# **KC1 CAN-BUS Communication**

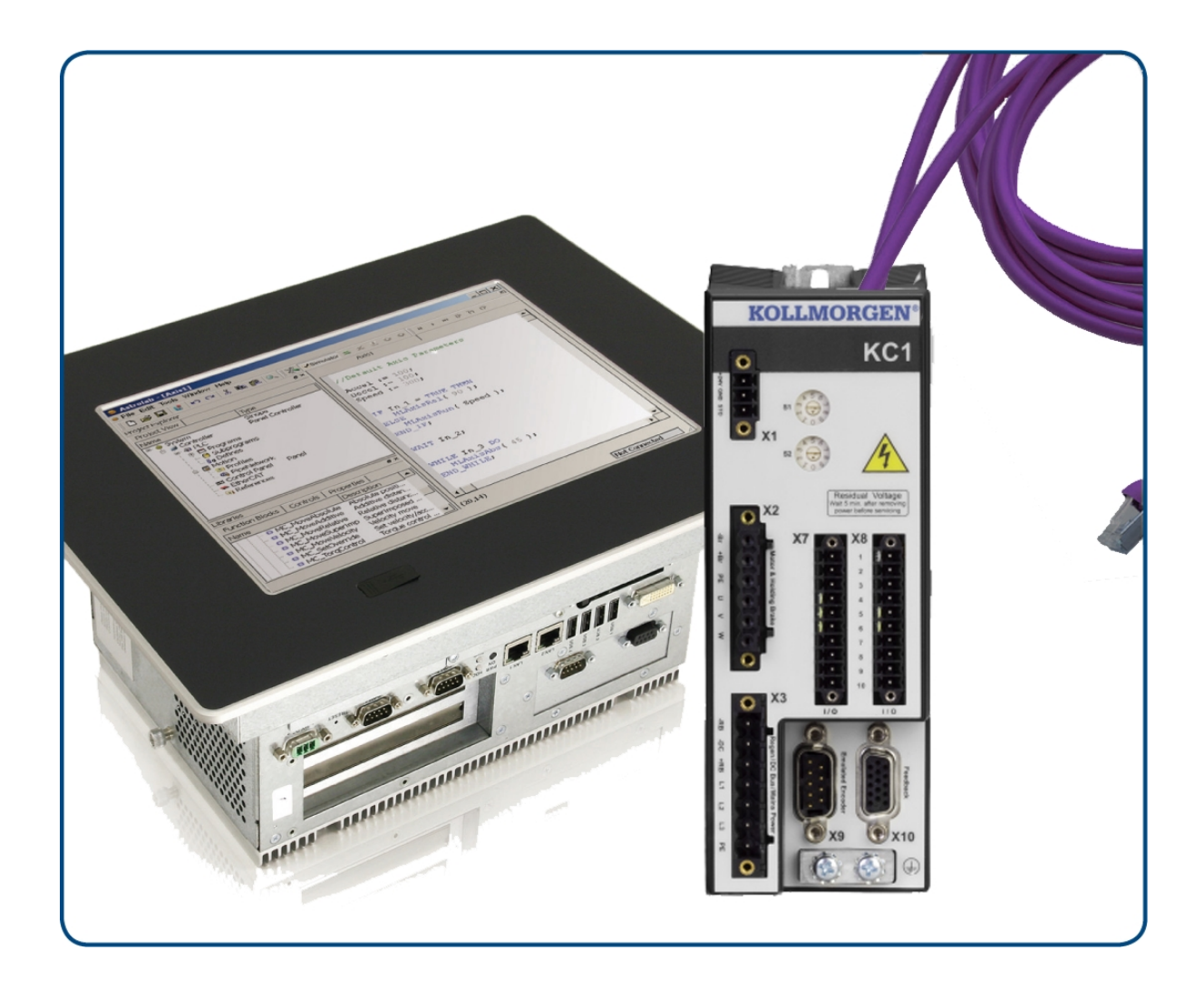

**Edition May 2013, J** Valid for Firmware version 1.9 Patents Pending Part Number 903-400004-00

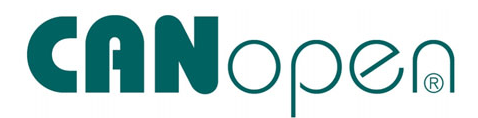

Keep all manuals as a product component during the life span of the product. Pass all manuals to future users/owners of the product.

**KOLLMORGEN** 

## <span id="page-1-0"></span>**1 Table of Contents**

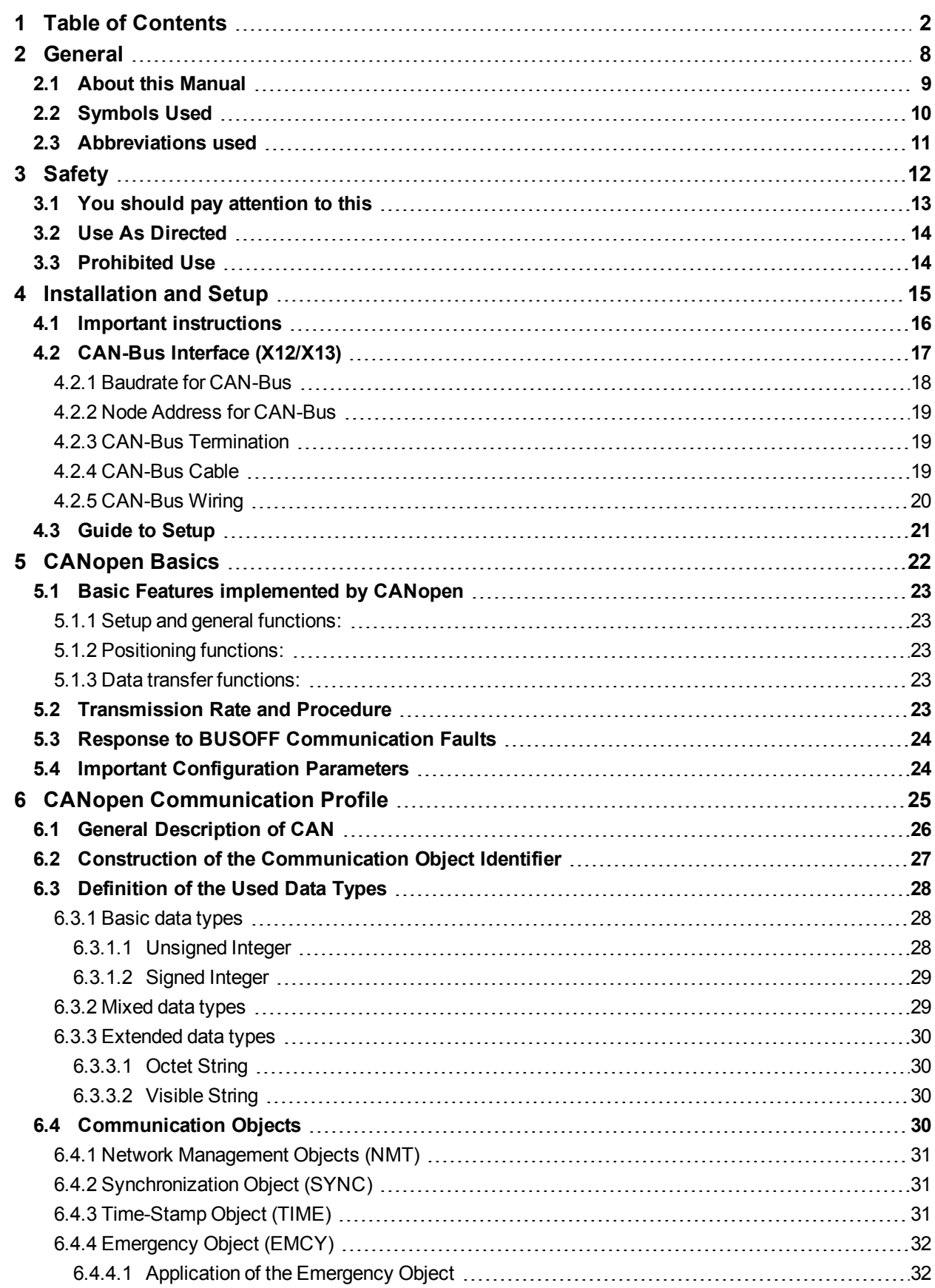

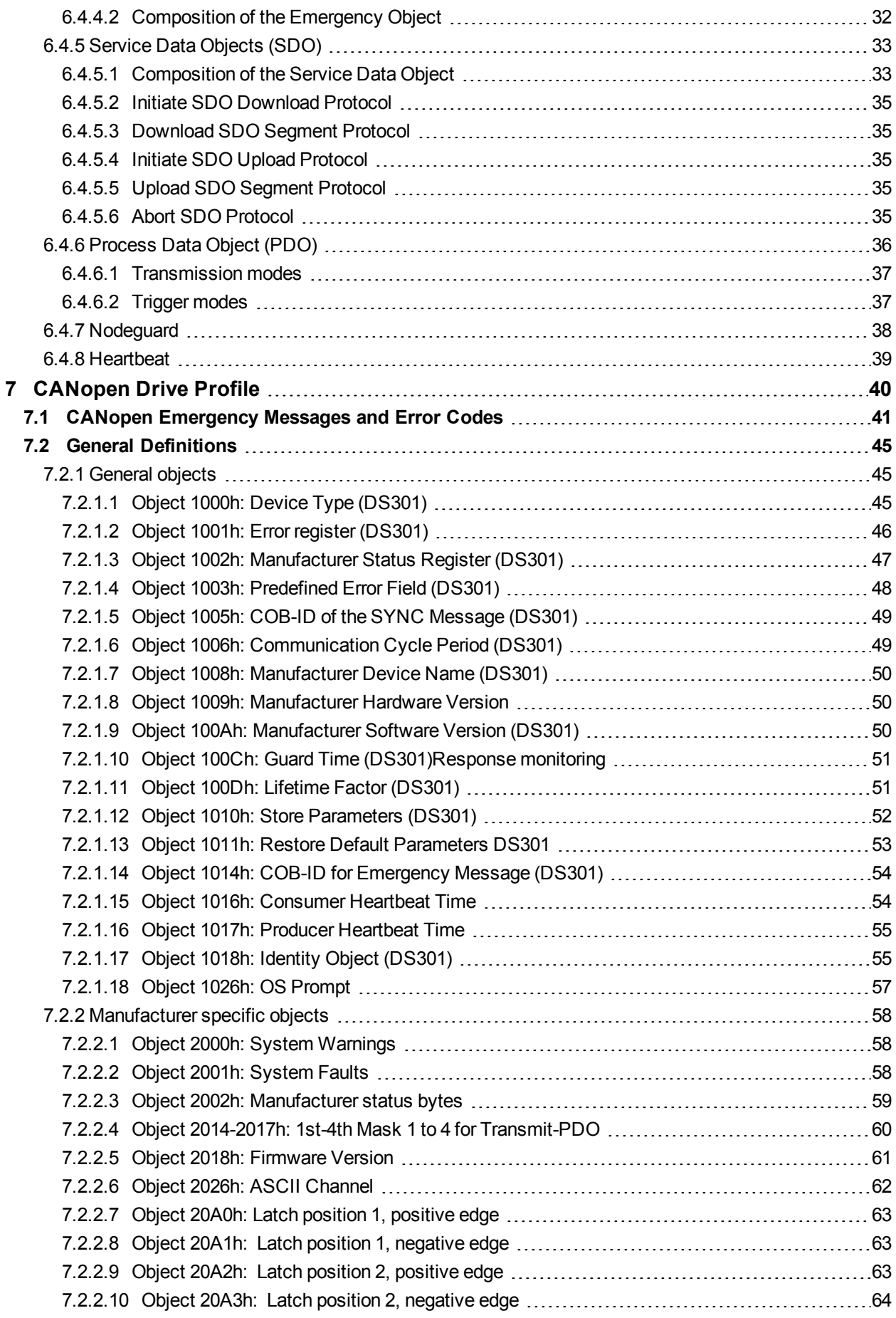

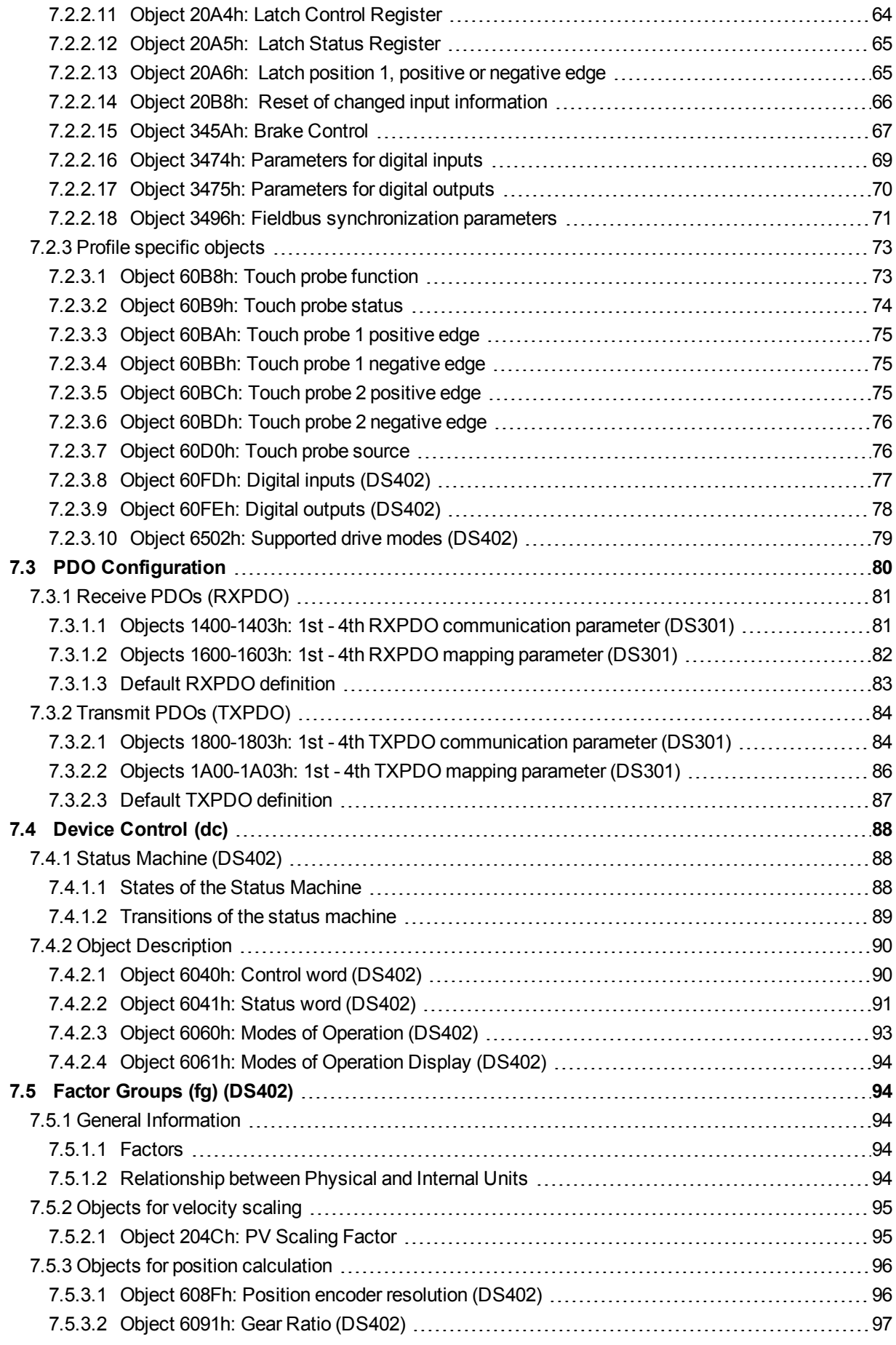

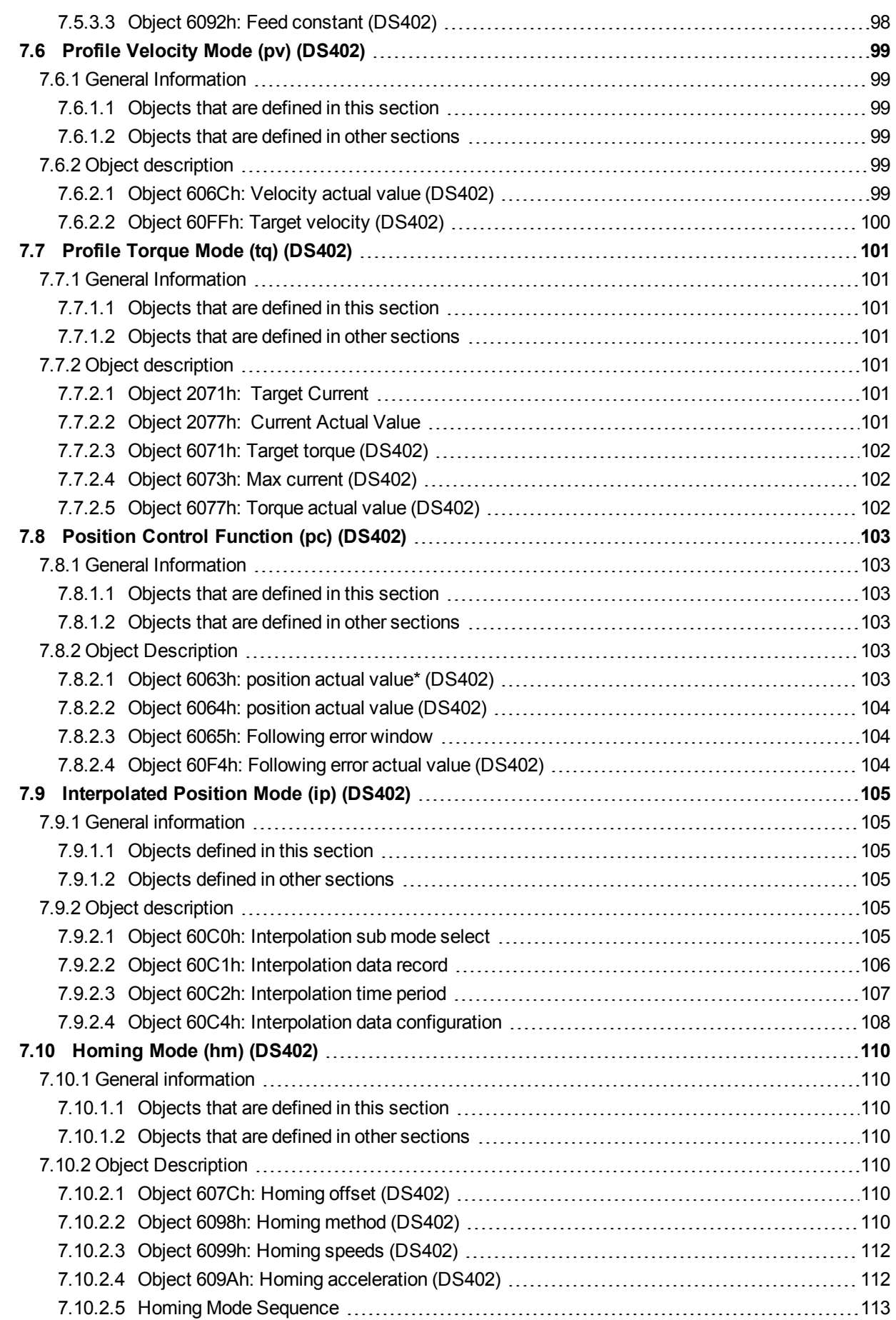

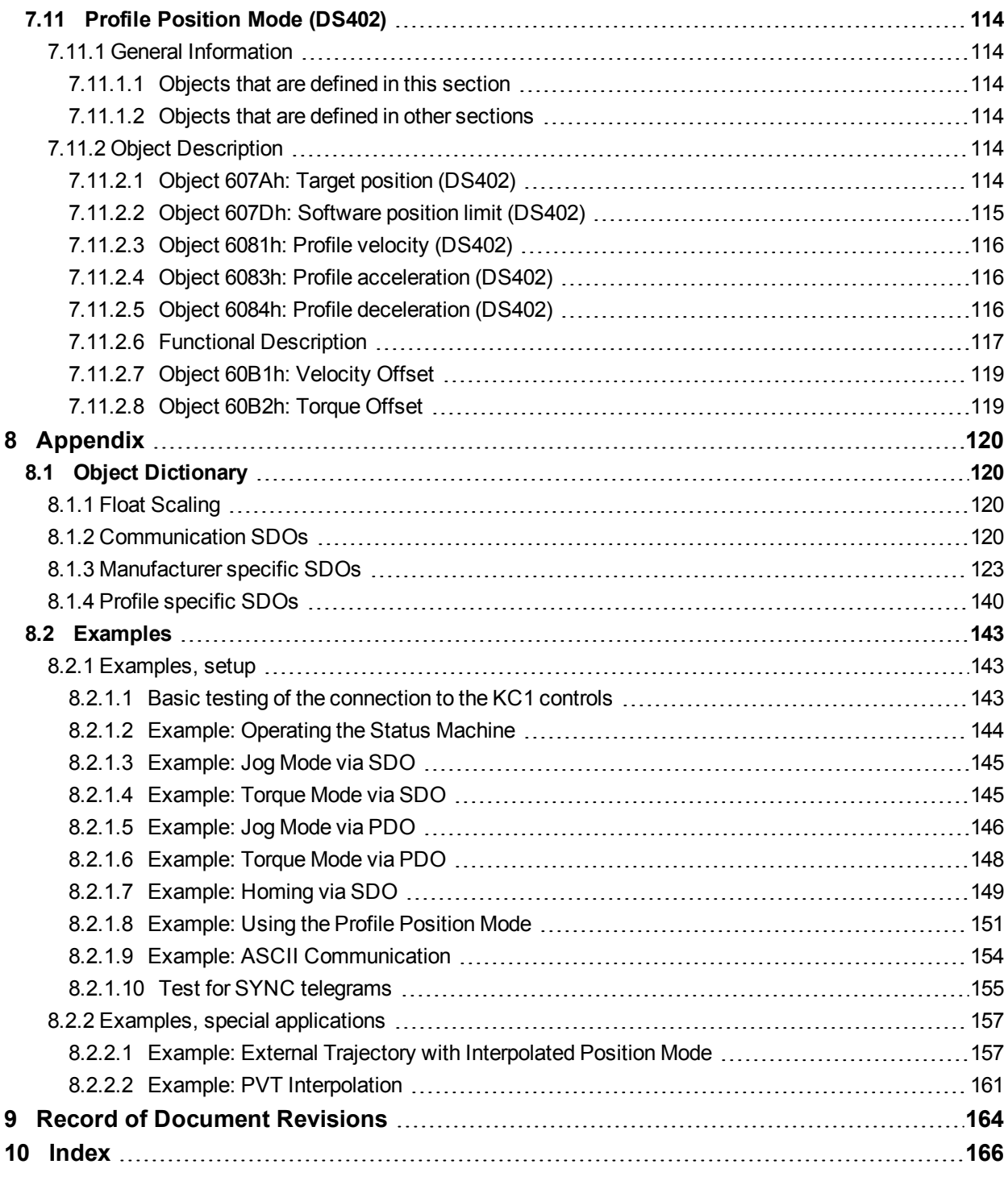

This page intentionally left blank.

## <span id="page-7-0"></span>**2 General**

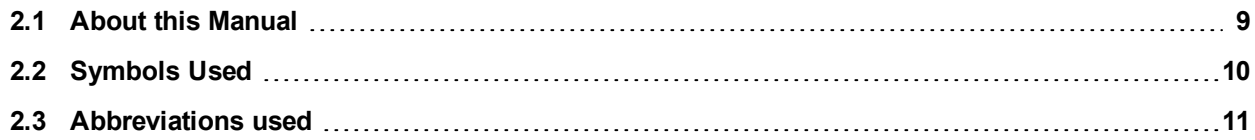

## <span id="page-8-0"></span>**2.1 About this Manual**

This manual, *KC1 CAN-Bus Communication*, This manual describes the installation, setup, range of functions, and software protocol for the CANopen KC1 product series. All KC1 CANopen drives have built-in CANopen functionality; therefore an additional option card is not required.

A digital version of this manual (pdf format) is available on the DVD included with your drive. Manual updates can be downloaded from the Kollmorgen™ website.

Related documents for the KC1 series include:

- *KC1 Installation ManualThis manual provides instructions for installation and drive setup.*
- *KC1 User Guide*. This manual describes how to use your drive in common applications. It also provides tips for maximizing your system performance with the KC1. The *User Guide* includes the *Parameter and Command Reference Guide* which provides documentation for the parameters and commands used to program the KC1.
- **Accessories Manual.** This manual provides documentation for accessories like cables and regen resistors used with KC1. Regional versions of this manual exist.

Additional documentation:

- CAN Application (CAL) for Industrial Applications (publisher CiA e.V.)
- Draft Standards 301 (from Version 4.0), 402 (publisher CiA e.V.)
- CAN Specification Version 2.0 (publisher CiA e.V.)
- ISO 11898 ... Controller Area Network (CAN) for high-speed communication

## <span id="page-9-0"></span>**2.2 Symbols Used**

## **Warning Symbols**

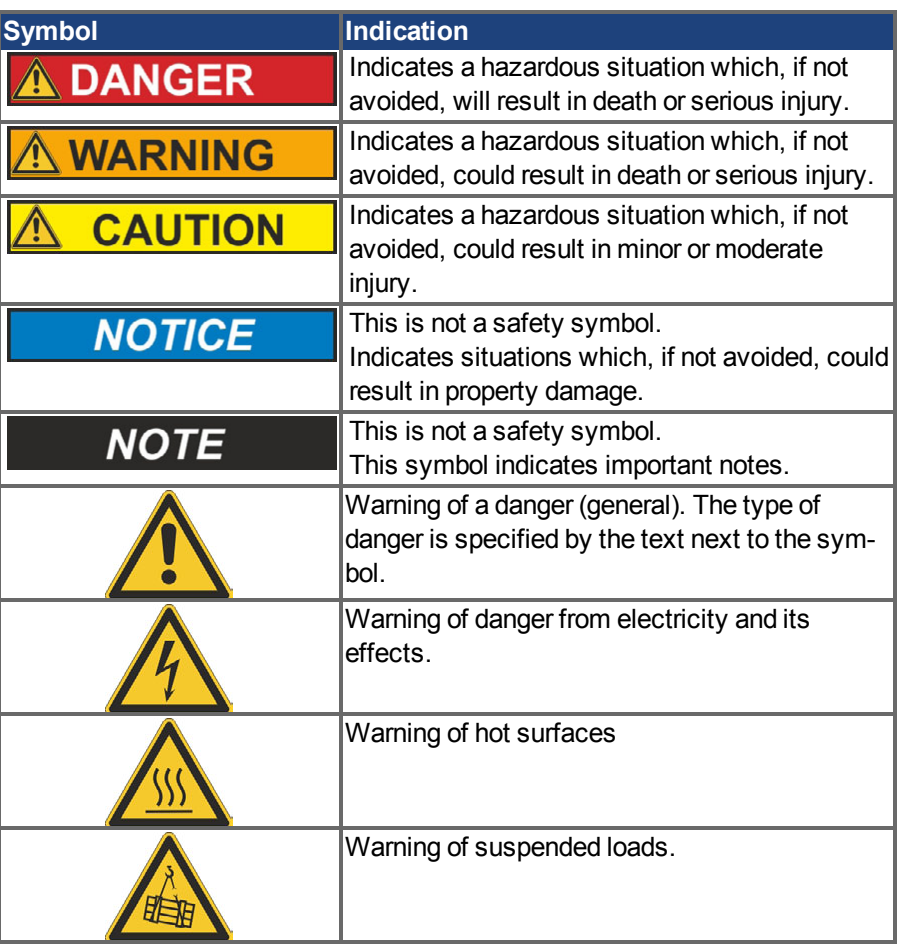

## **Drawing symbols**

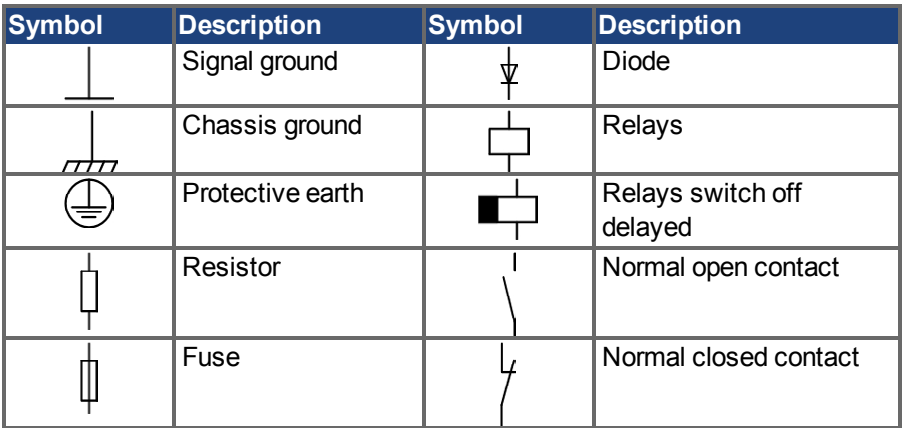

## <span id="page-10-0"></span>**2.3 Abbreviations used**

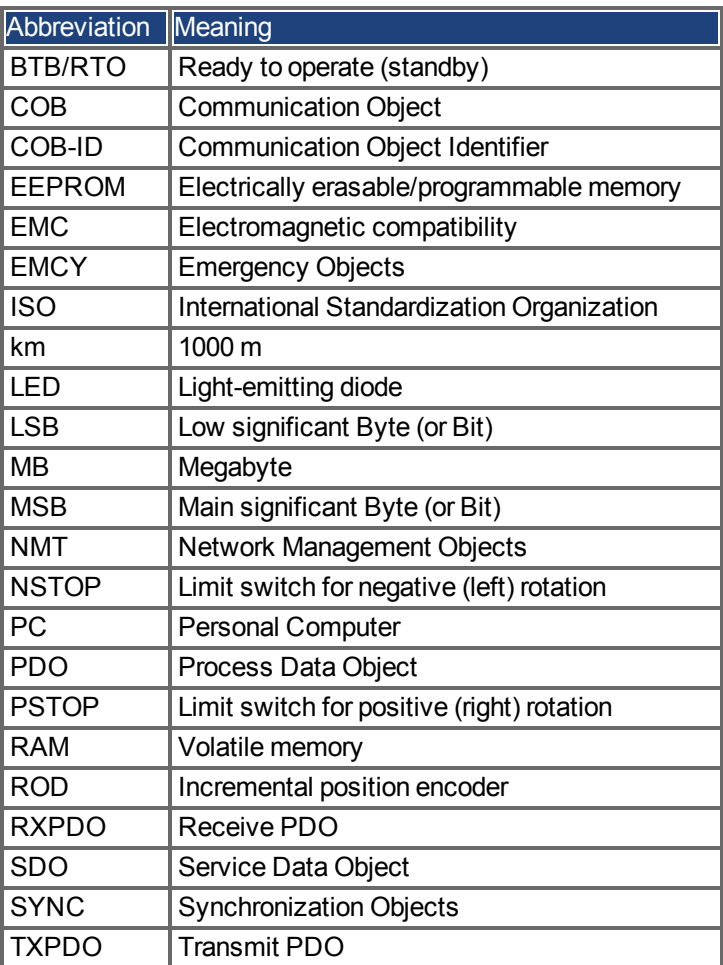

## <span id="page-11-0"></span>**3 Safety**

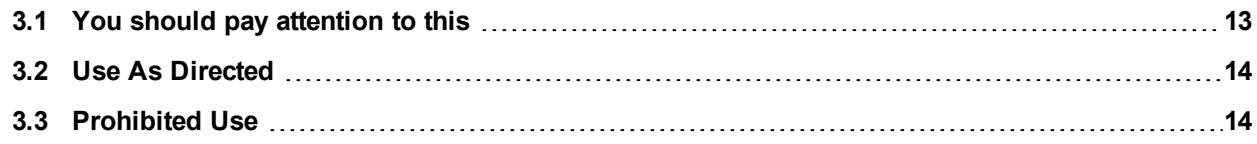

#### <span id="page-12-0"></span>**3.1 You should pay attention to this**

This section helps you to recognize and avoid dangers to people and objects.

#### **Read the documentation!**

Read the available documentation before installation and commissioning. Improper handling of the drive can cause harm to people or damage to property. The operator of systems using the KC1 must require that all personnel who work with the drive read and understand the manual before using the drive.

Install the drive as described in the *Installation Manual*. The wiring for the analog setpoint input and the positioning interface, as shown in the wiring diagram in the *Installation Manual*, is not required.

#### **Check Firmware Revision!**

Check the Firmware Revision of the product. This number is the link between your product and the fieldbus manual. It must match the Firmware Revision on the manual's cover page.

#### **Perform a risk assessment!**

The manufacturer of the machine must generate a risk assessment for the machine, and take appropriate measures to ensure that unforeseen movements cannot cause injury or damage to any person or property. Additional requirements on specialist staff may also result from the risk assessment.

#### **Observe remote-controlled machine behaviour!**

Electronic equipment is basically not failure-proof. The user is responsible for ensuring that, in the event of a failure of the drive, the drive is set to a state that is safe for both machinery and personnel, for instance with the aid of a mechanical brake.

Drives with CAN-Bus are remote-controlled machines. They can start to move at any time without previous warning. Take appropriate measures to ensure that the operating and service personnel is aware of this danger.

Implement appropriate protective measures to ensure that any unintended start-up of the machines cannot result in dangerous situations for personnel or machinery. Software limitswitches are not a substitute for the hardware limit-switches in the machine.

#### **Specialist staff required!**

Only properly qualified personnel are permitted to perform such tasks as setup and programming. Qualified specialist staff are persons who are familiar with the installation, setup and programming of drives and who bring their relevant minimum qualifications to bear on their duties:

- Installation: only by electrically qualified personnel.
- Setup : only by qualified personnel with extensive knowledge of electrical engineering and drive technology
- Programming: Software developers, project-planners

The qualified personnel must know and observe ISO 12100 / IEC 60364 / IEC 60664 and national accident prevention regulations.

#### **Observe electrostatically sensitive components!**

The drives contain electrostatically sensitive components which may be damaged by incorrect handling. Electrostatically discharge your body before touching the drive. Avoid contact with highly insulating materials (artificial fabrics, plastic film etc.). Place the drive on a conductive surface.

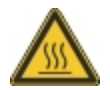

#### **Hot surface!**

Drives may have hot surfaces during operation. The heat sink can reach temperatures above 80°C. Risk of minor burns! Measure the temperature, and wait until the heat sink has cooled down below 40 °C before touching it.

#### **Earthing!**

It is vital that you ensure that the drive is safely earthed to the PE (protective earth) busbar in the switch cabinet. Risk of electric shock. Without low-resistance earthing no personal protection can be guaranteed and there is a risk of death from electric shock.

#### **High voltages!**

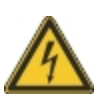

Wait at least 7 minutes after disconnecting the drive from the main supply power before touching potentially live sections of the equipment (such as contacts) or removing any connections.

Capacitors can have dangerous voltages present up to seven minutes after switching off the supply power. Always measure the voltage in the DC bus link and wait until the voltage is below 40 V before handling components.

#### **Never modify the drive!**

It is not allowed to modify the drive without permission by the manufacturer. Opening the housing causes loss of warranty.

## <span id="page-13-0"></span>**3.2 Use As Directed**

Drives are components that are built into electrical plants or machines and can only be operated as integral components of these plants or machines. The manufacturer of the machine used with a drive must generate a risk assessment for the machine and take appropriate measures to ensure that unforeseen movements cannot cause personnel injury or property damage.

Please observe the chapters "Use as directed" and "Prohibited use" in the *KC1 Installation Manual*.

The CANopen interface serves only for the connection of the *KC1* to a master via the CAN bus.

### <span id="page-13-1"></span>**3.3 Prohibited Use**

Other use than that described in chapter "Use as directed" is not intended and can lead to personnel injuries and equipment damage. The drive may not be used with a machine that does not comply with appropriate national directives or standards. The use of the drive in the following environments is also prohibited:

- $\bullet$  potentially explosive areas
- **e** environments with corrosive and/or electrically conductive acids, alkaline solutions, oils, vapors, dusts
- ships or offshore applications

## <span id="page-14-0"></span>**4 Installation and Setup**

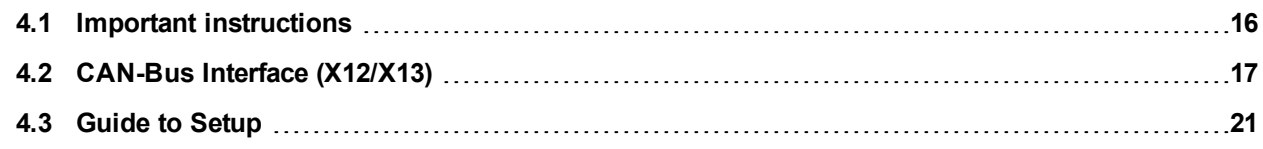

## <span id="page-15-0"></span>**4.1 Important instructions**

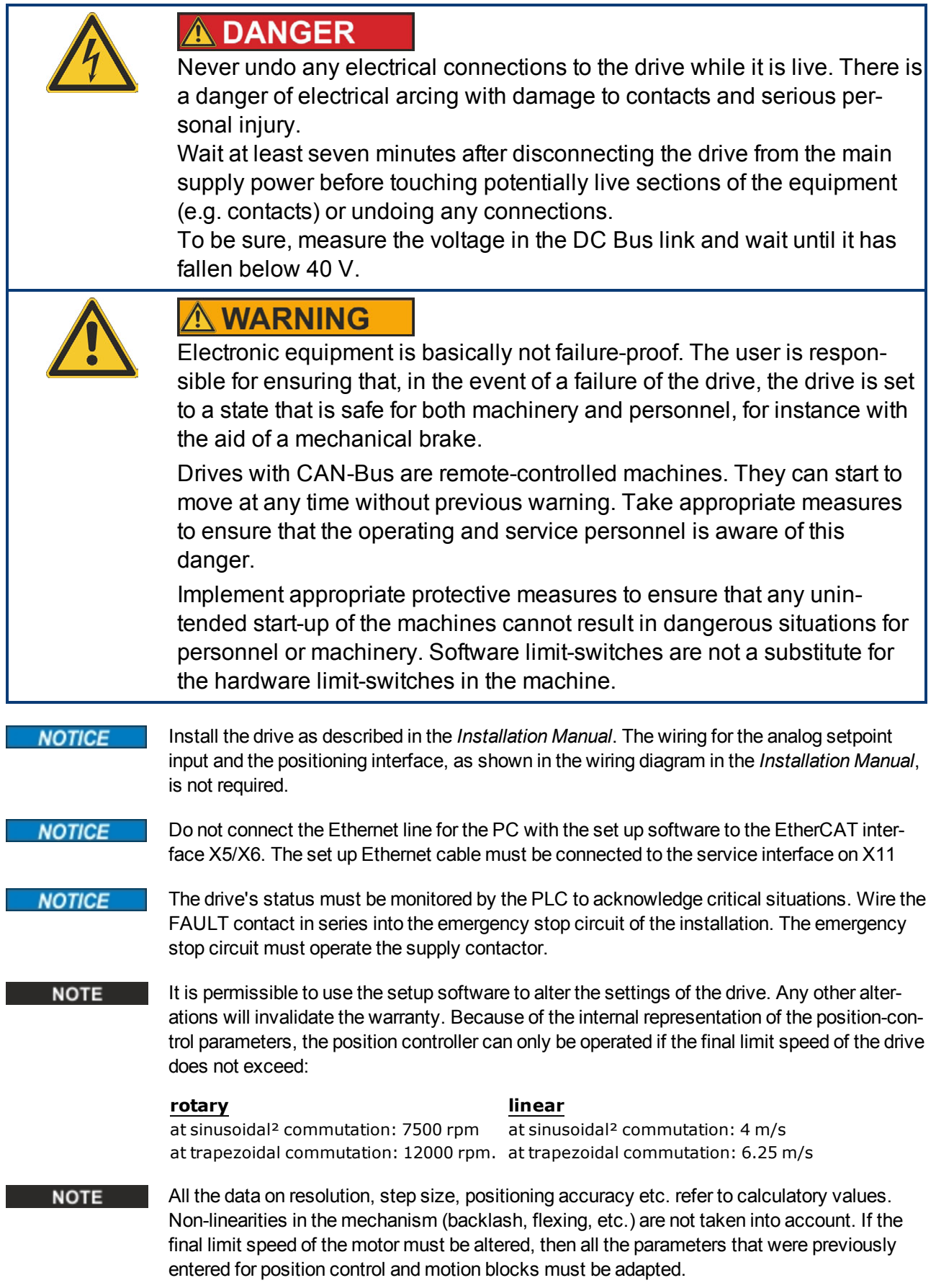

## <span id="page-16-0"></span>**4.2 CAN-Bus Interface (X12/X13)**

Two 6-pin RJ-25 connectors X12/X13 are used for CAN-Bus connection.

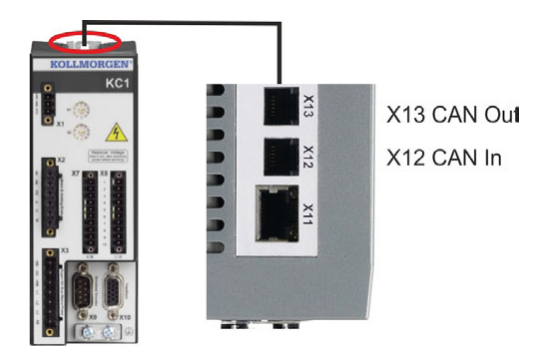

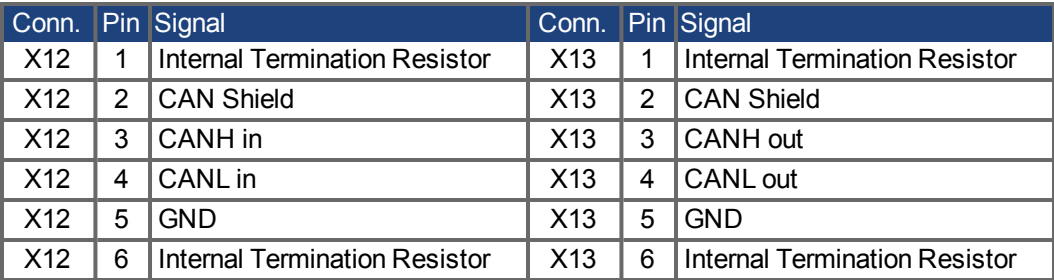

#### <span id="page-17-0"></span>**4.2.1 Baudrate for CAN-Bus**

The user can decide to use a fixed baud rate or an auto baud detection algorithm for the startup behaviour of the drive. The transmission rate can be set via the parameter **FBUS.PARAM01**. The parameter FBUS.PARAM01 can either be set via WorkBench or via a special mechanism with the rotary switches in the KC1 front.

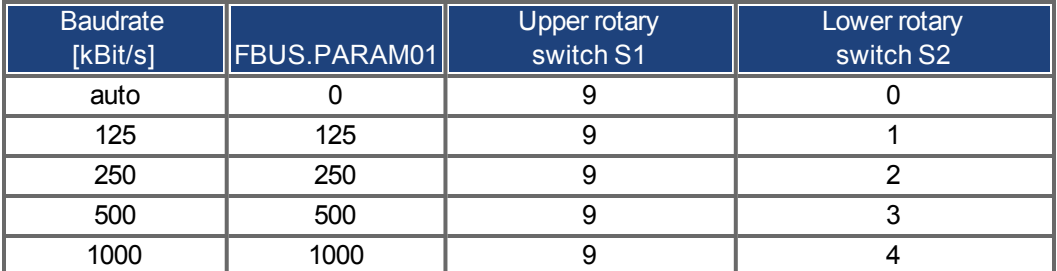

In case of a fix baud rate, the drive sends the boot up message with the baud rate saved in the drive's non volatile memory after a power cycle. In case of auto baud detection, the drive listens for a valid CAN frame on the bus. When a valid frame is received, the drive sends the boot up message with the measured bit time. Afterwards the baud rate can either be stored to non volatile memory via object 1010 sub 1, or the auto baud mechanism is used always.

#### **NOTE**

For reliable auto baud detection, it is recommended to use suitable cabling of the CAN-Bus (two terminators, GND connection etc.). Spikes or other noise effects on the CAN-Bus can disturb the measurement. The drive needs to be disabled, if auto baud is in use.

For setting the baudrate with rotary switches, follow the procedure below (drive state disabled):

1. Disable the drive. Set the rotary switches to one of the addresses 90 to 94 (see above table).

2. Push the button B1 on the KC1for at least 3 seconds until the rotary switch setting is dis-

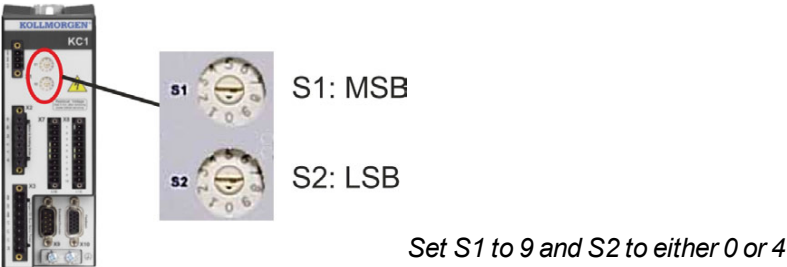

played on the KC1-display.

Press B1 for 3 seconds

3. When the display blinks with the set rotary switch setting stop pushing B1 and wait until the blinking stops. During that time the parameter FBUS.PARAM01 is set to the new value and all parameters are stored to the non volatile memory. The new setting will be taken with the next power-up of the drive.

If an error occurred, the following error messages will flash 5 times:

 $\bullet$  E1 - Drive is enabled

◢ **B1** 

- E2 Non-volatile storage of the new setting failed
- E3 Invalid rotary switch selection

#### <span id="page-18-0"></span>**4.2.2 Node Address for CAN-Bus**

#### **NOTE**

After changing the node address, you must turn off the 24 V auxiliary supply for the drive and then turn it on again.

During setup, use the rotary switches on the KC1 front panel to preset the station address for communication.

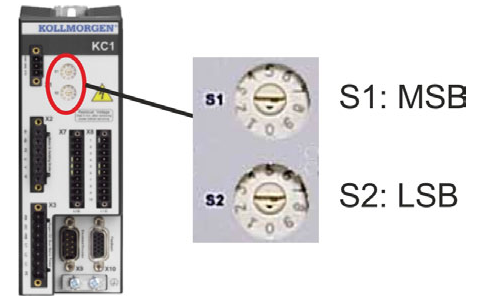

The rotary switches on the front of the KC1 (S1&S2) correspond to the CAN node address. The S1&S2 switches also correspond to the IP address setting of the drive. Both CAN and IP network address schemes have to be configured to account for this dependence if both TCP/IP and CAN networks are running at the same time in an application. Example:

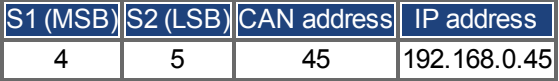

The IP address setting can be decoupled from the Rotary switches using settings in the drive. Use Settings -> Fieldbus-> TCP/IP to adjust these settings.

#### <span id="page-18-1"></span>**4.2.3 CAN-Bus Termination**

The last bus device on both ends of the CAN-Bus system must have termination resistors. The KC1 has built-in 132 ohms resistors that can be activated by connecting pins 1 and 6. An optional termination plug is available for KC1. The optional termination plug is an RJ-12 connector with an enclosed wire jumper between pins 1&6. A plug should be inserted into the X13 connector of the last drive in the CAN network.

#### **NOTE**

Remove the termination connector if the KC1 is not the last CAN-Bus device and use X13 for connecting the next CAN node.

#### <span id="page-18-2"></span>**4.2.4 CAN-Bus Cable**

To meet ISO 11898, a bus cable with a characteristic impedance of 120 ohms should be used. The maximum usable cable length for reliable communication decreases with increasing transmission speed. As a guide, you can use the following values which Kollmorgen™ has measured; however, these values are not assured limits:

- Characteristic impedance: 100-120 ohms
- $\bullet$  Cable capacitance max.: 60 nF/km
- Lead loop resistance: 159.8 ohms/km

#### **Cable length, depending on the transmission rate:**

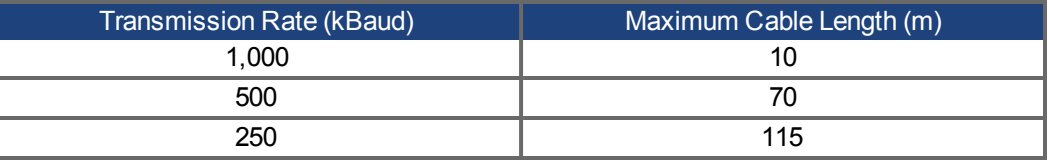

Lower cable capacitance (max. 30 nF/km) and lower lead resistance (loop resistance, 115 ohms/1000m) make it possible to achieve greater distances.

(Characteristic impedance 150  $\pm$  5 ohms requires terminating resistor 150  $\pm$  5 ohms).

## <span id="page-19-0"></span>**4.2.5 CAN-Bus Wiring**

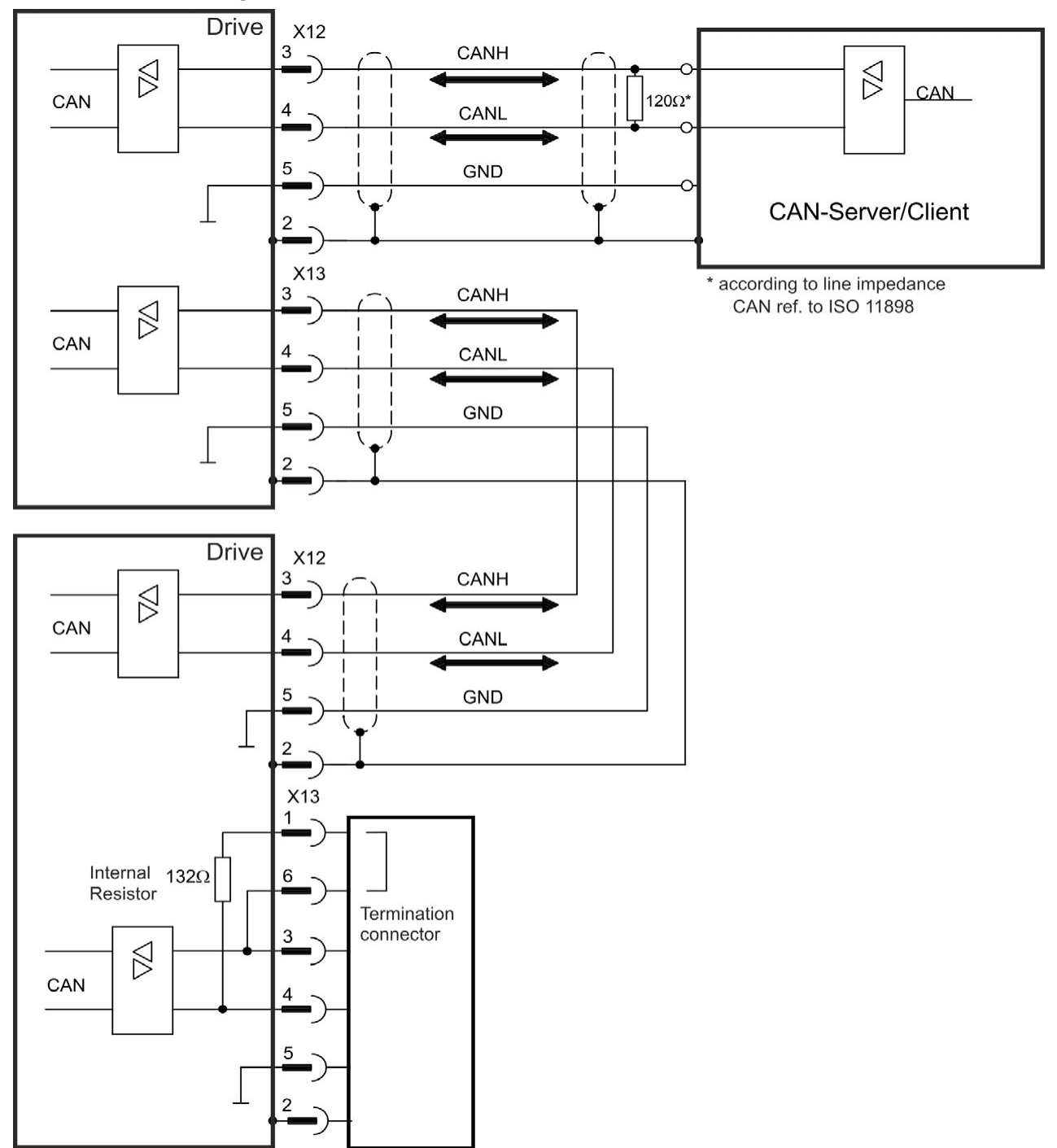

## <span id="page-20-0"></span>**4.3 Guide to Setup**

**NOTICE** 

Only professional personnel with extensive knowledge of control and drive technology are allowed to setup the drive.

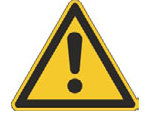

## **CAUTION**

Drives with CAN-Bus are remote-controlled machines. They can start to move at any time without previous warning. Take appropriate measures to ensure that the operating and service personnel is aware of this danger.

Implement appropriate protective measures to ensure that any unintended start-up of the machines cannot result in dangerous situations for personnel or machinery. Software limit-switches are not a substitute for the hardware limit-switches in the machine.

- 1. Check assembly/installation. Check that all the safety instructions in the product manual for the drive and this manual have been observed and implemented. Check the setting for the station address and baud rate.
- 2. Connect PC,start WorkBench. Use the setup software WorkBench to set the parameters for the drive.
- 3. Setup basic functions. Start up the basic functions of the drive and optimize the current, speed and position controllers. This section of the setup is described in the in the online help of the setup software.
- 4. Save parameters. When the parameters have been optimized, save them in the drive.
- 5. Start up communication. The altered parameters will only become effective after a reboot (switch off 24V and switch on again). Adjust the transmission rate of the KC1 to match the master.
- 6. Test communication. Check for the bootup-message, when you switch on the drive. Do an SDO read access on index 0x1000 subindex 0 (DeviceType).
- 7. Setup position controller. Setup the position controller, as described in the WorkBench online help.

## <span id="page-21-0"></span>**5 CANopen Basics**

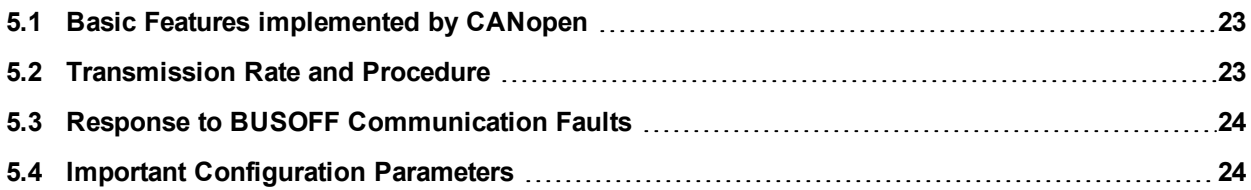

### <span id="page-22-0"></span>**5.1 Basic Features implemented by CANopen**

It is assumed that the basic operating functions of the communication profile are known and available as reference documentation. When working with the position controller that is integrated in KC1, the following functions are available:

#### <span id="page-22-1"></span>**5.1.1 Setup and general functions:**

- Homing, set reference point
- Provision of a digital setpoint for speed and torque control
- Support of the following modes of the CANopen Profile DS402:
	- Profile position mode
	- Homing mode
	- **n** Profile torque mode
	- **n** Interpolated position mode
	- $\blacksquare$  Profile velocity mode
	- Cyclic synchronous position mode

#### <span id="page-22-2"></span>**5.1.2 Positioning functions:**

- Execution of a motion task from the motion block memory of the drive
- Execution of a direct motion task
- Absolute trajectory, ip-Mode or csp-Mode

#### <span id="page-22-3"></span>**5.1.3 Data transfer functions:**

- Transmit a motion task to the drive's motion block memory. A motion task consists of these elements:
	- Position setpoint (absolute task) or path setpoint (relative task)
	- **n** Speed setpoint
	- Acceleration time, braking time
	- Type of motion task (absolute/relative)
	- Number of a following task (with or without pause)
- $\bullet$  Read a motion task from the motion block memory of the drive
- $\bullet$  Read actual values
- Read the error register (Emergency error codes)
- $\bullet$  Read the status register
- Read/write control parameters

### <span id="page-22-4"></span>**5.2 Transmission Rate and Procedure**

- Bus connection and bus medium: CAN-standard ISO 11898 (CAN high-speed)
- Transmission rate: max. 1Mbit/s
- Possible settings for the drive: 125 (default), 250, 500 and 1000 kbit/s
- The baudrate is set with the KC1 parameter FBUS.PARAM01. It gets effective by saving this parameter to NVRAM and re-starting the drive.

### <span id="page-23-0"></span>**5.3 Response to BUSOFF Communication Faults**

The communication fault BUSOFF is directly monitored and signaled by Level 2 (CAN controller). This message may have various causes. A few examples:

- Telegrams are transmitted, although there is no other CAN node connected
- CAN nodes have different transmission rates
- $\bullet$  The bus cable is faulty
- Faulty cable termination causes reflections on the cable.

A BUSOFF is only signaled by the KC1, if another CAN node is connected and at least one object was successfully transmitted to start off with. The BUSOFF condition is signaled by the error message 702. If the output stage is enabled at the moment when this fault occurs, the output stage is disabled.

### <span id="page-23-1"></span>**5.4 Important Configuration Parameters**

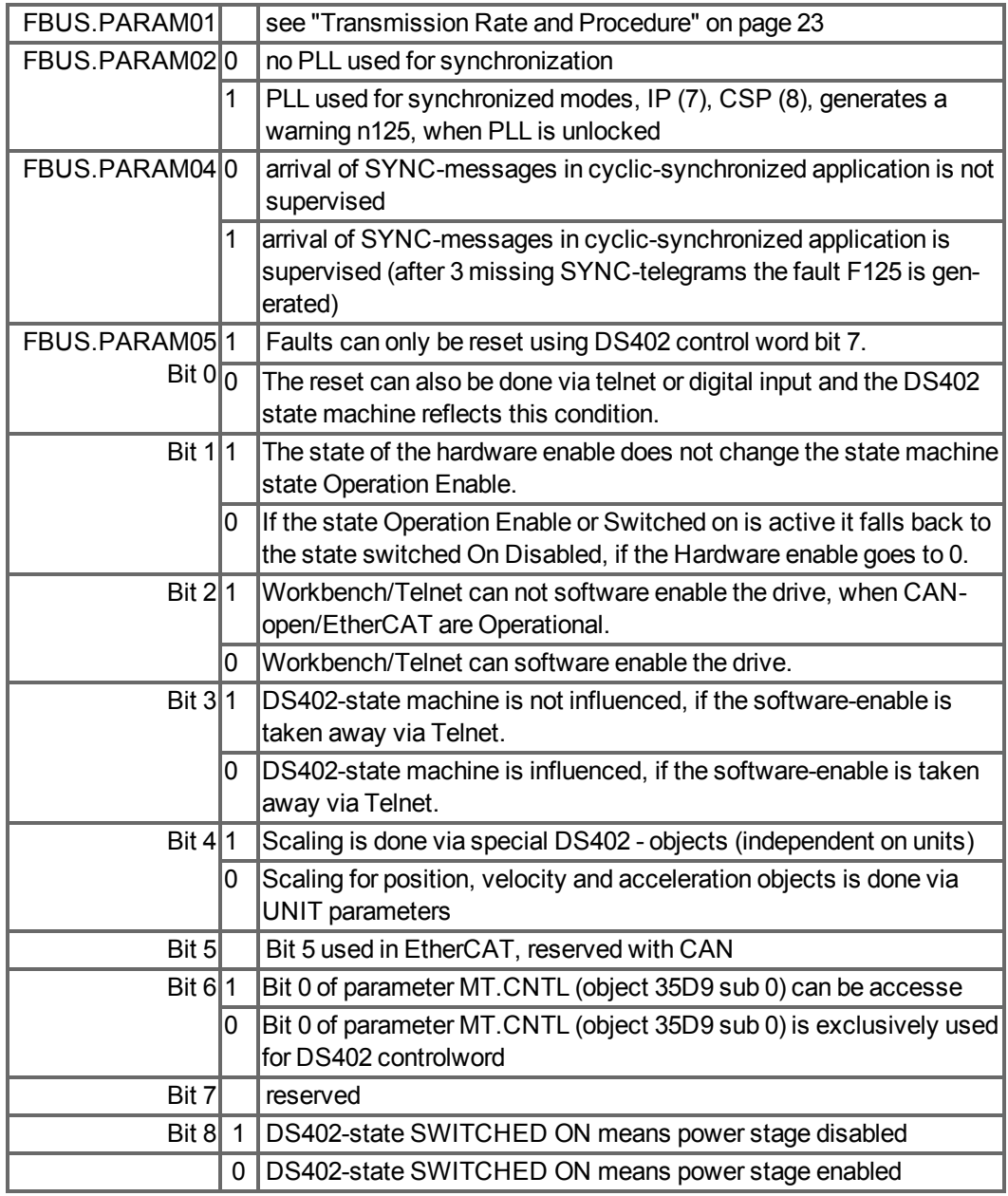

## <span id="page-24-0"></span>**6 CANopen Communication Profile**

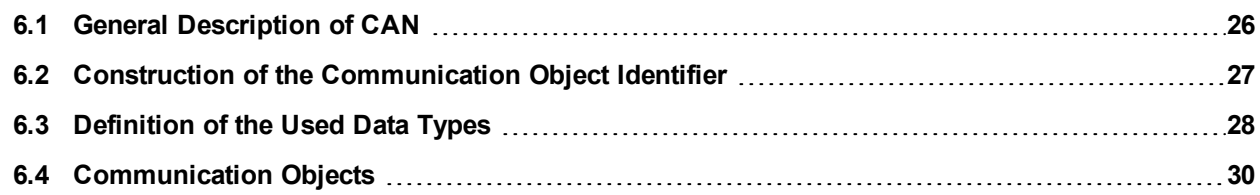

#### <span id="page-25-0"></span>**6.1 General Description of CAN**

This chapter describes the basic services and communication objects of the CANopen communication profile DS 301, which are used in the KC1.

#### **NOTE**

It is assumed that the basic operating functions of the communication profile are known, and available as reference documentation.

The transmission method that is used here is defined in ISO 11898 (Controller Area Network CAN for high-speed communication).

The Layer-1/2 protocol (Physical Layer/Data Link Layer) that is implemented in all CAN modules provides, amongst other things, the requirements for data.

Data transport or data request is made by means of a data telegram (Data Frame) with up to 8 bytes of user data, or by a data request telegram (Remote Frame).

Communication objects (COBs) are labeled by an 11-bit Identifier (ID) that also determines the priority of objects.

A Layer-7 protocol (Application Layer) was developed, to decouple the application from the communication. The service elements that are provided by the Application Layer make it possible to implement an application that is spread across the network. These service elements are described in the CAN Application Layer (CAL) for Industrial Applications.

The communication profile CANopen and the drive profile are mounted on the CAL.

The basic structure of a communication object is shown in the following diagram:

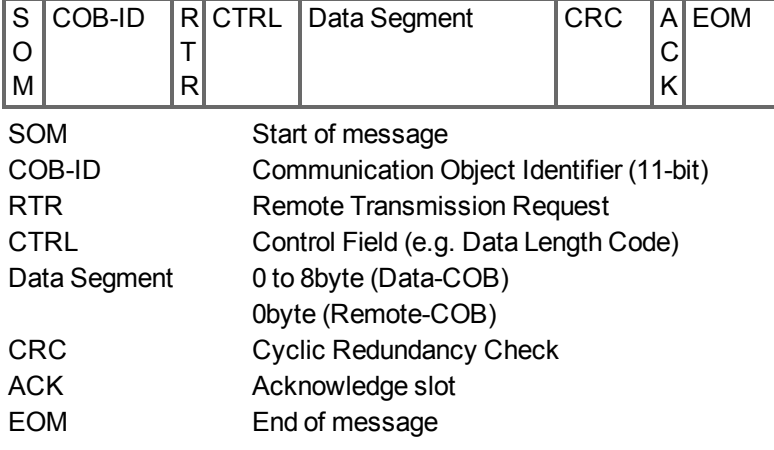

#### <span id="page-26-0"></span>**6.2 Construction of the Communication Object Identifier**

The following diagram shows the layout of the COB Identifier (COB-ID). The Function Code defines the interpretation and priority of the particular object.

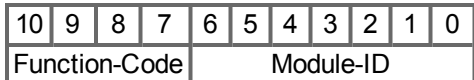

#### **Bit 0 .. 6**

Module ID (drive's CAN-bus address, range 1 to 127; is set up in WorkBench or the drive,) **Bit 7 to 10**

Function Code (number of the communication object that is defined in the server)

#### **NOTE**

If an invalid station number (=0) is set, then the module will be set internally to 1.

The following tables show the default values for the COB Identifier after switching on the drive. The objects, which are provided with an index (Communication Parameters at Index), can have a new ID assigned after the initialization phase. The indices in brackets are optional.

Predefined broadcast objects (send to all nodes):

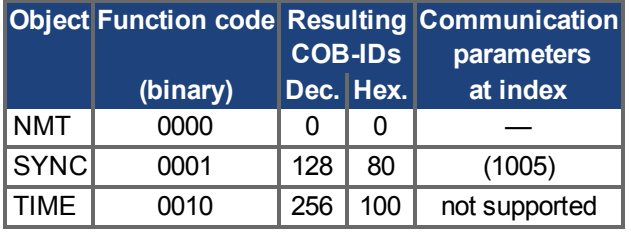

Predefined Peer-to-Peer objects (node sends to node):

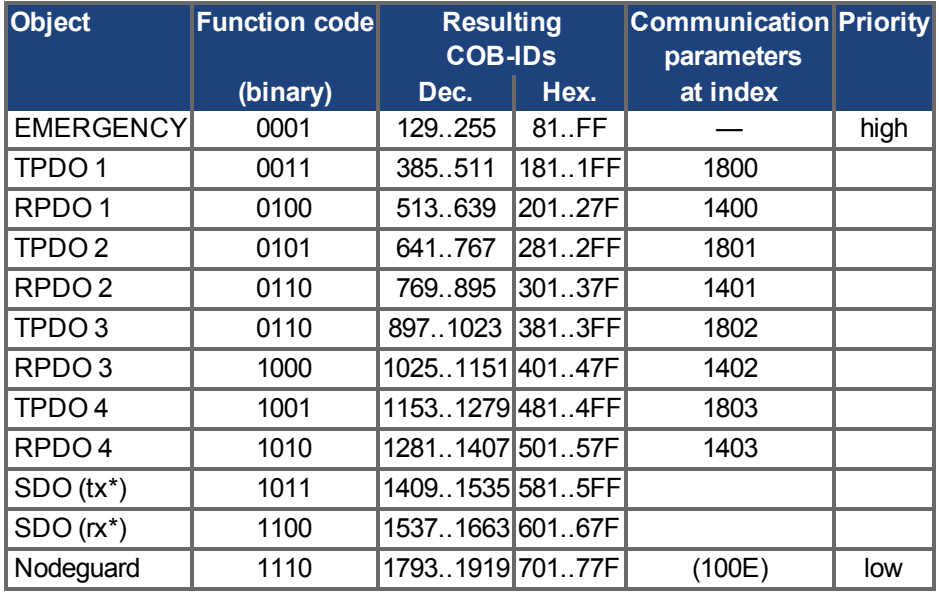

\*tx = direction of transmission: KC1 => Master

rx = direction of transmission: Master => KC1

### <span id="page-27-0"></span>**6.3 Definition of the Used Data Types**

This chapter defines the data types that are used. Each data type can be described by bitsequences. These bit-sequences are grouped into "Octets" (bytes). The so-called "Little – Endian" format (a.k.a. Intel format) is used for numerical data types (see also: DS301 Application Layer "General Description of Data Types and Encoding Rules").

#### <span id="page-27-1"></span>**6.3.1 Basic data types**

#### <span id="page-27-2"></span>**6.3.1.1 Unsigned Integer**

Data in the basic data type UNSIGNEDn define exclusively positive integers. The value range is from 0 to  $2^{n}$ -1. The bit sequence b =  $b_0$  to  $b_{n-1}$  defines the value UNSIGNEDn(b) =  $b_{n-1} 2^{n-1} +$  to +  $b_1 2^1 + b_0 2^0$ 

Example: the value 266 = 10Ah is transmitted in the data type UNSIGNED16, in the form of two octets ( $1<sup>st</sup>$  octet = 0Ah,  $2<sup>nd</sup>$  octet = 01h).

| Octet number |              | 2.                  | 3.                   | 4.                   |
|--------------|--------------|---------------------|----------------------|----------------------|
| UNSIGNED8    | $b7$ to $b0$ |                     |                      |                      |
| UNSIGNED16   | $b7$ to $b0$ | $b_{15}$ to $b_{8}$ |                      |                      |
| UNSIGNED24   | $b7$ to $b0$ | $b_{15}$ to $b_{8}$ | $b_{23}$ to $b_{16}$ |                      |
| UNSIGNED32   | $b7$ to $b0$ | $b_{15}$ to $b_{8}$ | $b_{23}$ to $b_{16}$ | $b_{31}$ to $b_{24}$ |
| UNSIGNED40   | $b7$ to $b0$ | $b_{15}$ to $b_{8}$ | $b_{23}$ to $b_{16}$ | $b_{31}$ to $b_{24}$ |
| UNSIGNED48   | $b7$ to $b0$ | $b_{15}$ to $b_{8}$ | $b_{23}$ to $b_{16}$ | $b_{31}$ to $b_{24}$ |
| UNSIGNED56   | $b7$ to $b0$ | $b_{15}$ to $b_{8}$ | $b_{23}$ to $b_{16}$ | $b_{31}$ to $b_{24}$ |
| UNSIGNED64   | $b7$ to $b0$ | $b_{15}$ to $b_{8}$ | $b_{23}$ to $b_{16}$ | $b_{31}$ to $b_{24}$ |

Transmission syntax for the data type UNSIGNEDn

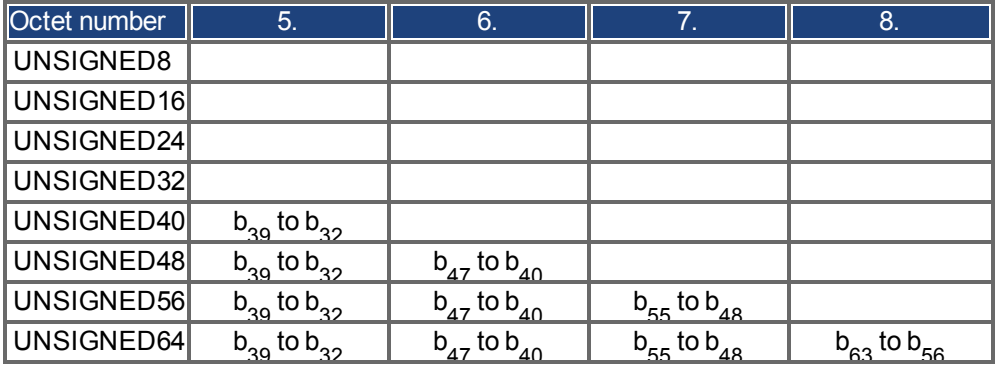

#### <span id="page-28-0"></span>**6.3.1.2 Signed Integer**

Data in the basic data type INTEGERn define both positive and negative integers. The value range is from  $-2^{n-1}-1$  to  $2^{n-1}-1$ . The bit sequence  $b = b_0$  to  $b_{n-1}$  defines the value INTEGERn(b) =  $b_{n-2}$   $2^{n-2}$  + to +  $b_1$   $2^1$  +  $b_0$   $2^0$  with  $b_{n-1}$  = 0

Negative numbers are represented as 2's complement, which means:

INTEGERn(b) =  $-$  INTEGERn(b)  $-$  1 with b<sub>n-1</sub> = 1

Example: the value -266 = FEF6h is transmitted in the data type INTEGER16, in the form of two octets ( $1<sup>st</sup>$  octet = F6h,  $2<sup>nd</sup>$  octet = FEh).

Transmission syntax for the data type INTEGERn

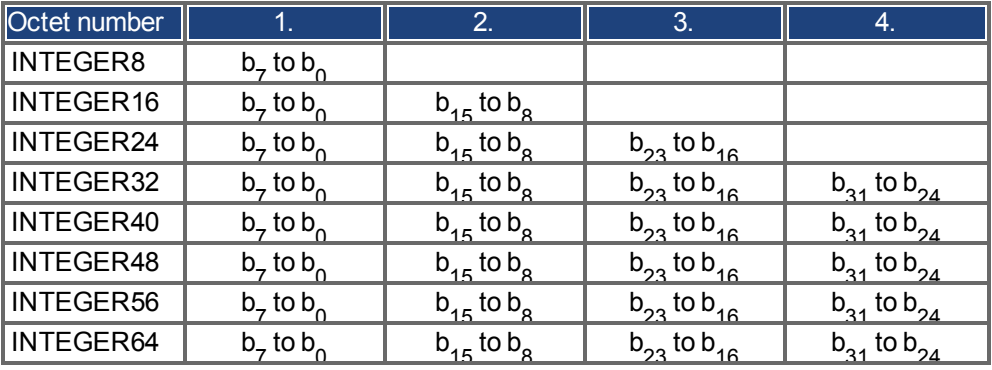

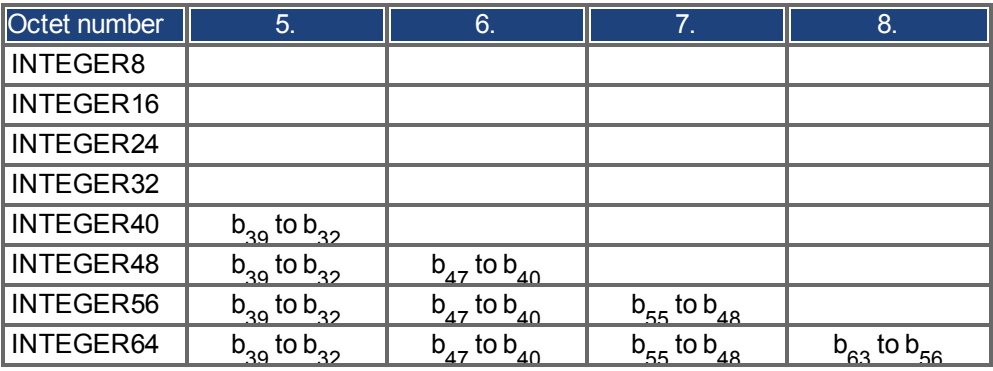

#### <span id="page-28-1"></span>**6.3.2 Mixed data types**

Mixed data types combine basic data types (INTEGERn, UNSIGNEDn, REAL). Two types of mixed data are distinguished:

- STRUCT: This data type is composed of elements with different data types.
- ARRAY: This data type is composed of elements of the same data type.

#### <span id="page-29-0"></span>**6.3.3 Extended data types**

Extended data types are derived from basic data types and mixed data types. The types of extended data that are supported are defined below.

#### <span id="page-29-1"></span>**6.3.3.1 Octet String**

The data type OCTET\_STRING is defined with the data type ARRAY. Length is the length of the octet string.

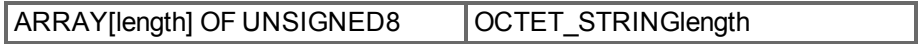

#### <span id="page-29-2"></span>**6.3.3.2 Visible String**

The data type VISIBLE\_STRING can be defined with the data type UNSIGNED8 or the data type ARRAY. Permissible values are 00h and the range from 20h to 7Eh. The data are interpreted as 7 bit ASCII code (as per ISO 646-1973(E)). Length is the length of the visible string.

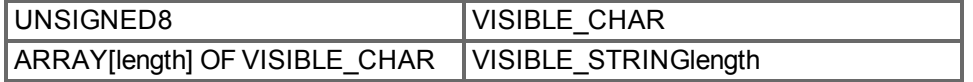

#### <span id="page-29-3"></span>**6.4 Communication Objects**

Communication objects are described with the help of service elements and protocols. Two basic types of service elements are used.

- Unconfirmed services PDO
- Confirmed services SDO

All services require faultless operation of the Data Link and Physical Layer.

KC1 supports communication objects that are described in detail in the following sections:

- Network Management Objects (NMT)
- Synchronization Object (SYNC)
- Emergency Object (EMCY)
- Process Data Object (PDO)
- Service Data Object (SDO)
- Nodeguard/Heartbeat

#### <span id="page-30-0"></span>**6.4.1 Network Management Objects (NMT)**

The followind diagram describes the NMT telegram:

## **NMT Master Start Remote Node**

**NMT Slave(s)** 

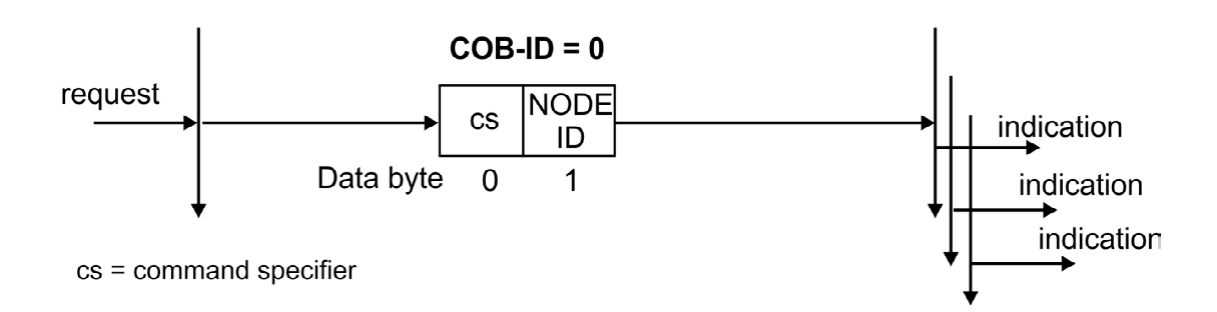

The drive supports the following network management functions:

#### **cs = 129, reset node**:

Causes a communication re-start. Resets all communication/mapping parameters.

#### **cs = 130, reset communication node:**

Causes a stop of PDO-communication, gives a new bootup-message

#### **cs = 1, start remote node:**

Starts the CAN node. I.e. the PDOs of the drive are enabled for operation. From this moment, transmit-PDOs will be transmitted under event-control, and cyclical process data operation can commence.

#### **cs = 2, stop remote node:**

Stops the CAN node, I.e. the drive no longer responds to any received PDOs or transmits any PDOs.

#### <span id="page-30-1"></span>**6.4.2 Synchronization Object (SYNC)**

The SYNC object usually is used as a periodic Broadcast Object and provides the basic clock for the bus. SYNC has a high priority, to ensure constant time intervals. The usage of this protocol is explained in the appendix from page . You can use the SYNC object to start motion task of several axes simultaneously for example.

#### <span id="page-30-2"></span>**6.4.3 Time-Stamp Object (TIME)**

This communication object is not supported by the KC1.

#### <span id="page-31-0"></span>**6.4.4 Emergency Object (EMCY)**

EMCY is event-triggered and generated by an internal fault/error situation. This object is transmitted afresh for every error. Since the error codes are device-dependent, they are described in the Chapter *"["CANopen Emergency Messages and Error Codes" \(](#page-40-0)*➜ *[p. 41\)"](#page-40-0)*. The last 10 Emergency error codes can be read via object 1003.

#### <span id="page-31-1"></span>**6.4.4.1 Application of the Emergency Object**

The reaction in the event of an error or fault depends on the error class and is therefore variable. For this reason, the reaction is described with the aid of an error status machine. The error conditions error- free and error occurred are distinguished. Defined transitions:

**Transition 0**: After initialization, the error-free status is taken up if no errors are detected. No error signal is generated in this condition.

**Transition1**: The KC1 detects an internal error and indicates this in the first three bytes of the emergency telegram (error code in Bytes 0,1 and error register in Byte 2).

**Transition2**: One error has been reset, but not all. The EMCY telegram contains error code 0000 and the error register indicates the remaining errors that are present. The manufacturespecific area is set to zero.

**Transition3**: A new error has occurred. The KC1 remains in the error status and transmits an EMCY Object with the corresponding error code. The new error code is entered into bytes 0 and 1.

**Transition4**: All errors have been reset. The EMCY telegram contains the error code 0000, The error register does not indicate any other errors. The manufacture-specific area is set to zero.

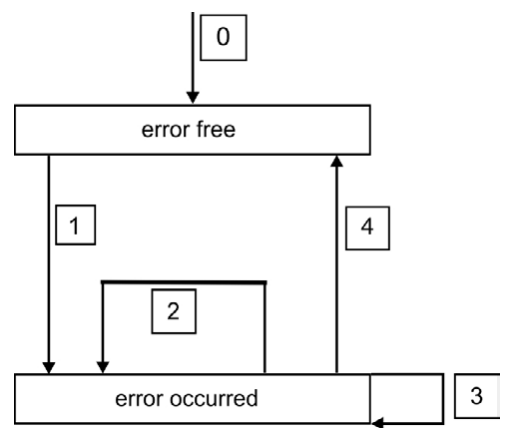

#### <span id="page-31-2"></span>**6.4.4.2 Composition of the Emergency Object**

The Emergency Object is composed of 8 bytes, divided as follows:

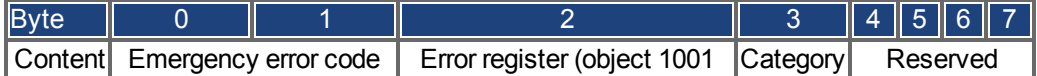

If an Emergency Object is generated, the error condition is then signaled to the status machine (error free/error occurred) by the generation of a second Emergency Object. Only the first four bytes are relevant in this case (Emergency Error code , Error register, Category). Byte 0/1 contains the Emergency Error Code (0000) and Byte 2 indicates if a possible further error is present. If the error register contains 00, the error status is error-free. Byte 3 contains the category. The interpretations of the error numbers (error code) and the error categories are described in the section Emergency Messages. The error register is defined by object 1001.

#### <span id="page-32-0"></span>**6.4.5 Service Data Objects (SDO)**

SDOs are used to implement access to the Object Dictionary. The SDOs are required for parametrerization and for status polling. Access to an individual object is made with a multiplexer via the Index and Subindex of the Object Dictionary. The following communication protocols are supported by KC1:

- Initiate SDO Download Protocol
- Download SDO Segment Protocol
- Initiate SDO Upload Protocol
- Upload SDO Segment Protocol
- Abort SDO Transfer Protocol

The definitions of the individual communication services and protocols can be found in DS301.

Examples of the usage of SDOs can be found in the appendix from  $\rightarrow$  [p. 143](#page-142-0).

Since a SDO is a confirmed service, the system must always wait for the SDO response tel-**NOTE** egram before it is allowed to transmit a new telegram.

#### <span id="page-32-1"></span>**6.4.5.1 Composition of the Service Data Object**

An SDO consists of the following components:

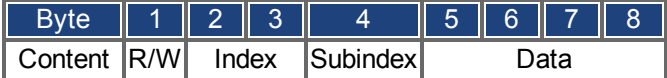

#### **1. The control byte (Byte 1):**

The control byte determines whether the SDO should write or read the content of the entry in the Object Dictionary. A description of the complete Object Dictionary for  $KC1 \rightarrow p$ . 120. Data exchange with the KC1 is governed by the *CMS multiplexed domain protocols* standard, as described in the CAN standard DS 202.

To read data, the control byte must be written in the manner shown below:

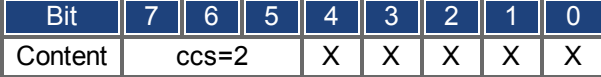

 $ccs$  => client command specifier ( $ccs$  =  $2$  => initiate upload request)

 $X \Rightarrow$  free data

So a value of 0100 0000 (binary) or 40h must be transmitted in the control byte.

The drive sends back a corresponding response byte:

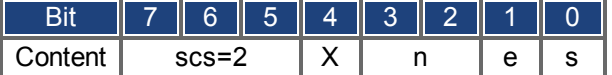

scs =>server command specifier (scs = 2 => initiate upload response)

 $n =$  >only valid for  $e = s = 1$ , if this is so, n contains the number of bytes that do not contain data

 $X =$ -free data

If reading is successfull, the response byte always has set the bits 0 and 1 ( $e = s = 1$ ).

Encoded byte length in the SDO response:

0x43 - 4 bytes

0x47 - 3 bytes

0x4B - 2 bytes

0x4F - 1 byte.

If an error occurs, scs is set to 4, the response byte is 0x80 and the error information is in the four byte data field. The decoding of the error  $\rightarrow$  [p. 41](#page-40-0)

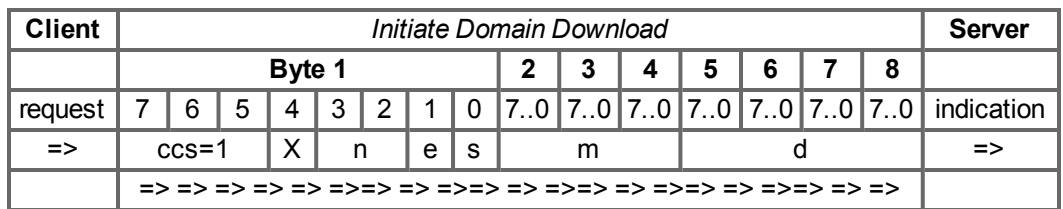

To write data, the control byte must be written in the manner shown below:

n,e and s are defined like in the reading case, m: index + Subindex, d: 4 bytes data field The data length of an object can be taken from the object dictionary in the appendix. The control byte should be:

0x23 for a 4-byte access 0x27 for a 3-byte access 0x2B for a 2-byte access 0x2F for a 1-byte access

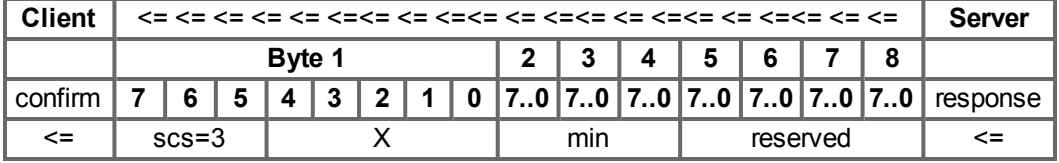

#### **2. Index (Bytes 2 and 3):**

The Index is the main entry in the Object Dictionary, and divides the parameters into groups. (Example: Index 1018h is the Identity Object). As for all CAN data, the Index is stored with the bytes in reverse order.

For example: Index 6040h means Byte  $2 = 40h$ , Byte  $3 = 60h$ )

#### **3. Subindex (Byte 4):**

The Subindex divides the parameters within a group of parameters.

#### **4. Data field (Bytes 5 to 8):**

These components are used for the exchange of user data. In read-request telegrams to the KC1 they are set to 0. They have no content in a write confirmation from the KC1 if the transfer was successful, but if the write operation was faulty they contain an error  $\rightarrow$  [p. 41.](#page-40-0)

#### <span id="page-34-0"></span>**6.4.5.2 Initiate SDO Download Protocol**

The Initiate SDO Download protocol is used for write access to objects with up to 4 bytes of user data (expedited transfer) or to initiate a segment transfer (normal transfer).

#### <span id="page-34-1"></span>**6.4.5.3 Download SDO Segment Protocol**

The Download SDO Segment protocol is used for write access to objects with more than 4 bytes of user data (normal transfer).

#### <span id="page-34-2"></span>**6.4.5.4 Initiate SDO Upload Protocol**

The SDO Upload protocol is used for read access to objects with up to 4 bytes of user data (expedited transfer) or to initiate a segment transfer (normal transfer).

#### <span id="page-34-3"></span>**6.4.5.5 Upload SDO Segment Protocol**

The Upload SDO Segment protocol is used for read access to objects with more than 4 bytes of user data (normal transfer).

#### <span id="page-34-4"></span>**6.4.5.6 Abort SDO Protocol**

The Abort SDO protocol breaks off SDO transmission, and indicates the error that caused the break in transmission through an abort code (error code). The error code is in the format of an UNSIGNED32 value. The following table shows possible reasons for an abort SDO.

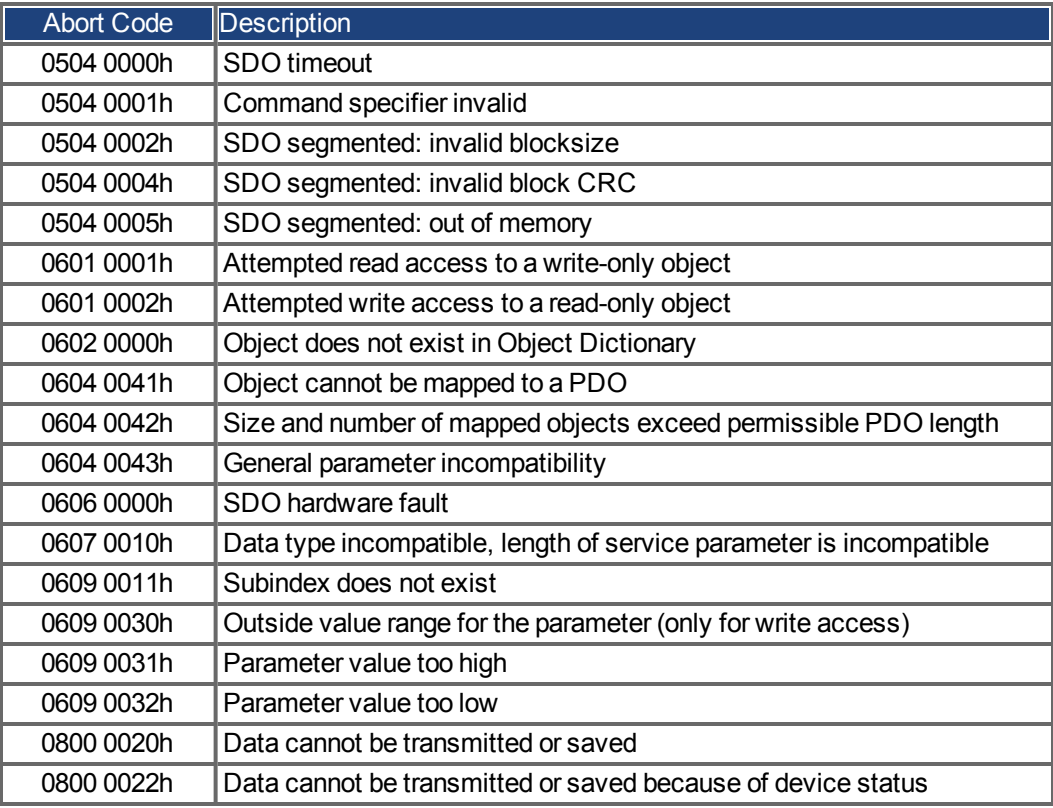

Abort Codes not listed above are reserved.

#### <span id="page-35-0"></span>**6.4.6 Process Data Object (PDO)**

PDOs are used for real-time data communication. PDOs can, for instance, be used to set up controllers similar to analog drives. Instead of +/-10VDC setpoints and ROD feedback, digital speed setpoints and position feedback are attained via PDOs in this case.

Transmission is carried out unconfirmed without a protocol "overhead". This communication object uses the unconfirmed communication service.

PDOs are defined via the Object Dictionary for the KC1. Mapping is made during the configuration phase, with the help of SDOs. Length is defined with the mapped objects.

The definition of the PDO service and protocol can be found in DS301. Examples of the usage of PDOs can be found in the appendix  $\rightarrow$  [p. 143](#page-142-0).

Basically, two types of PDOs can be distinguished, depending on the direction of transmission:

- Transmit-PDOs (TPDOs) (KC1 => Master) The TPDOs transmit data from KC1 to control system (for example actual value objects, instrument status).
- Receive-PDOs (RPDOs) (Master =>KC1)

The RPDOs receive data from control system to KC1 (for example setpoints).

KC1 supports four independent PDO channels for each direction of transmission. The channels are labeled by the channel numbers 1 to 4.

There are two parameter sets each for the configuration of each of the four possible PDOs, and they can be set up through the corresponding SDOs:

1.Mapping parameters, to determine which data are available (mapped) in the selected PDO and to define, which data are contained.

2.Communication parameters, that define whether the PDOs operate in synchronized mode, or event-driven (objects 1400h to 1403h, 1800h to 1803h).
#### **6.4.6.1 Transmission modes**

The following PDO transmission modes are distinguished:

- Synchronous transmission
- Asynchronous transmission

The pre-defined SYNC Object is transmitted periodically (bus clock), to synchronize the drives. Synchronous PDOs are transmitted within a pre-defined time window immediately following the SYNC Object.

The transmission modes are set up with the aid of the PDO communication parameters.

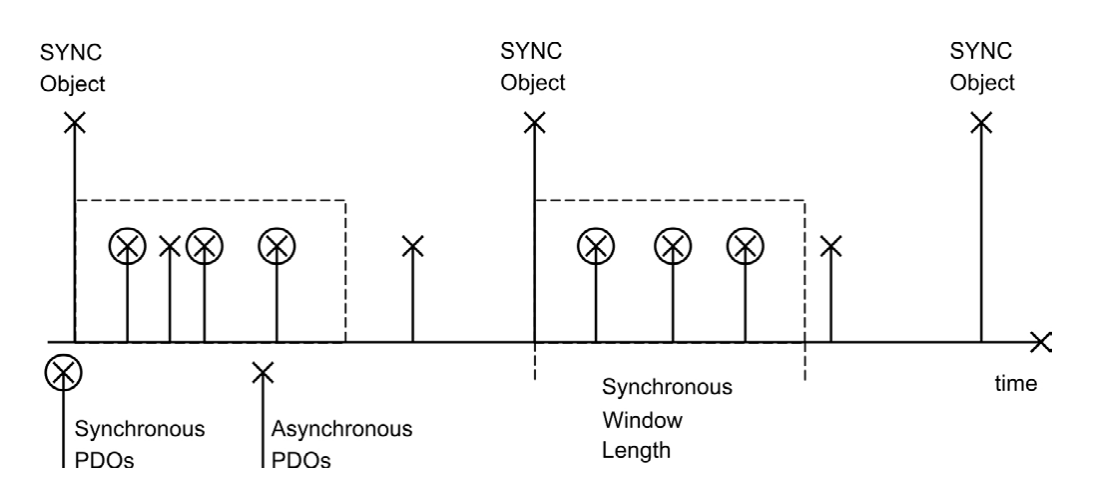

#### **6.4.6.2 Trigger modes**

Three different trigger modes are distinguished:

- **Event driven:** The transmission of the telegrams is triggered by an object-specific event.
- **Time driven**: If event driven signals put a high strain on the bus, you can determine the period of time after which a PDO can be transmitted again via the inhibit time (Communication parameter, Subindex 03h)
- **Event Timer driven:** If a PDO shall be sent within a defined time interval, even if it doesn't change, this interval can be defined by a special SDO.

### **6.4.7 Nodeguard**

The Node Guarding protocol is a functional monitoring for the drive. It requires that the drive is accessed at regular intervals by the CANopen master.

The maximum time interval that is permitted between two Nodeguard telegrams is given by the product of the Guard Time (Object 100Ch) and the Life Time Factor (Object 100Dh). If one of these two values is 0, then the response monitoring is de-activated.

If the drive is not accessed within the time defined by objects 100Ch and 100Dh, then fault F129 (response monitoring) appears on the drive, the drive is braked to a stop, and any other movement is prevented.

The time sequence for node guarding is as shown below:

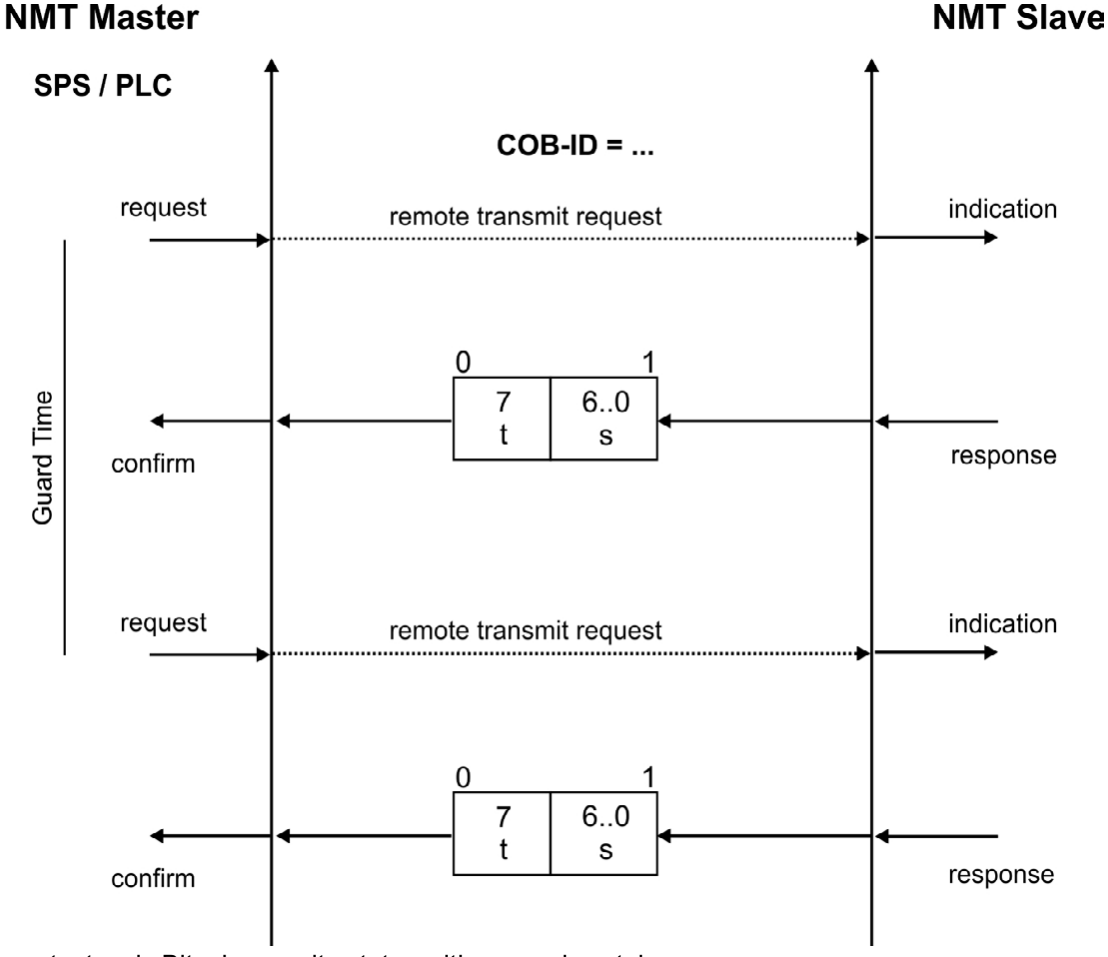

t = toggle Bit, changes its status with every slave telegram s = status of the NMT slave status machine

Node guarding is carried out by the Master through RTR telegrams with the COB-ID 700h + slave node address.

### **6.4.8 Heartbeat**

The Heartbeat Protocol defines an Error Control Service without need for remote frames. A Heartbeat Producer transmits a Heartbeat message cyclically. One or more Heartbeat Consumer receive the indication. The relationship between producer and consumer is configurable via Object 1016h/1017h. The Heartbeat Consumer guards the reception of the Heartbeat within the Heartbeat Consumer Time. If the Heartbeat is not received within the Heartbeat Consumer Time a Heartbeat Event will be generated.

Write Heartbeat  $COB$ -ID = 1792+Node-ID **Heartbeat Heartbeat Producer Consumer**  $\Omega$ 1  $6...0$  $\overline{7}$ request S indication  $\mathbf{r}$ indication indication **Heartbeat Producer Heartbeat Time Consumer Time**  $\mathbf{0}$  $\overline{7}$  $6...0$  $\mathbf{s}$ indication request  $\mathbf{r}$ indication indication r: reserved (always 0) s: state of the Heartbeat Producer **Heartbeat** 0: BOOTUP **Consumer** 4: STOPPED **Time** 5: OPERATIONAL 127: PRE-OPERATIONAL **Heartbeat Event** 

Heartbeat protocol:

# **7 CANopen Drive Profile**

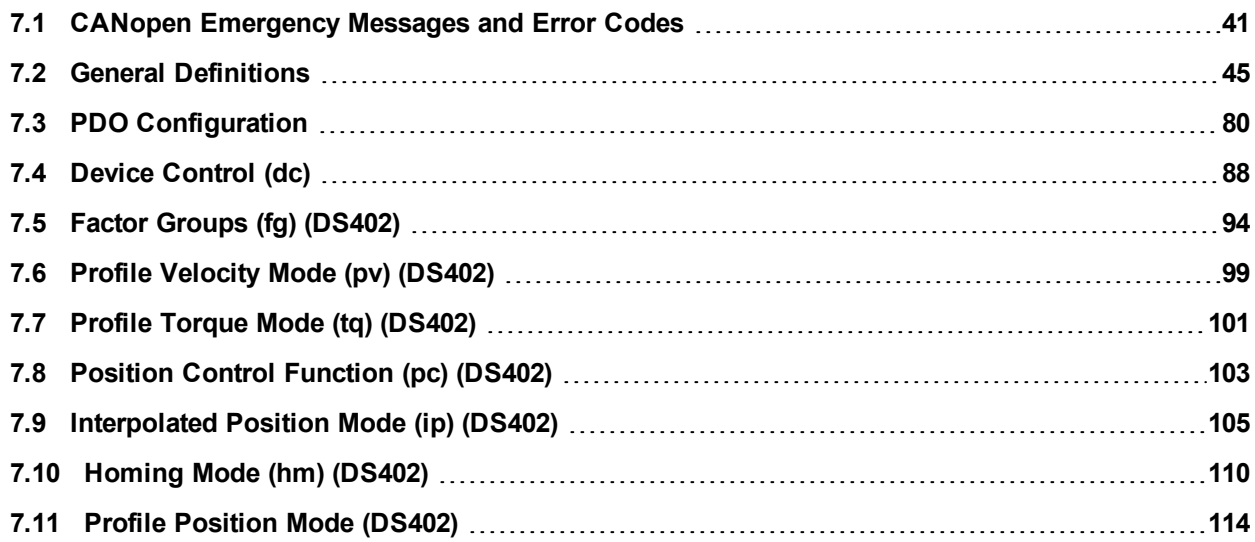

### <span id="page-40-0"></span>**7.1 CANopen Emergency Messages and Error Codes**

Emergency messages are triggered by internal equipment errors. They have a high ID-priority to ensure quick access to the bus. An emergency message contains an error field with predefined error/fault numbers (2 bytes), an error register (1byte), the error category (1 byte), and additional information.

Error numbers from 0000h to 7FFFh are defined in the communication or drive profile. Error numbers from FF00h to FFFFh have manufacturer-specific definitions. The following table describes the various error codes:

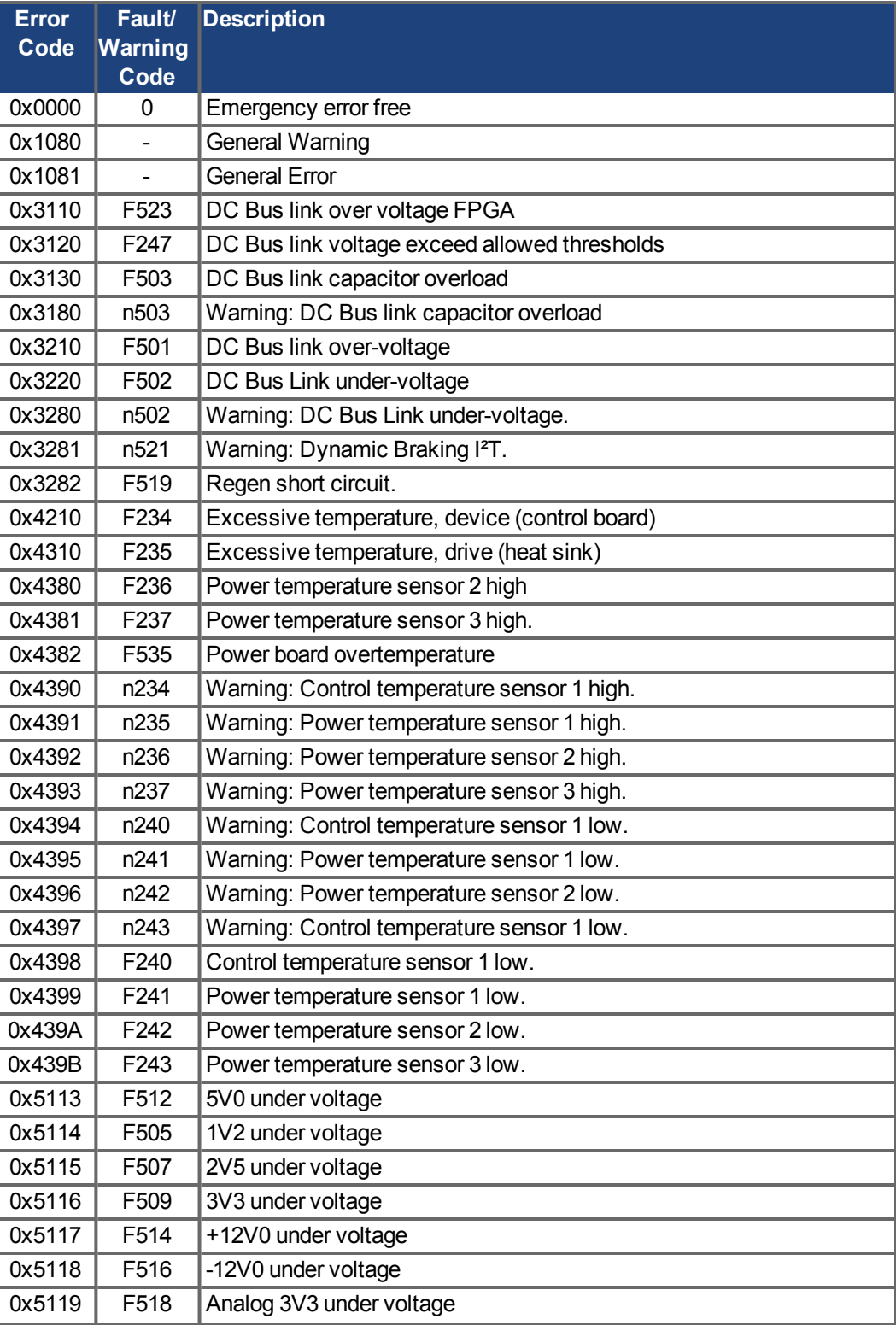

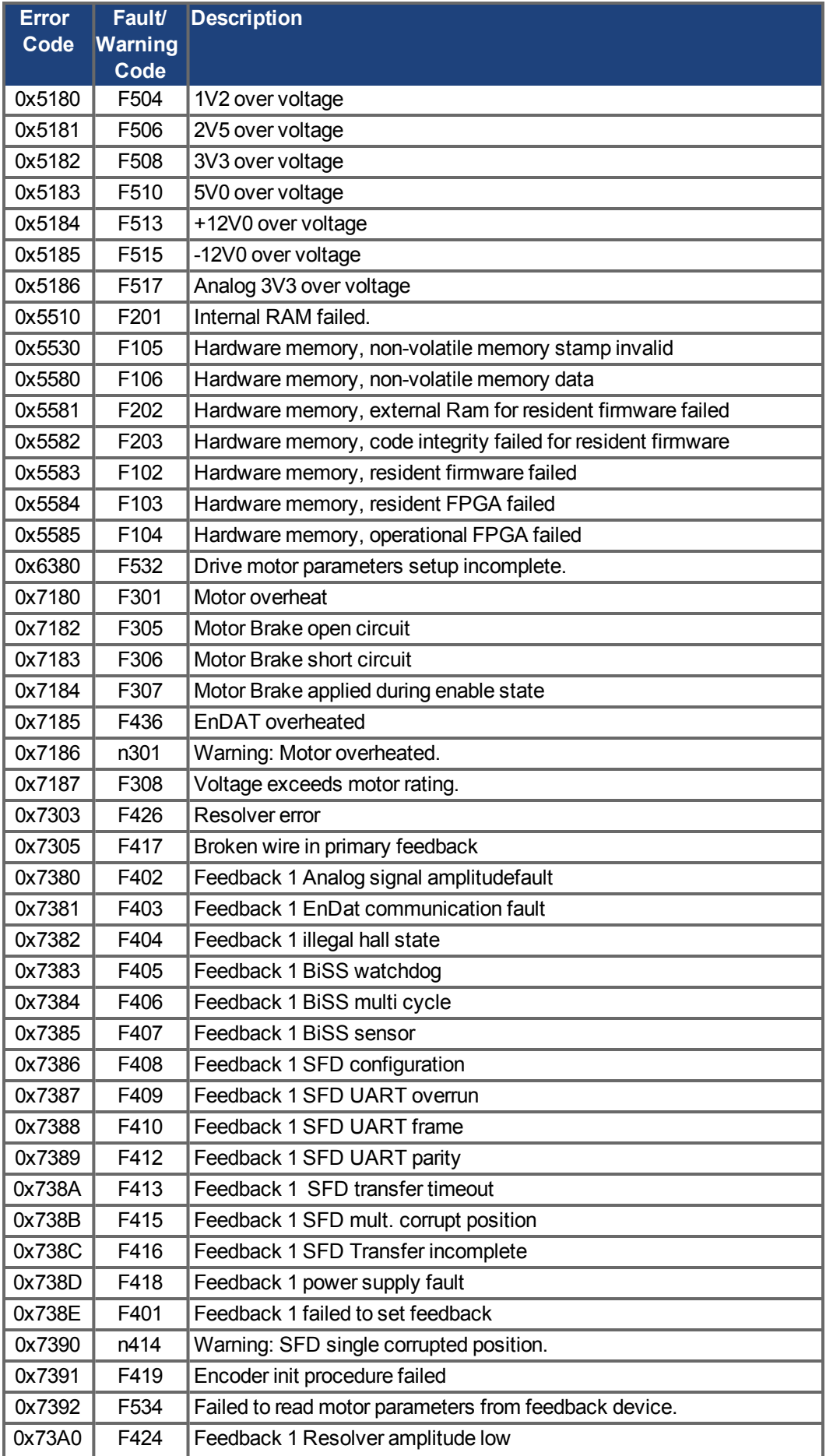

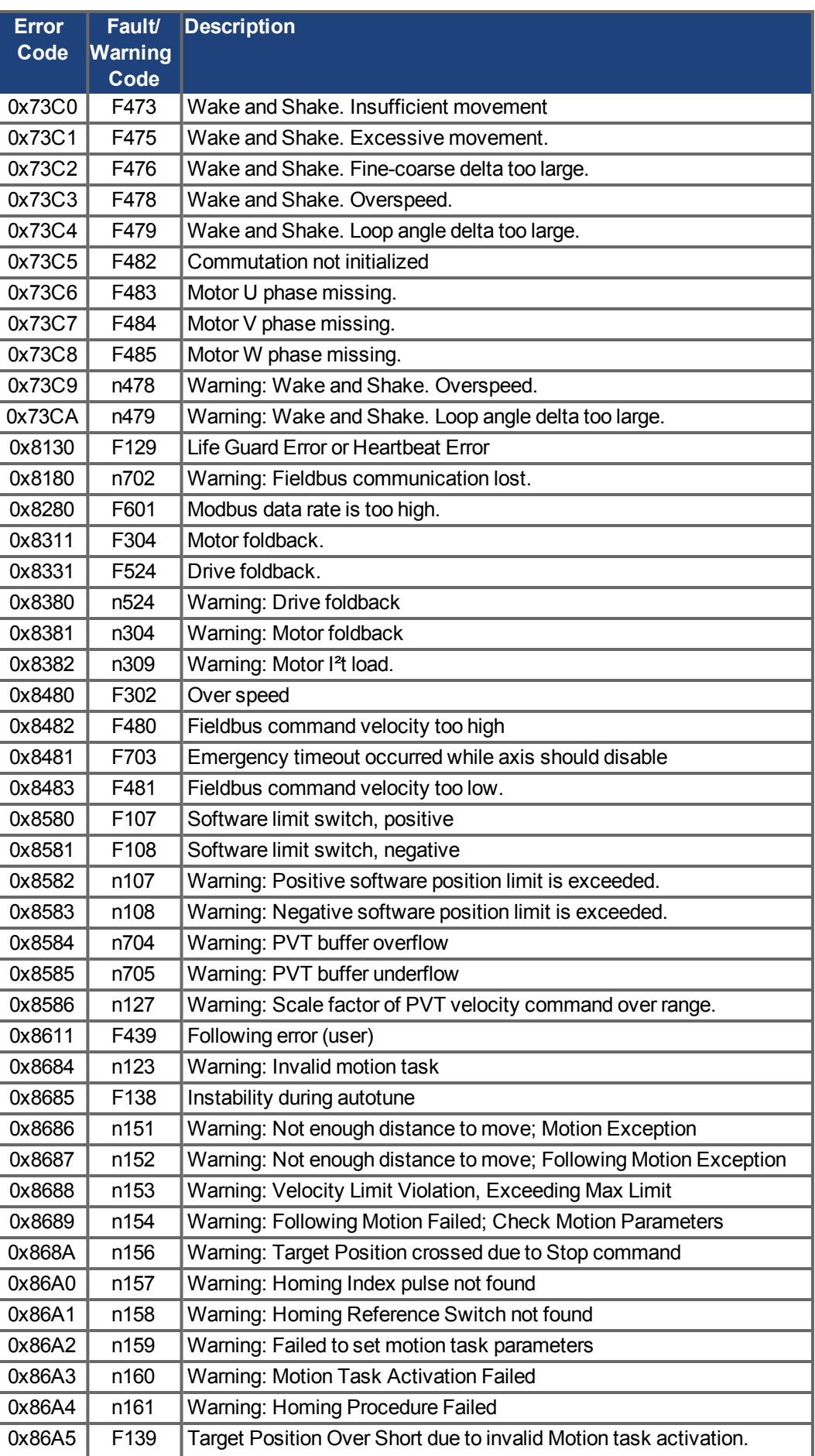

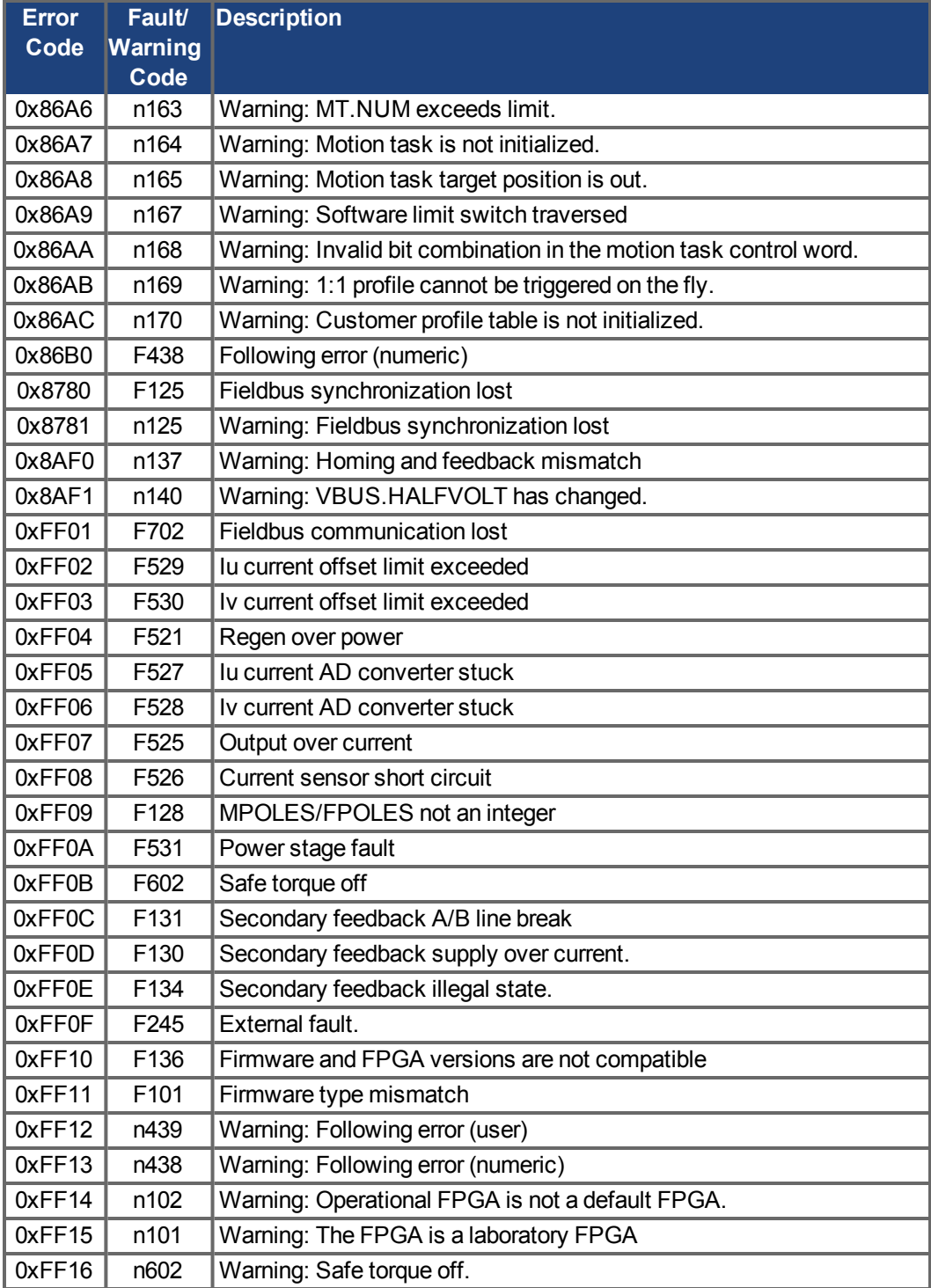

### <span id="page-44-0"></span>**7.2 General Definitions**

This chapter describes objects with a general validity (e.g. Object 1000h Device Type). The next section explains the free configuration of Process Data Objects ("free mapping").

### **7.2.1 General objects**

### **7.2.1.1 Object 1000h: Device Type (DS301)**

This object describes the device type (servo drive) and device functionality (DS402 drive profile). Definition:

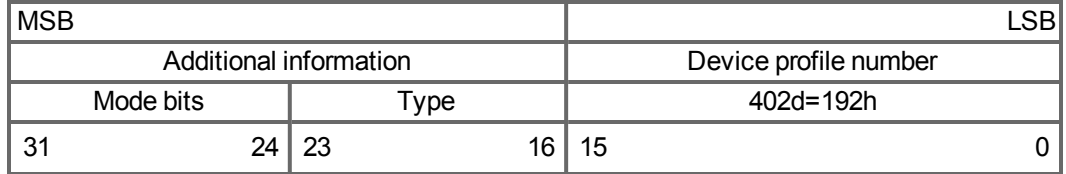

The device profile number is DS402, the type is 2 for drives, the mode bits 28 to 31 are manufacturer specific and may be changed from its actual value of 0. A read access delivers 0x00020192 at the moment.

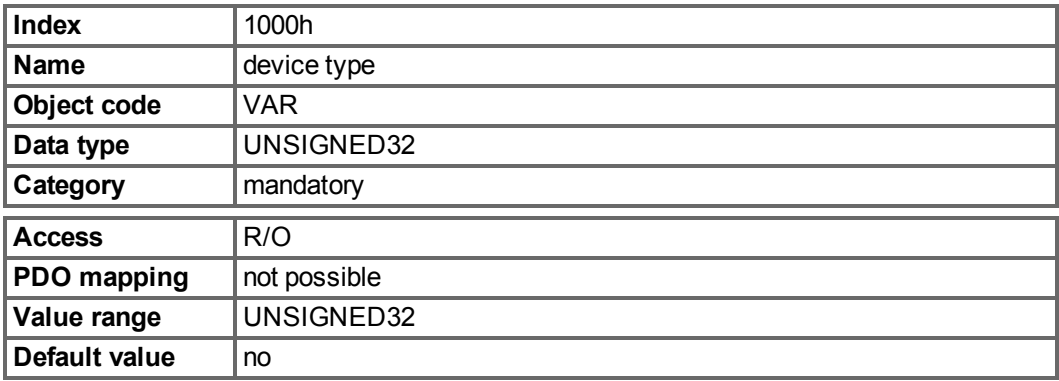

### **7.2.1.2 Object 1001h: Error register (DS301)**

This object is an error register for the device. The device can map internal errors into this byte. It is a part of an Emergency object.

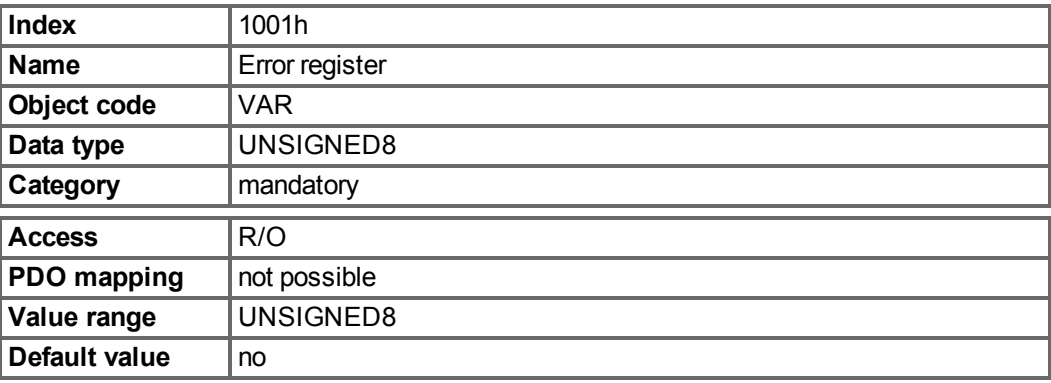

Error reasons to be signaled:If a bit is set to 1 the specified error has occurred. The generic error is signaled at any error situation.

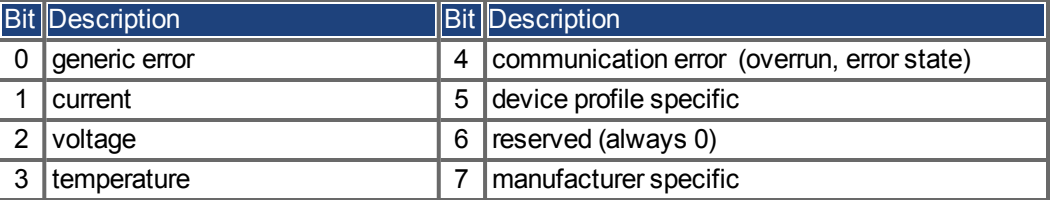

### **7.2.1.3 Object 1002h: Manufacturer Status Register (DS301)**

The manufacturer status register contains important drive informations.

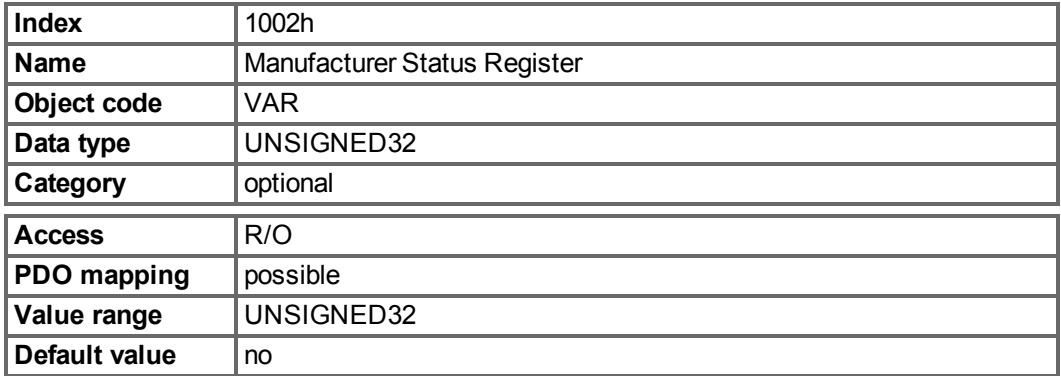

The following table shows the bit assignment for the status register:

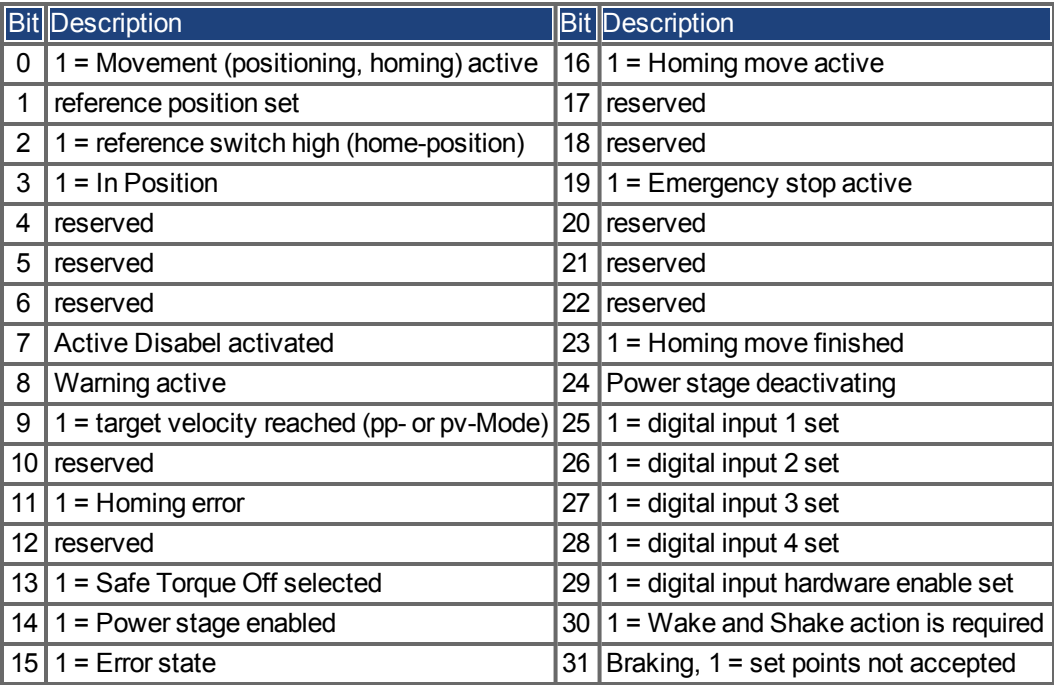

### **7.2.1.4 Object 1003h: Predefined Error Field (DS301)**

The object 1003h provides an error history with a maximum size of 10 entries.

Subindex 0 contains the number of errors which have occured since the last reset of the error history, either by startup of the drive or resetting the error history by writing 0 to subindex 0.

A new Emergency-message is written into subindex 1 shifting the old entries one subindex higher. The old content of subindex 8 is lost.

The UNSIGNED32-information written to the subindizes is defined in the field Error Code in the description of the Emergency Messages  $(\rightarrow p. 41)$  $(\rightarrow p. 41)$ .

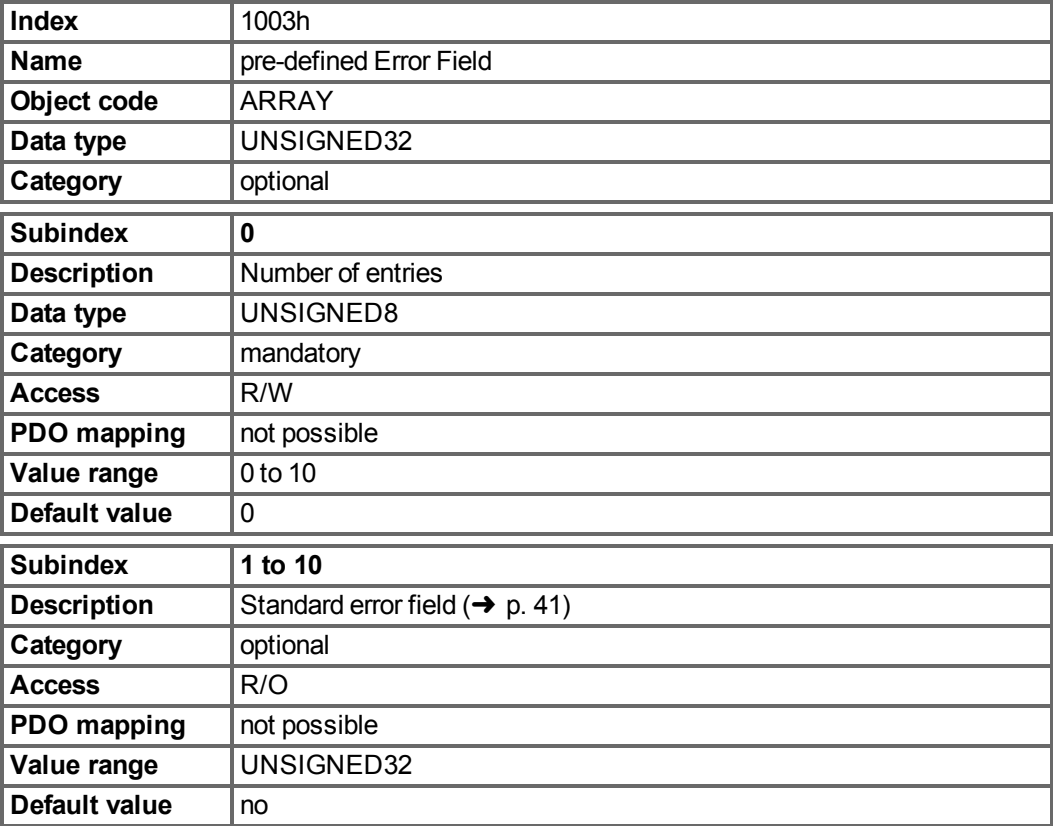

### **7.2.1.5 Object 1005h: COB-ID of the SYNC Message (DS301)**

This object defines the COB-Id of the synchronisation object (SYNC).

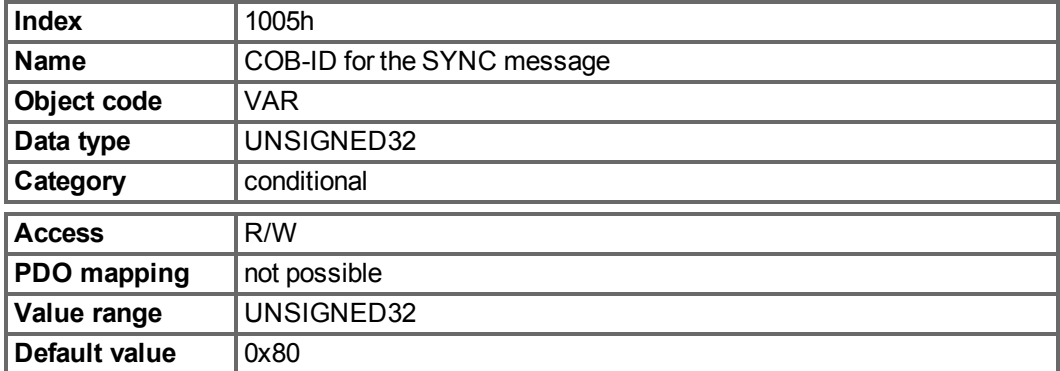

Bit coded information:

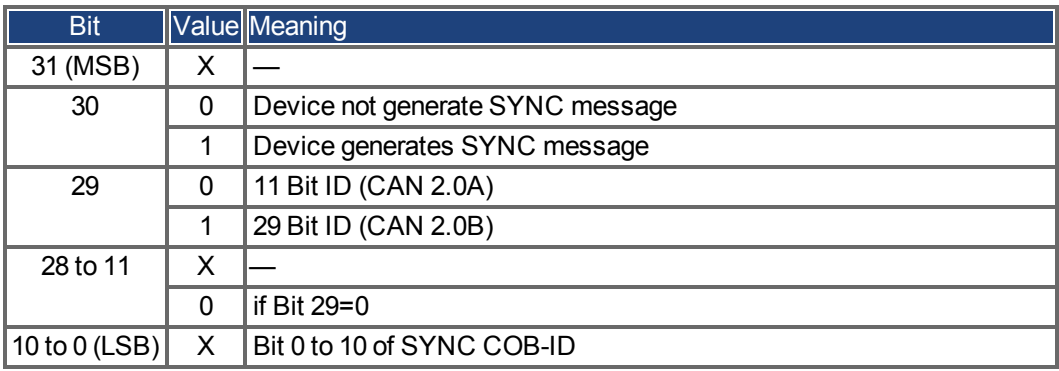

The device does not support the generation of SYNC-messages and only the 11-bit IDs. So the bits 11 to 30 are always 0.

### **7.2.1.6 Object 1006h: Communication Cycle Period (DS301)**

This object can be used to define the period (in µs) for the transmission of the SYNC telegram.

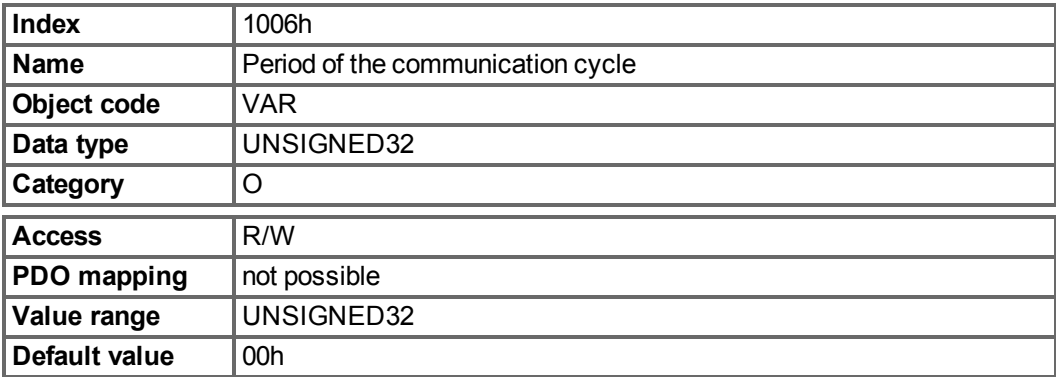

### **7.2.1.7 Object 1008h: Manufacturer Device Name (DS301)**

The device name consists of four ASCII characters in the form Yzzz, whereby Y stands for the mains voltage (L, M, H or U, e.g. H for High Voltage) zzz stands for the power stage current.

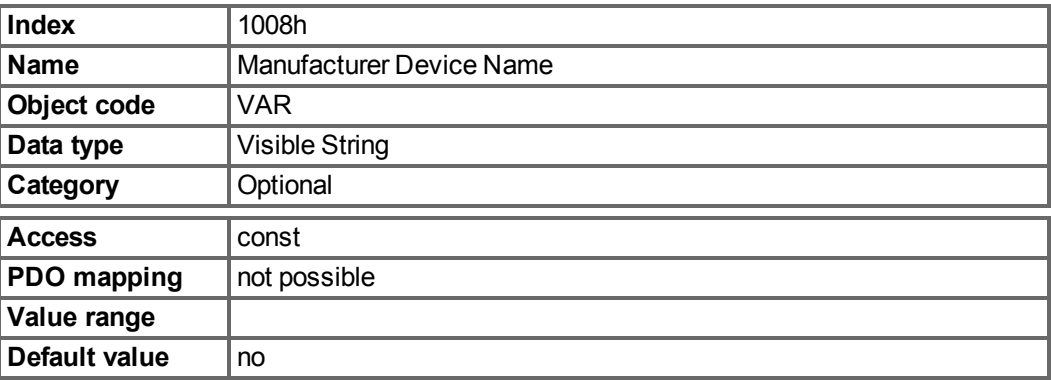

### **7.2.1.8 Object 1009h: Manufacturer Hardware Version**

This object will be supported in the future.

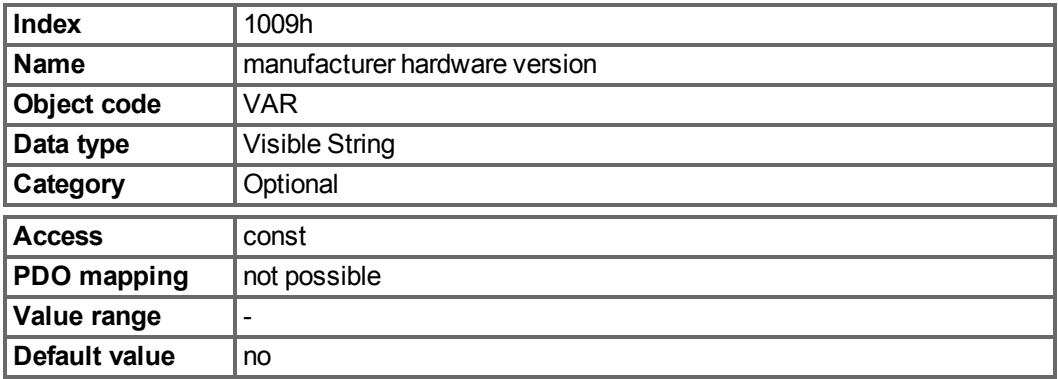

### **7.2.1.9 Object 100Ah: Manufacturer Software Version (DS301)**

The object contains the manufacturer software version (here: the CANopen-part of the drive firmware).

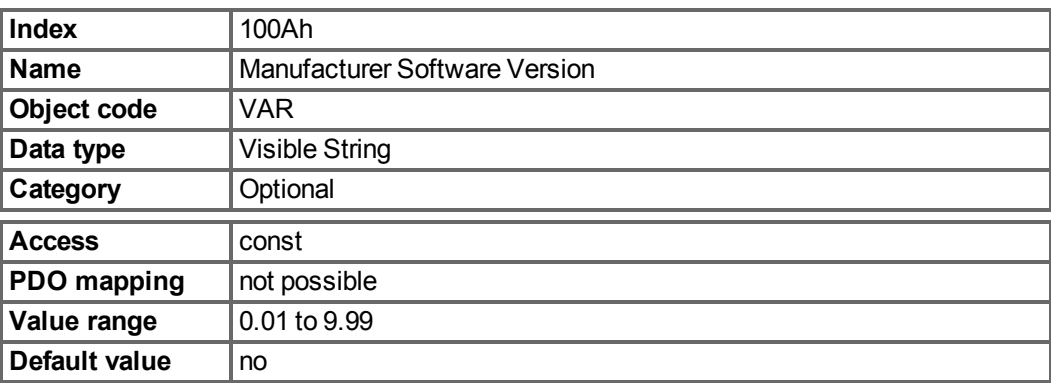

### **7.2.1.10 Object 100Ch: Guard Time (DS301)Response monitoring**

The arithmetical product of the Objects 100Ch Guard Time and 100Dh Lifetime Factor is the response monitoring time. The Guard Time is given in milliseconds. The response monitoring is activated with the first Nodeguard object. If the value of the object Guard Time is set to zero, then the response monitoring is inactive.

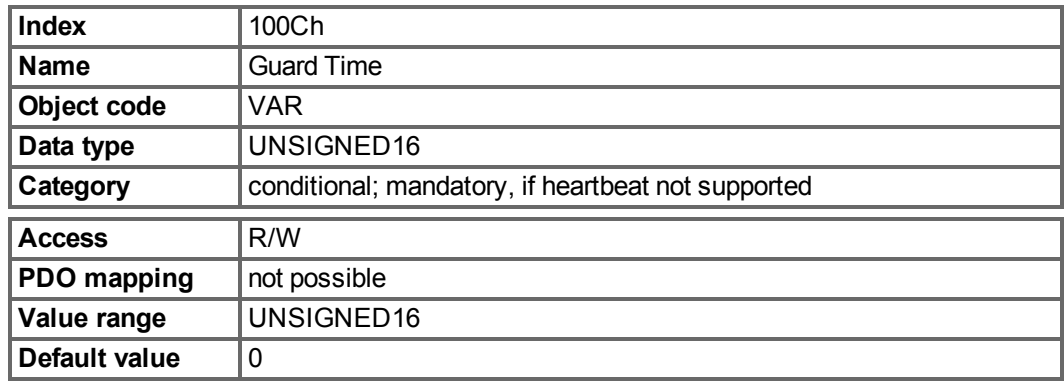

### **7.2.1.11 Object 100Dh: Lifetime Factor (DS301)**

The product of Guard Time and Life Time Factor gives the life time for the nodeguarding protocol. If it's 0, the protocol is not used.

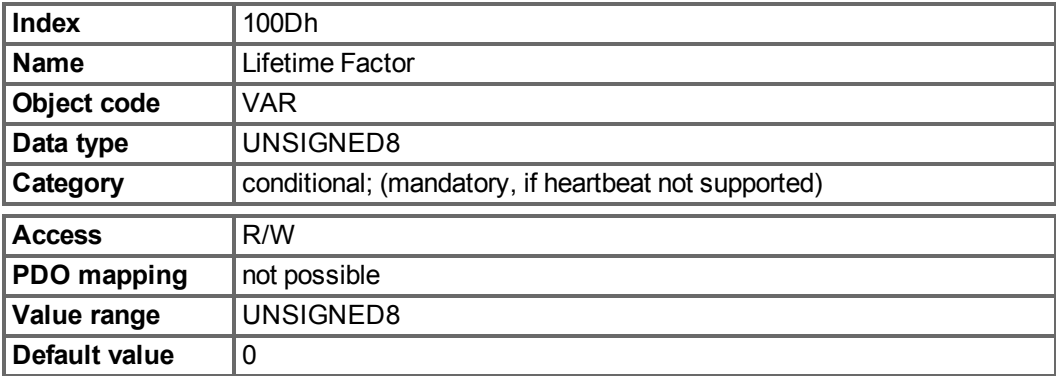

### **7.2.1.12 Object 1010h: Store Parameters (DS301)**

This object supports the saving of parameters to a flash EEPROM. Only the subindex 1 for saving of all parameters, which can also be saved in the parameter files via the GUI, is supported.

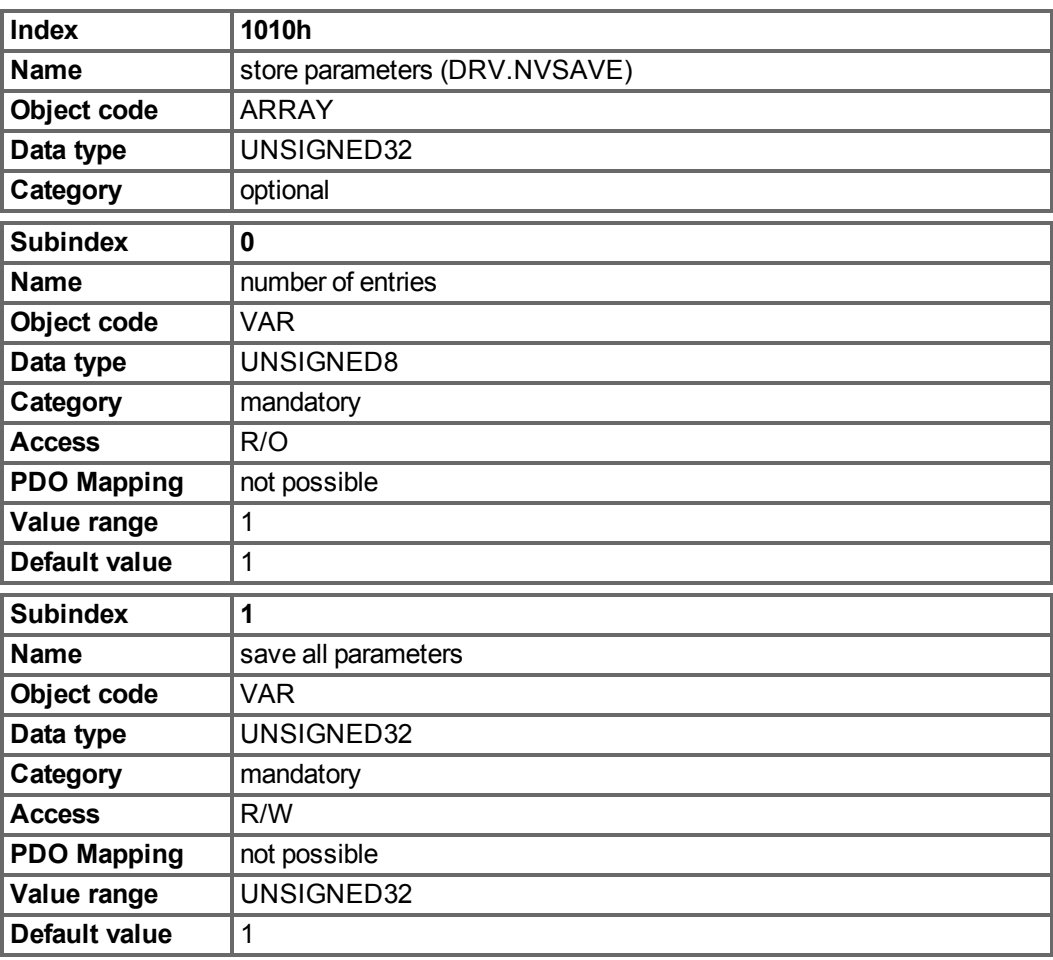

### Data definition:

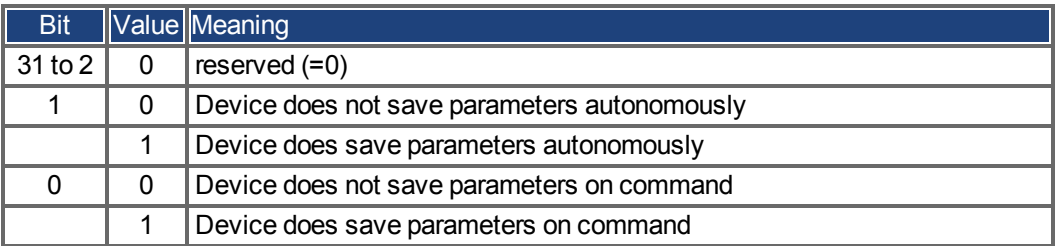

By read access to subindex 1 the drive provides information about its storage functionality.

This drive provides a constant value of 1 by read access, i.e. all parameters can be saved by writing to Object 1010 sub 1. In general the drive does not save parameters autonomously with the exception of e.g. the special treatment of the homing of multiturn absolute encoders.

Storing of parameters is only done if a special signature ("save") is written to subindex 1. "save" is equivalent to the unsigned32 - number 65766173h.

### **7.2.1.13 Object 1011h: Restore Default Parameters DS301**

With this object the default values of parameters according to the communication or device profile are restored. The KC1 gives the possibility to restore all default values.

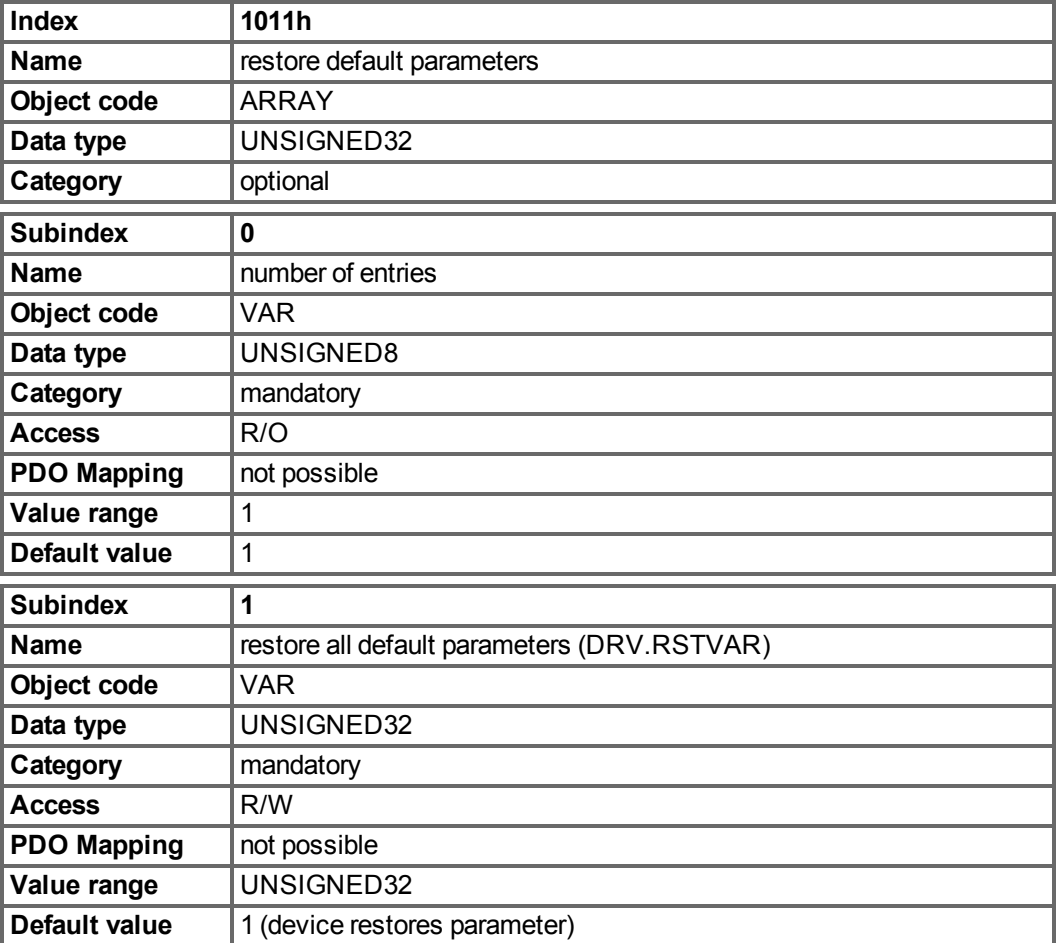

Restoring default parameters to the RAM will be done, if a special signature ("load") is written to subindex 1. "load" has to be transmitted as unsigned32 - number 64616F6Ch.

### **7.2.1.14 Object 1014h: COB-ID for Emergency Message (DS301)**

This object defines the COB-ID of the Emergency message.

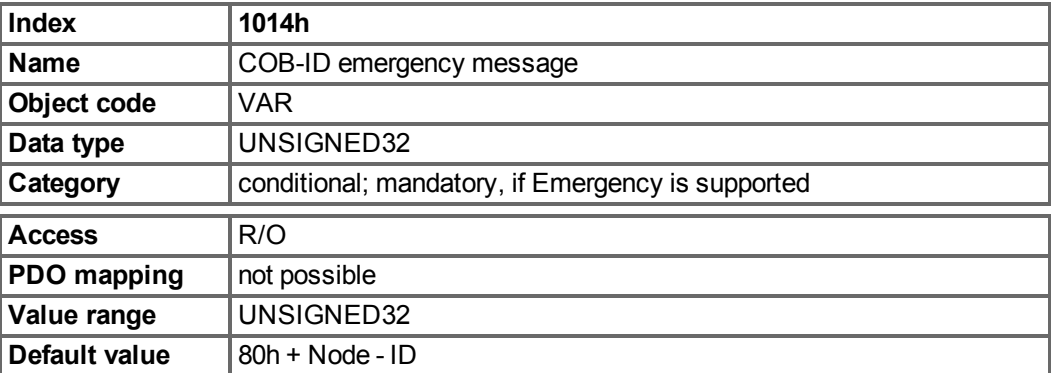

### **7.2.1.15 Object 1016h: Consumer Heartbeat Time**

The consumer heartbeat time defines the expected heartbeat cycle time (ms) and must be higher than the corresponding producer heartbeat time configured on the device producing this heartbeat. Monitoring starts after the reception of the first heartbeat. If the consumer heartbeat time is 0 ms the corresponding entry is not used.

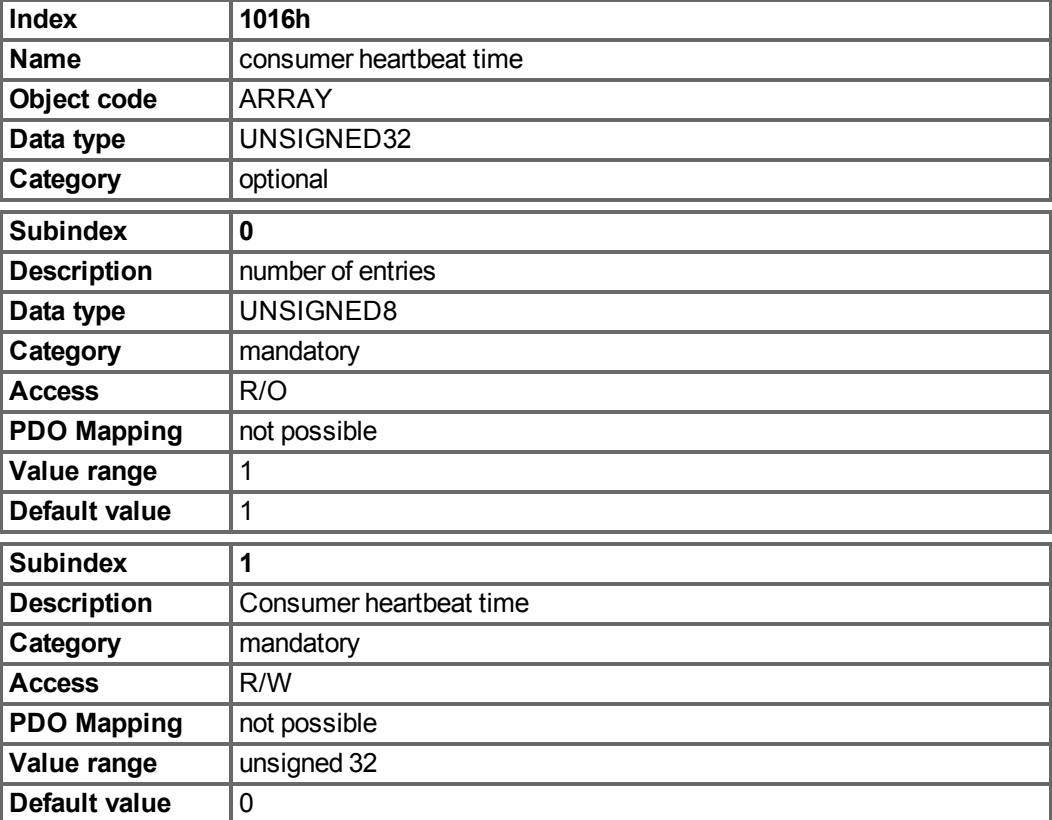

Definition of the entry value of Subindex 1

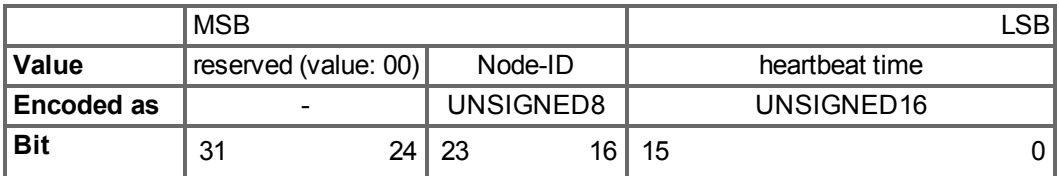

### **7.2.1.16 Object 1017h: Producer Heartbeat Time**

The producer heartbeat time defines the cycle time of the heartbeat in ms. If it's 0, it is not used.

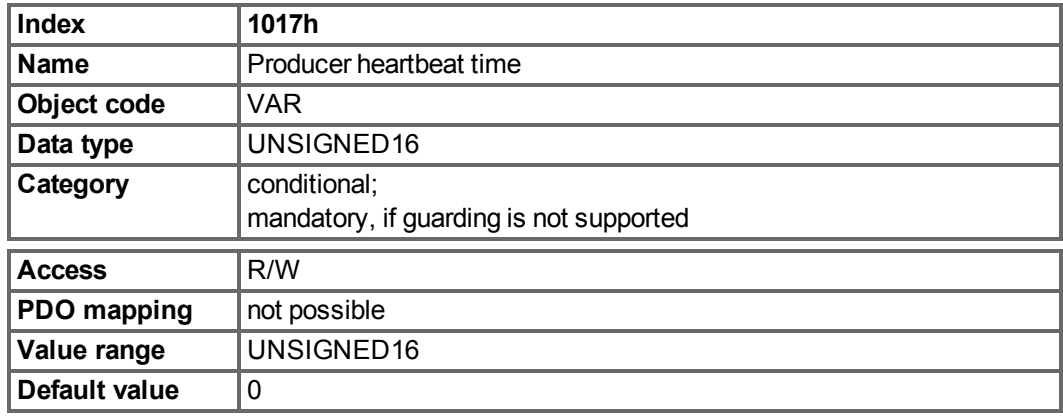

### **7.2.1.17 Object 1018h: Identity Object (DS301)**

The Identity Object contains general device information.

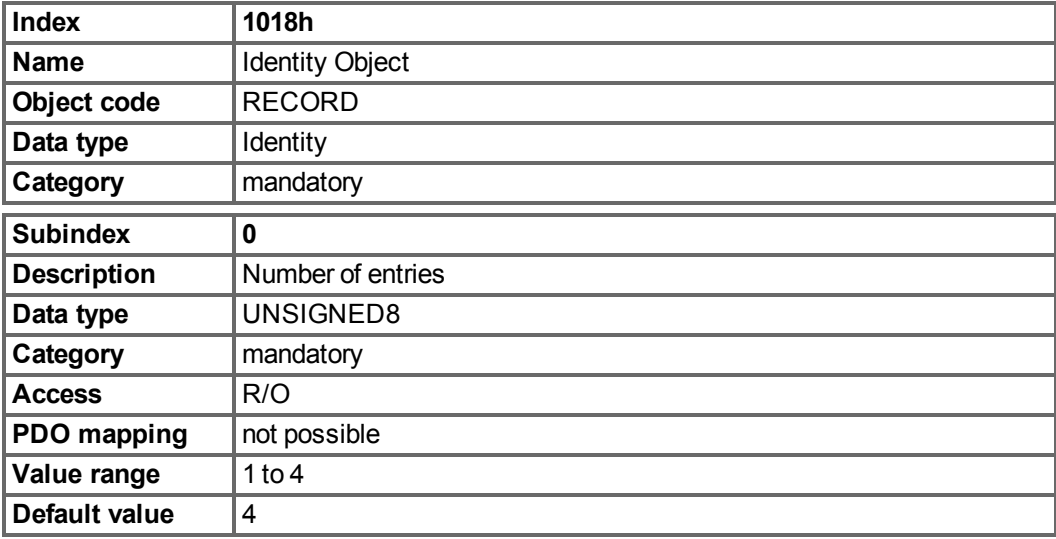

Subindex 1 is a unique number for a device manufacturer.

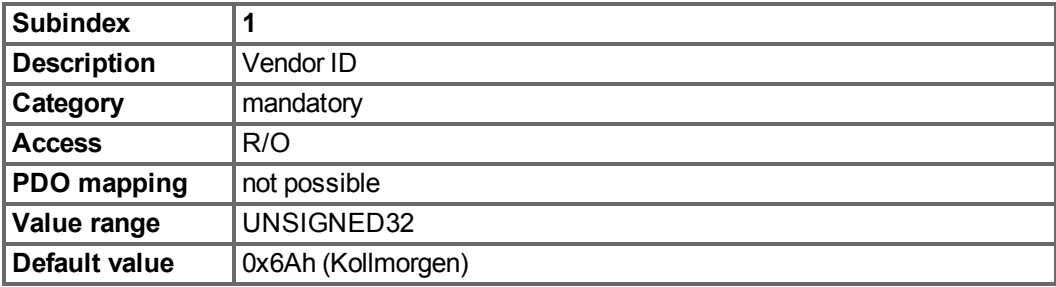

Subindex 2 contains four ASCII - characters, which determine the voltage range and current class of the device. The voltage range is one character L, M or H for low, medium and high voltage. The next three characters are showing the continuos current of the drive.

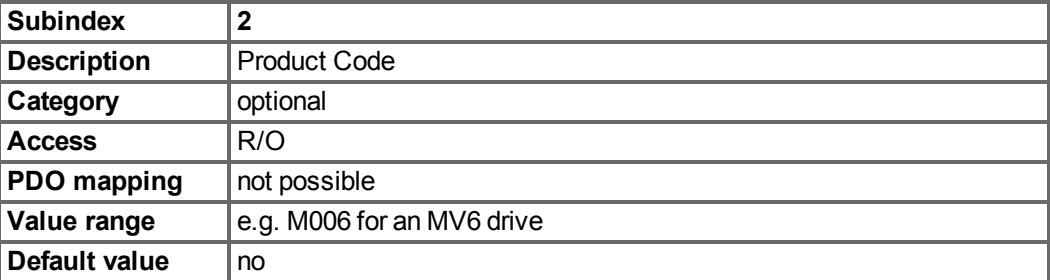

Subindex 3 consists of two revision numbers:

- the major revision number in the upper word containing the CAN-version
- $\bullet$  the minor revision number is not used in the KC1. The firmware version can be retrieved as a string via object 0x100A or as numbers voa object 0x2018 subindex 1 to 4.

E.g. a value of 0x0014 0000 means CAN-version 0.20.

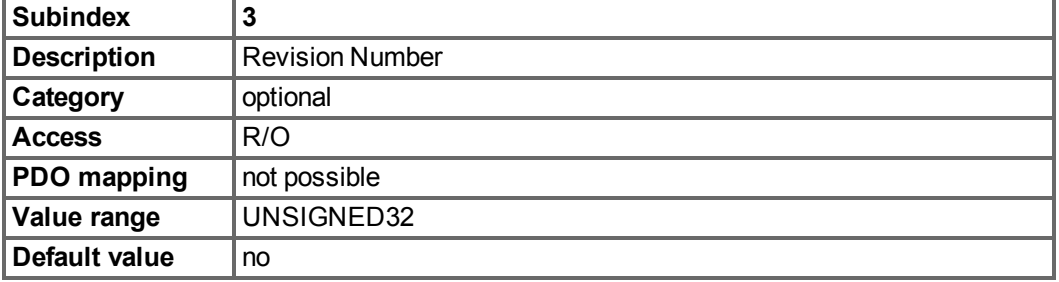

Subindex 4 gives the serial number of the drive. This number contains the following information in it:

- bits 0..14: Board serial number (production in week of year)
- $\bullet$  bits 15..20: week of production
- $\bullet$  bits 21..24: year of production 2009
- bits 25..31: ASCII-code of MFR-ID

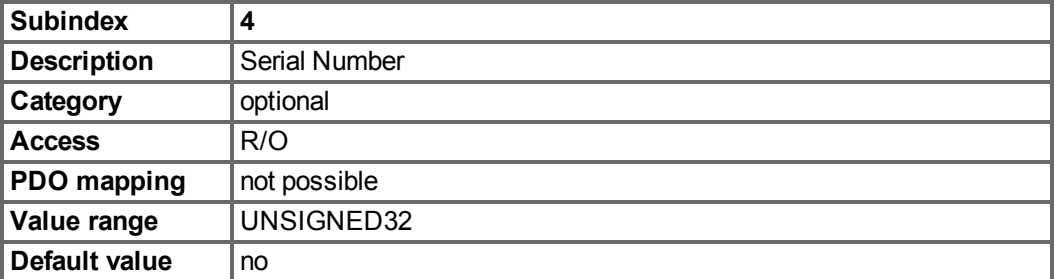

### **7.2.1.18 Object 1026h: OS Prompt**

The OS prompt is used to build up an ASCII - communication channel to the drive.

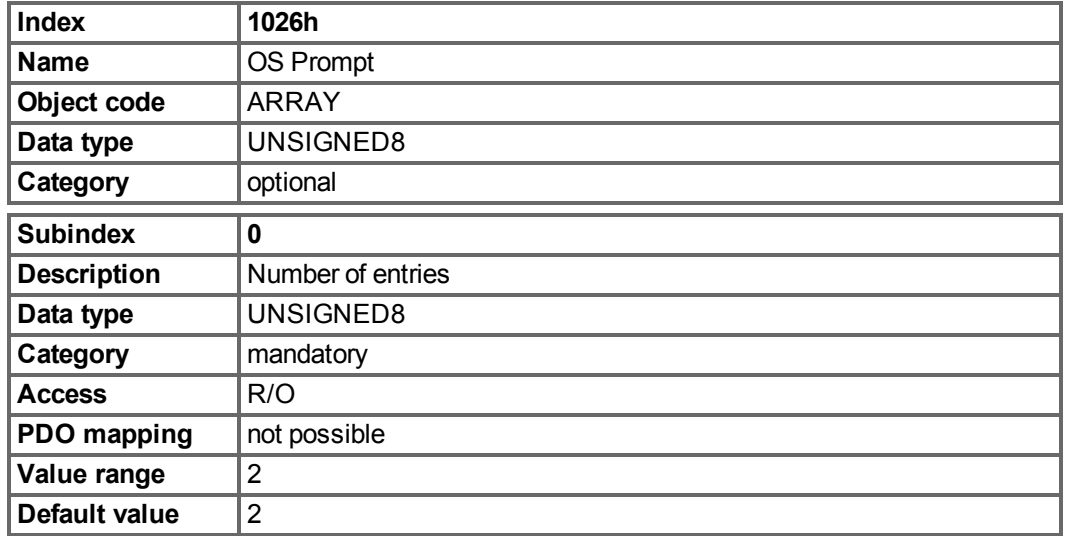

Subindex 1 is used to send one character to the drive.

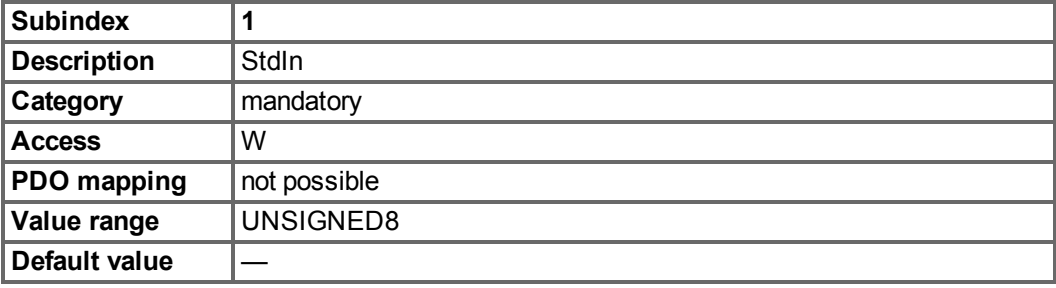

Subindex 2 is used to receive one character from the drive.

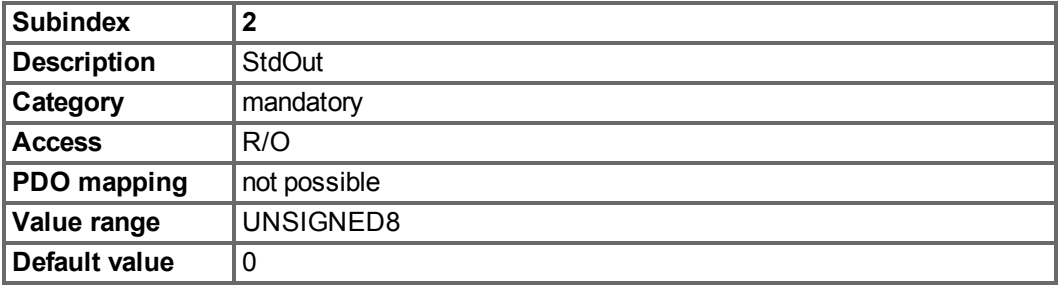

### **7.2.2 Manufacturer specific objects**

### **7.2.2.1 Object 2000h: System Warnings**

This object is used to show up to three actual warnings with their KC1- specific warning number.

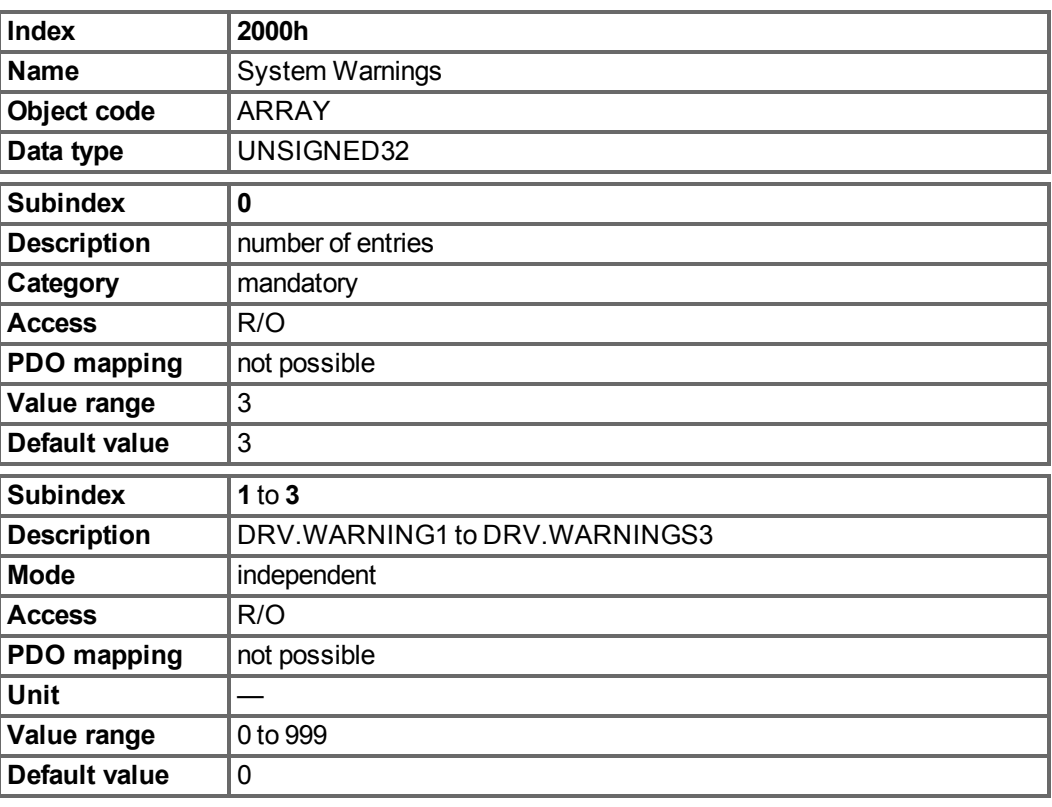

### **7.2.2.2 Object 2001h: System Faults**

This object is used to show up to ten actual faults with their KC1- specific fault number.

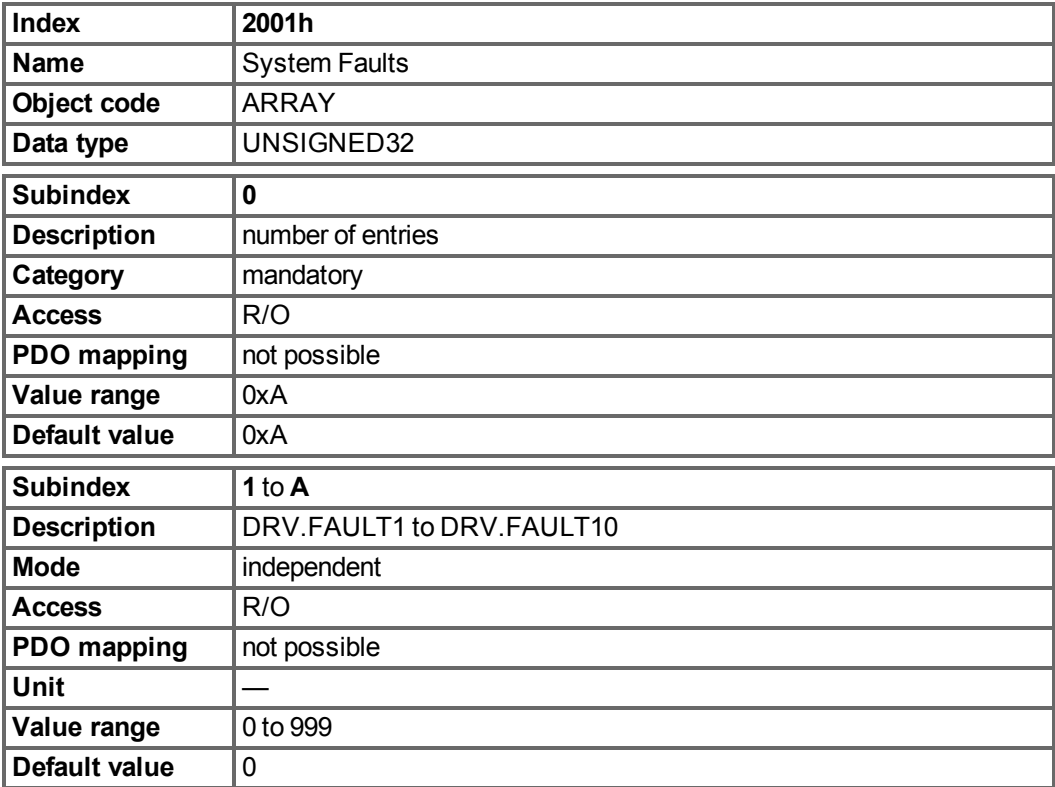

### **7.2.2.3 Object 2002h: Manufacturer status bytes**

This objects delivers the information of the manufacturer status (object 0x1002 sub 0) as four separate, mappable, bytes.

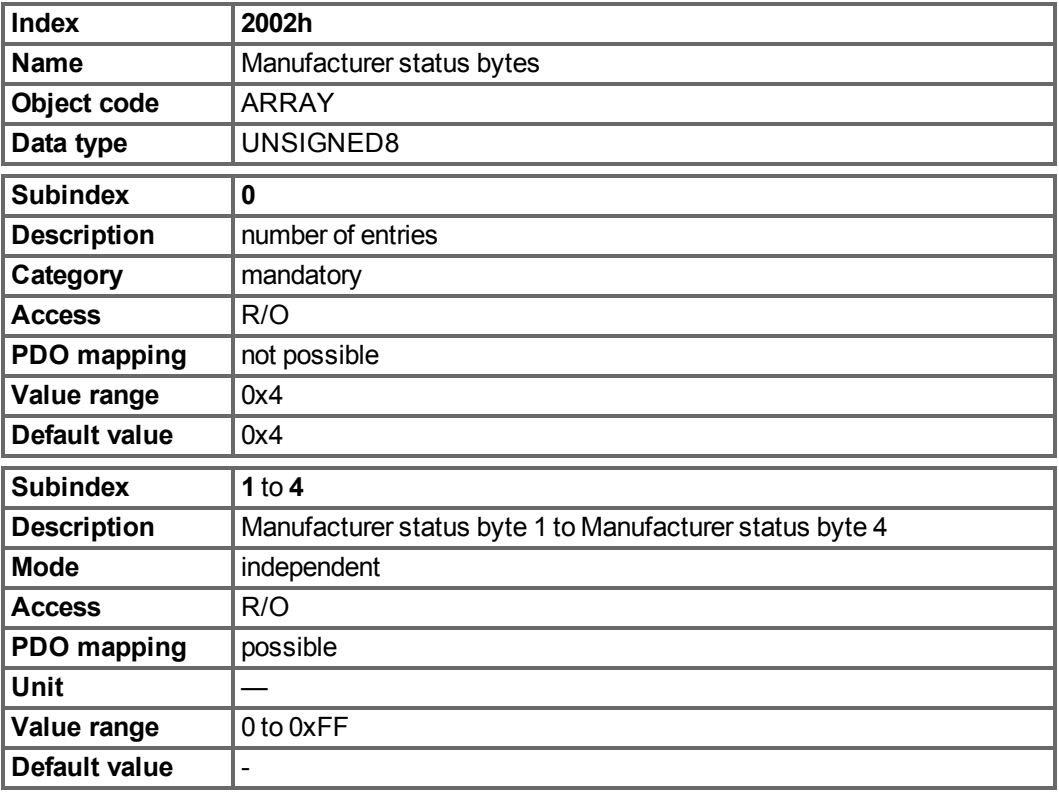

### **7.2.2.4 Object 2014-2017h: 1st-4th Mask 1 to 4 for Transmit-PDO**

In order to reduce the bus loading with event-triggered PDOs, masking can be used to switch off the monitoring for individual bits in the PDO. In this way it can be arranged, for instance, that actual position values are only signaled once per turn.

This Object masks the PDO-channels 1 to 4. If only two bytes have been defined in a PDO, then it masks just two bytes, although 4 bytes of mask information have been transmitted. An activated bit in the mask means that monitoring is active for the corresponding bit in the PDO.

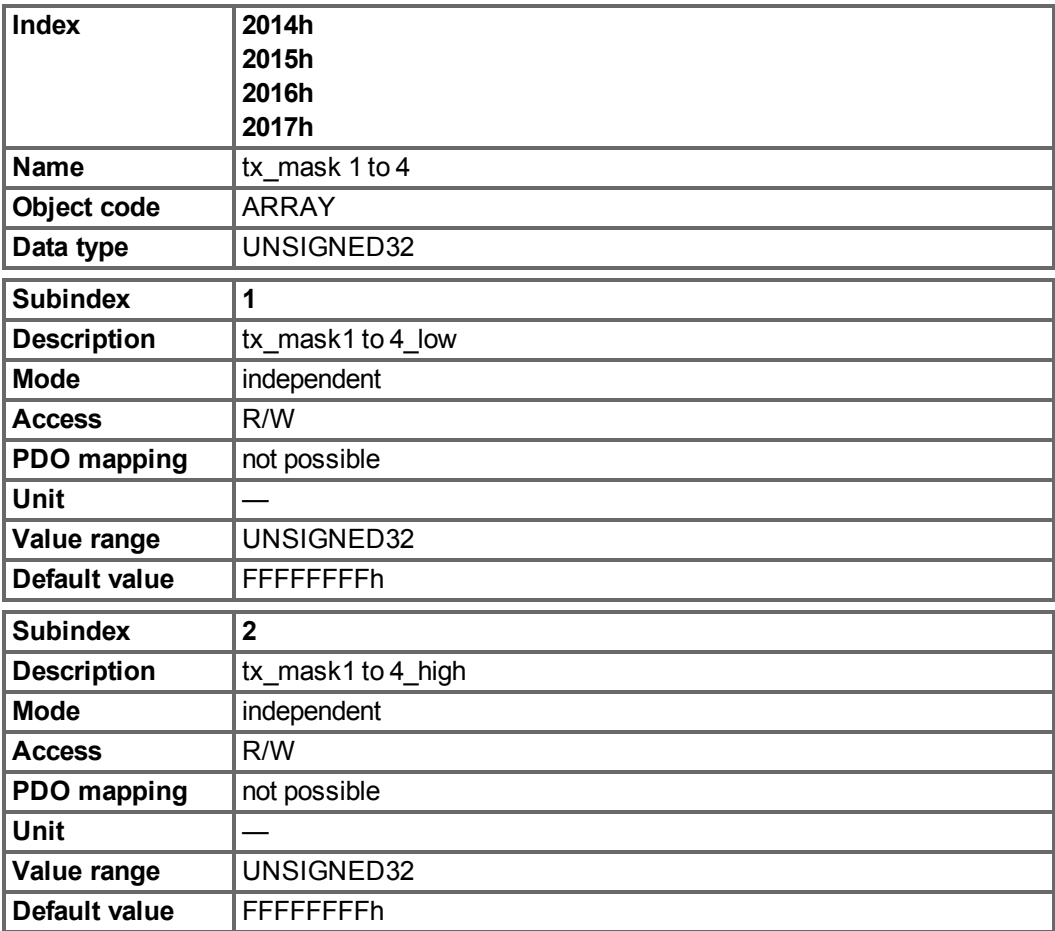

### **7.2.2.5 Object 2018h: Firmware Version**

This object gives all information regarding the firmware version. Example: Firmware version M\_01\_00\_01\_005 would show the numbers 1, 0, 1, 5 in the subindices 1 to 4.

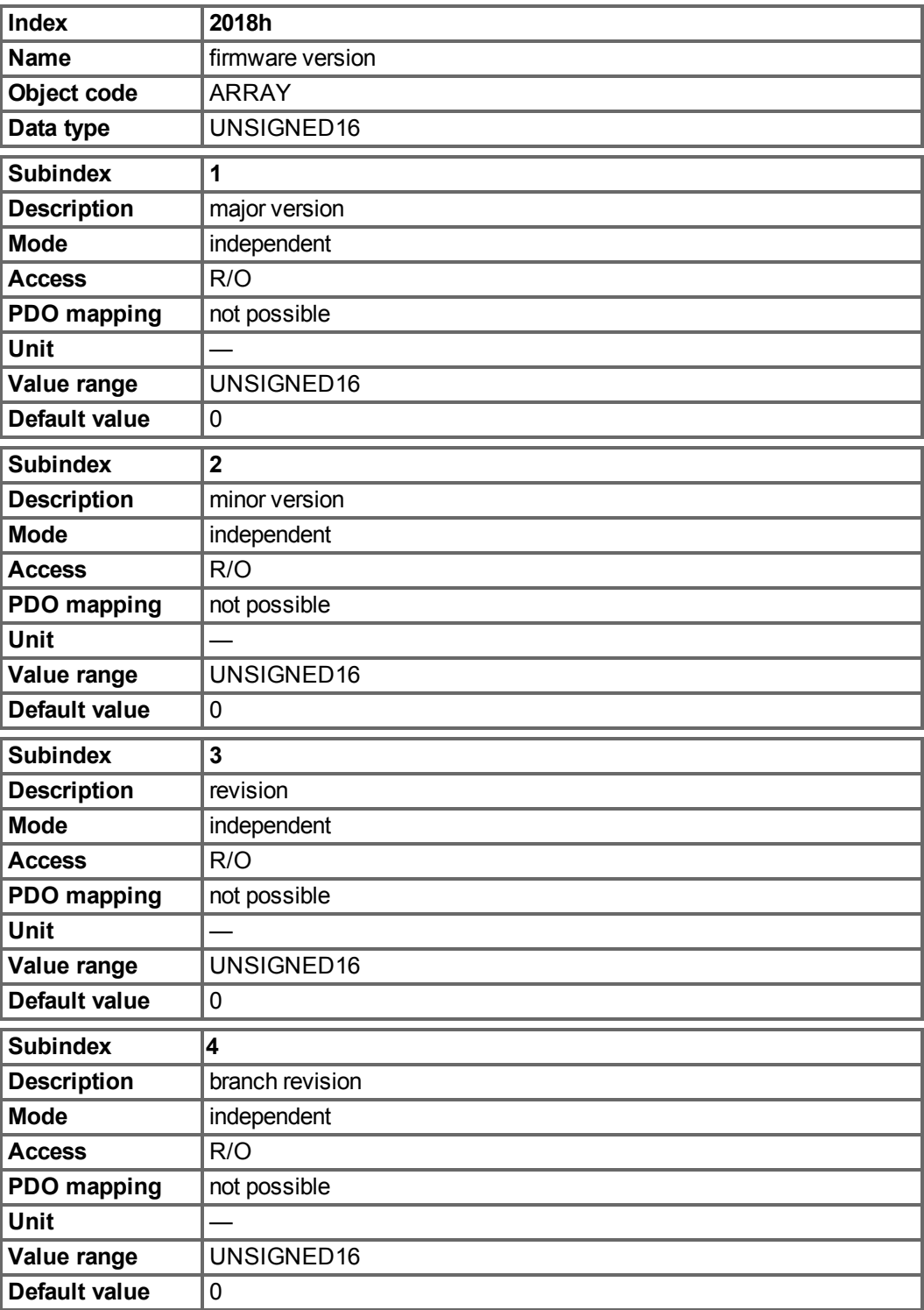

### **7.2.2.6 Object 2026h: ASCII Channel**

This object is used to build up an ASCII - communication channel to the drive with 4-byte ASCII-strings.

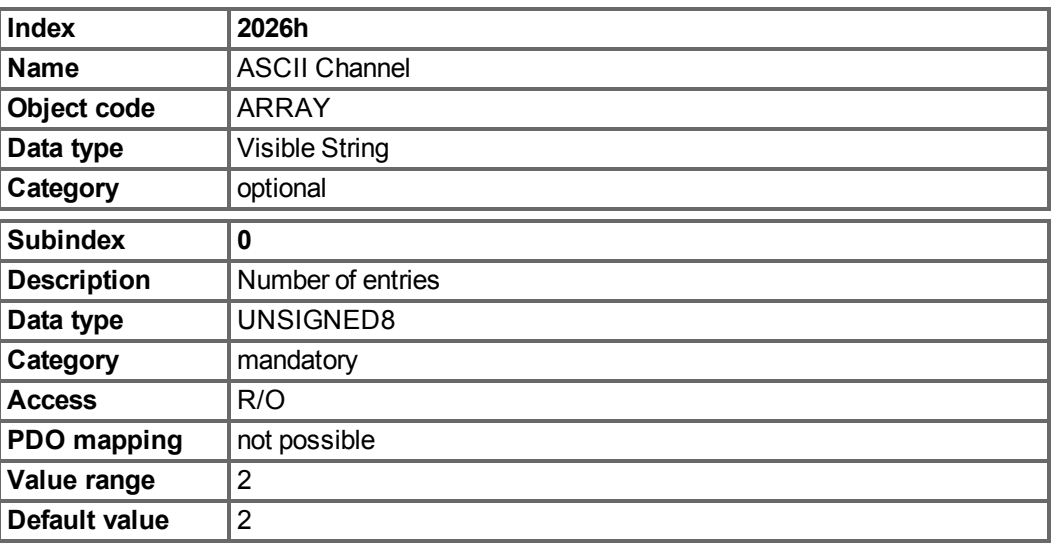

Subindex 1 is used to send four ASCII-characters to the drive.

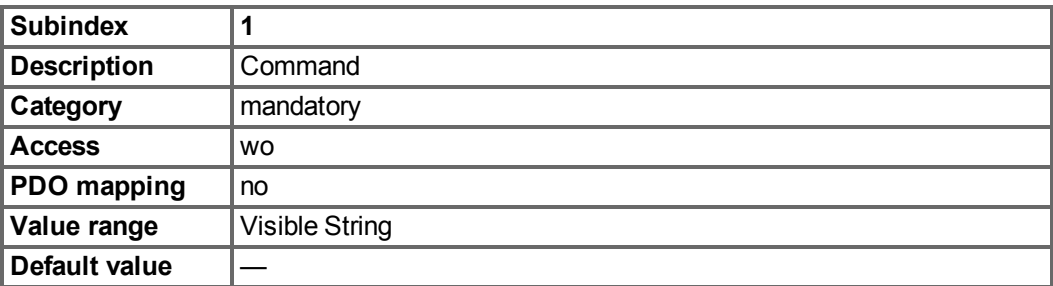

Subindex 2 is used to receive four characters from the drive.

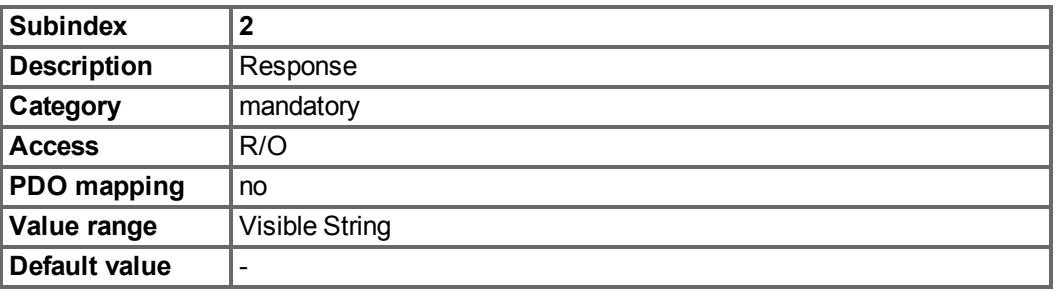

#### **7.2.2.7 Object 20A0h: Latch position 1, positive edge**

This object is used to output the position or a time, depending on CAP0.MODE, at which the first positive edge occurred on a signal, which can be configured with CAP0.TRIGGER. The latch enable must be active for that purpose(see object 20A4 and 20A5). With CAP0.MODE = 3 the latched position of the encoder index pulse is transferred via this object.

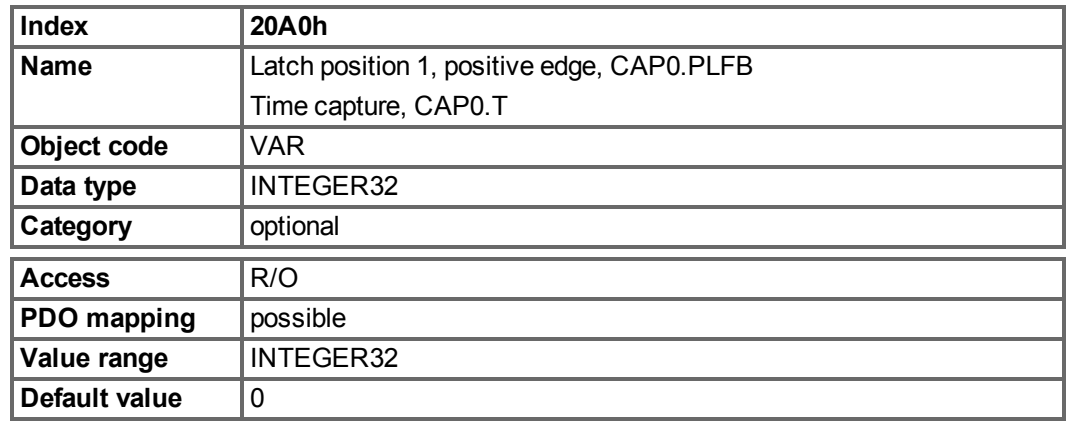

### **7.2.2.8 Object 20A1h: Latch position 1, negative edge**

This object is used to output the position or a time, depending on CAP0.MODE, at which the first negative edge occurred on a signal, which can be configured with CAP0.TRIGGER. The latch enable must be active for that purpose(see object 20A4 and 20A5).

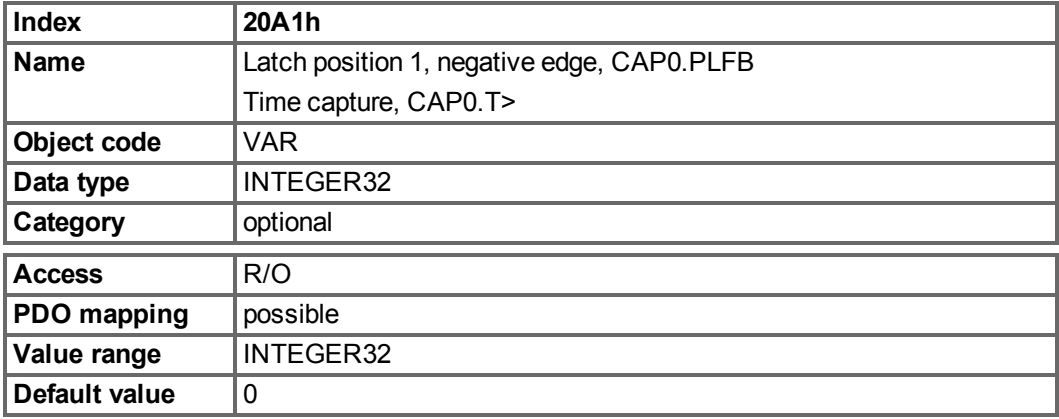

#### **7.2.2.9 Object 20A2h: Latch position 2, positive edge**

This object is used to output the position or a time, depending on CAP1.MODE, at which the first positive edge occurred on a signal, which can be configured with CAP1.TRIGGER. The latch enable must be active for that purpose(see object 20A4 and 20A5).

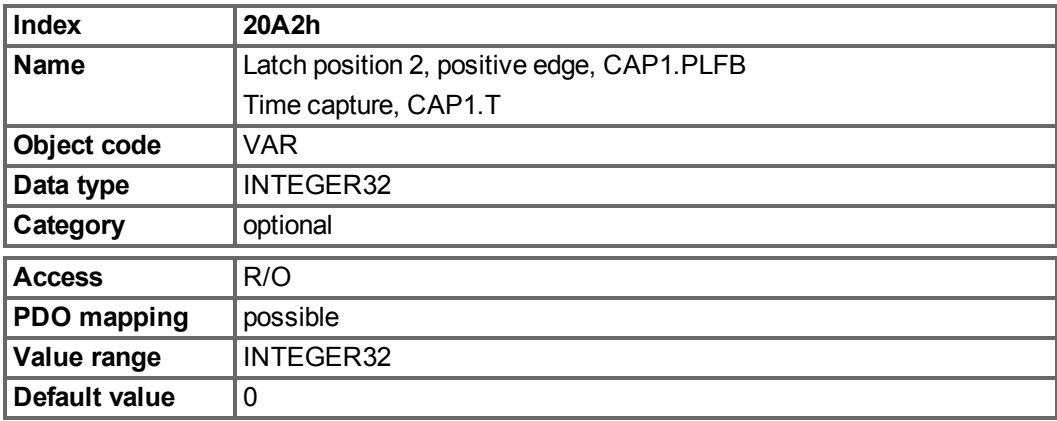

### **7.2.2.10 Object 20A3h: Latch position 2, negative edge**

This object is used to output the position or a time, depending on CAP1.MODE, at which the first negative edge occurred on a signal, which can be configured with CAP1.TRIGGER. The latch enable must be active for that purpose(see object 20A4 and 20A5).

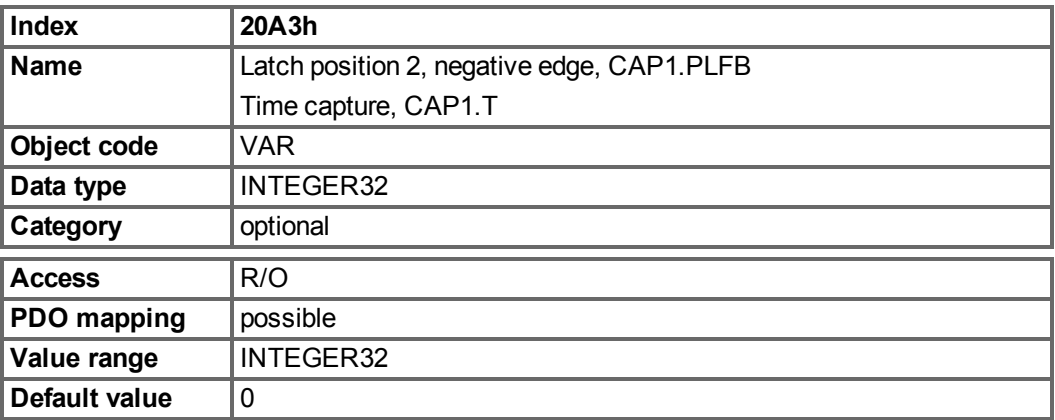

### **7.2.2.11 Object 20A4h: Latch Control Register**

The latch control register is used to enable the latch monitoring of the capture engines 0 and 1. The latch is enabled with a 1 signal and disabled with a 0 signal. Whether or not a latch event has occurred can be recognised by the latch status register (object 20A5).

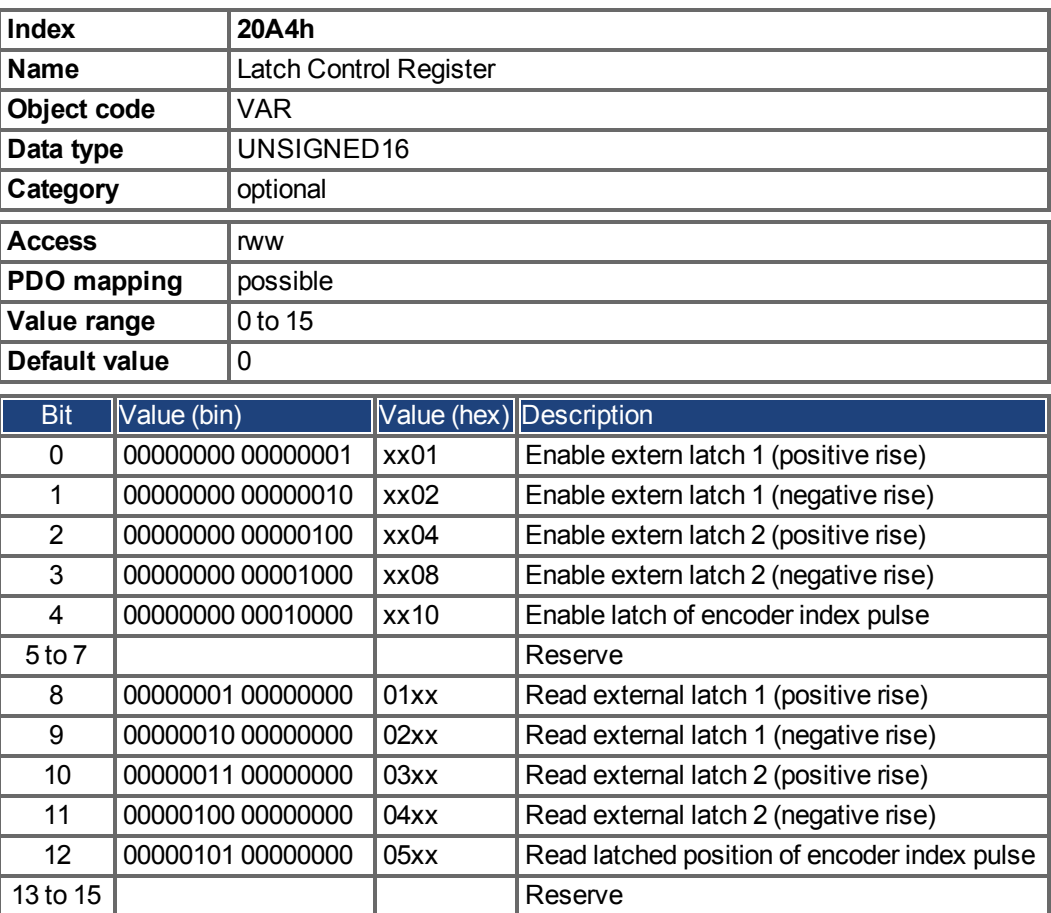

### **7.2.2.12 Object 20A5h: Latch Status Register**

The latch status register is used to look for the states of the capture engines 0 and 1.

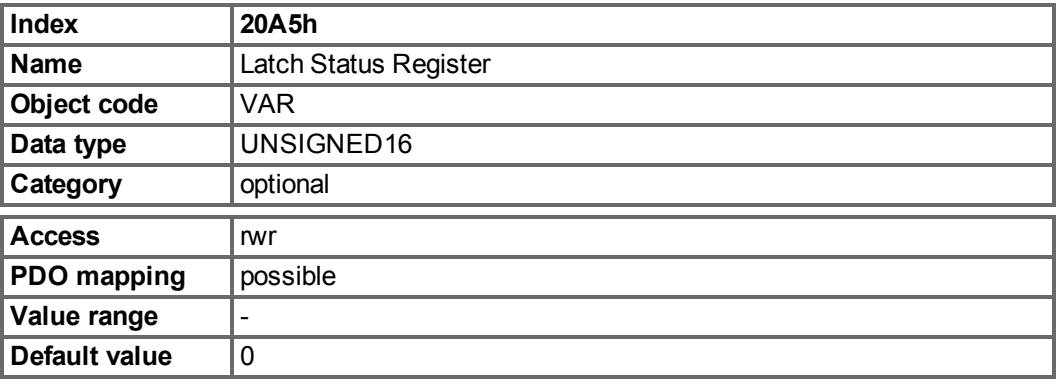

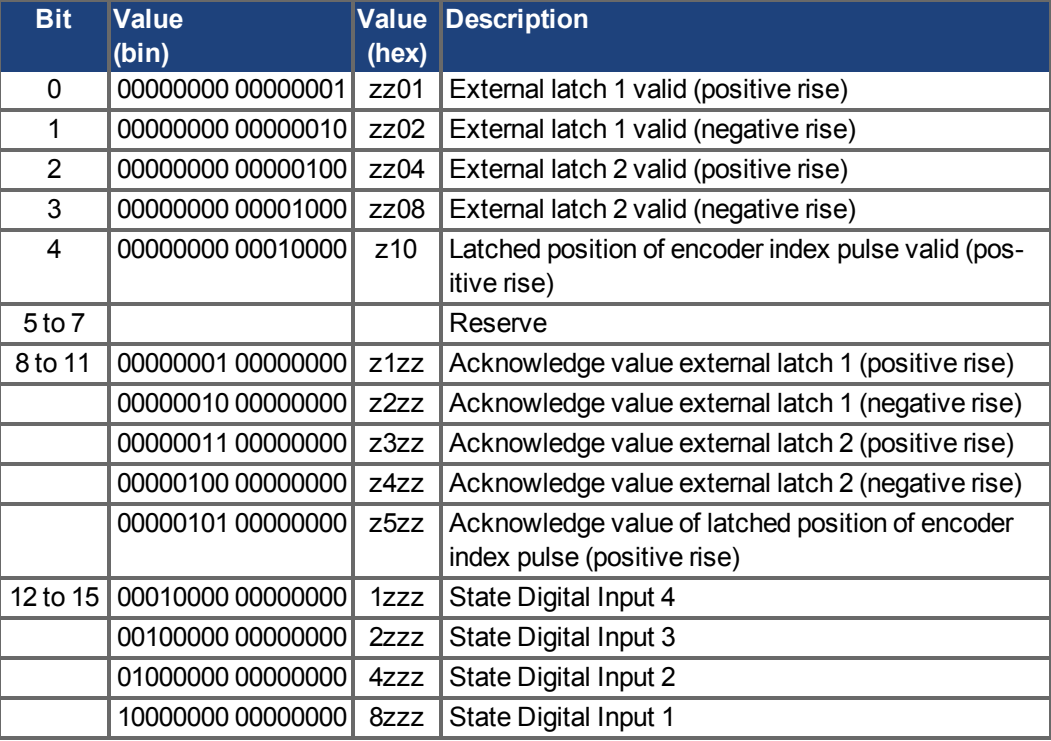

### **7.2.2.13 Object 20A6h: Latch position 1, positive or negative edge**

This object is used to output the position or a time, depending on CAP0.MODE, at which the first positive or negative edge occurred on a signal, that can be configured with CAP0.TRIGGER. Latch enable must be active for that purpose (see object 20A4 and 20A5).

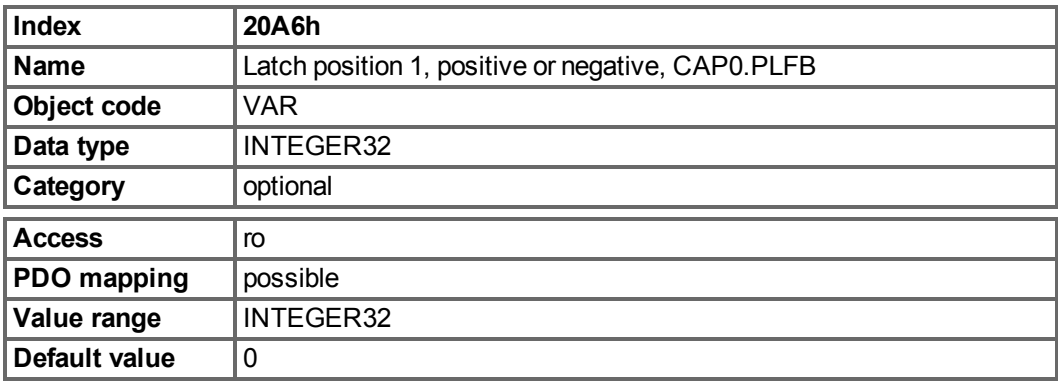

### **7.2.2.14 Object 20B8h: Reset of changed input information**

This object is used in PDOs to reset the state change information for the digital inputs shown in the Bits 24 to 30 in the object 60FD. Bit 0 to 6 are used to reset the information of the digital input 1 to 7.

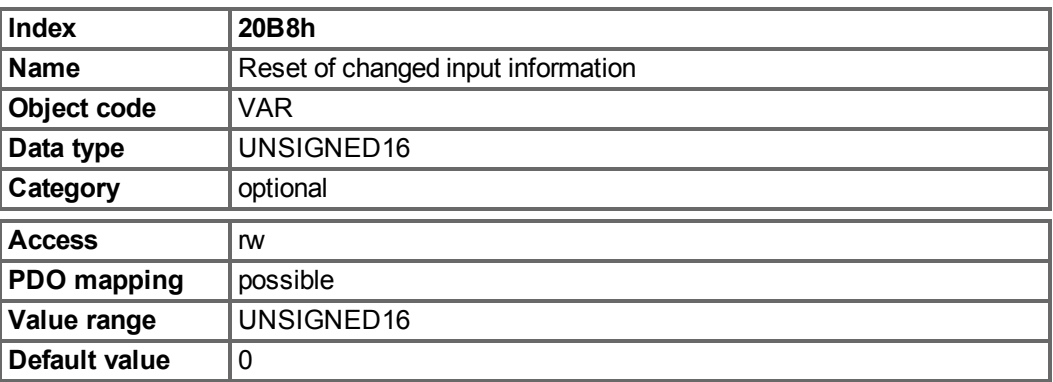

### **7.2.2.15 Object 345Ah: Brake Control**

These objects implement the possibility to control the brake directly, overriding the drive logic. When the brake state is controlled by the fieldbus, the drive state (enabled, disabled, faulted) will have no effect on the brake - the fieldbus will be in control.

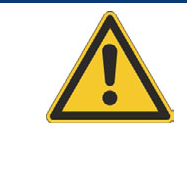

## **CAUTION**

Applying or releasing the brake at the wrong time can be a safety hazard and can destroy your mechanic as well as drive or motor. Unexpected behaviour might be possible. It is the responsibility of the customer using this mode to use this function appropriately.

When fieldbus control is disabled, the drive will control the brake as defined by existing KC1 brake related parameters. As soon as fieldbus control is enabled, the Brake Command received over the field bus will take effect. So, if the Brake Command is set to APPLY and the current state is RELEASE, the brake will begin to apply .

The default value of the fieldbus control will be disabled, so that the drive is always in control until the fieldbus is operational. It is recommended that this bit remain 0 except for special operating conditions where the fieldbus will control the brake. When fieldbus communication is lost, the drive will regain control of the brake if the fieldbus had previously taken control.

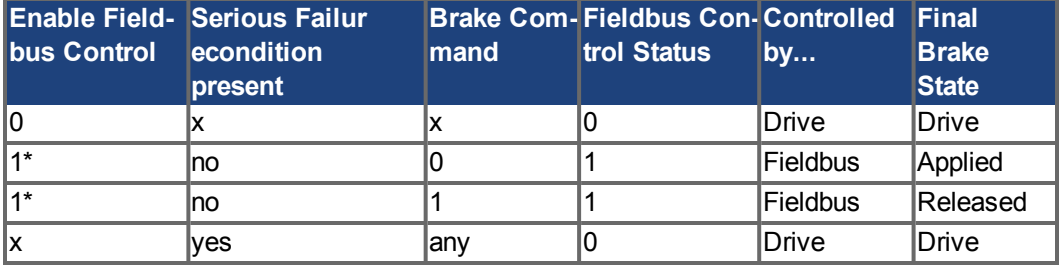

1\* indicates that a rising edge was seen since the last time the drive applied the brake

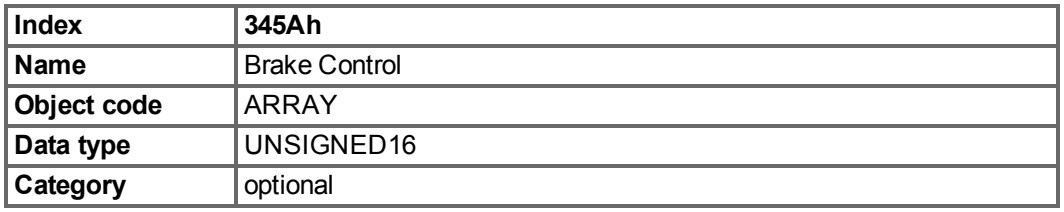

Defined sub-indices

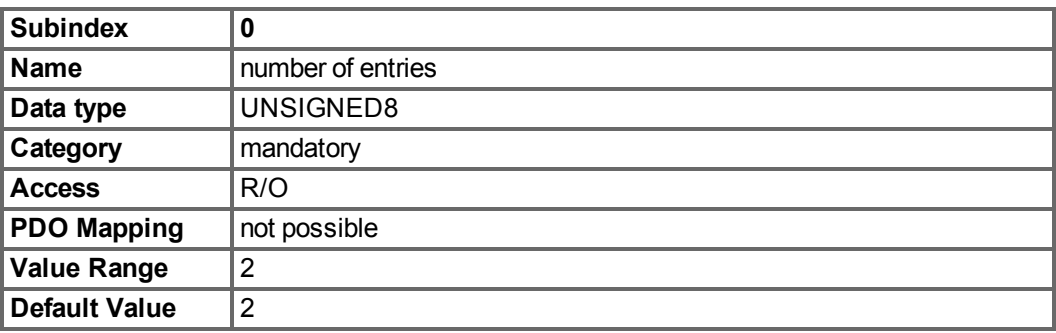

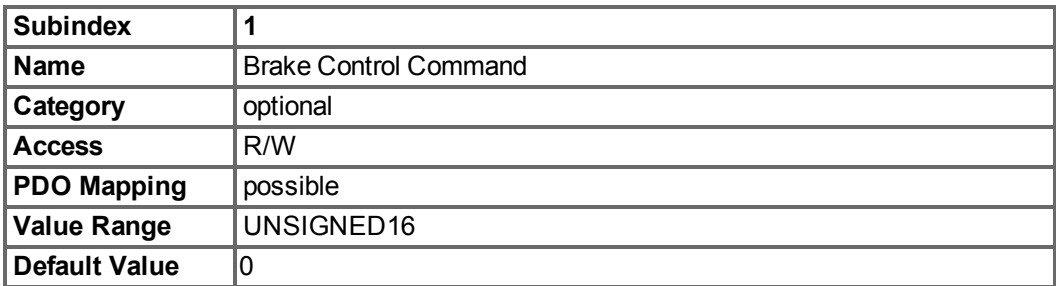

With subindex 1 the brake is controlled. Bit definition:

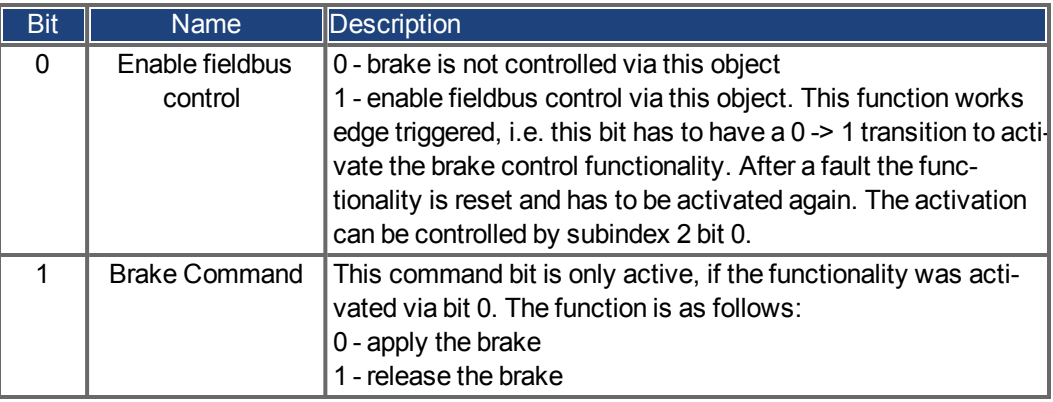

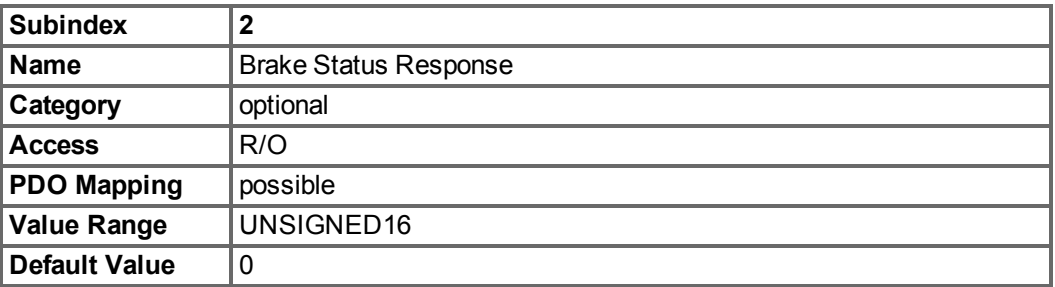

With subindex 2 the brake status can be checked. Bit definition:

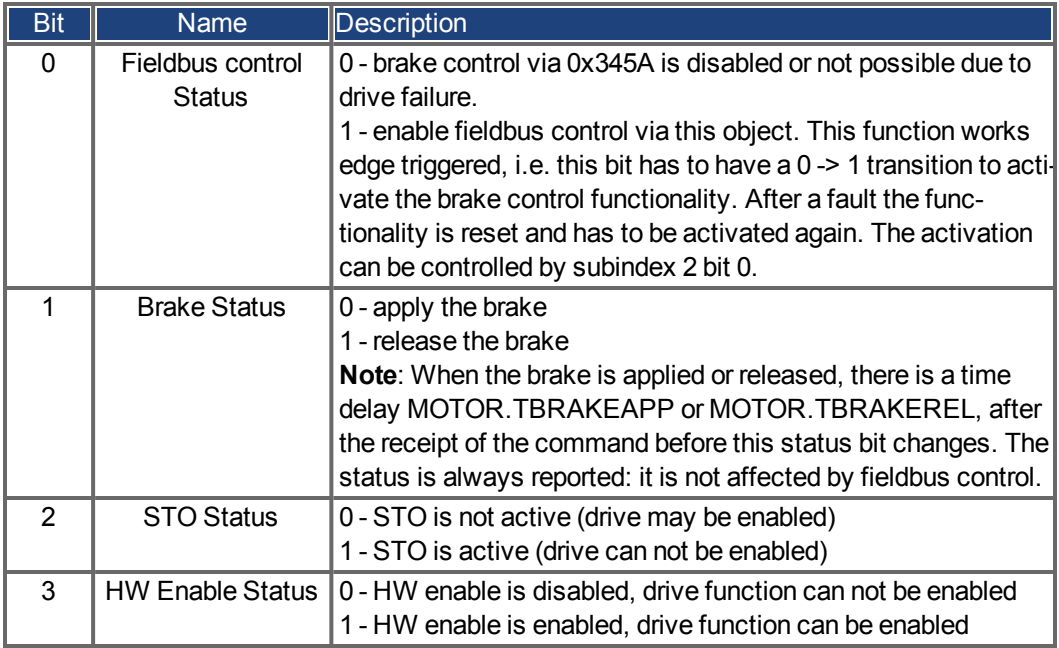

### **7.2.2.16 Object 3474h: Parameters for digital inputs**

This set of objects is used to set extended parameters for some digital input functions. The parameters can be used for different DINx.MODEs. Therefore thescaling might be different or no scaling is used at all.

Two subindices build an access object to one of these parameters, because they are 64-bit numbers internally, e.g. object 3474 sub 1 gives access to the low 32 bits of DIN1.PARAM whereas 3474 sub 8 gives access to the high 32 bits.

If access to the whole 64 bit number is needed the higher bits must be written first. The access to the lower 32 bits then writes the parameter. If the to be written value fits into 32 bit, only the lower part needs to be written. The most-significant bit is then taken as sign-bit for the number.

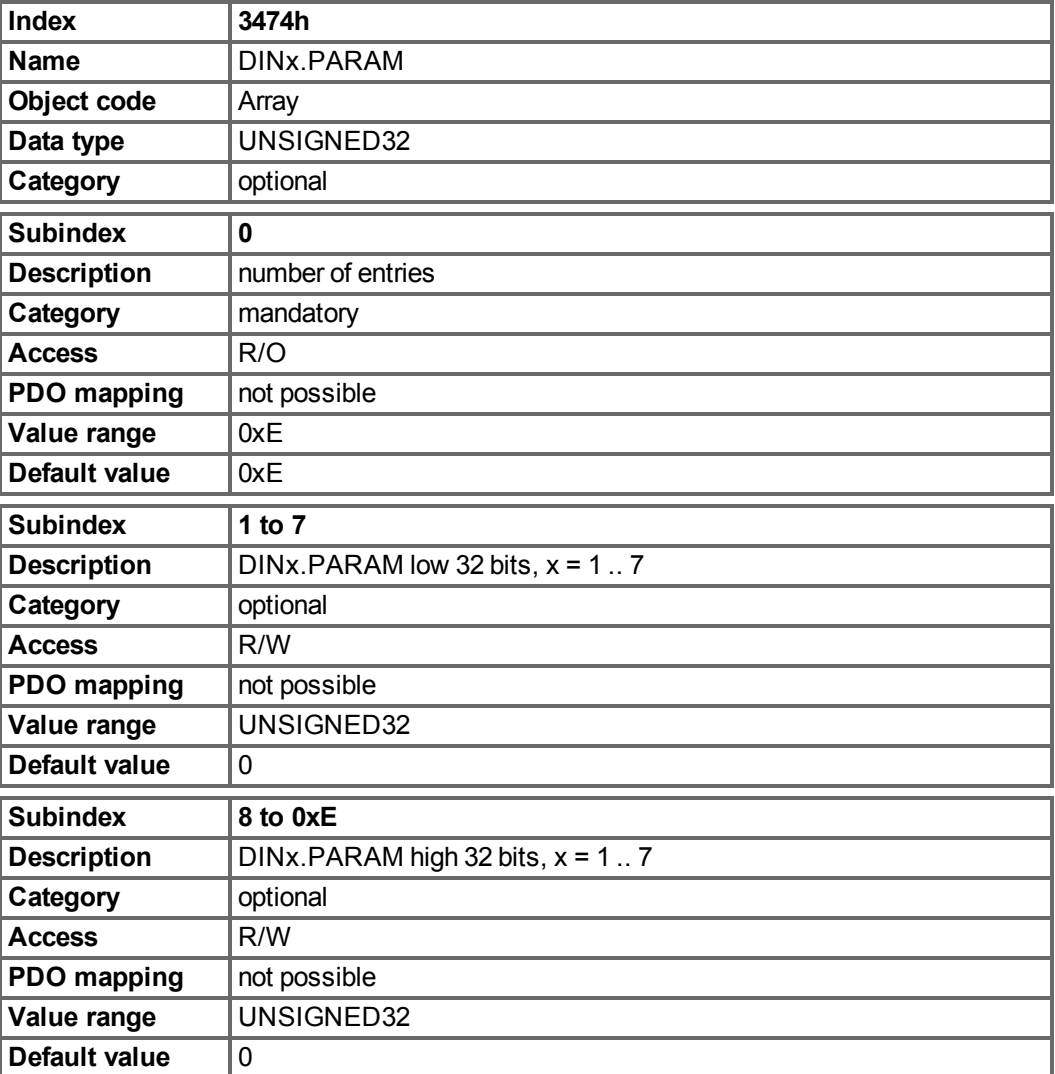

### **7.2.2.17 Object 3475h: Parameters for digital outputs**

This set of objects is used to set extended parameters for some digital output functions. The parameters can be used for different DOUTx.MODEs. Therefore the scaling might be different or no scaling is used at all.

Two subindices build an access object to one of these parameters, because they are 64-bit numbers internally, e.g. object 3475 sub 1 gives access to the low 32 bits of DOUT1.PARAM whereas 3475 sub 3 gives access to the high 32 bits.

If access to the whole 64 bit number is needed the higher bits must be written first. The access to the lower 32 bits then writes the parameter. If the to be written value fits into 32 bit, only the lower part needs to be written. The most-significant bit is then taken as sign-bit for the number.

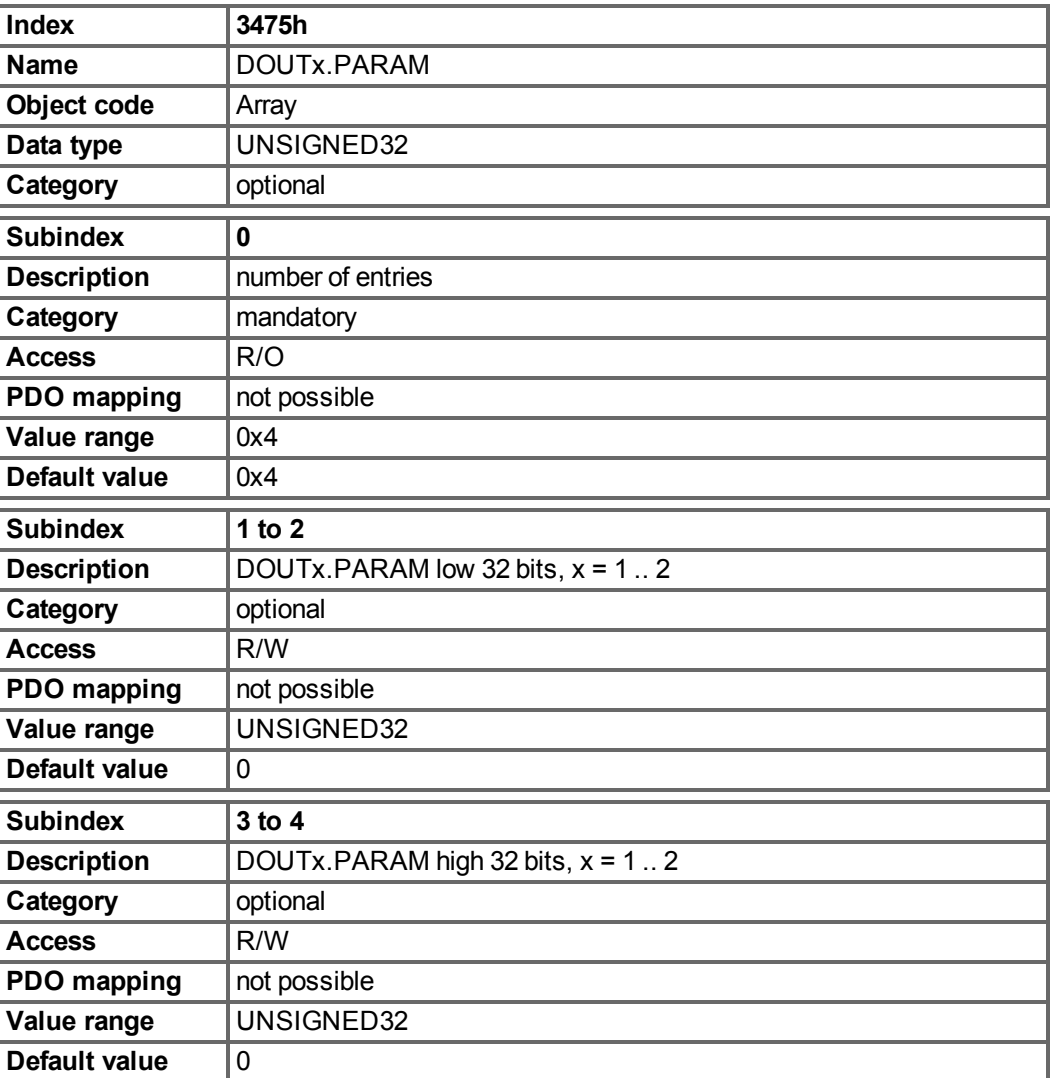

#### **7.2.2.18 Object 3496h: Fieldbus synchronization parameters**

This set of objects is used to set or read parameters for the fieldbus synchronization used in the interpolated position mode (7) and the cyclic-modes 8 etc. The synchronization between a fieldbus master and the KC1 is similar in all the supported fieldbus systems.

The KC1 internal 16[kHz] interrupt function is responsible for calling the PLL function. This PLL function is called once per fieldbus cycle (set by object 60C2 sub 1 and 2).If the fieldbus sample period is for example 1[ms], the PLL code is called every 16th time of the 16[kHz] IRQ of the KC1.

Once in a fieldbus sample the SYNC-telegram must arrive, which resets a PLL counter in the Drive. After some time the already mentioned PLL function is called and reads back the time from that PLL counter.

Depending on the measured time the PLL function extends (in case that the measured time is too low) or lowers (in case that the measured time is too high) the sample time of the upcoming 16[kHz] tasks for one fieldbus sample by a selectable value (object 3496 sub 4) in order to move the PLL function closer to the expected distance (object 3496 sub 1).

Beside the objects mentioned here the parameter FBUS.SAMPLEPERIOD is important, which is set by object 60C2 sub 1 and 2.This setting is required in order to share the fieldbus sample time with the slave. This information is e.g. needed for being able to call the KC1 internal PLL function once per fieldbus sample.

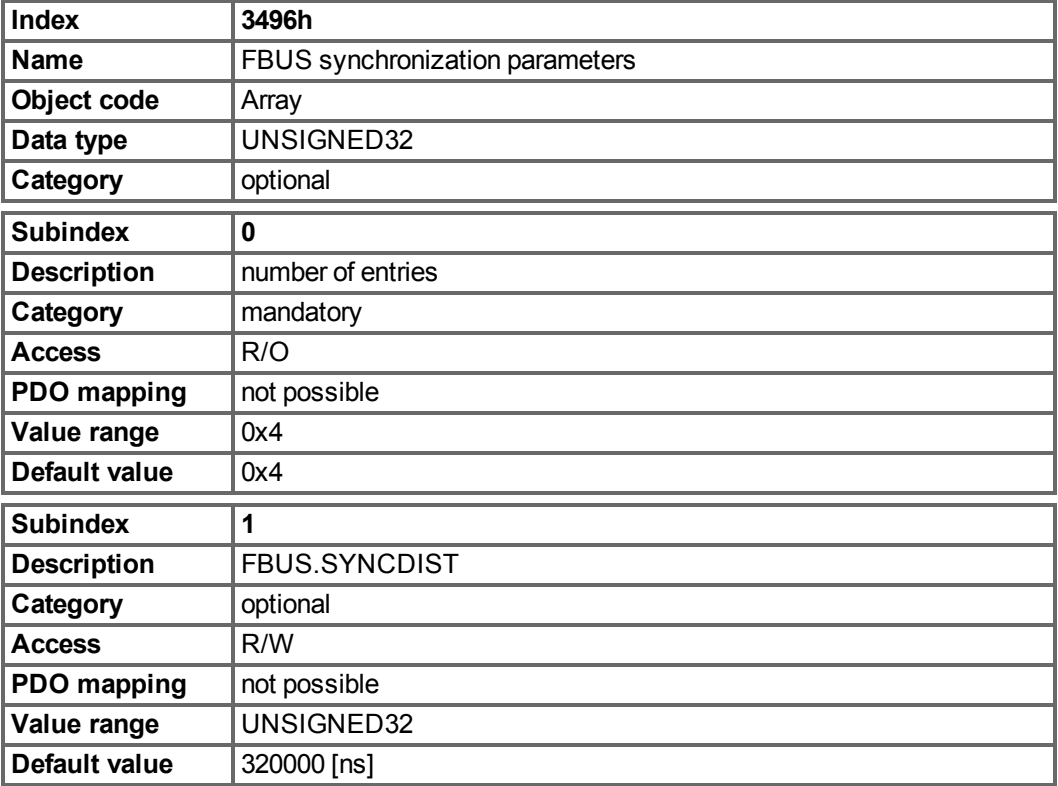

Sub 1 is the expected time distance in nano seconds between clearing the PLL counter and calling the PLL function.

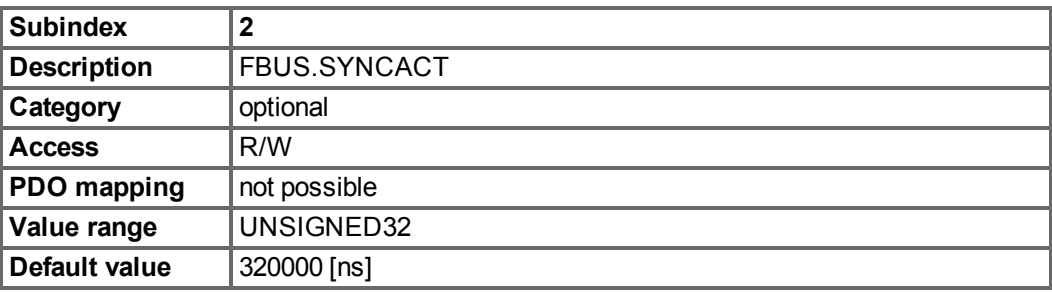

Sub 2 is the actual time distance in nano seconds between clearing the PLL counter and calling the PLL function.

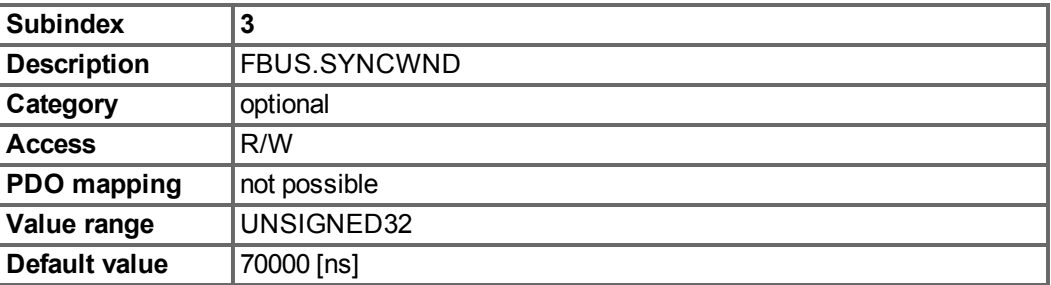

Sub 3 is a window, which is used in order to consider the drive as being synchronized. The KC1 is considered as synchronized in the following case:

FBUS.SYNCDIST – FBUS.SYNCWND < FBUS.SYNCACT < FBUS.SYNCDIST + FBUS.SYNCWND

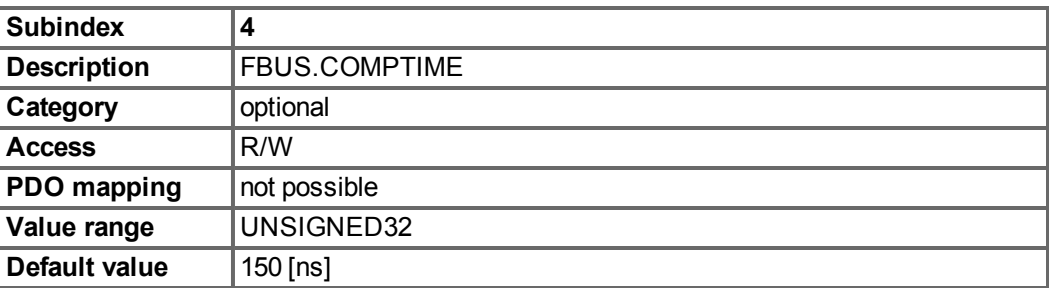

Sub 4 value indicates the time, which is used for extending or lowering the sample rate of the KC1 internal 16[kHz] IRQ, which is responsible for calling the PLL function. The default sample time is 32 \* 1/16[kHz] = 2[ms].

The sample time of the KC1 high prior interrupt is determined by 62.5[µs] – FBUS.COMPTIME if FBUS.SYNCACT > FBUS.SYNCDIST.

The sample time of the KC1 high prior interrupt is determined by 62.5[µs] + FBUS.COMPTIME if FBUS.SYNCACT < FBUS.SYNCDIST.
# **7.2.3 Profile specific objects**

# **7.2.3.1 Object 60B8h: Touch probe function**

This object indicates the configured function of the touch probe.

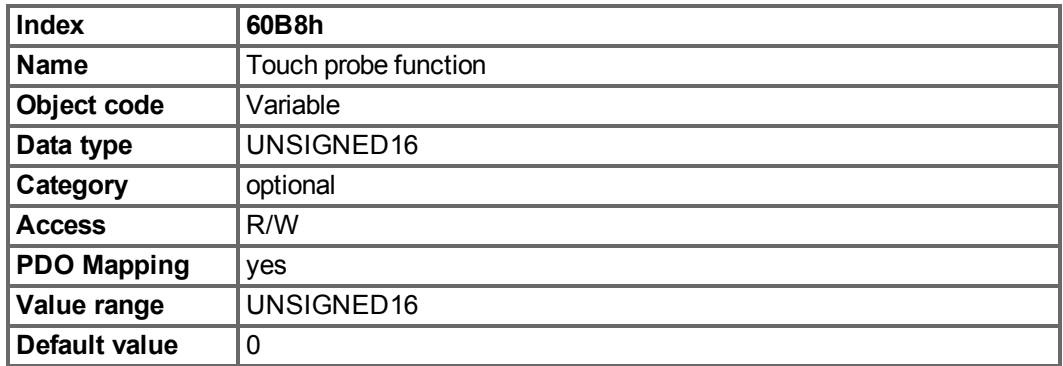

Definition of the possible functions:

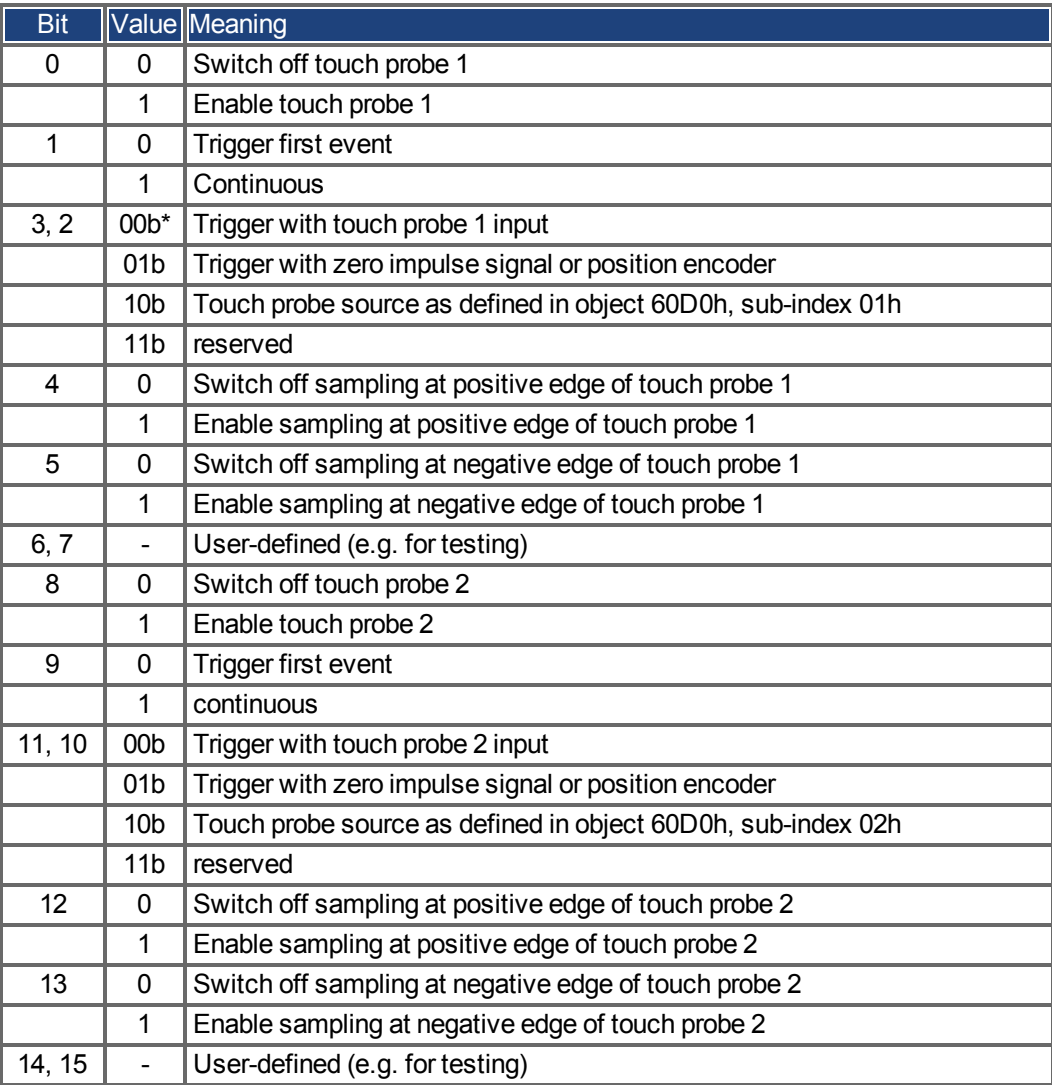

 $* b = binary$ 

# **7.2.3.2 Object 60B9h: Touch probe status**

This object indicates the status of the touch probe.

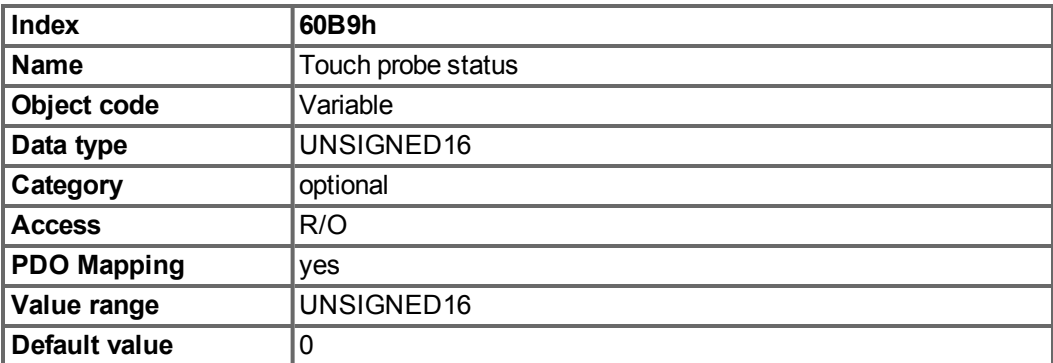

Definition of the status:

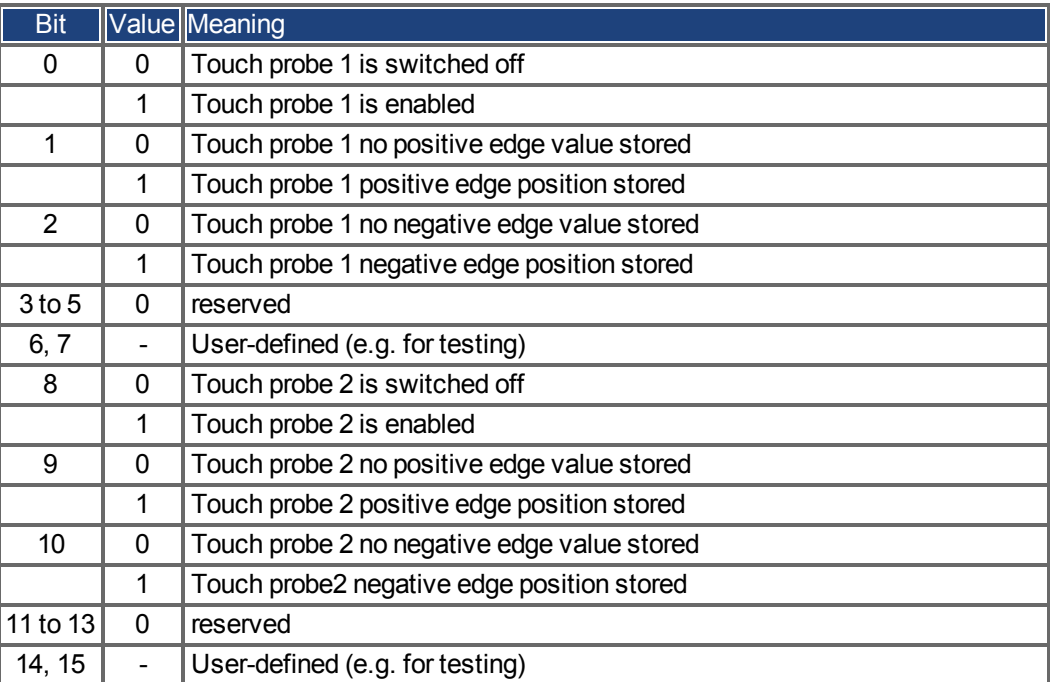

## **7.2.3.3 Object 60BAh: Touch probe 1 positive edge**

This object provides the position value of the touch probe 1 at positive edge.

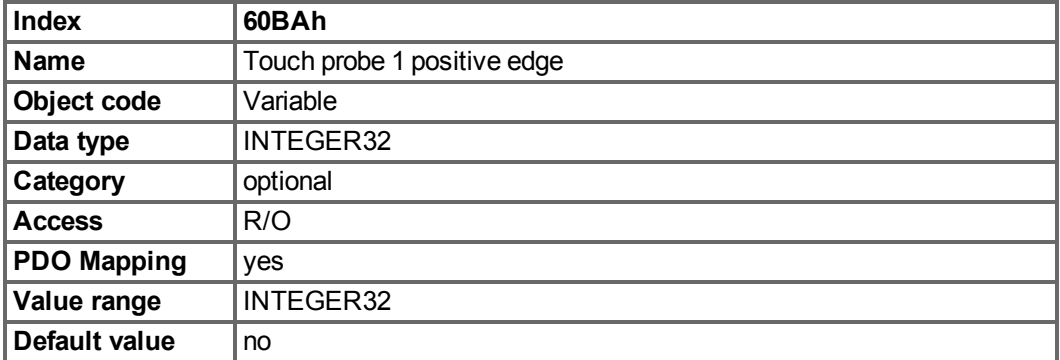

# **7.2.3.4 Object 60BBh: Touch probe 1 negative edge**

This object provides the position value of the touch probe 1 at negative edge.

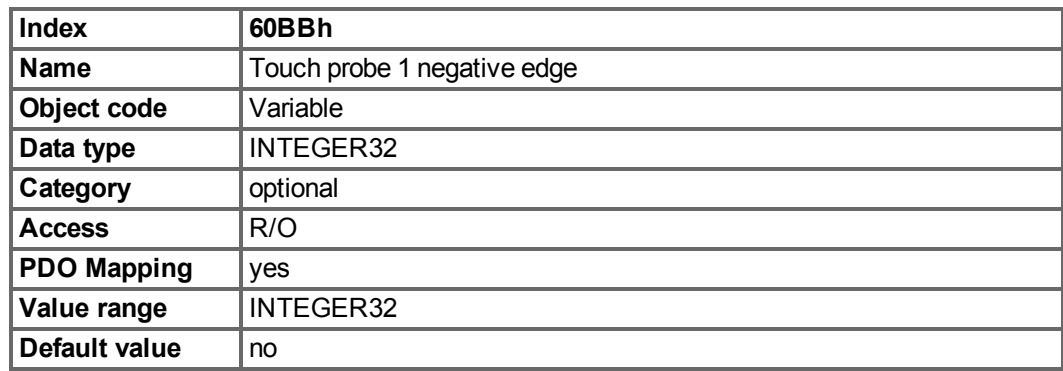

## **7.2.3.5 Object 60BCh: Touch probe 2 positive edge**

This object provides the position value of the touch probe 2 at positive edge.

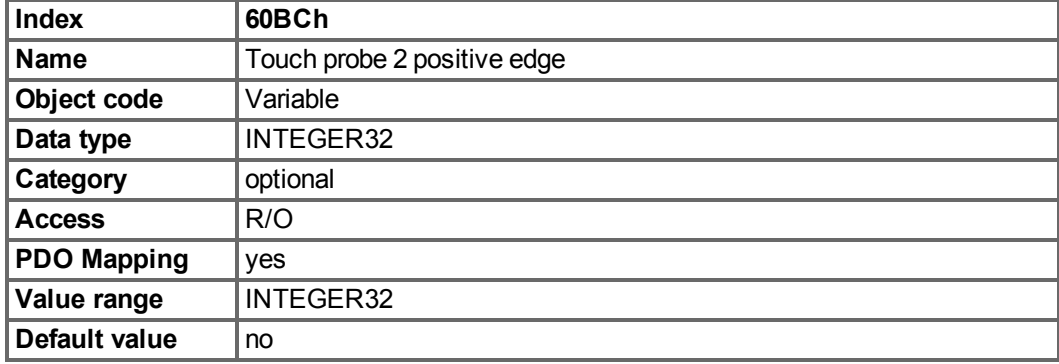

#### **7.2.3.6 Object 60BDh: Touch probe 2 negative edge**

This object provides the position value of the touch probe 2 at negative edge.

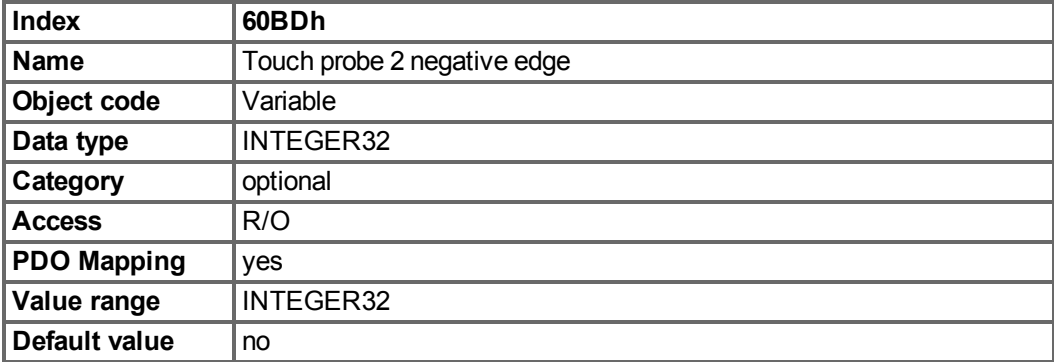

## **7.2.3.7 Object 60D0h: Touch probe source**

This object provides the source of the touch probe function, when the dedicated bits 2/3 or 10/11 of the touch probe function (object 60B8h) are set accordingly.

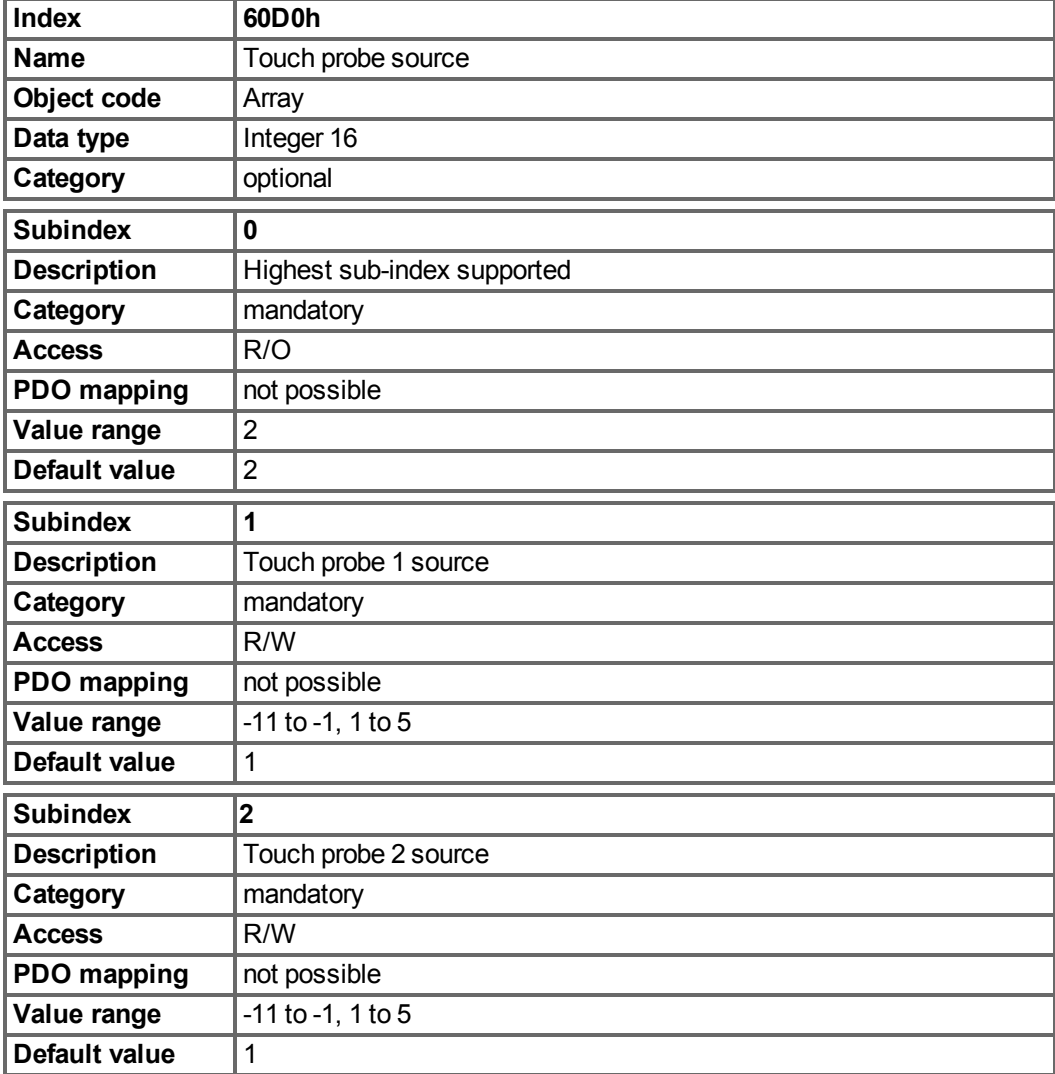

## **7.2.3.8 Object 60FDh: Digital inputs (DS402)**

This index defines simple digital inputs for drives. The manufacturer bits 16 to 22 are used to mirror the digital inputs 1 to 7. The manufacturer bits 24 to 30 are used to show the change of the state of the digital inputs 1 to 7.

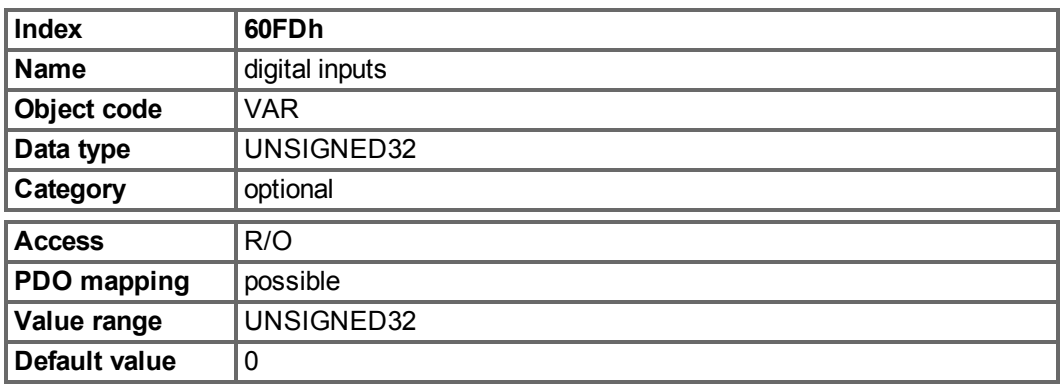

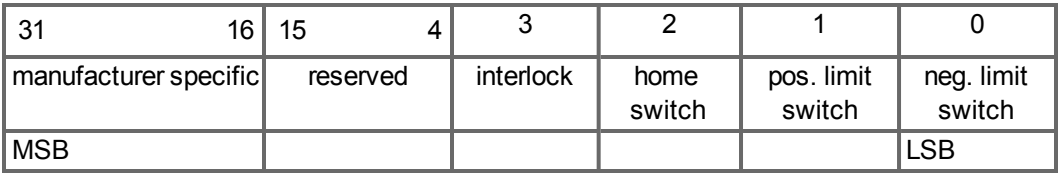

#### **7.2.3.9 Object 60FEh: Digital outputs (DS402)**

This index defines simple digital outputs for drives. The manufacturer bits 16 and 17 are used to mirror the digital outputs 1 and 2.

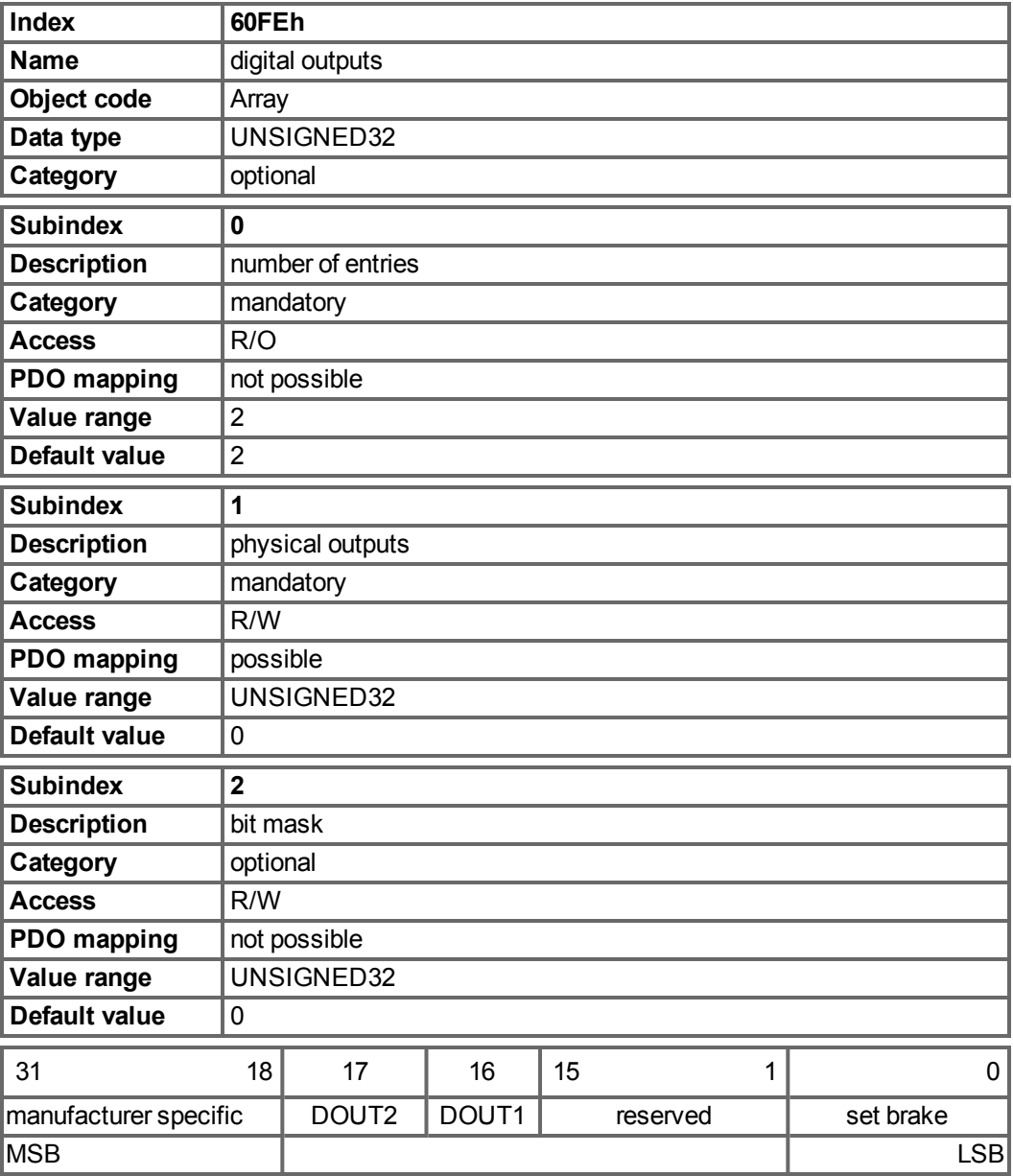

## **7.2.3.10 Object 6502h: Supported drive modes (DS402)**

A drive can support more then one and several distinct modes of operation. This object gives an overview of the implemented operating modes in the device. This object is read only.

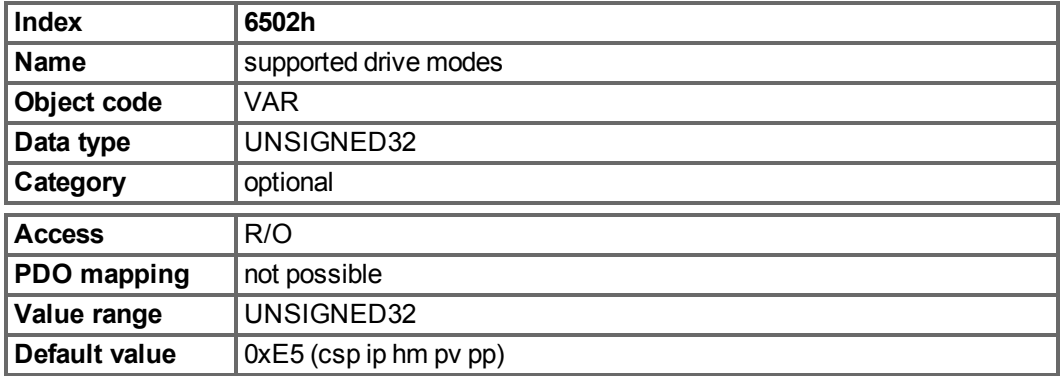

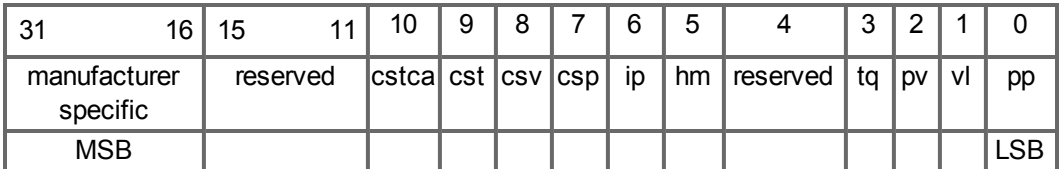

## **7.3 PDO Configuration**

PDOs are used for process data communication.

There are two types of PDOs: Receive PDOs (RPDOs) and transmit PDOs (TPDOs). The content of the PDOs is pre-defined  $(\rightarrow p. 81$  $(\rightarrow p. 81$  and  $\rightarrow p. 84)$  $\rightarrow p. 84)$ . If the data content is not appropriate for a special application the data objects in the PDOs can be remapped freely. One data entry in the PDOs looks like this:

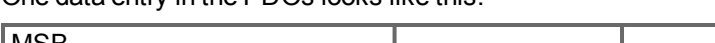

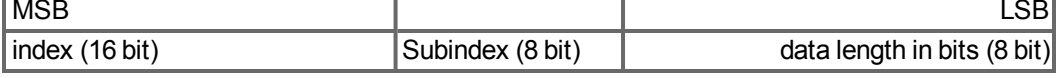

The configuration procedure for a free mapping of a PDO looks like this (example for TPDO1):

1. Stop possible transmission of the PDO.

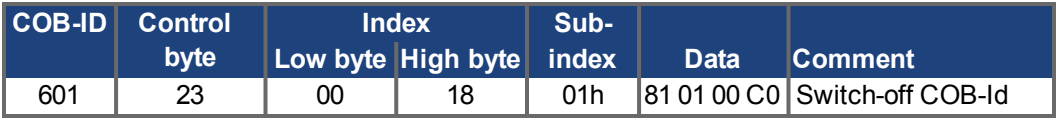

2. Delete the actual mapping of the PDO by writing a 0 to the subindex 0 of the mapping Object.

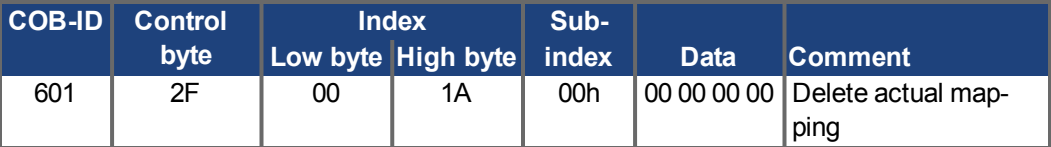

3. Build the mapping with object dictionary objects ( $\rightarrow$  [p. 120\)](#page-119-0) which are mappable, e.g.

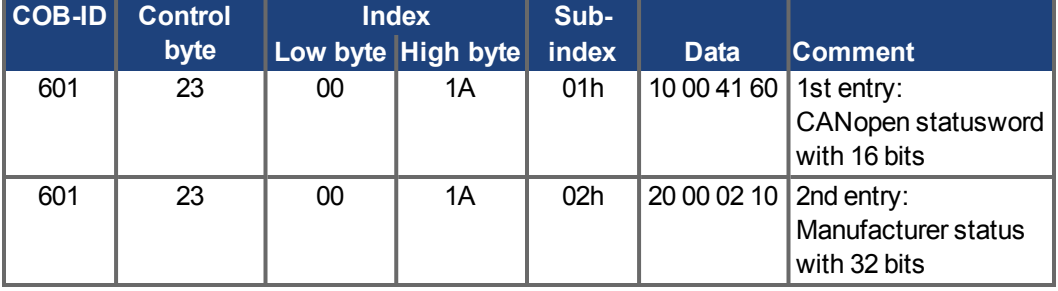

4. Write the number of mapped objects to subindex 0 of the mapping Object.

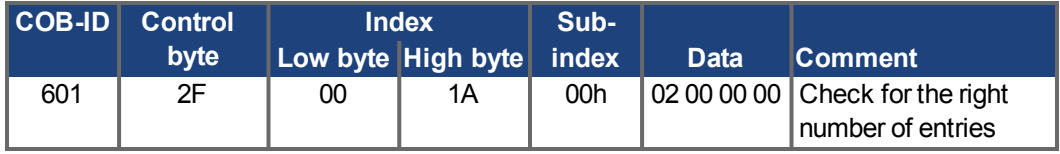

Mapping shall be done before the network management is switched to OPERATIONAL.

# <span id="page-80-0"></span>**7.3.1 Receive PDOs (RXPDO)**

Four Receive PDOs can be configured in the drive:

- configuration of the communication (Objects 1400-1403h)
- configuration of the PDO-contents (mapping, Objects 1600-1603h)

### **7.3.1.1 Objects 1400-1403h: 1st - 4th RXPDO communication parameter (DS301)**

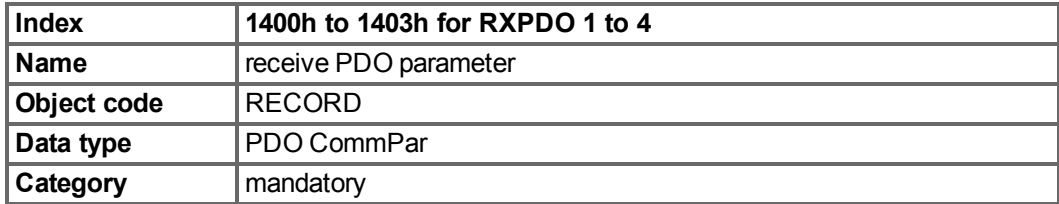

#### Defined sub-indices

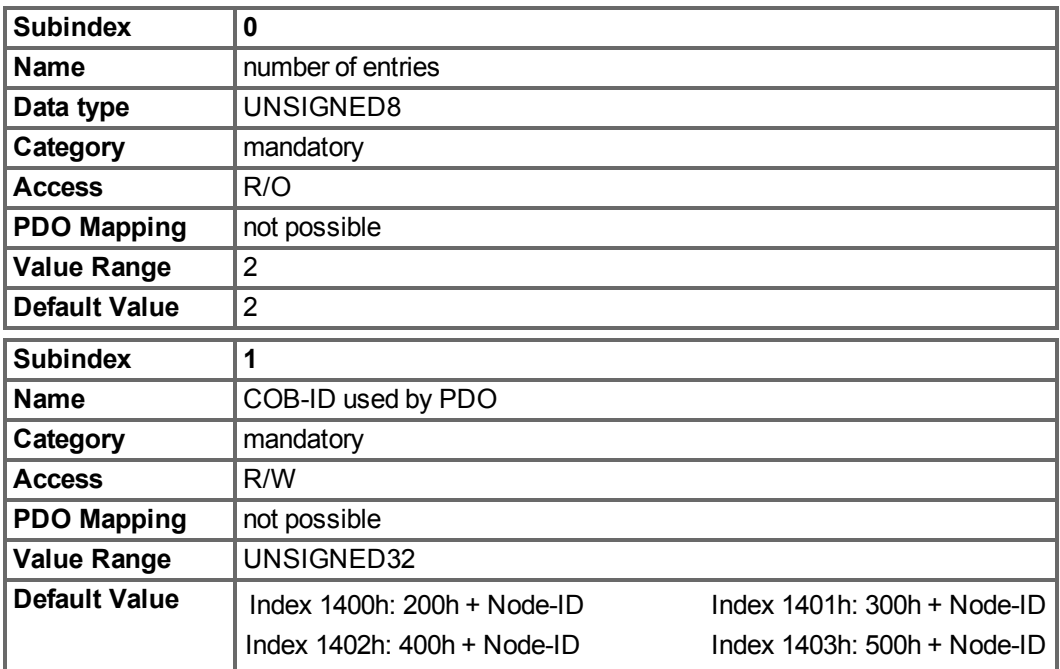

Subindex 1 contains the COB-Id of the PDO as a bit coded information:

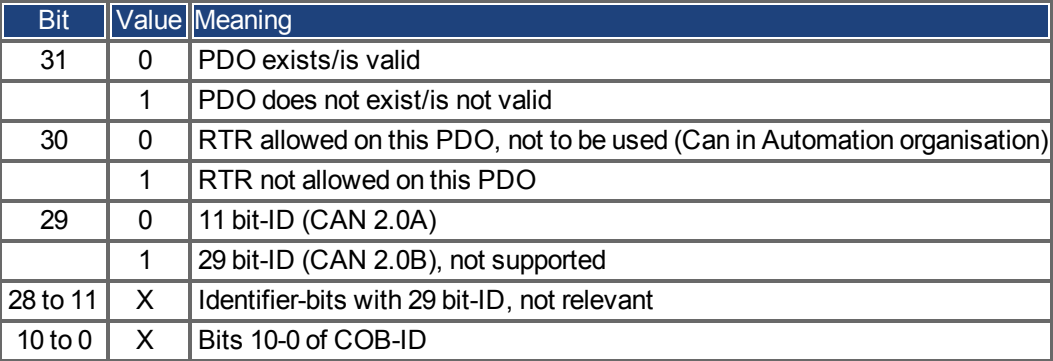

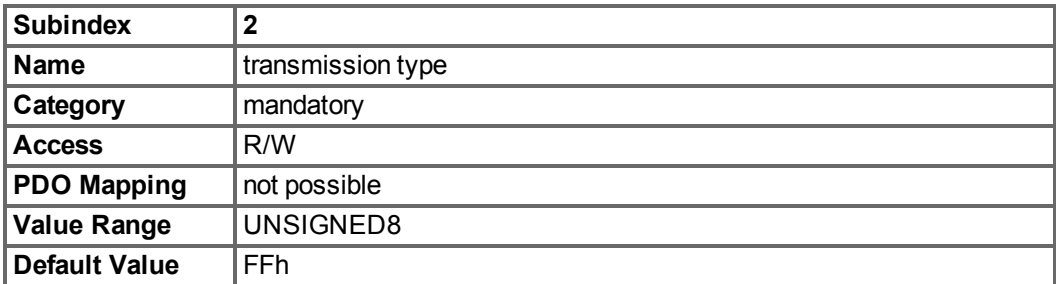

Subindex 2 contains the transmission type of the PDO. There are two ways of setting:

- the value FFh or 255 for event-triggered PDO, which is directly interpreted by reception and taken into actions,
- values from 0 to 240, which cause a SYNC-telegram-controlled interpretation of the PDO contents. Values of 1 to 240 mean, that 0 to 239 SYNC-telegrams are ignored, before one is interpreted. The value 0 means, that only the next SYNC-telegram is interpreted.

#### **7.3.1.2 Objects 1600-1603h: 1st - 4th RXPDO mapping parameter (DS301)**

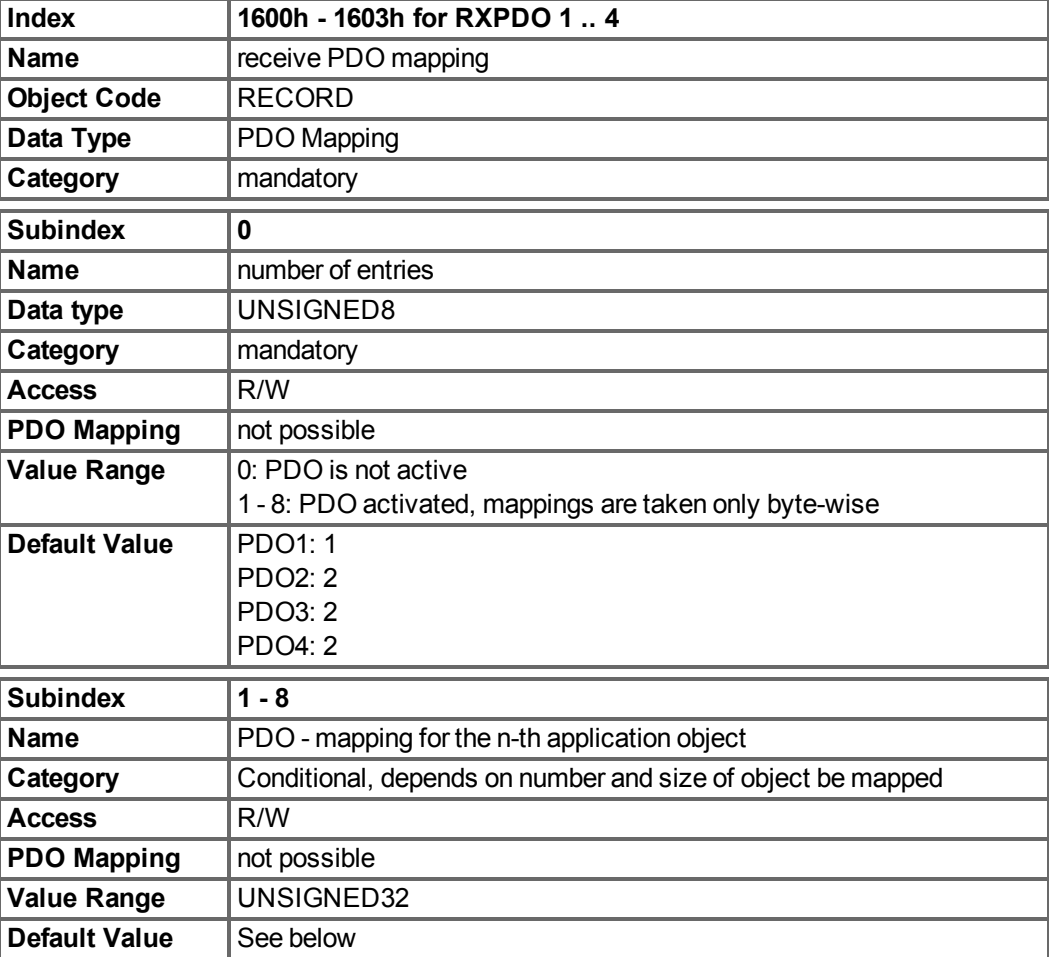

## **7.3.1.3 Default RXPDO definition**

RXPDO 1:

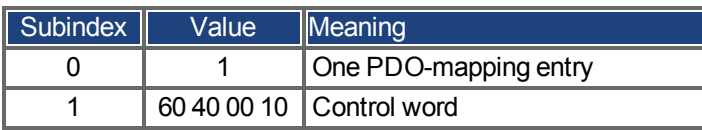

RXPDO 2:

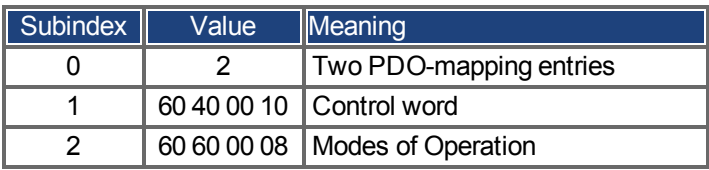

## RXPDO 3:

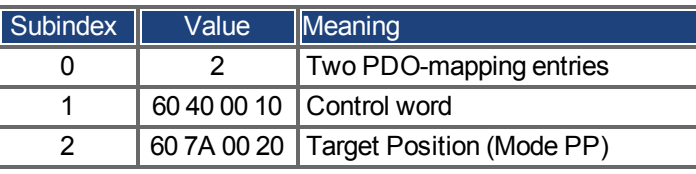

RXPDO 4:

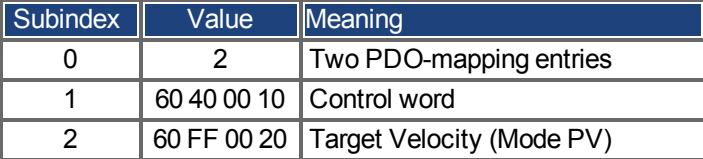

# <span id="page-83-0"></span>**7.3.2 Transmit PDOs (TXPDO)**

Four Transmit PDOs can be configured in the drive:

- configuration of the communication (Objects 1800-1803h)
- configuration of the PDO-contents (mapping, Objects 1A00-1A03h)

## **7.3.2.1 Objects 1800-1803h: 1st - 4th TXPDO communication parameter (DS301)**

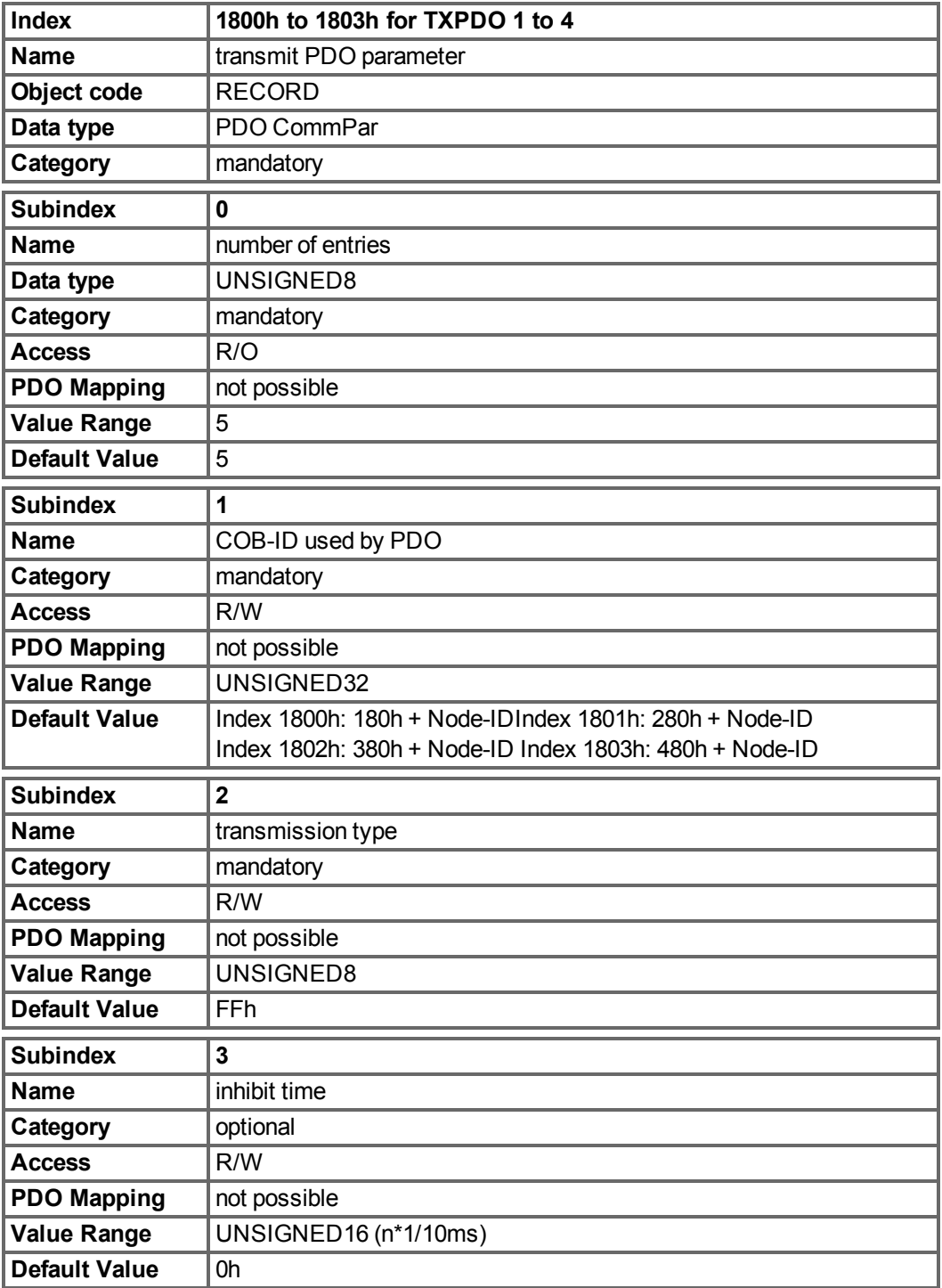

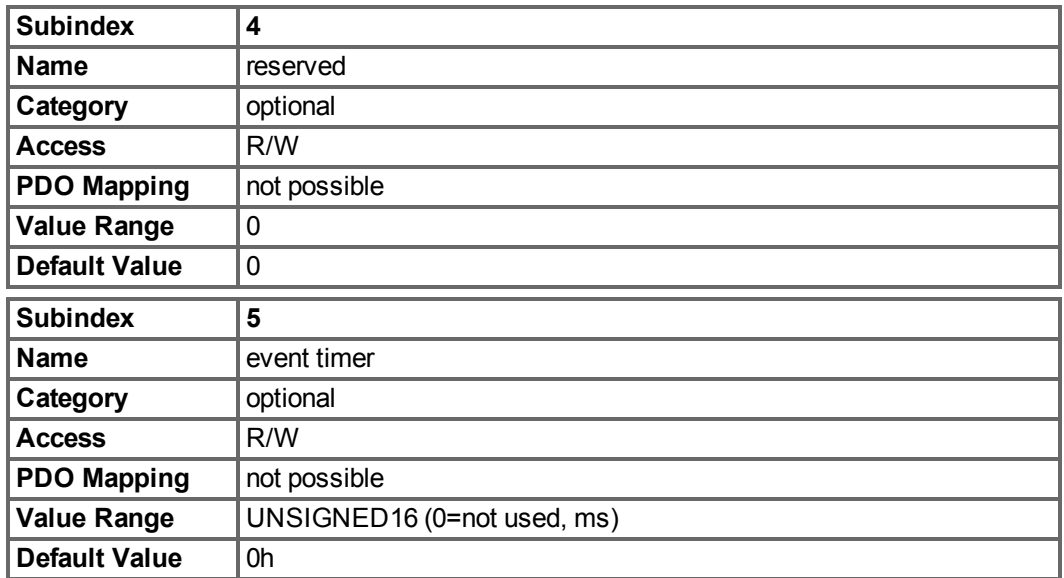

Subindex 1 contains the COB-Id of the PDO as a bit coded information:

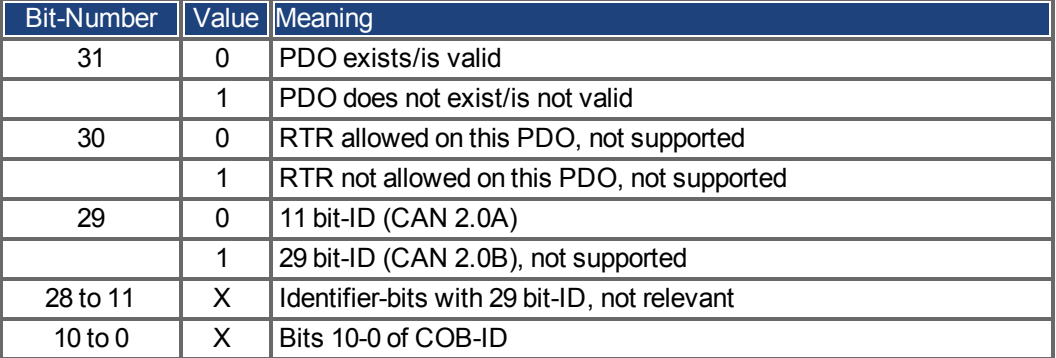

Subindex 2 contains the transmission type of the PDO. There are two ways of setting:

- A value of FFh or 255d for an event-triggered PDO, which is sent immediately after a change in the mapped application objects. Setting of Subindex 3 or 5 has an influence on the sending of a PDO. With Subindex 3 you can configure, in which minimal time the so configured Transmit-PDOs are sent, if PDO-data contents change (reduction of busload). With Subindex 5 (event time) a timer is used, which is reset with every event-triggered sending of this PDO. If there is no change of the PDO-content in this time, the PDO is sent caused by this timer event.
- Values from 0 to 240 cause a SYNC-Telegram controlled sending of the PDO. Values from 1 to 240 define how often the SYNC-telegram leads to a sending of a PDO. The value 0 means, that only the next SYNC-telegram leads to a sending of the so configured PDOs.

# **7.3.2.2 Objects 1A00-1A03h: 1st - 4th TXPDO mapping parameter (DS301)**

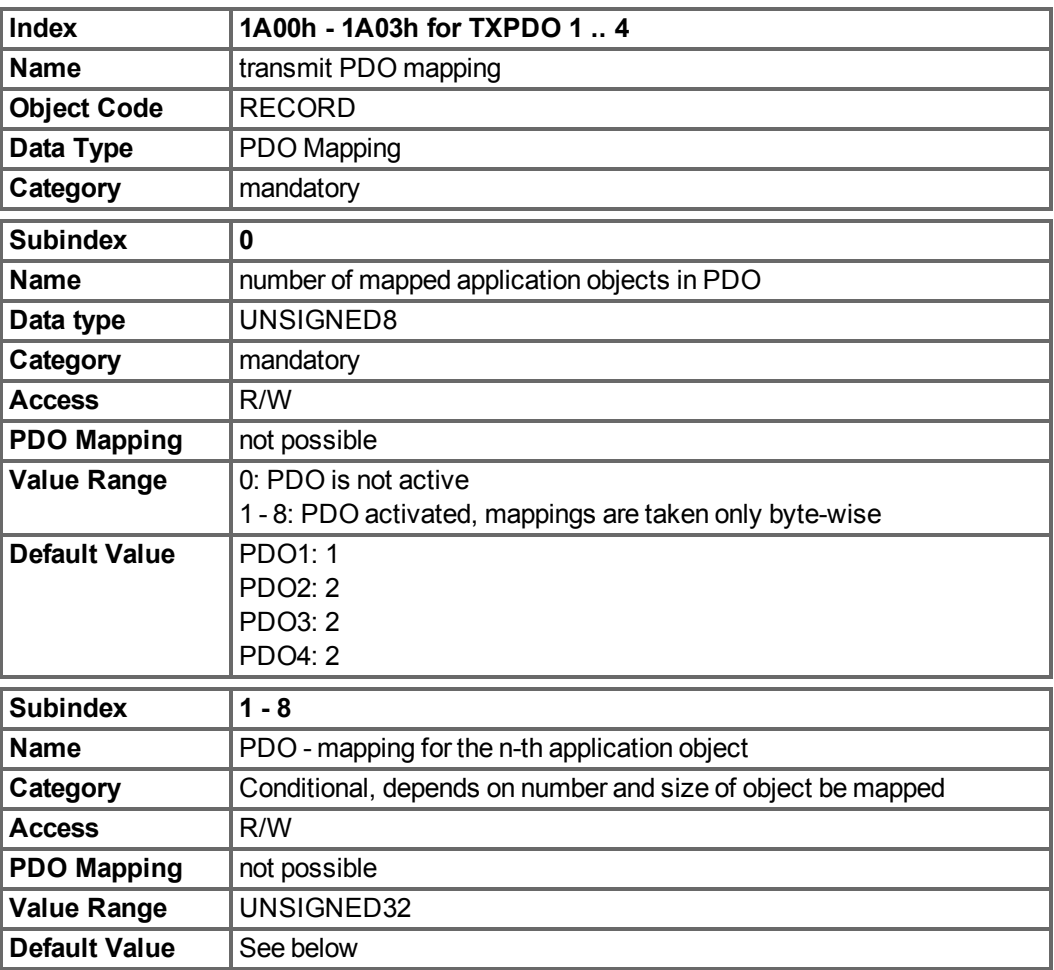

## **7.3.2.3 Default TXPDO definition**

TXPDO 1:

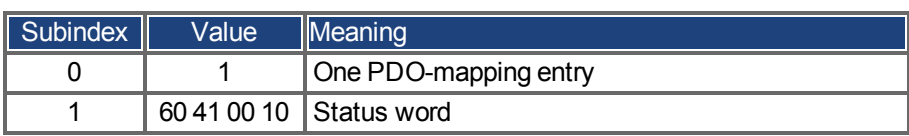

TXPDO 2:

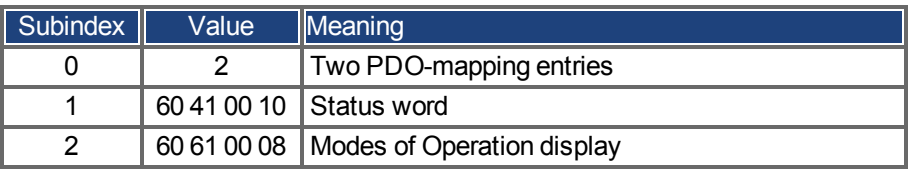

# TXPDO 3:

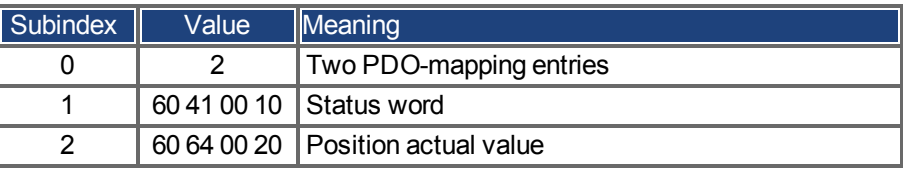

TXPDO 4:

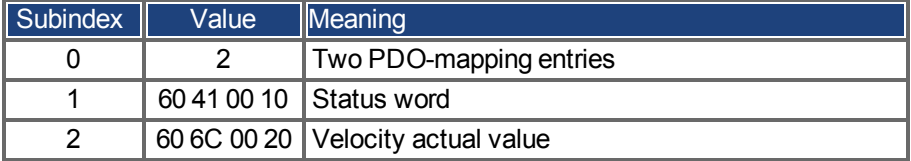

# **7.4 Device Control (dc)**

The device control of the KC1 can be used to carry out all the motion functions in the corresponding modes. The control of the KC1 is implemented through a mode-dependent status machine. The status machine is controlled through the control word  $(\rightarrow$  [p. 90](#page-89-0)). The mode setting is made through the object "Modes of Operation" [\(](#page-92-0) $\rightarrow$  [p. 93](#page-92-0)). The states of the status machine can be revealed by using the status word  $(\rightarrow p. 91)$  $(\rightarrow p. 91)$  $(\rightarrow p. 91)$ .

# **7.4.1 Status Machine (DS402)**

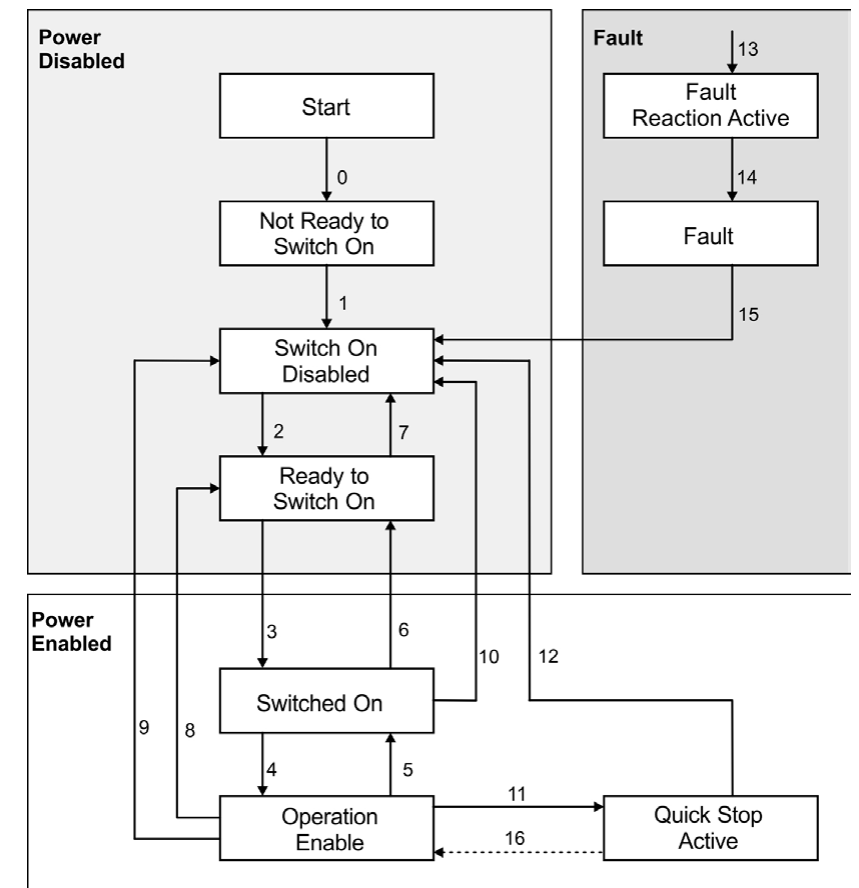

## **7.4.1.1 States of the Status Machine**

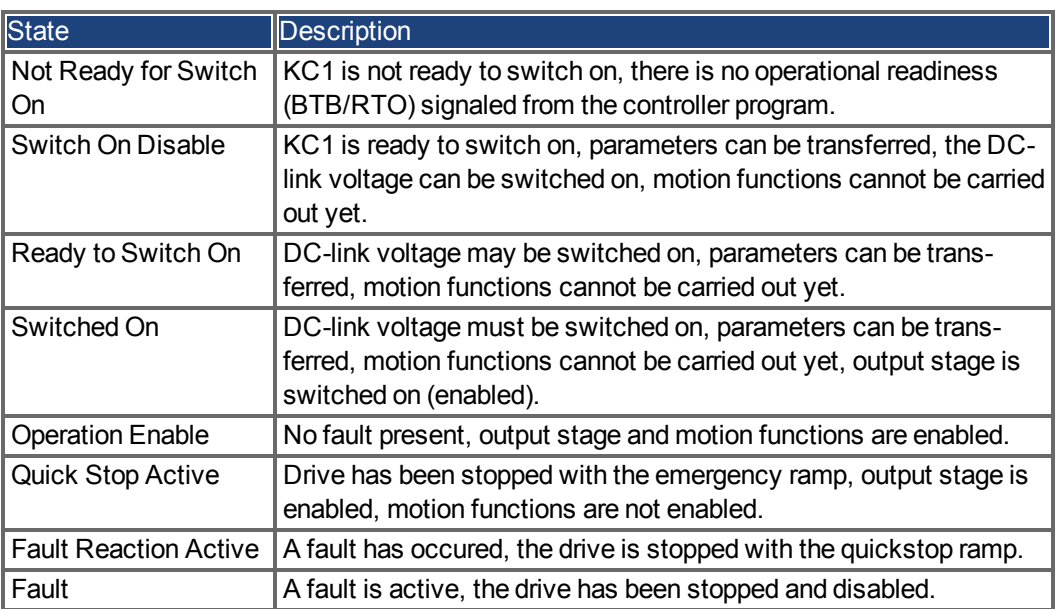

#### **7.4.1.2 Transitions of the status machine**

The state transitions are affected by internal events (e.g. switching off the DC-link voltage) and by the flags in the control word (bits 0,1,2,3,7).

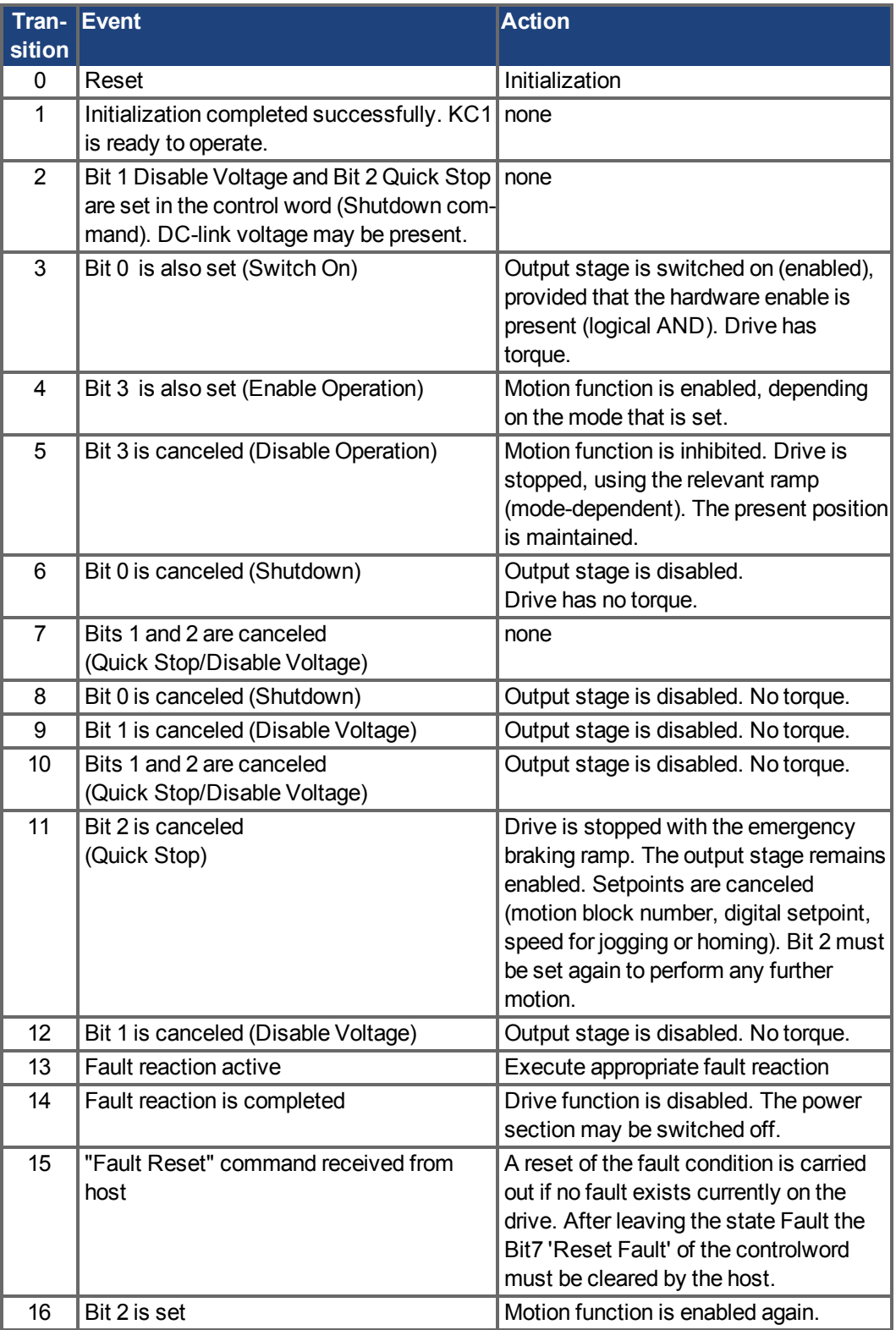

#### **NOTE**

If the drive is operated through the control word/status word, then no control commands may be sent through another communication channel (ASCII channel, RS232).

## **7.4.2 Object Description**

## <span id="page-89-0"></span>**7.4.2.1 Object 6040h: Control word (DS402)**

The control commands are built up from the logical combination of the bits in the control word and external signals (e.g enable output stage). The definitions of the bits are shown below:

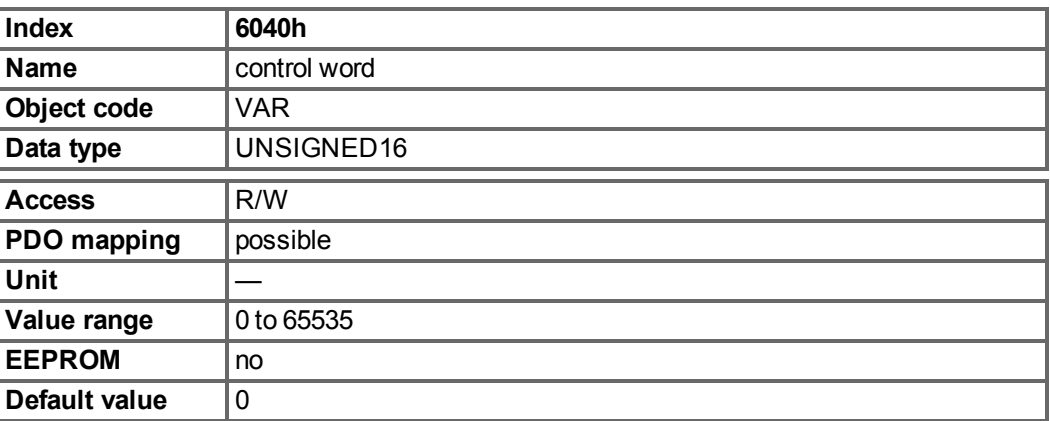

## **Bit assignment im control word**

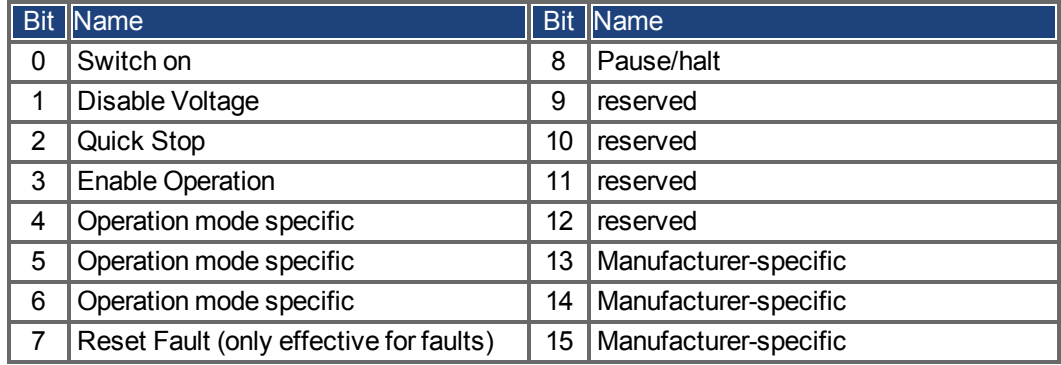

# **Commands in the control word**

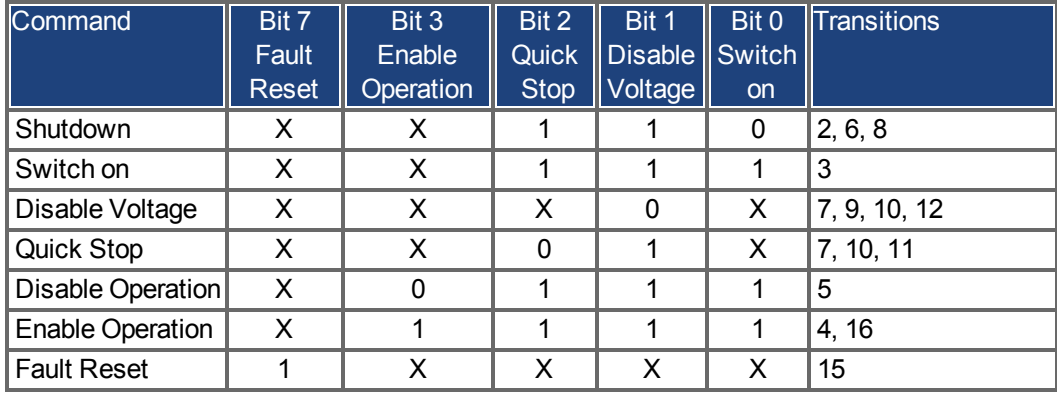

Bits marked by an X are irrelevant.

## **Mode-dependent bits in the control word**

The following table shows the mode-dependent bits in the control word. Only manufacturerspecific modes are supported at present. The individual modes are set by Object  $6060<sub>h</sub>$ Modes of operation.

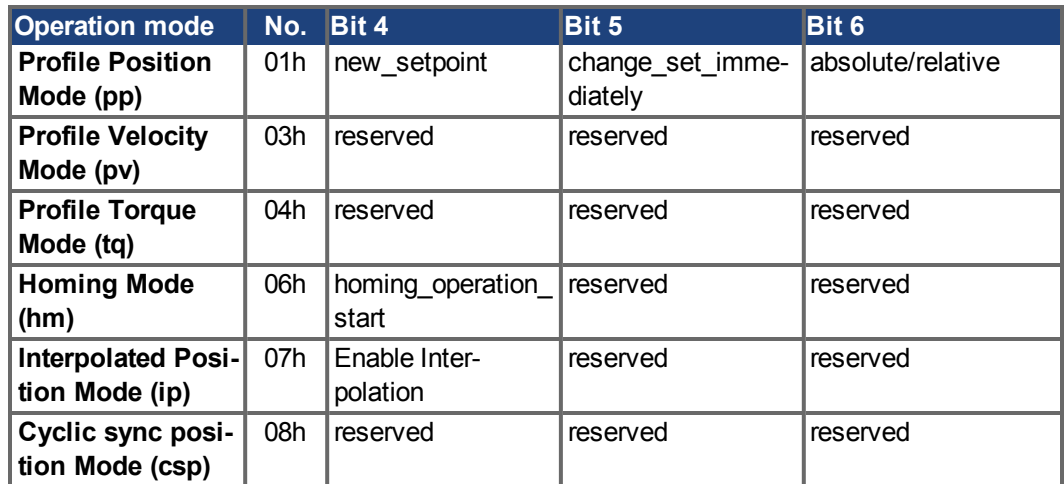

Description of the remaining bits in the control word

The remaining bits in the control word are described below.

**Bit 8 Pause** If Bit 8 is set, then the drive halts (pauses) in all modes. The setpoints (speed for homing or jogging, motion task number, setpoints for digital mode) for the individual modes are retained.

**Bit 9,10** These bits are reserved for the drive profile (DS402).

**Bit 13, 14, 15** These bits are manufacturer-specific, and reserved at present.

## <span id="page-90-0"></span>**7.4.2.2 Object 6041h: Status word (DS402)**

The momentary state of the status machine can be read out with the aid of the status word.

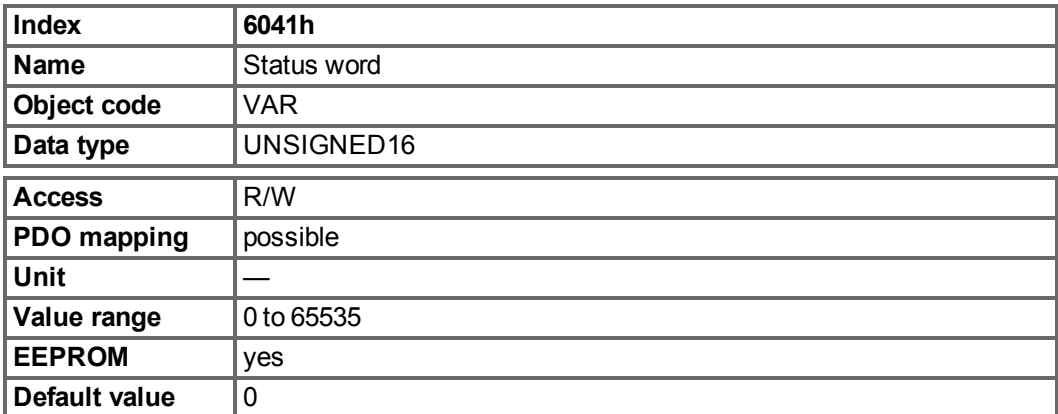

#### **Bit assignment in the status word**

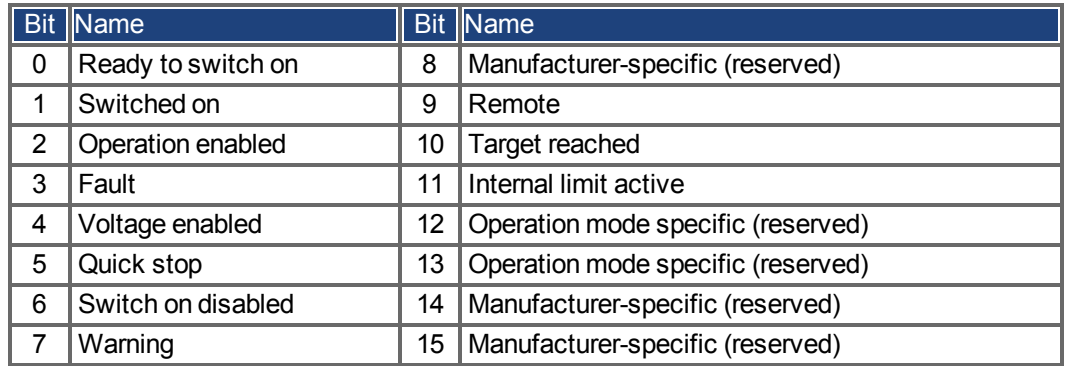

#### **States of the status machine**

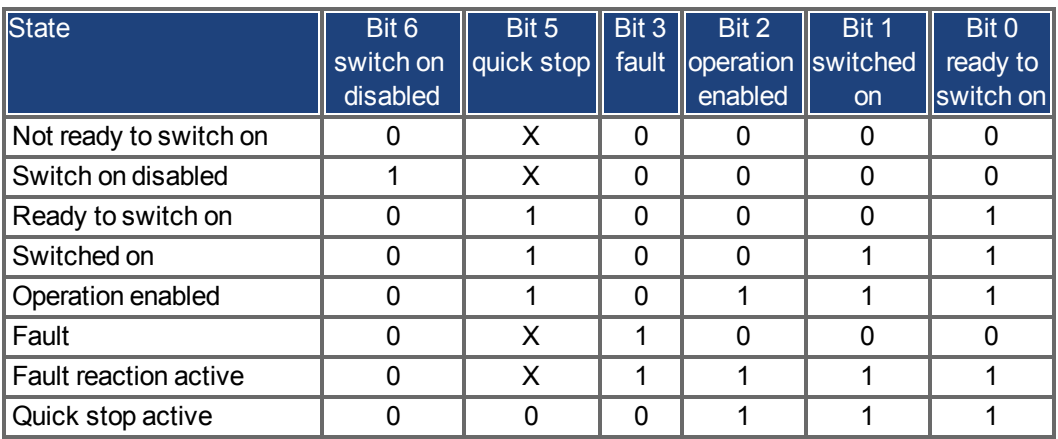

Bits marked by X are irrelevant

Description of the remaining bits in the status word

**Bit 4:** voltage\_enabled The DC-link voltage is present if this bit is set.

**Bit 7:** warning There are several possible reasons for Bit 7 being set and this warning being produced. The reason of a warning can be seen by the Error code of the Emergency message, which is sent on the bus caused by this warning.

**Bit 9:**The remote-bit is set by the telnet command FBUS.REMOTE. The default state is 1 indicating that the power stage shall be only controlled by the DS402 control word. For special actions via telnet like tuning or commutation finding, FBUS.REMOTEshall be set to 0 via telnet to inform the fieldbus master.

**Bit 10:** target\_reached This is set when the drive has reached the target position.

**Bit 11**: internal\_limit\_active This bit specifies that a movement was or is limited. In different modes, different warnings cause the bit to be set. The following assignments exist:

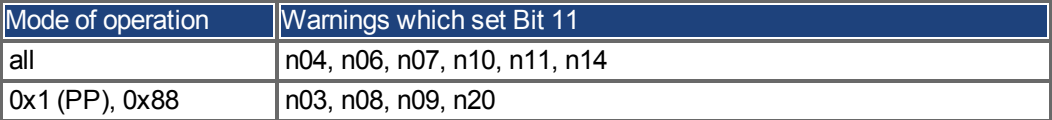

#### <span id="page-92-0"></span>**7.4.2.3 Object 6060h: Modes of Operation (DS402)**

This object is used to set the mode, which can be read out by Object 6061h. Two types of operating mode are used:

- manufacturer-specific operating modes
- operating modes as per CANopen drive profile DS402

These operating modes are defined in the CANopen drive profile DS402. After the mode has been changed, the corresponding setpoint must be set once more (for instance, the homing velocity in the mode homing\_setpoint). If the position or jogging mode is stored, then the Homing mode is set after a RESET of the drive.

**NOTE** 

An operating mode only becomes valid when it can be read by Object 6061h.

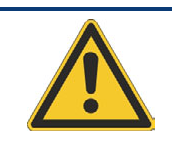

# **AWARNING**

Never change the mode while the motor is running! The drive could move unexpectedly. When the drive is enabled, a mode change is only permissible at zero speed. Set the speed setpoint to 0 before changing over.

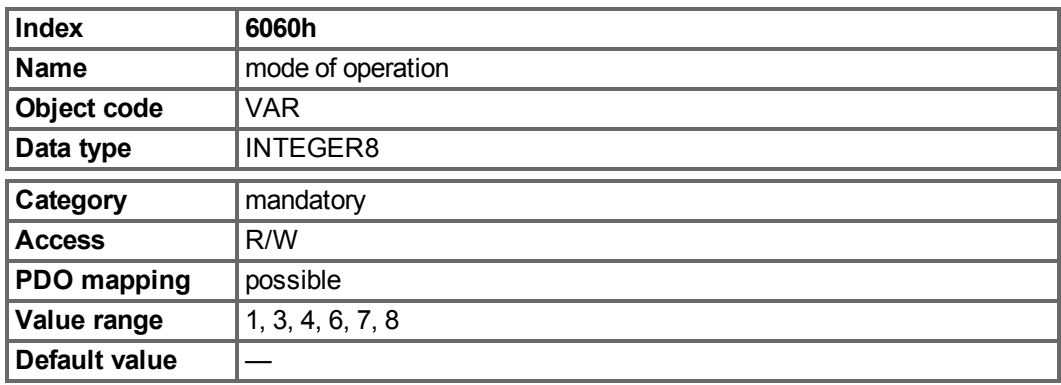

Supported modes (negative values are manufacturer specific modes):

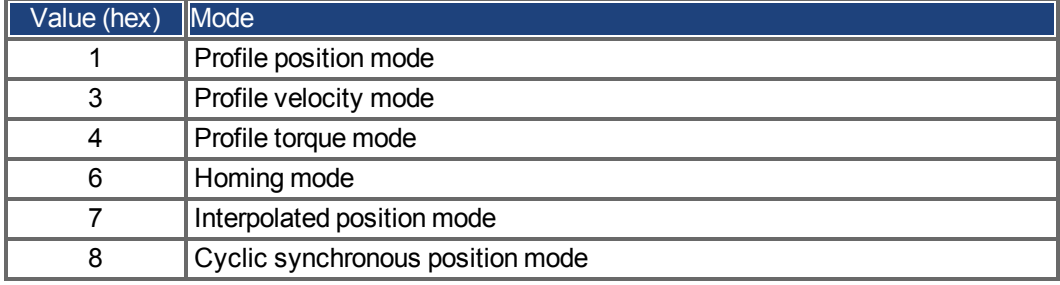

#### **7.4.2.4 Object 6061h: Modes of Operation Display (DS402)**

This object can be used to read the mode that is set by Object 6060h. An operating mode only becomes valid when it can be read by Object 6061h (see also Object 6060h).

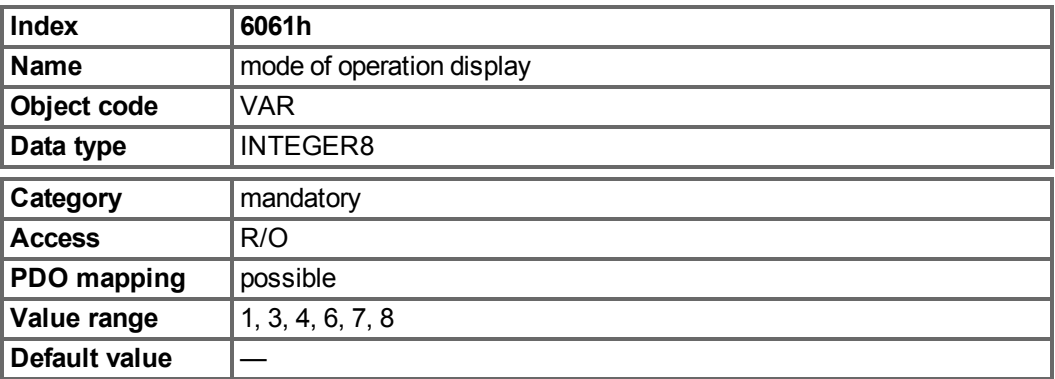

# **7.5 Factor Groups (fg) (DS402)**

The "factor groups" define the units of position-, velocity- and acceleration setpoints. These values are converted into drive-specific parameters.

Two types of scalings can be used depending on the configuration bit 4 in FBUS.PARAM05:

1. Scaling analog to Telnet. Then you should set the UNIT.PROTARY = 3, UNIT.VROTARY  $= 3$  and

UNIT.ACCROTARY = 3.

2. Scaling only with DS402 - scaling factors independant of the scalings used via Telnet. Therefore use the settings via the objects 204C / 6091/6092.

**NOTE** 

The drive parameters for the unit definitions should be set as follows: UNIT.PROTARY= 3 (UNIT.PIN/UNIT.POUT) UNIT.VROTARY = 3 (UNIT.PIN/UNIT.POUT/s) UNIT.ACCROTARY = 3 (c UNIT.PIN/UNIT.POUT/s²)

## **7.5.1 General Information**

## **7.5.1.1 Factors**

You can convert between physical dimensions and sizes, and the internal units used in the device (increments). Several factors can be implemented. This chapter describes how these factors influence the system, how they are calculated and which data are necessary to build them.

#### **7.5.1.2 Relationship between Physical and Internal Units**

The factors defined in the factor group set up a relationship between device-internal units (increments) and physical units.

The factors are the result of the calculation of two parameters called dimension index and notation index. The dimension index indicates the physical dimension, the notation index indicates the physical unit and a decimal exponent for the values. These factors are directly used to normalize the physical values.

The notation index can be used in two ways:

- For a unit with decimal scaling and notation index  $< 64$ , the notation index defines the exponent/decimal place of the unit.
- $\bullet$  For a unit with non-decimal scaling and notation index  $> 64$ , the notation index defines the subindex of the physical dimension of the unit.

# **7.5.2 Objects for velocity scaling**

#### **7.5.2.1 Object 204Ch: PV Scaling Factor**

This object shall indicate the configured numerator and denominator of the pv scaling factor. The pv scaling factor serves to modify the resolution or directing range of the specified setpoint. It is aso included in calculation of the vl velocity demand, and vl velocity actual value. It does not influence the velocity limit function and the ramp function. The value shall have no physical unit and shall be given in the range from -32 768 to +32 767, but the value of 0 shall not be used.

The velocity scaling factor is only active, when bit 4 of FBUS.PARAM05 is set to 1. Otherwise velocities are scaled as 1/1000 rpm.

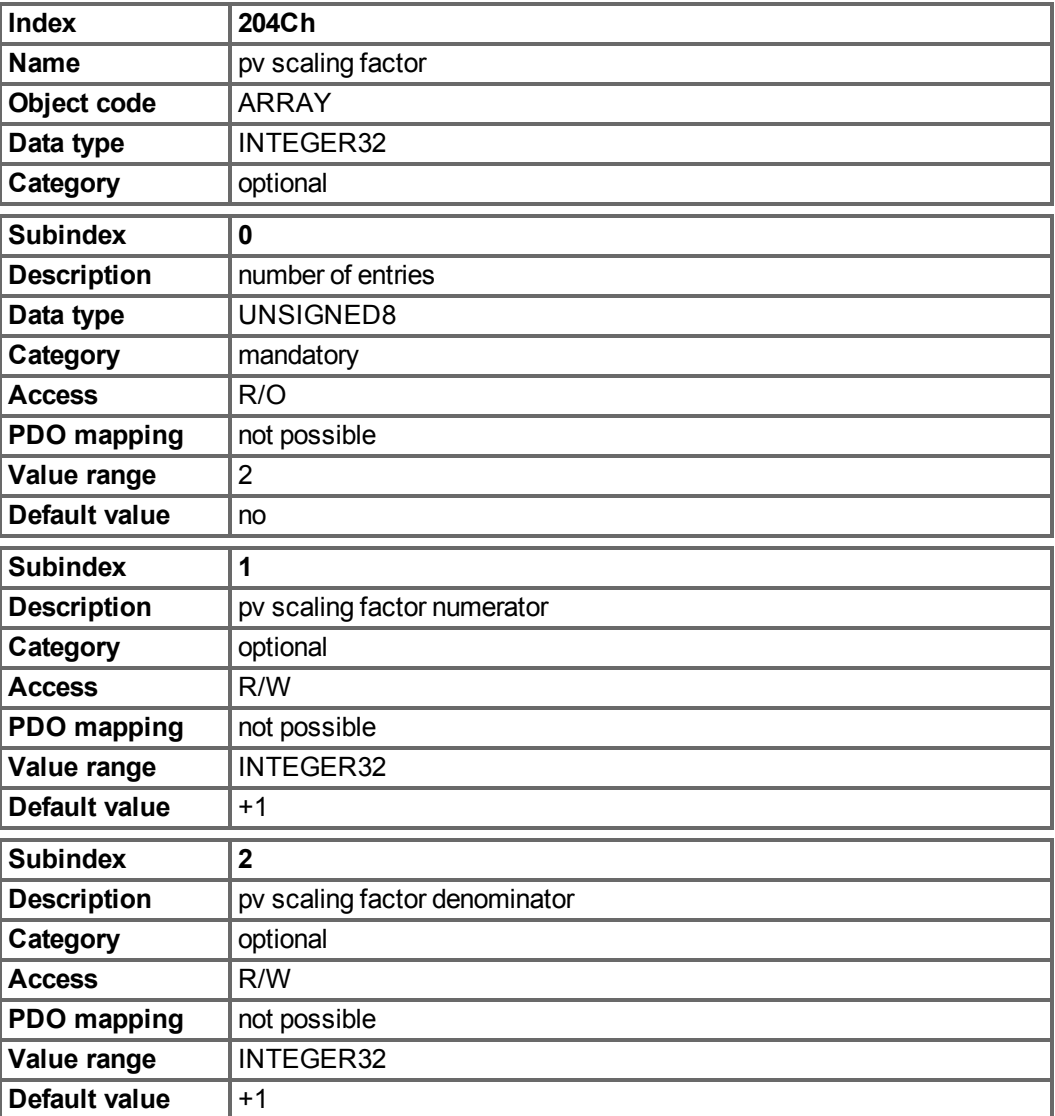

## **7.5.3 Objects for position calculation**

#### **7.5.3.1 Object 608Fh: Position encoder resolution (DS402)**

The position encoder resolution defines the ratio of encoder increments per motor revolution on the CANopen end. Encoder increments are set either directly by subindex 1 (only powers of 2 available) or implicit by writing to the parameter FB1.PSCALE.

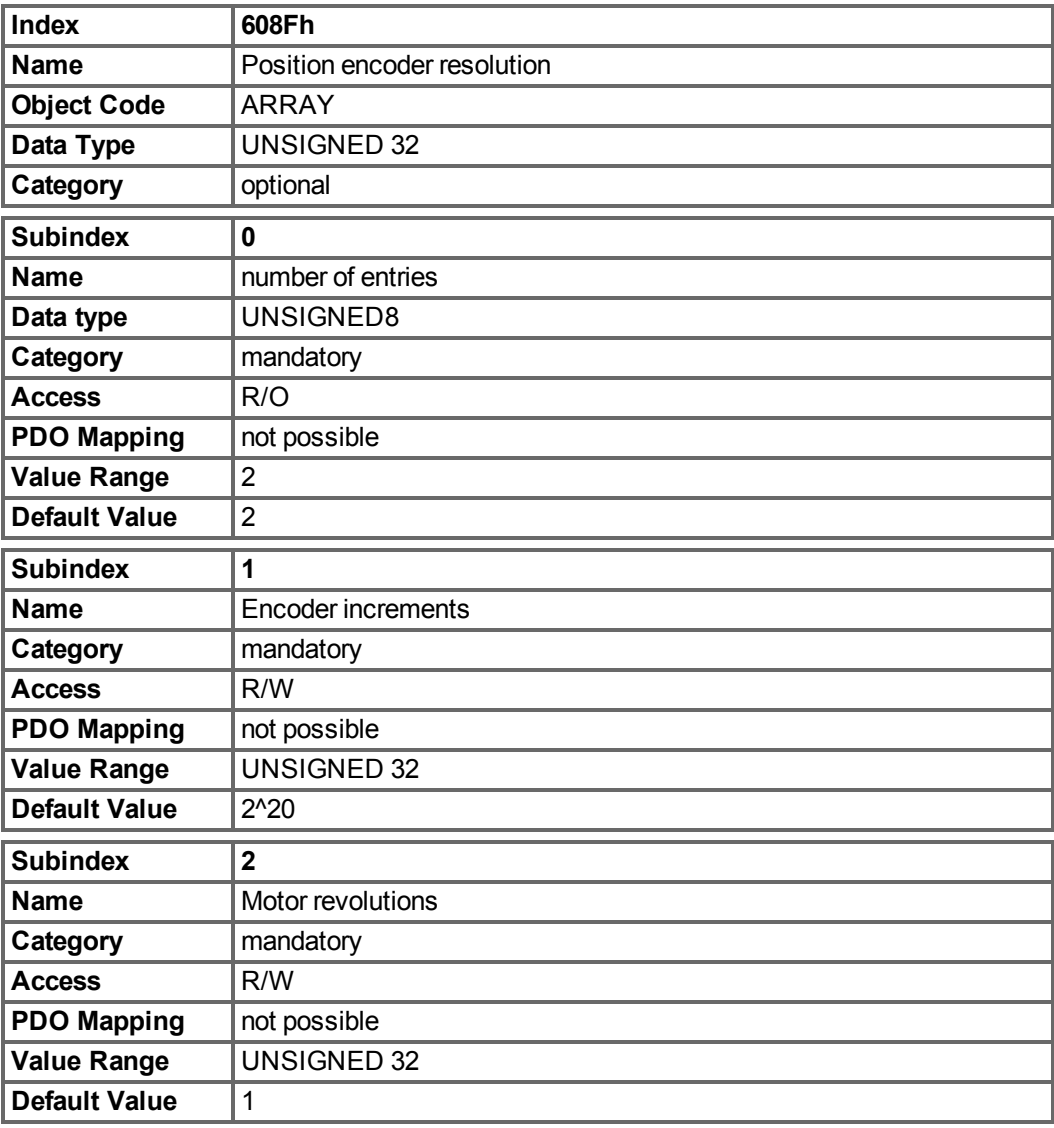

## **7.5.3.2 Object 6091h: Gear Ratio (DS402)**

The gear ratio defines the ratio of feed in position units per driving shaft revolutions. This includes the gear if present.

gear ratio = motor shaft revolutions / driving shaft revolutions

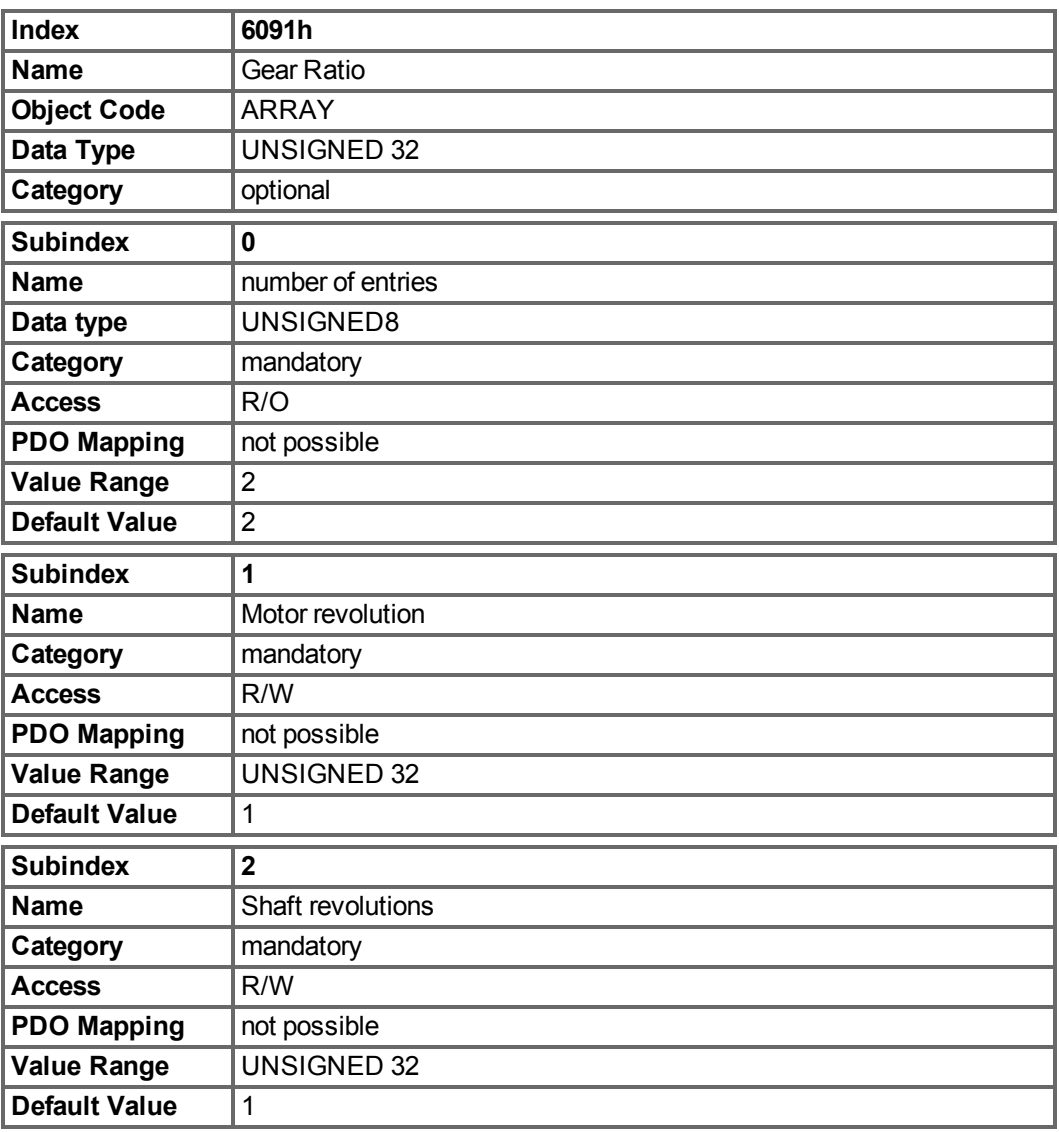

# **7.5.3.3 Object 6092h: Feed constant (DS402)**

The feed constant defines the ratio of feed in position units per driving shaft revolutions. This includes the gear if present.

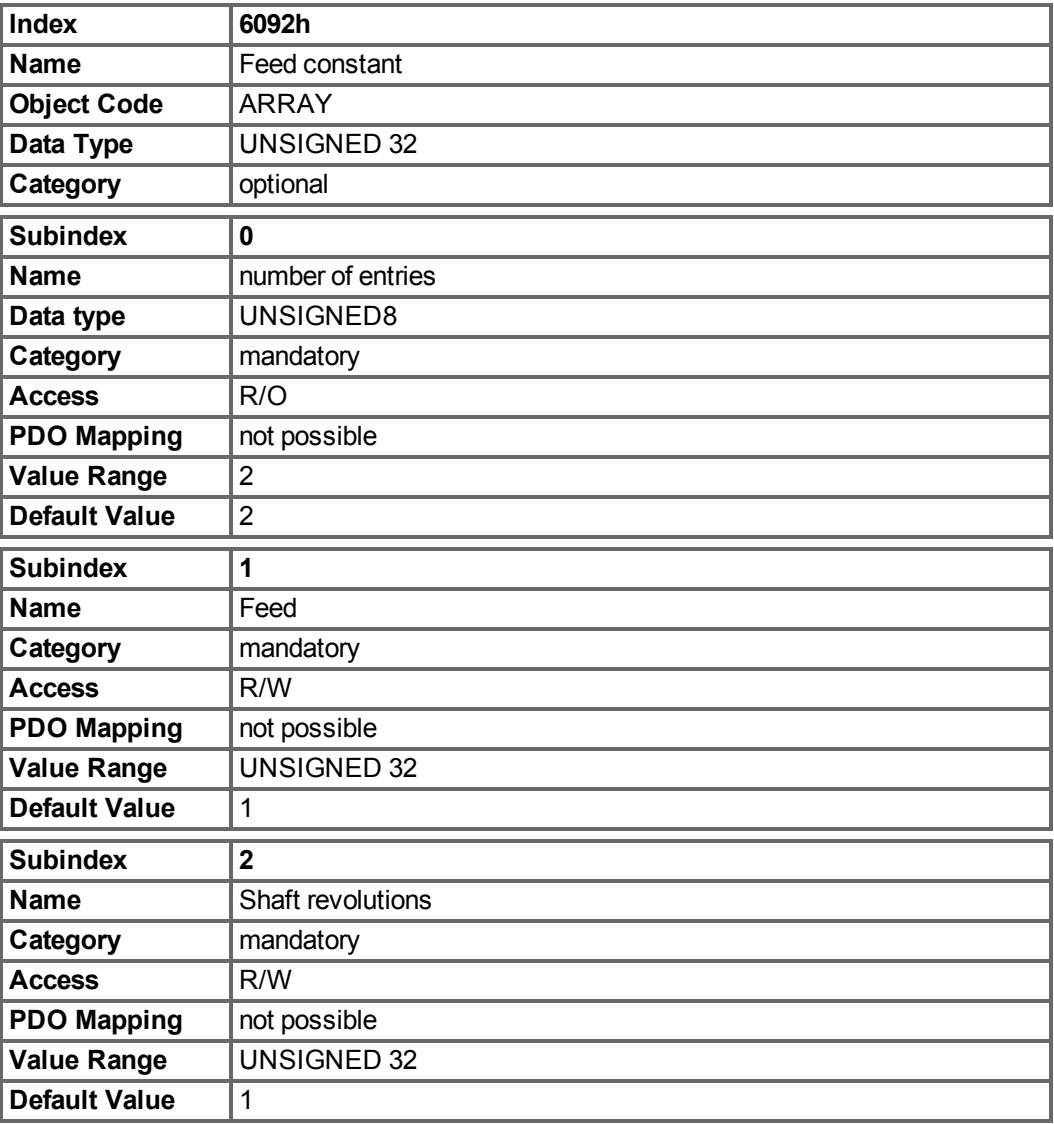

# **7.6 Profile Velocity Mode (pv) (DS402)**

## **7.6.1 General Information**

The profile velocity mode enables the processing of velocity setpoints and the associated accelerations.

## **7.6.1.1 Objects that are defined in this section**

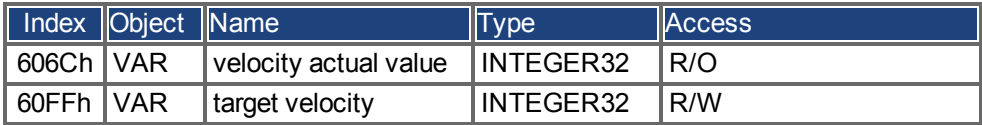

## **7.6.1.2 Objects that are defined in other sections**

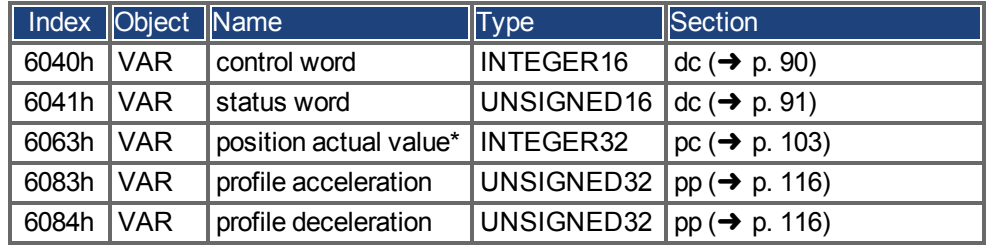

# **7.6.2 Object description**

## **7.6.2.1 Object 606Ch: Velocity actual value (DS402)**

The object velocity actual value represents the actual speed.

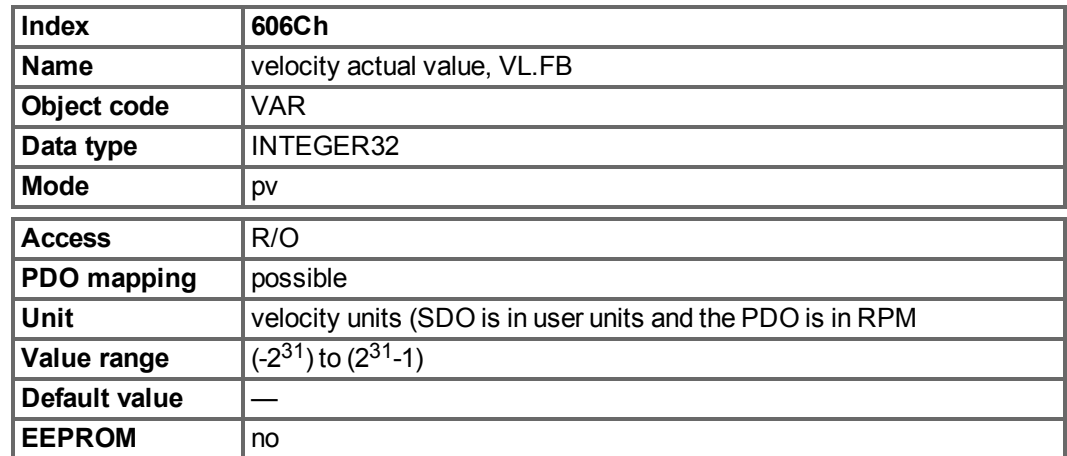

# **7.6.2.2 Object 60FFh: Target velocity (DS402)**

The speed setpoint (target velocity) represents the setpoint for the ramp generator.

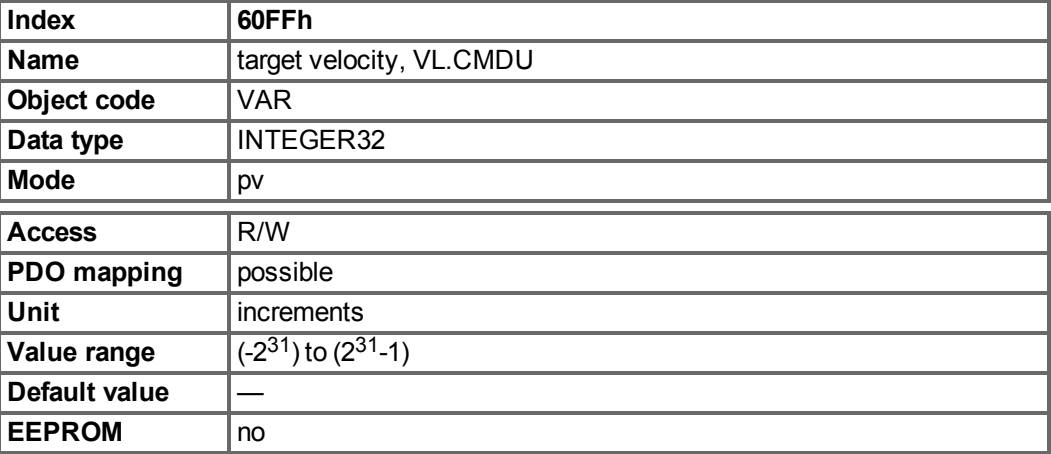

# **7.7 Profile Torque Mode (tq) (DS402)**

## **7.7.1 General Information**

The profile torque mode enables the processing of torque setpoints and the associated current.

## **7.7.1.1 Objects that are defined in this section**

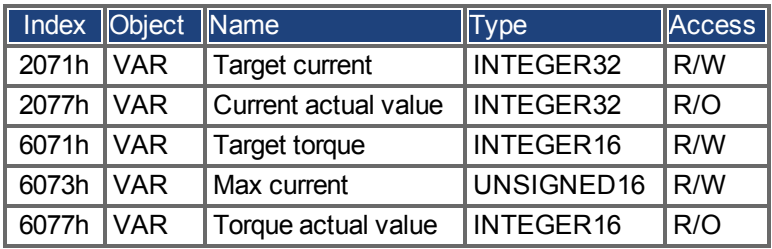

## **7.7.1.2 Objects that are defined in other sections**

None.

## **7.7.2 Object description**

## **7.7.2.1 Object 2071h: Target Current**

This parameter can be used alternatively to the DS402 parameter [6071h](#page-101-0) and is the input to the torque controller. The value is scaled in mA (milli Amperes).

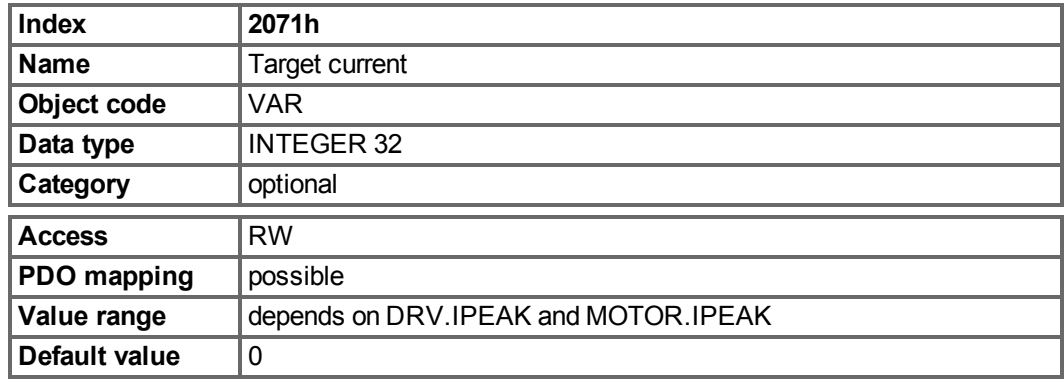

## **7.7.2.2 Object 2077h: Current Actual Value**

This parameter can be used alternatively to the DS402 parameter [6077h.](#page-101-1) The value is scaled in mA (milli Amperes).

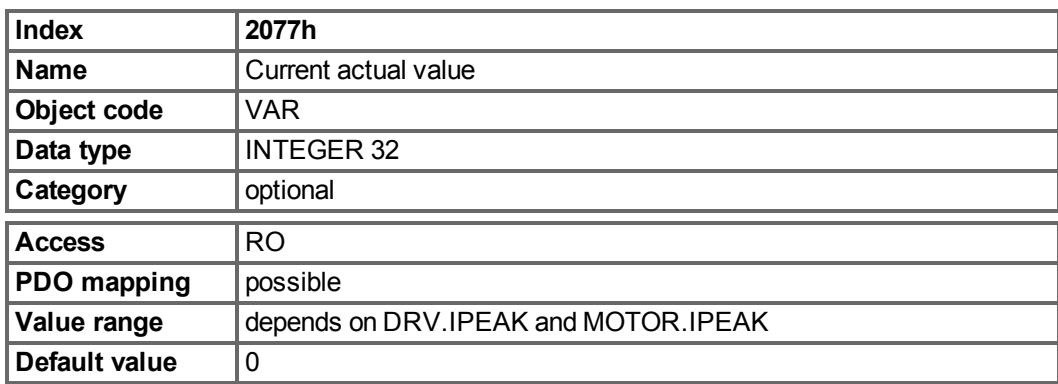

#### **7.7.2.3 Object 6071h: Target torque (DS402)**

This parameter is the input value for the torque controller in profile torque mode and the value is given per thousand (1‰) of rated torque.

<span id="page-101-0"></span>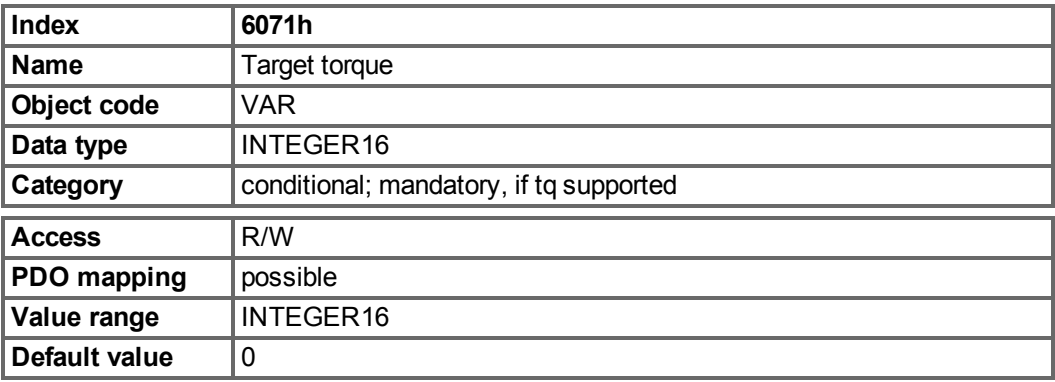

## **7.7.2.4 Object 6073h: Max current (DS402)**

This value represents the maximum permissible torque creating current in the motor and is given per thousand (1‰) of rated current.

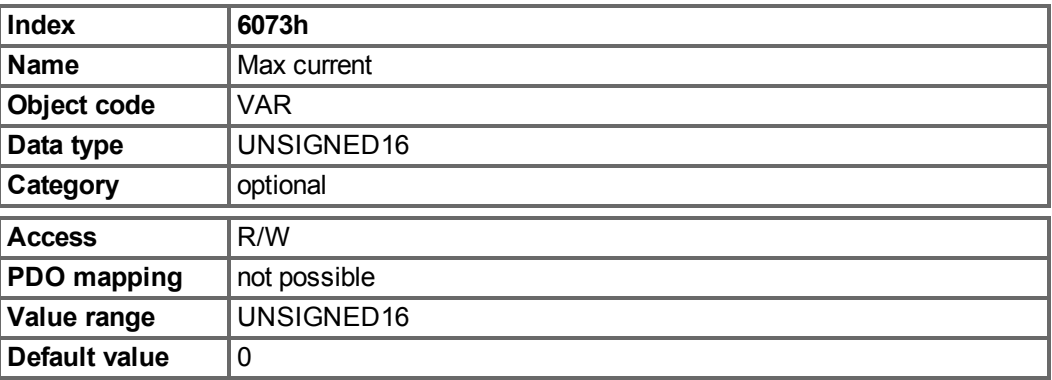

# **7.7.2.5 Object 6077h: Torque actual value (DS402)**

The torque actual value corresponds to the instantaneous torque in the drive motor. The value is given per thousand (1‰) of rated torque.

<span id="page-101-1"></span>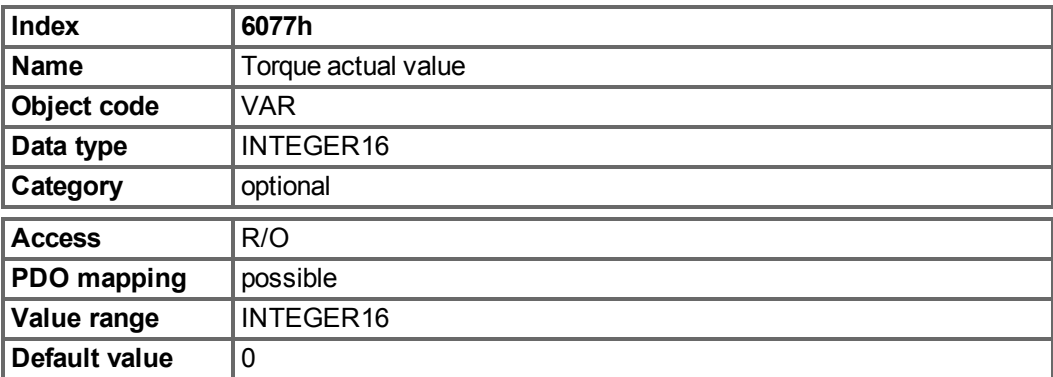

# **7.8 Position Control Function (pc) (DS402)**

## **7.8.1 General Information**

This section describes the actual position values that are associated with the position controller of the drive. They are used for the profile position mode.

### **7.8.1.1 Objects that are defined in this section**

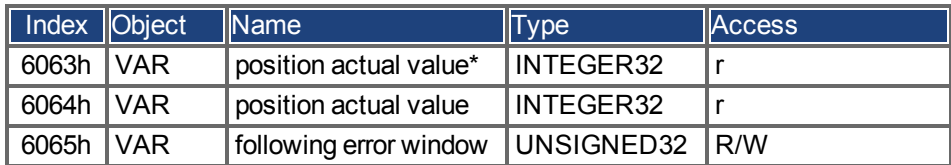

## **7.8.1.2 Objects that are defined in other sections**

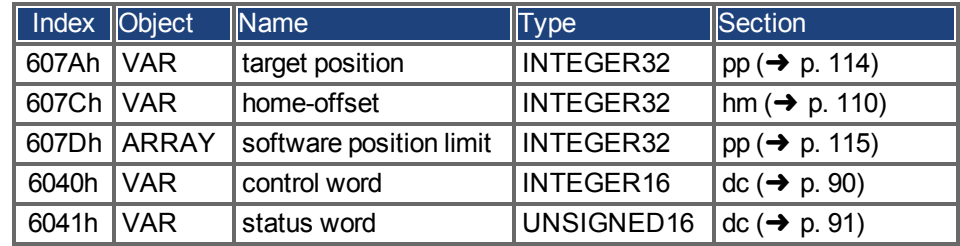

## **7.8.2 Object Description**

#### <span id="page-102-0"></span>**7.8.2.1 Object 6063h: position actual value\* (DS402)**

The object position actual value provides the momentary actual position in increments. The resolution is defined with Object 608F as power-of-two number.

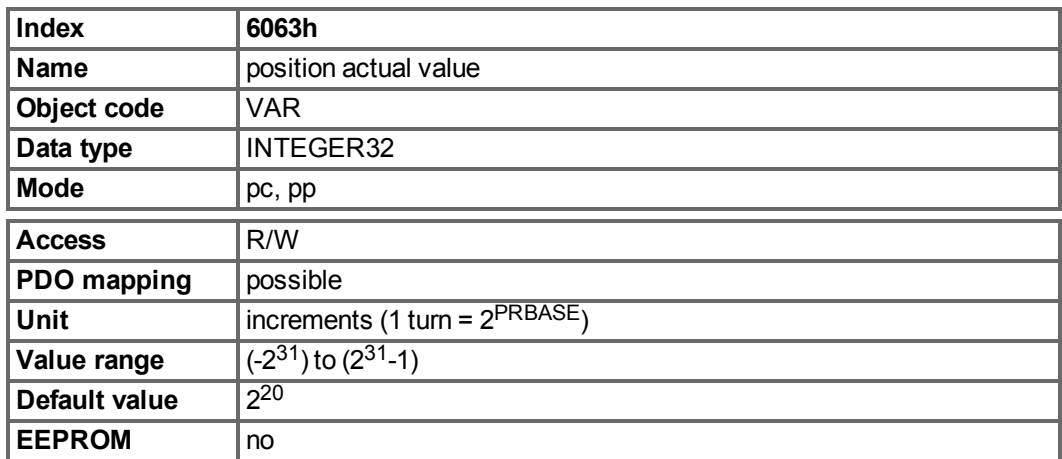

#### **7.8.2.2 Object 6064h: position actual value (DS402)**

The object position actual value provides the actual position. The resolution can be altered by the gearing factors of the position controller (Object 6091/6092).

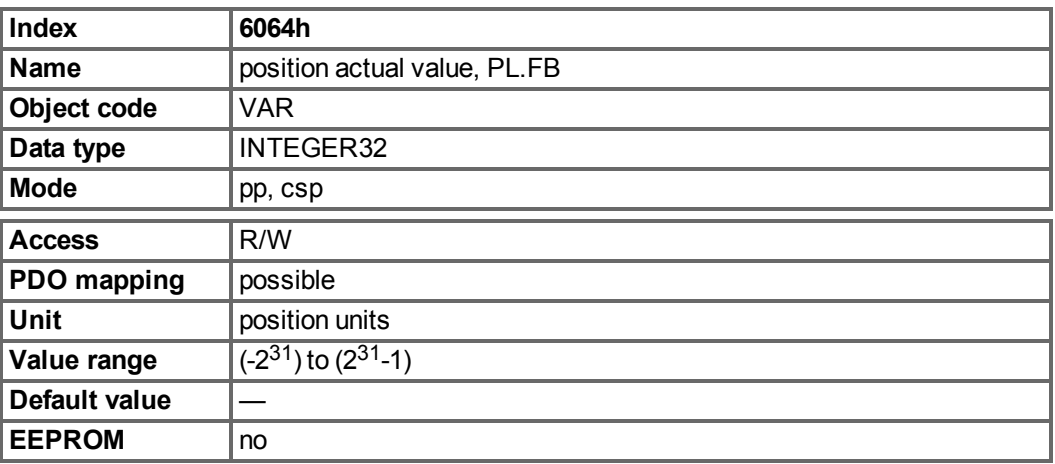

#### **7.8.2.3 Object 6065h: Following error window**

The following error window defines a range of tolerated position values symmetrically to the position demand value. A following error might occur when a drive is blocked, unreachable profile velocity occurs, or at wrong closed loop coefficients. If the value of the following error window is 0, the following control is switched off.

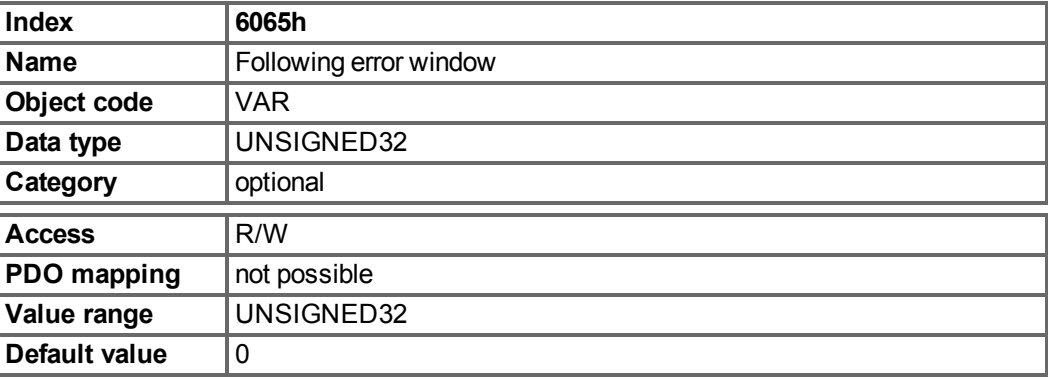

## **7.8.2.4 Object 60F4h: Following error actual value (DS402)**

This object returns the current value of the following error in units defined by the user.

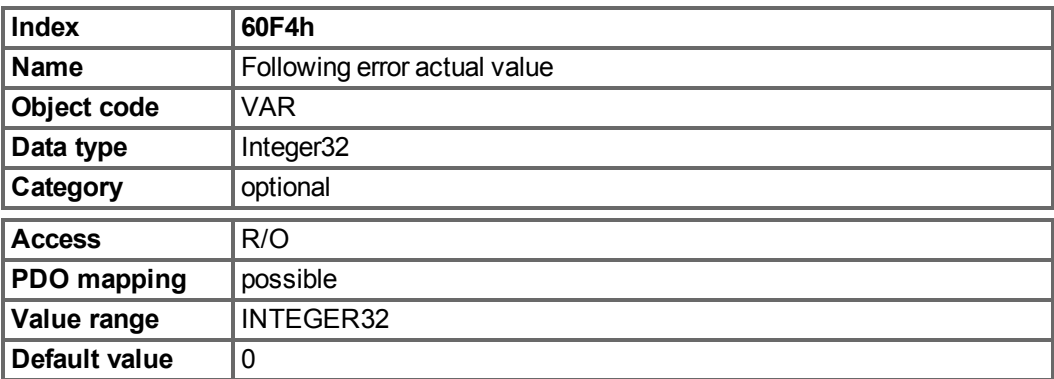

# **7.9 Interpolated Position Mode (ip) (DS402)**

## **7.9.1 General information**

The interpolated position mode is implemented in a simple, straightforward way. Single position setpoints must be transmitted in the interpolation time period and are taken over on every defined SYNC - telegram sent. A linear interpolation is used between the setpoints. Examples can be found from page  $\rightarrow$  [p. 157.](#page-156-0)

## **7.9.1.1 Objects defined in this section**

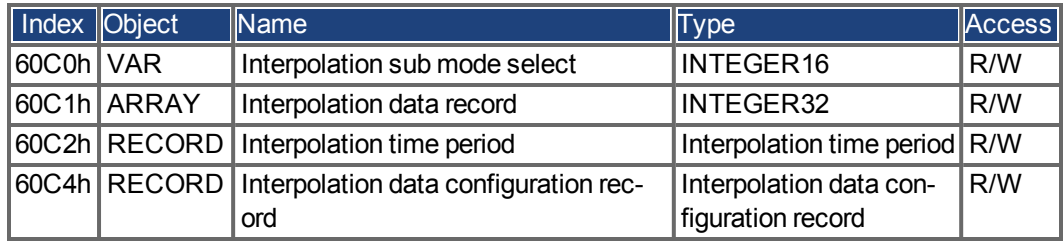

## **7.9.1.2 Objects defined in other sections**

## **7.9.2 Object description**

## **7.9.2.1 Object 60C0h: Interpolation sub mode select**

In the KC1, both linear interpolation between position setpoints and Cubic polynomial interpolation between position/velocity/time setpoints are supported.

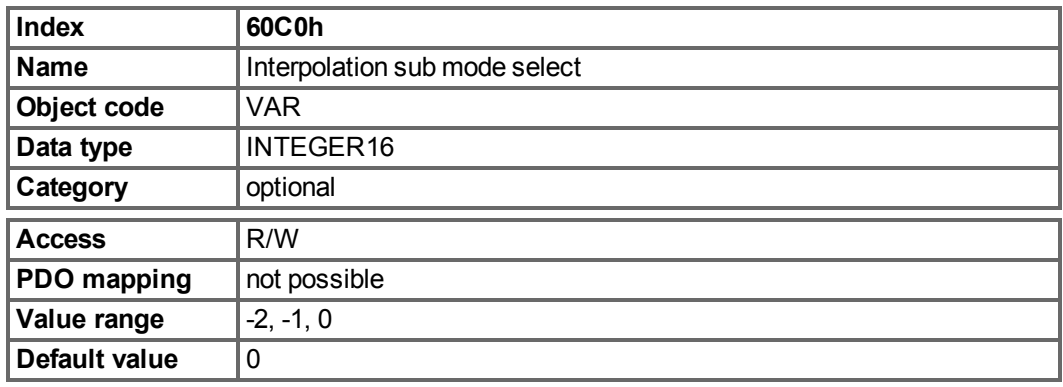

## **Value description**

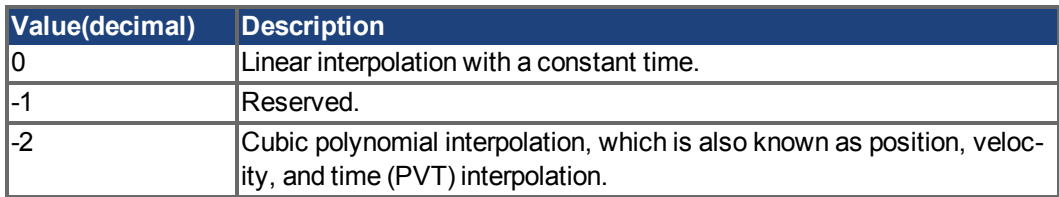

#### **7.9.2.2 Object 60C1h: Interpolation data record**

In the KC1, a single setpoint (target position, Subindex 1) is supported for the linear interpolation. For cubic polynomial interpolation 3 setpoints is supported, target position, time and velocity (Subindex1 to Subindex3). After the last item of an interpolation data record is written to the devices input buffer, the pointer of the buffer is automatically incremented to the next buffer.

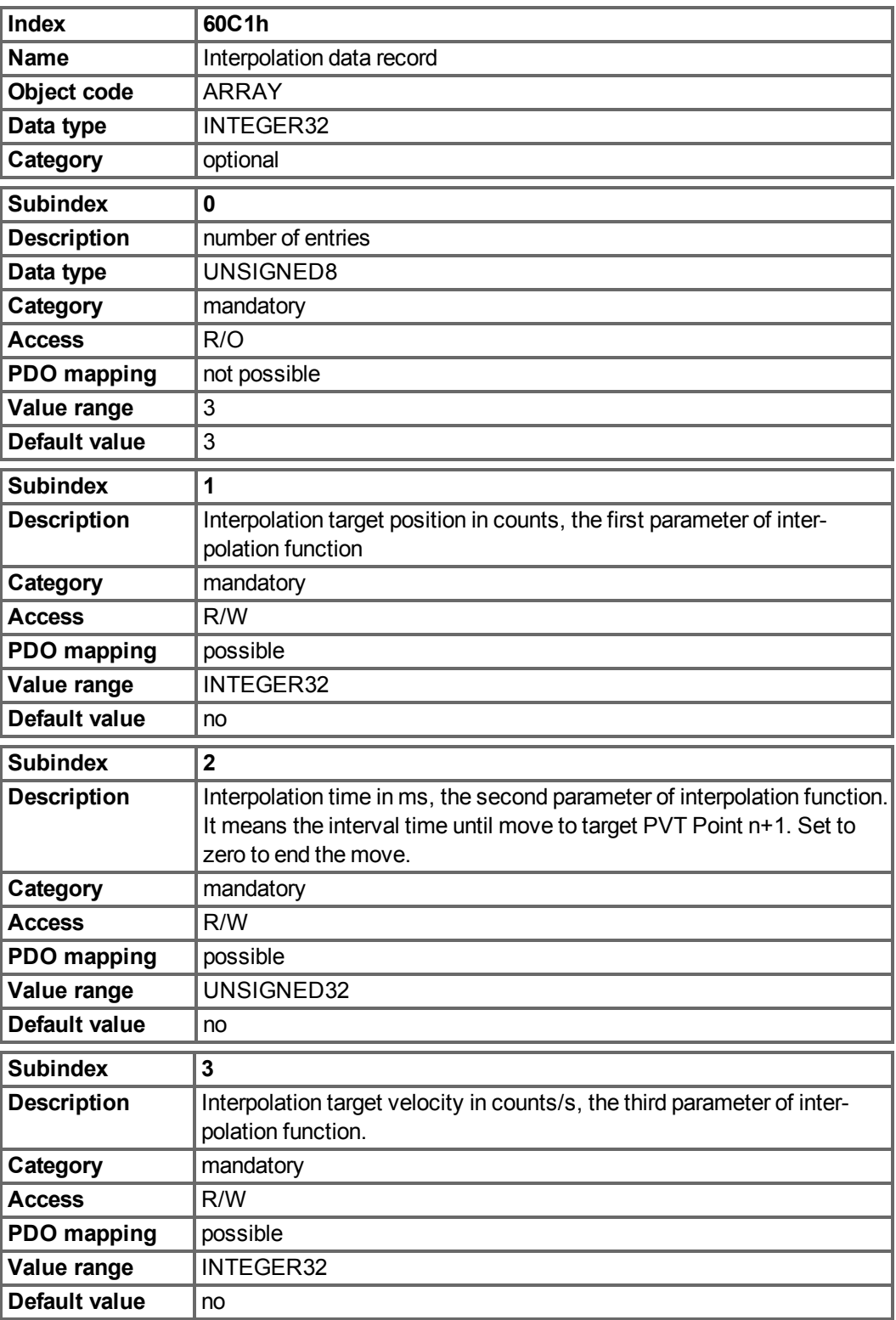

## **7.9.2.3 Object 60C2h: Interpolation time period**

The interpolation time period is used for the PLL (phase locked loop) synchronized position modes. The unit (subindex 1) of the time is given in 10<sup>interpolation time index</sup> seconds. Only multiples of 1 ms are allowed. The two values define the internal ASCII - parameter PTBASE (given in multiples of 250 Mikroseconds). Both values must be written to fix a new interpolation time period. PTBASE will only be updated then.

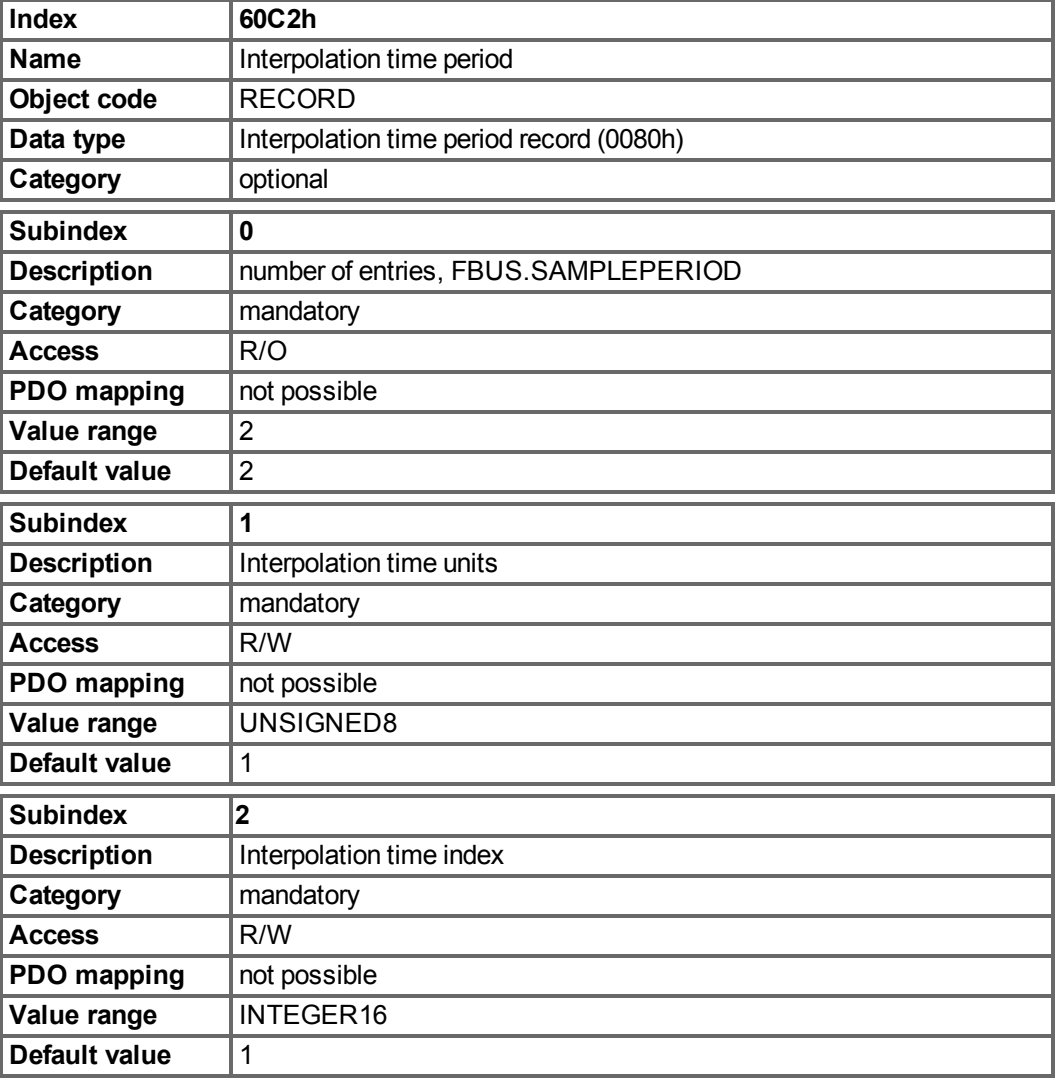

#### **7.9.2.4 Object 60C4h: Interpolation data configuration**

In the KC1, for linear interpolation, only the value 1 in Subindex 5 is possible. For cubic interpolation, Subindex 1 and Subindex 2 is possible for manage the buffer of cubic interpolation.

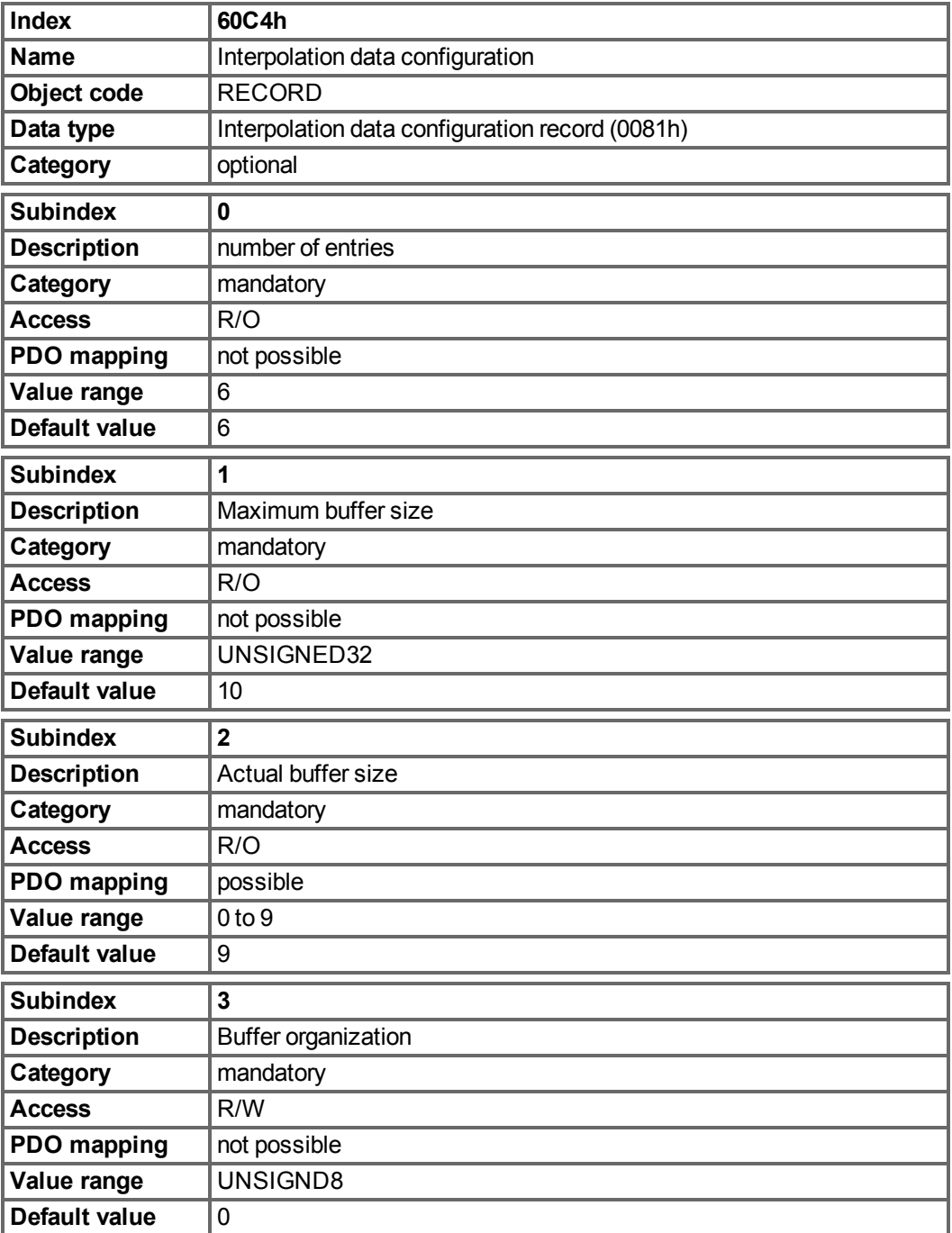
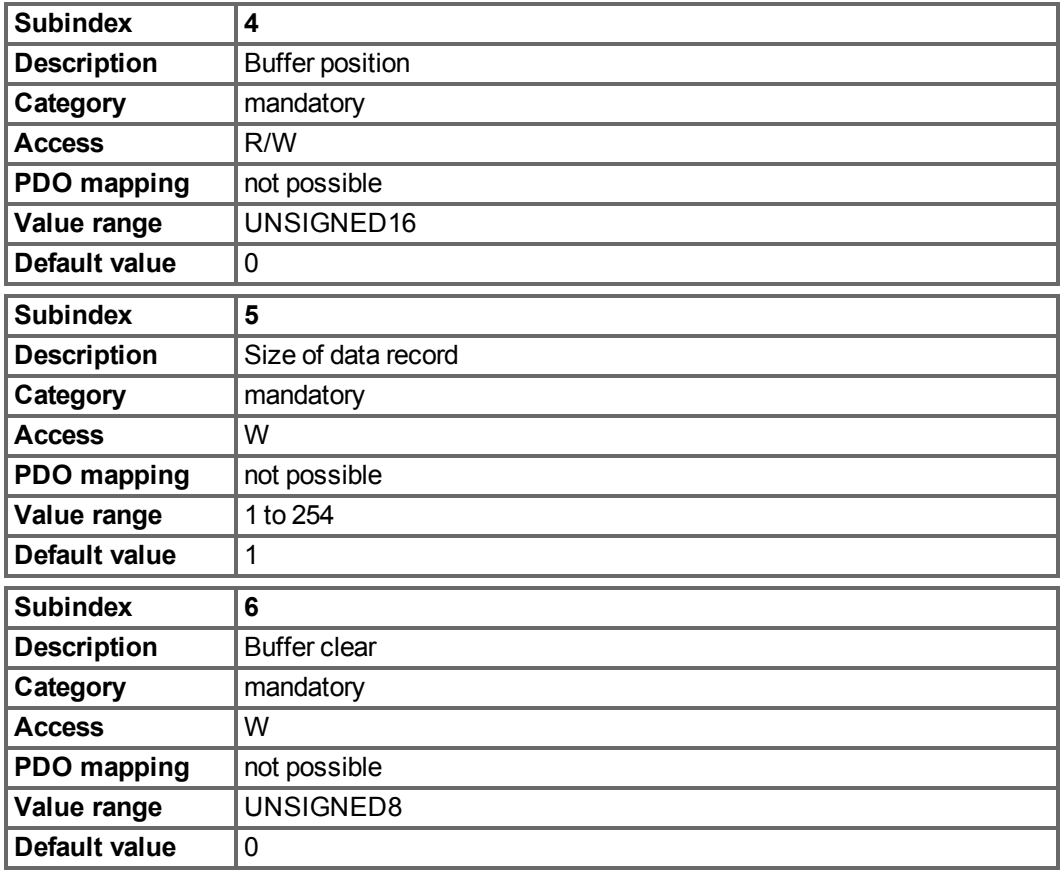

## **7.10 Homing Mode (hm) (DS402)**

## **7.10.1 General information**

This section describes the various parameters which are required to define a homing mode.

## **7.10.1.1 Objects that are defined in this section**

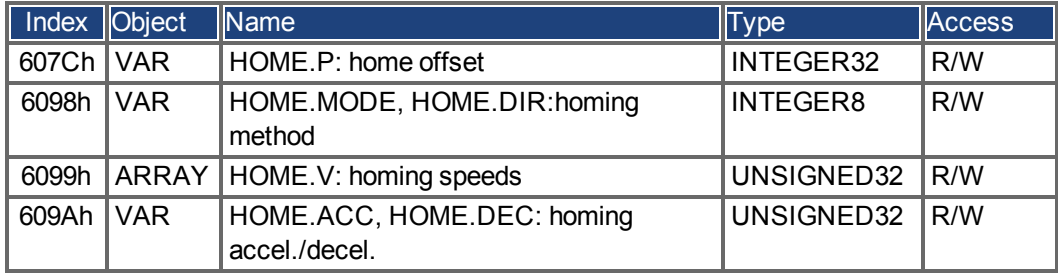

## **7.10.1.2 Objects that are defined in other sections**

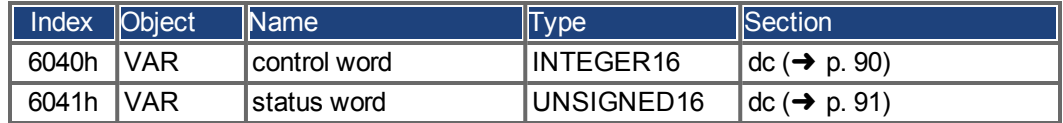

## **7.10.2 Object Description**

## **7.10.2.1 Object 607Ch: Homing offset (DS402)**

The reference offset (home offset) is the difference between the zero position for the application and the zero point of the machine. All subsequent absolute motion tasks take account of the reference offset.

<span id="page-109-0"></span>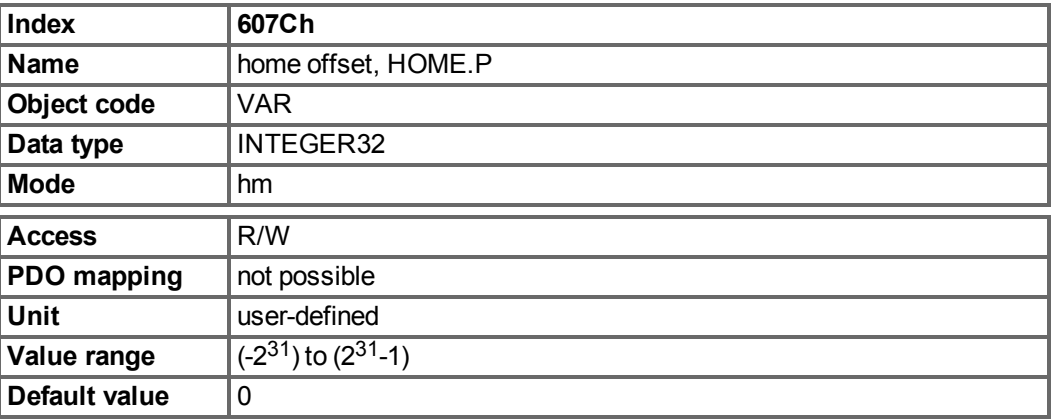

## **7.10.2.2 Object 6098h: Homing method (DS402)**

<span id="page-109-1"></span>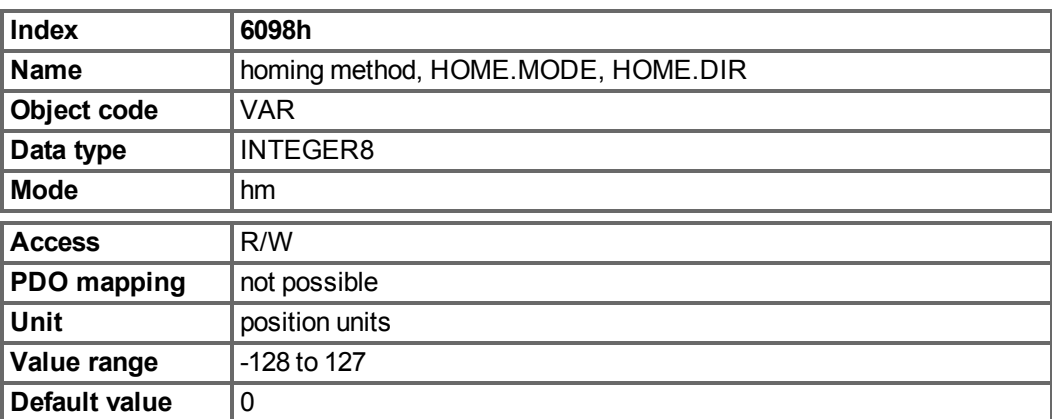

## **Description of the homing methods**

Choosing a homing method by writing a value to homing method (Object 6098h) will clearly establish:

- $\bullet$  the homing signal (P-Stop, N-Stop, reference switch)
- $\bullet$  the direction of actuation

and where appropriate

 $\bullet$  the position of the index pulse.

The reference position is give by the reference offset (Object 607Ch).

A detailed description of the types of homing movement can be found in the description of WorkBench.

The following homing methods are supported:

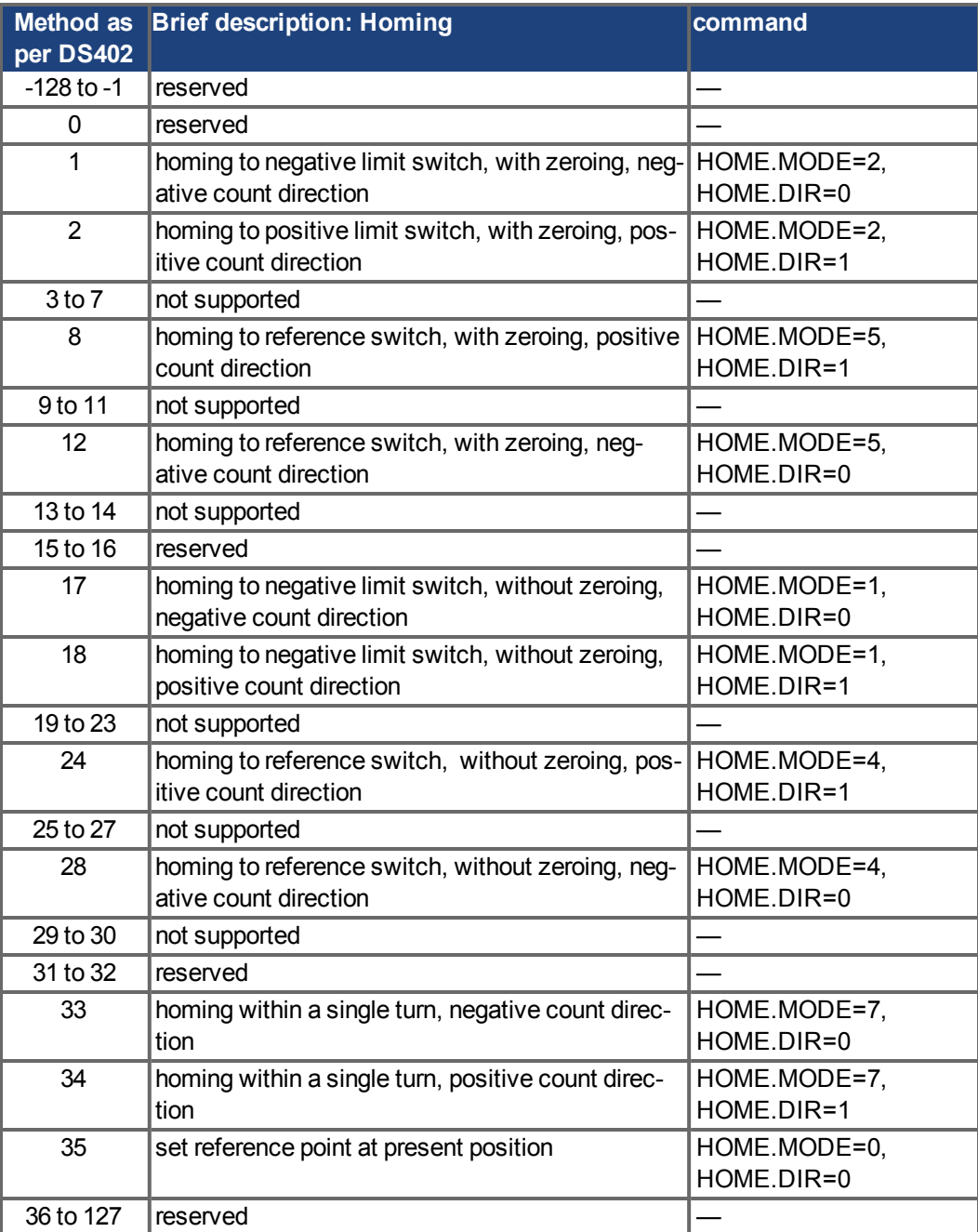

## **7.10.2.3 Object 6099h: Homing speeds (DS402)**

<span id="page-111-0"></span>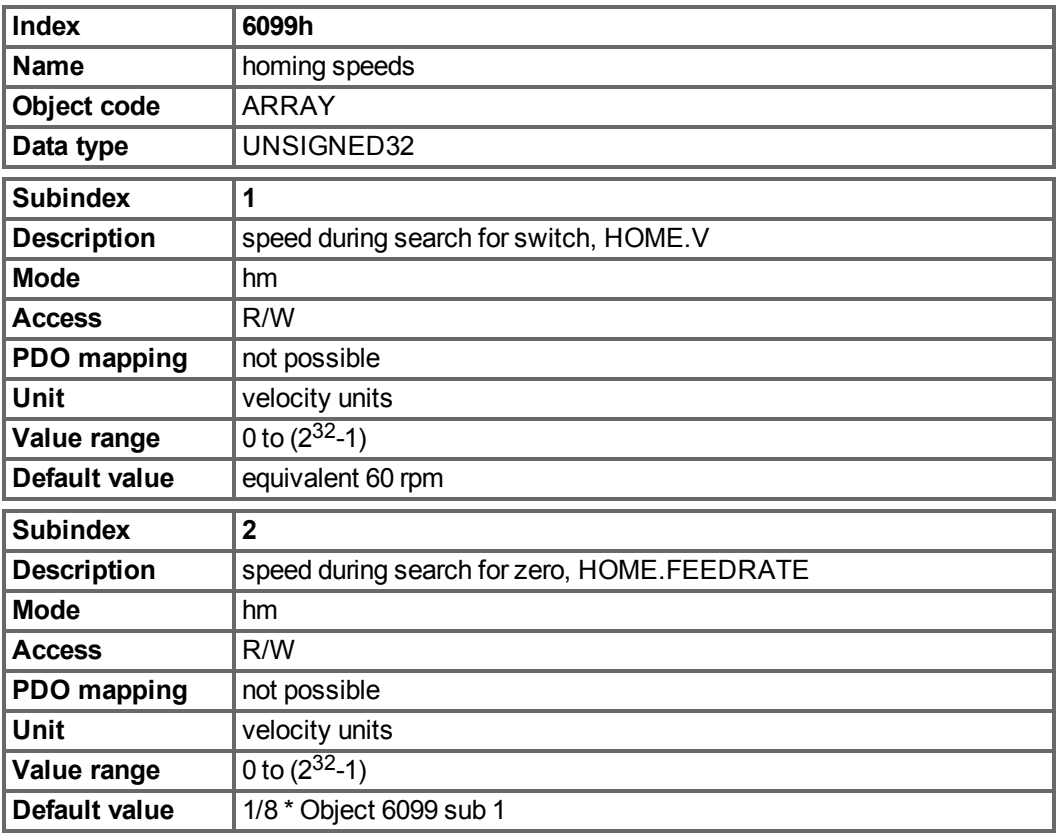

## **7.10.2.4 Object 609Ah: Homing acceleration (DS402)**

<span id="page-111-1"></span>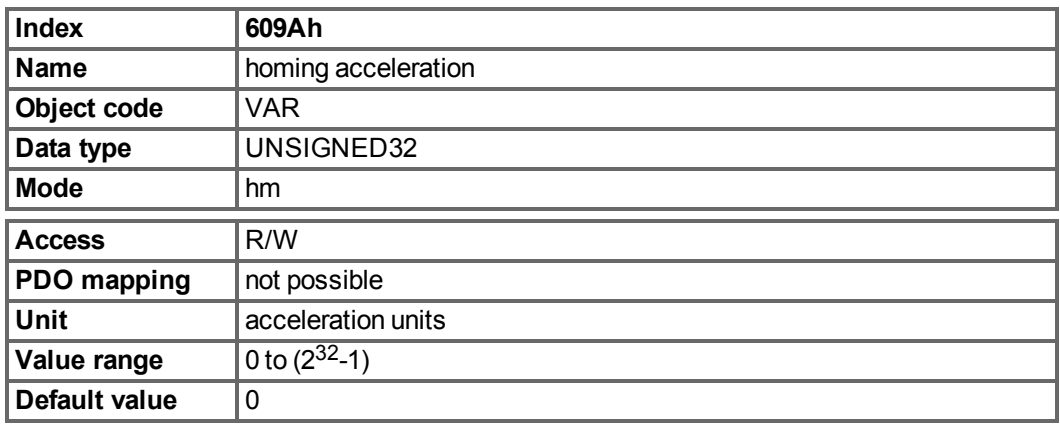

## **7.10.2.5 Homing Mode Sequence**

The homing movement is started by setting Bit 4 (positive edge). The successful conclusion is indicated by Bit 12 in the status word ("Object 6041h: Status word (DS402)" ( $\rightarrow$  [p. 91\)](#page-90-0)). Bit 13 indicates that an error occurred during the homing movement. In this case, the error code must be evaluated (error register: "Object 1001h: Error register (DS301)" (→ [p. 46\),](#page-45-0) [" Object 1003h: Predefined Error Field \(DS301\)" \(](#page-47-0)➜ [p. 48\),](#page-47-0) manufacturer status: [" Object](#page-46-0) [1002h: Manufacturer Status Register \(DS301\)" \(](#page-46-0)➜ [p. 47\)\)](#page-46-0).

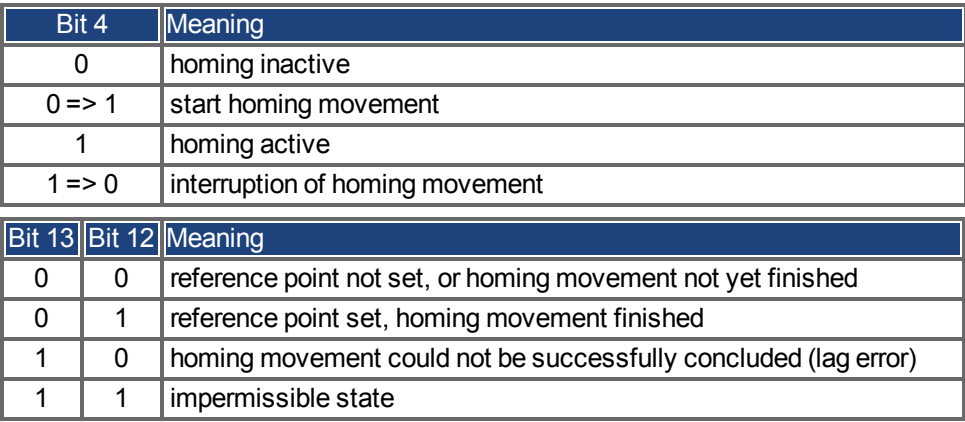

## **7.11 Profile Position Mode (DS402)**

## **7.11.1 General Information**

The overall structure for this mode is shown in this figure:

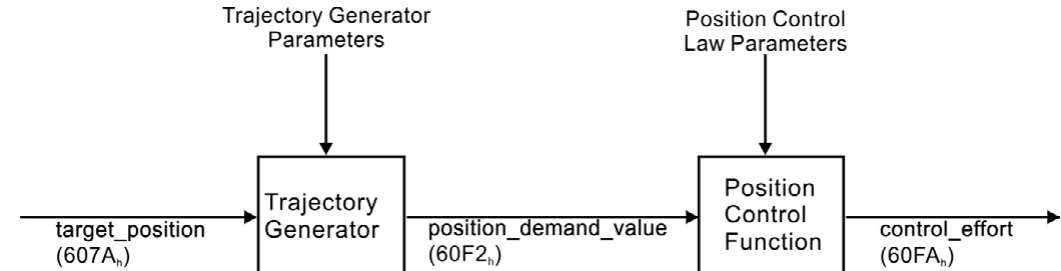

The special handshake procedure for the control word and status word is describedin ["Func](#page-116-0)[tional Description" \(](#page-116-0) $\rightarrow$  [p. 117\)](#page-116-0)

## **7.11.1.1 Objects that are defined in this section**

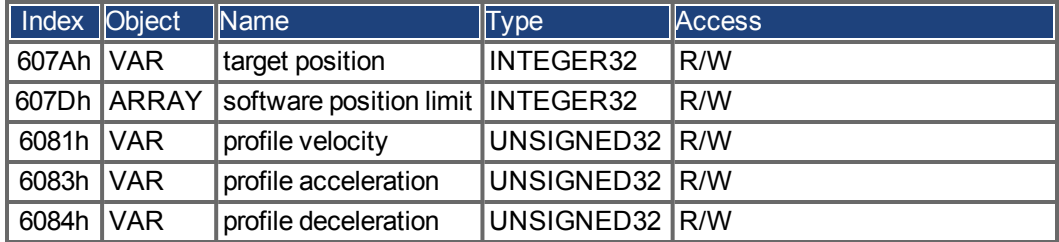

#### **7.11.1.2 Objects that are defined in other sections**

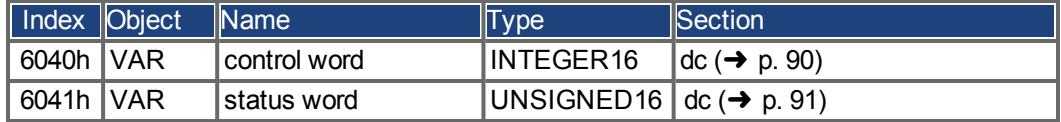

## **7.11.2 Object Description**

## **7.11.2.1 Object 607Ah: Target position (DS402)**

The object target position defines the target position for the drive. The target position is interpreted as a relative distance or an absolute position, depending on Bit 6 of the control word. The type of relative movement can be further defined by the manufacturer-specific parameter 35B9h Subindex 0 and 1.

The mechanical resolution is set by the gearing factors Object 6093h Subindex 1 and 2.

<span id="page-113-0"></span>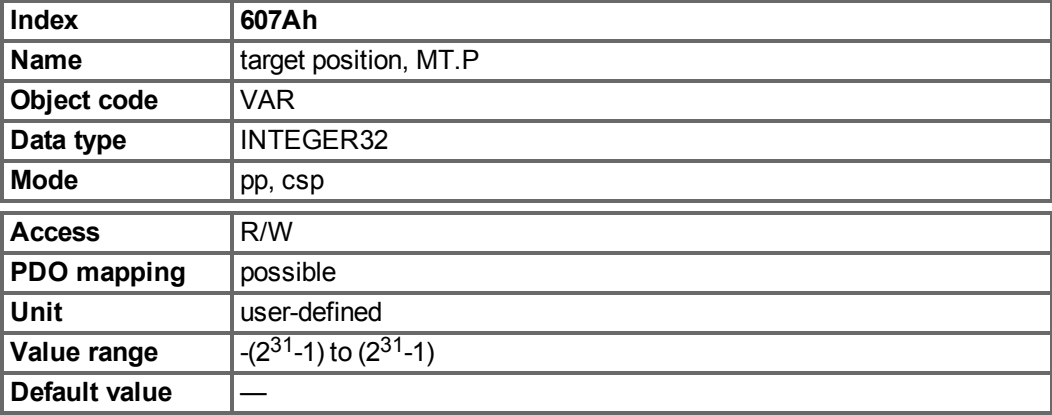

## **7.11.2.2 Object 607Dh: Software position limit (DS402)**

Software position limit contains the sub-parameters min position limit and max position limit. New target positions are checked against these limits. The limits are relative to the machine home position, which is the result of homing (including the home offset (Object 607Ch)). As default the software position limits are switched off. Changed values must be saved and the drive must be restarted to take enable the new the software limits.

<span id="page-114-0"></span>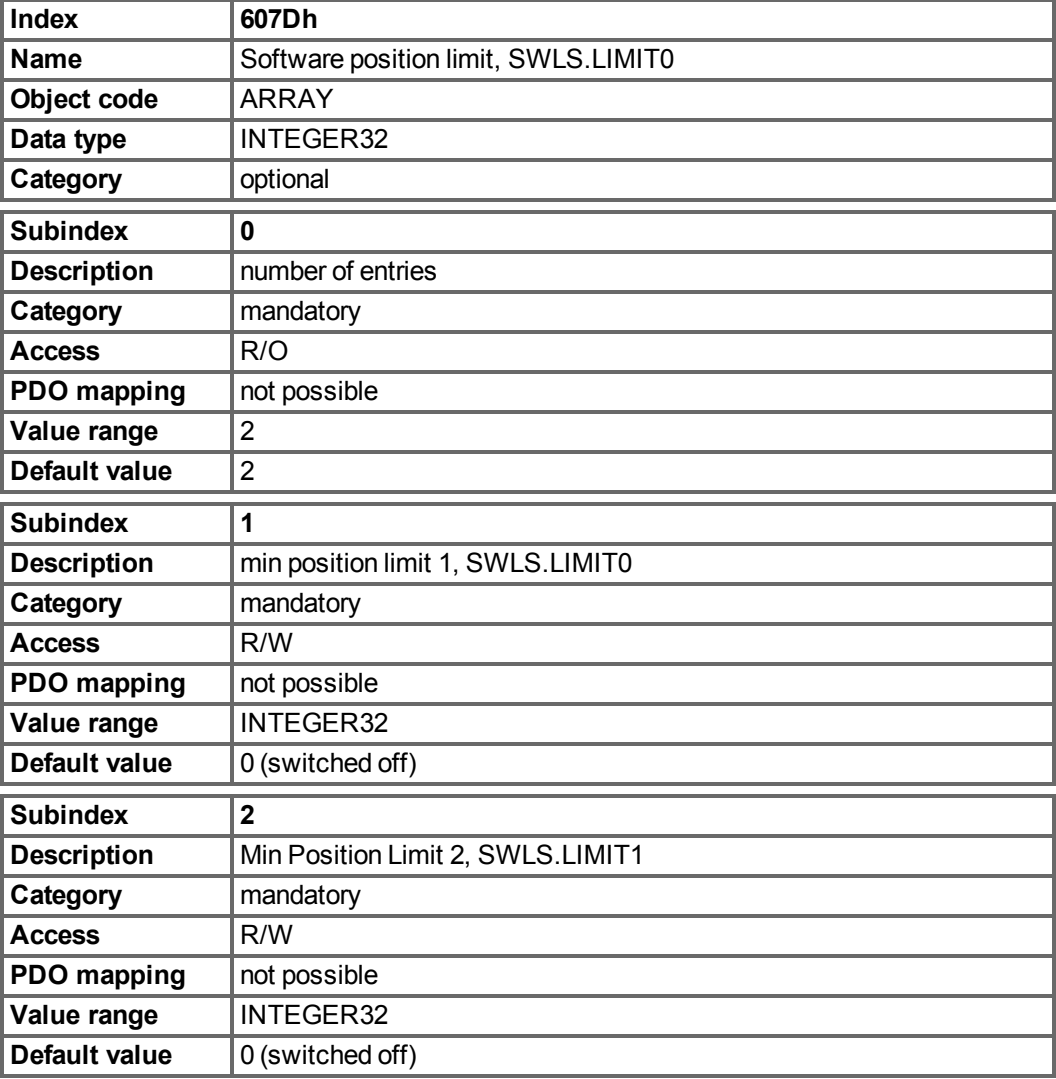

### **7.11.2.3 Object 6081h: Profile velocity (DS402)**

The profile velocity is the final velocity that should be reached after the acceleration phase of a motion task.

<span id="page-115-1"></span>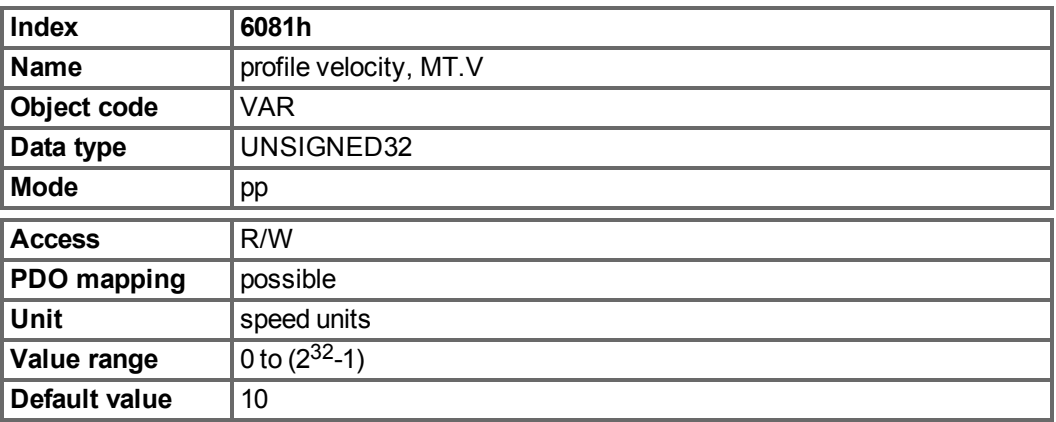

### <span id="page-115-0"></span>**7.11.2.4 Object 6083h: Profile acceleration (DS402)**

The acceleration ramp (profile acceleration) is given in units that are defined by the user (position units per s²).The position units are scaled via the objects 6091 and 6092. This object isconnected to the AKD-parameter DRV.ACC in the Profile Velocity Mode and to the motion task parameter MT.ACC in all other modes.

<span id="page-115-2"></span>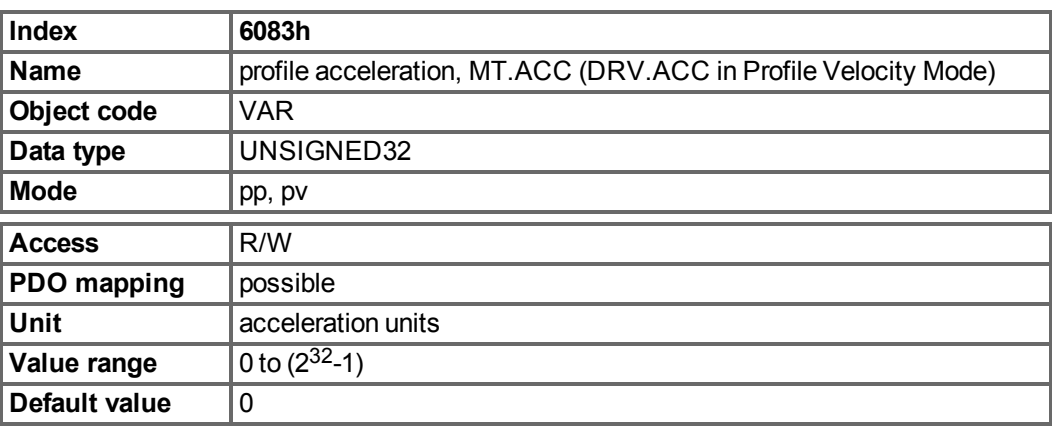

## **7.11.2.5 Object 6084h: Profile deceleration (DS402)**

The braking/deceleration ramp is handled in the same way as the acceleration ramp [\(" Object](#page-115-0) [6083h: Profile acceleration \(DS402\)" \(](#page-115-0) $\rightarrow$  [p. 116\)\)](#page-115-0).

<span id="page-115-3"></span>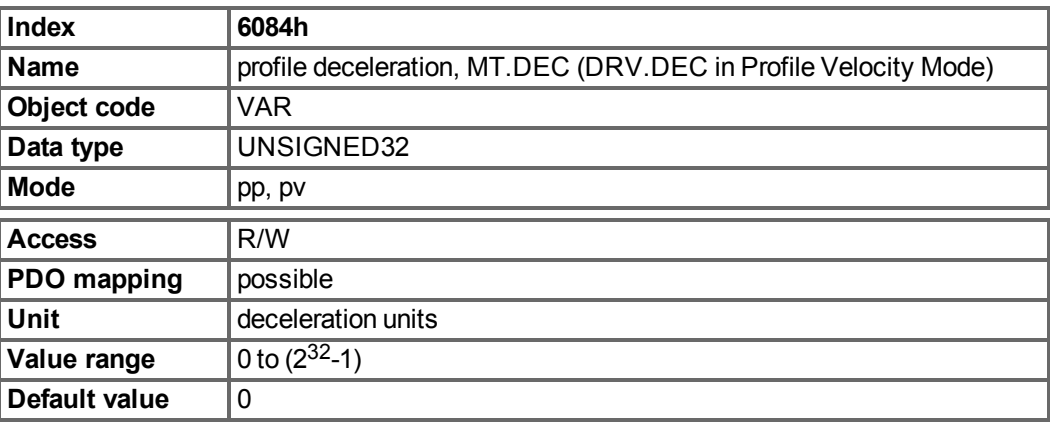

### <span id="page-116-0"></span>**7.11.2.6 Functional Description**

Two different ways to apply target positions to a drive are supported by this device profile.

#### **Set of setpoints:**

After reaching the target position, the drive device immediately processes the next target position, which results in a move where the velocity of the drive normally is not reduced to zero after achieving a setpoint. With KC1, this is only possible if trapezoidal ramps are used.

#### **Single setpoints:**

After reaching the target position, the drive device signals this status to a host computer and then receives a new setpoint. After reaching a target position, the velocity is normally reduced to zero before starting a move to the next setpoint.

The two modes are controlled by the timing of the bits for new\_setpoint and change\_set\_ immediately in the control word, and setpoint\_acknowledge in the status word. These bits allow the setting up of a request-response mechanism in order to prepare a set of setpoints while another set is still being processed in the drive unit. This minimizes reaction times within a control program on a host computer.

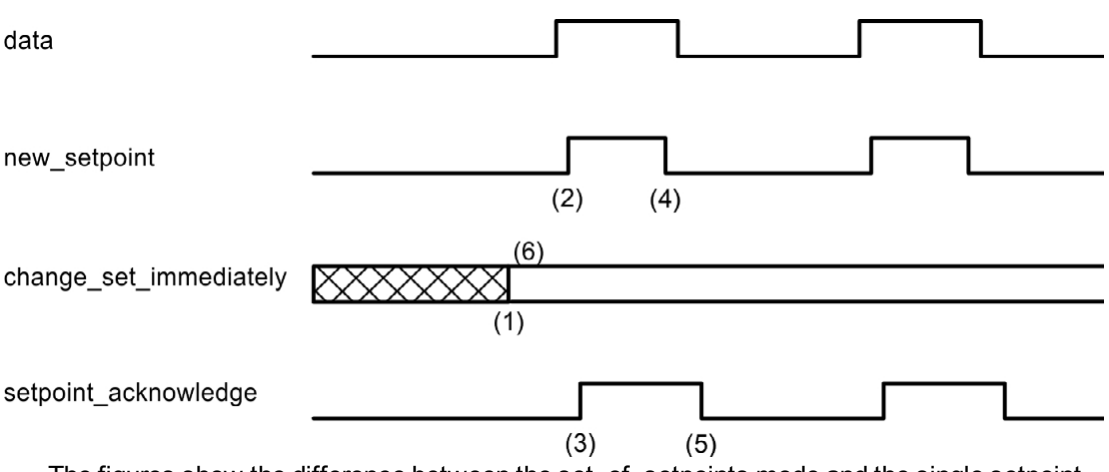

The figures show the difference between the set\_of\_setpoints mode and the single setpoint mode. The initial status of the bit change set immediately in the control word determines which mode is used. To keep these examples simple, only trapezoidal moves are used.

If the bit change\_set\_immediately is "0" a single setpoint is expected by the drive (1). After data is applied to the drive, a host signals that the data is valid by changing the bit new setpoint to "1" in the control word (2). The drive responds with setpoint acknowledge set to "1" in the status word (3) after it has recognized and buffered the new valid data. Now the host can release new\_setpoint (4) and subsequently the drive will signal through setpoint\_ acknowledge = "0" its ability to accept new data again (5).

In the figure below this mechanism results in a velocity of zero after ramping down to reach a target position X1 at t1. After signaling to the host, that the setpoint has been reached as described above, the next target\_position is processed at t2 and reached at t3. velocity

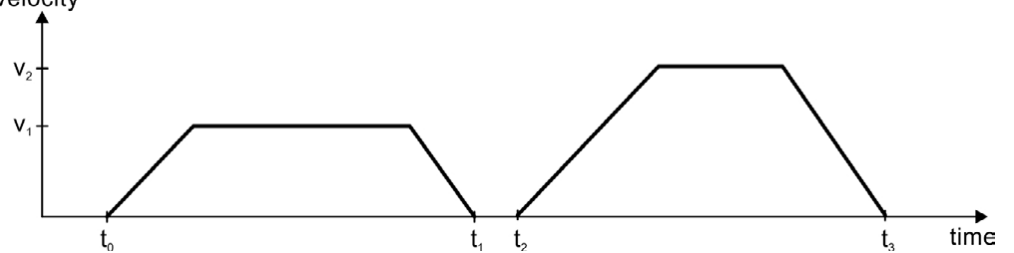

With change\_set\_immediately set to "1" (6), the host instructs the drive to apply a new setpoint immediately after reaching the previous one. The relative timing of the other signals is unchanged. This behavior causes the drive to process the next setpoint X2 in advance, and to hold its velocity when it reaches the target position X1 at t1. The drive then moves immediately to the next target\_position X2 that has already been calculated.

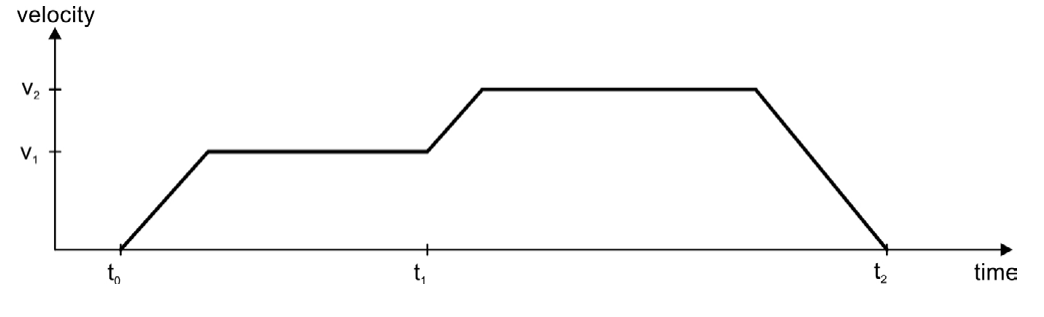

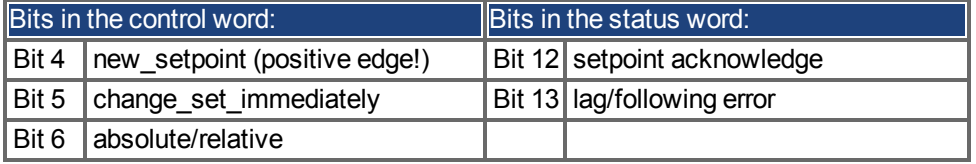

#### **Notes on motion task type relative:**

If Bit 6 is set, then the motion task type is relative, and activated according to the last target position or actual position. If other types of relative motion are required, these must be activated in advance through the manufacture specific object 35B9h Subindex 0 (MT.CNTL).

#### **Notes on profile position mode:**

Functional description for the profile position mode

The drive profile DS402 distinguishes between two methods of moving to a target position. These two methods are controlled by the bits for new setpoint and change set immediately in the control word, and setpoint acknowledge in the status word. These bits can be used to prepare a motion task while another is still being carried out (handshake).

#### **Moving to several target positions without an intermediate halt**

After the target position has been reached, the drive moves immediately to the next target position. This requires that new setpoints are signaled to the drive. This is done through a positive transition of the new\_setpoint bit. In this case, the setpoint\_acknowledge bit must not be active (=1) in the status word (see also Handshake DS402).

The velocity is not reduced to zero when the first setpoint is reached.

#### **Moving to a single target position**

The drive moves to the target position, whereby the velocity is reduced to zero. Reaching the target position is signaled by the bit for target\_reached in the status word.

## **7.11.2.7 Object 60B1h: Velocity Offset**

This object provides the offset of the velocity value in cyclic synchronous position mode. It is scaled via the object 204Ch.

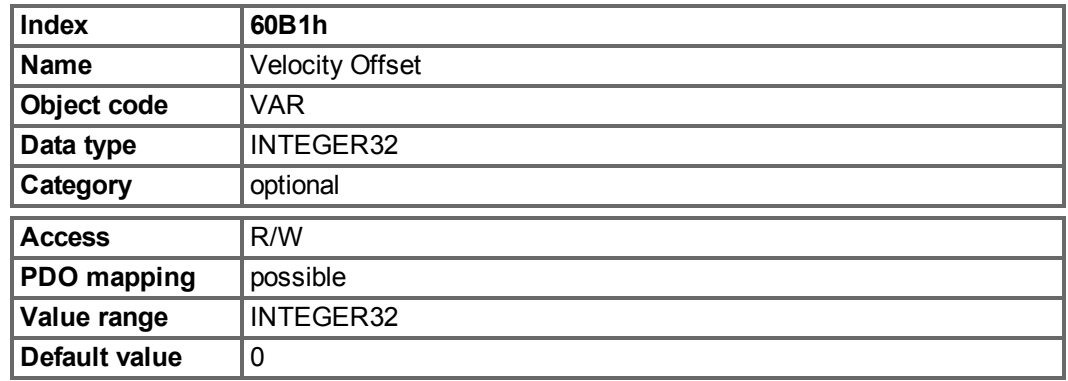

## **7.11.2.8 Object 60B2h: Torque Offset**

This object provides the offset of the commanded torque value in cyclic synchronous position mode.Scaling is 1/1000 of rated torque.

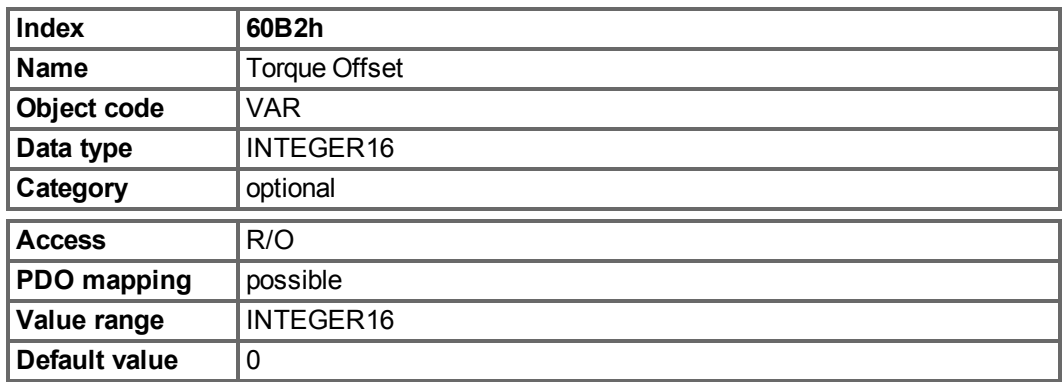

# **8 Appendix**

## **8.1 Object Dictionary**

The following table describes all objects reachable via SDO or PDO. (i.p. = in preparation).

## **Abbreviations:**

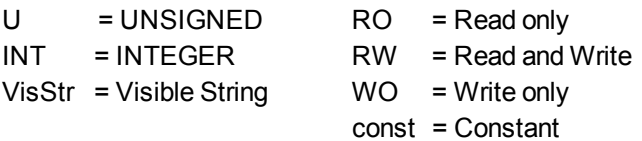

## **8.1.1 Float Scaling**

The scaling applied to objects which match floating-point parameters in WorkBench/Telnet are listed in the column "Float Scaling."

For example, index 607Ah is listed as 1:1 - this means that commanding a value of 1000 in SDO 607Ah is equivalent to entering MT.P 1000.000 in WorkBench. On the other hand, index 3598h is listed as 1000:1 - this means that commanding a value of 1000 in SDO 3598h is equivalent to entering IL.KP 1.000 in WorkBench.

A few parameters are listed as variable (var), because the scaling depends on other settings.

## **8.1.2 Communication SDOs**

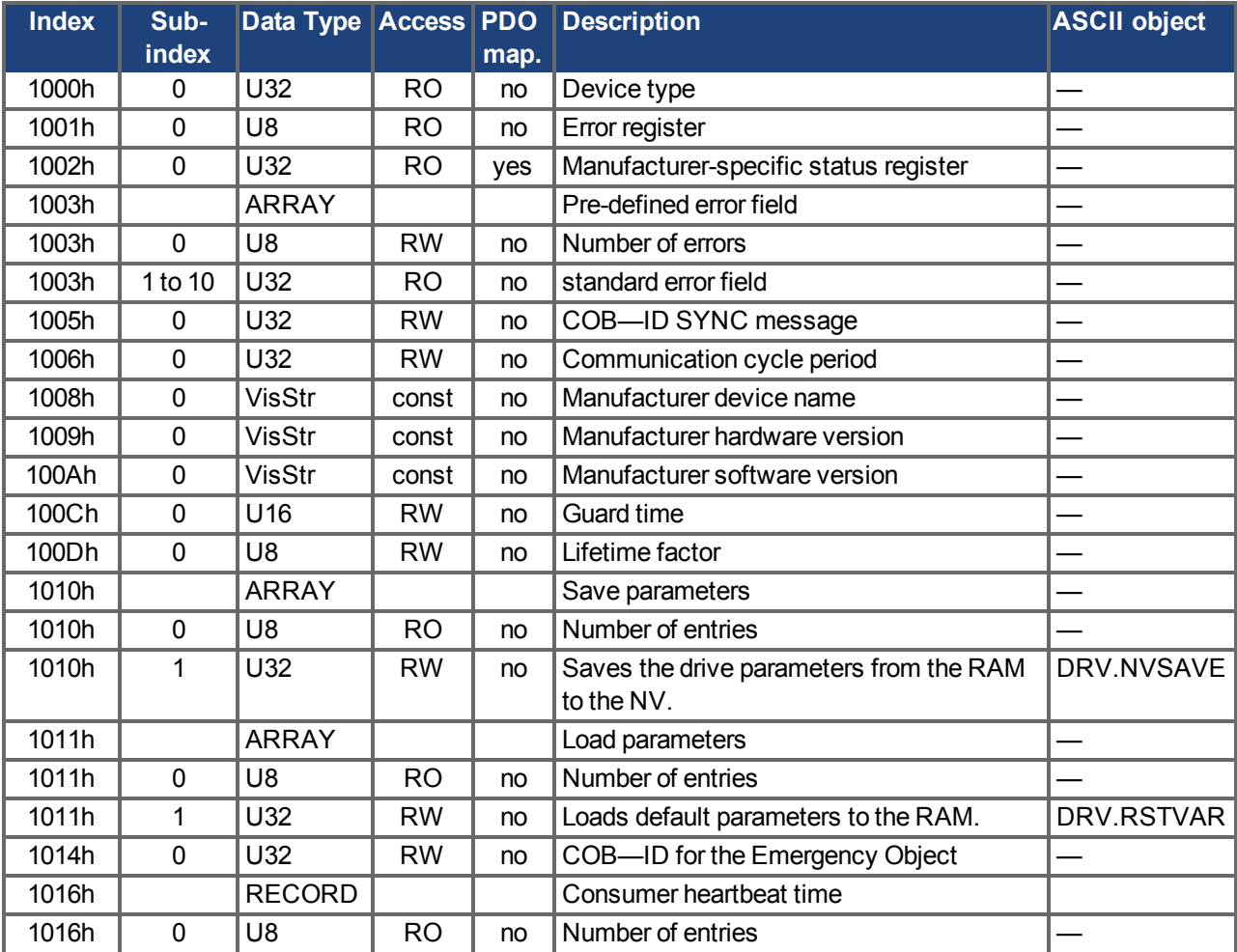

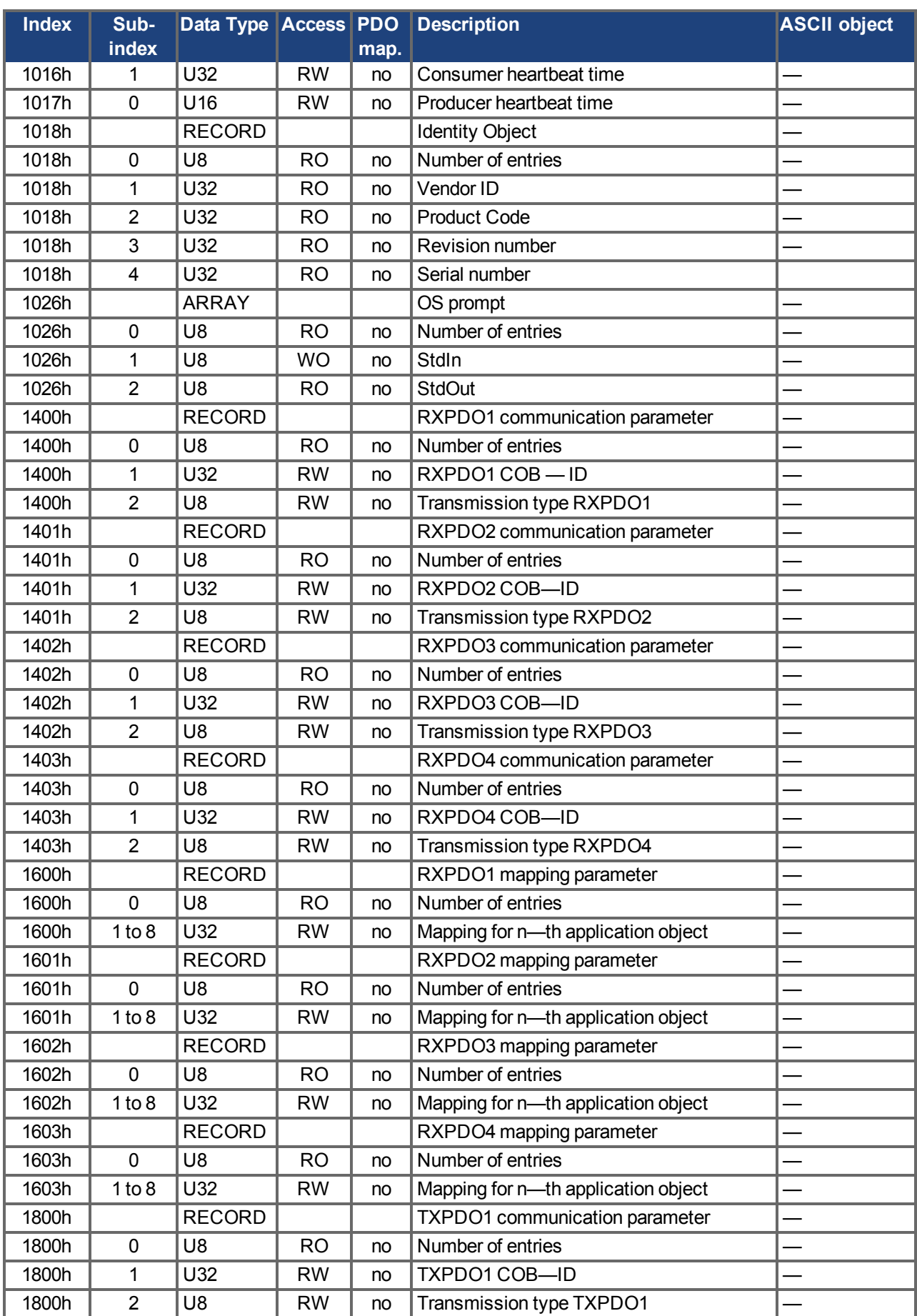

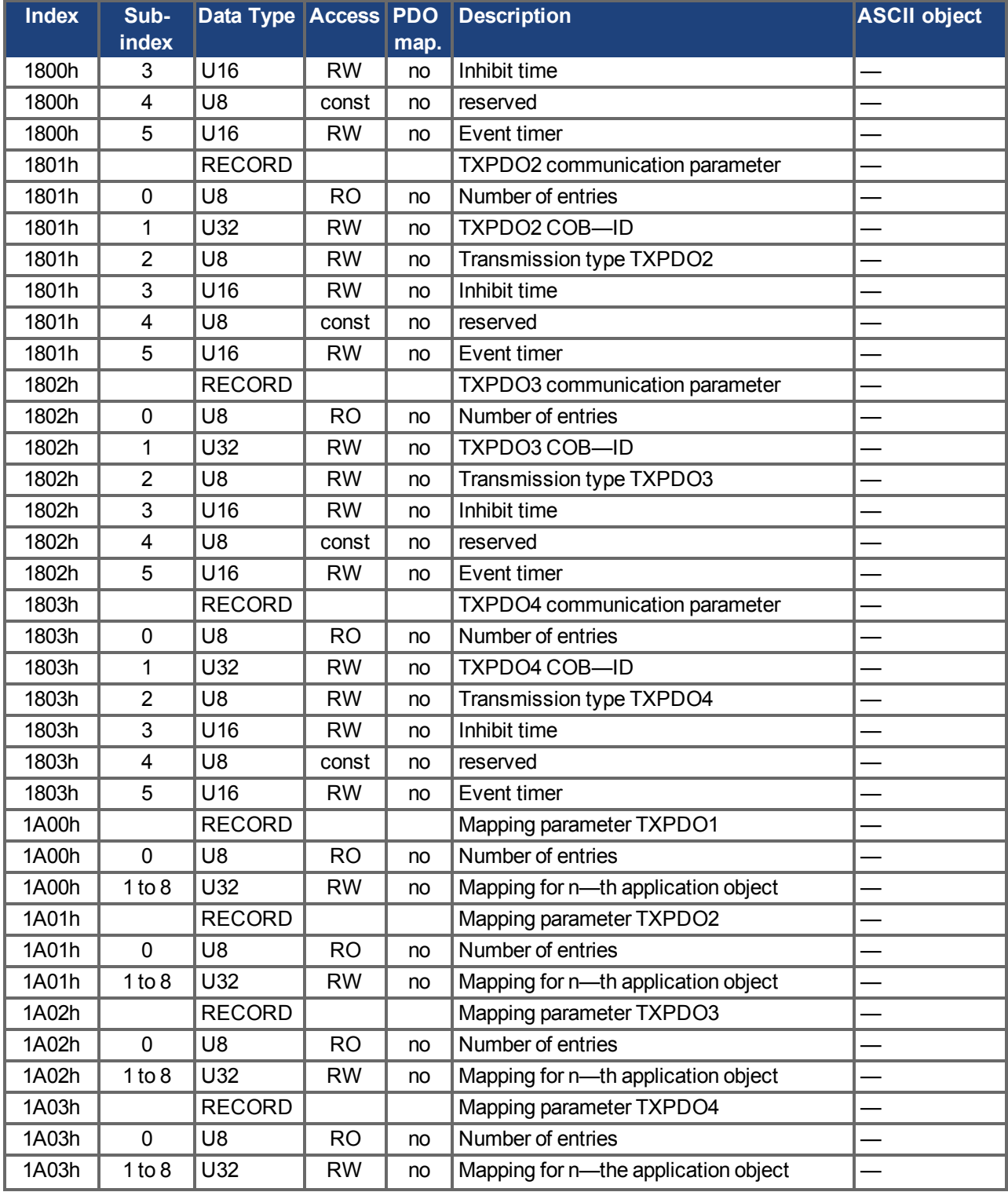

## **8.1.3 Manufacturer specific SDOs**

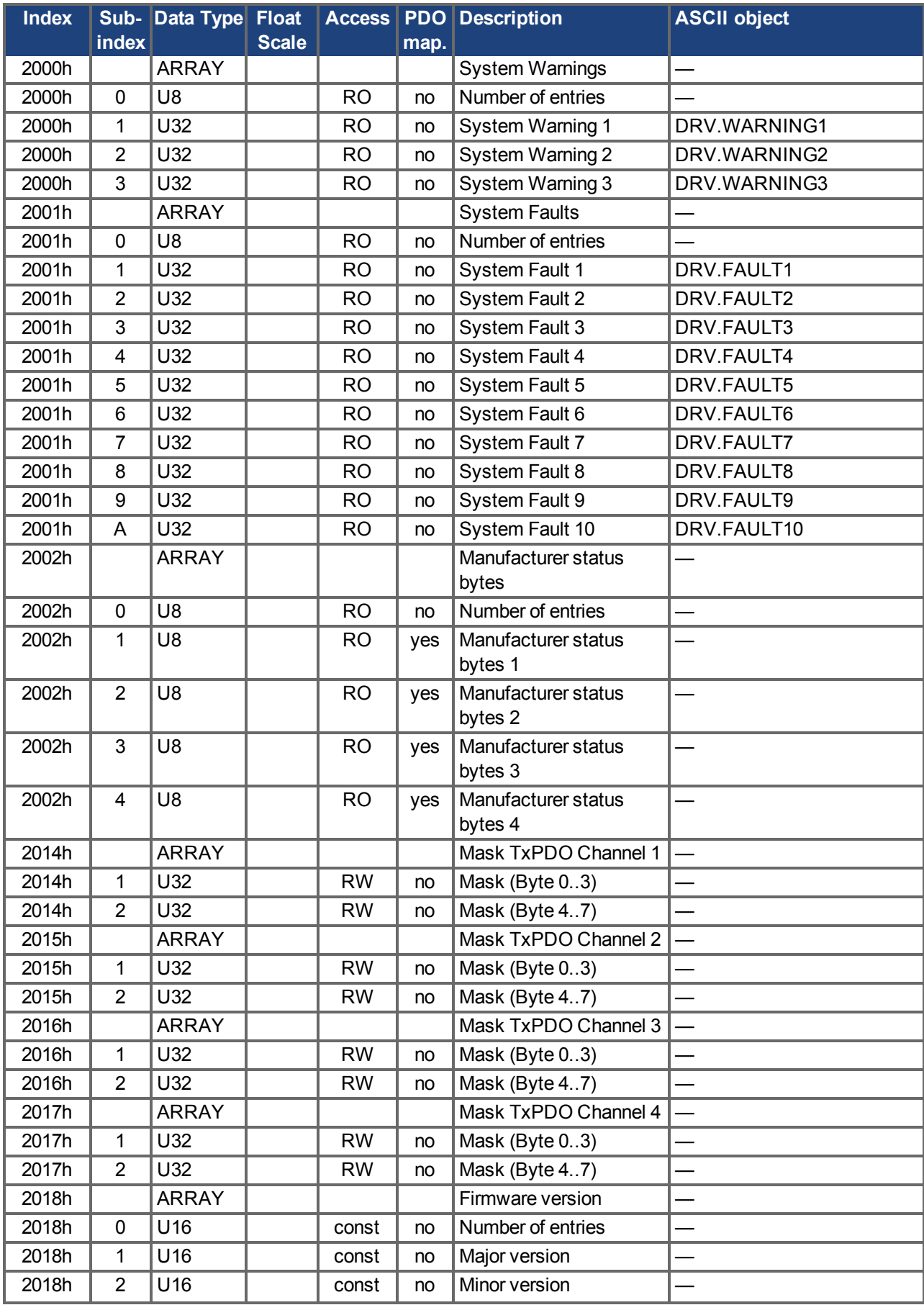

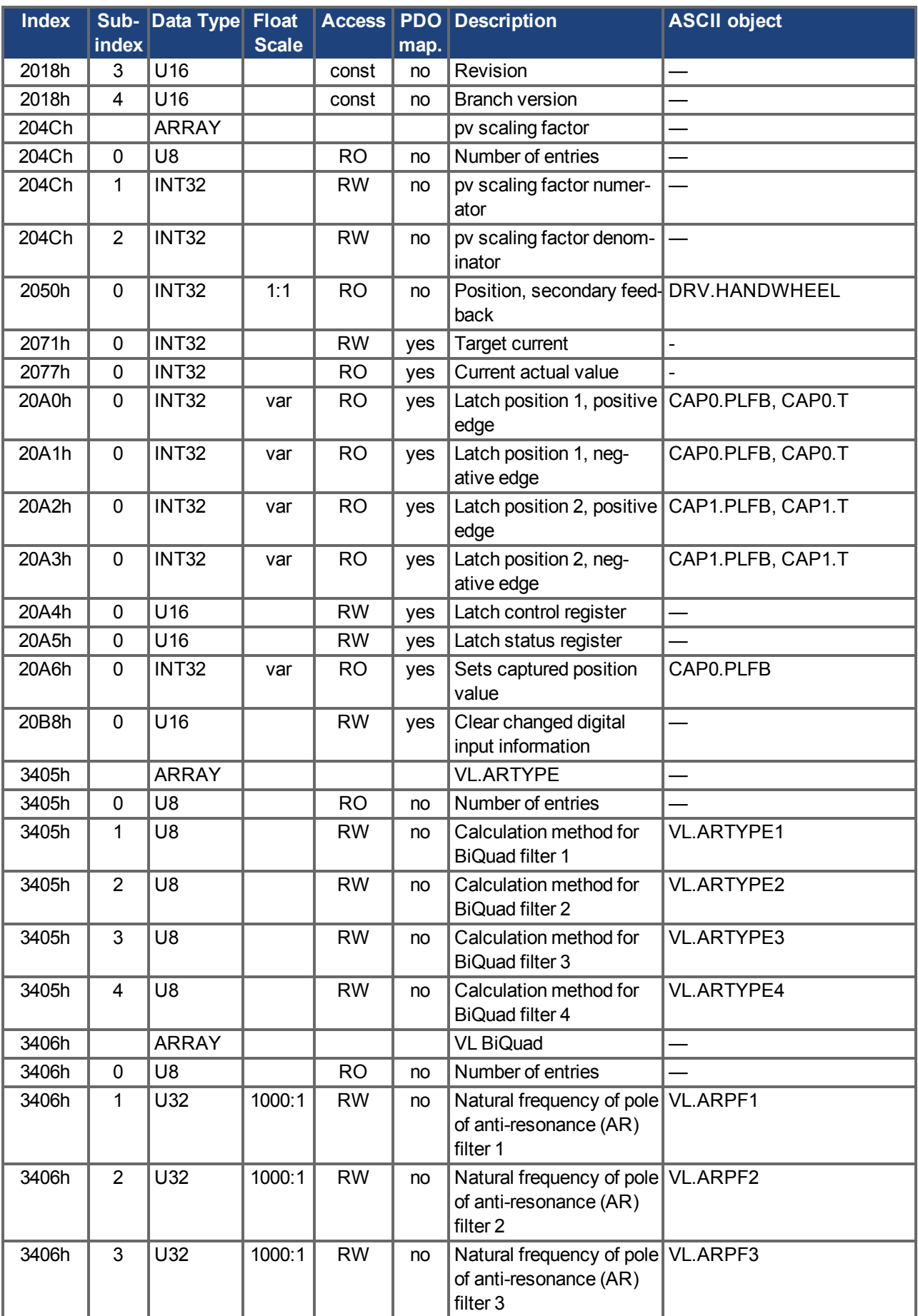

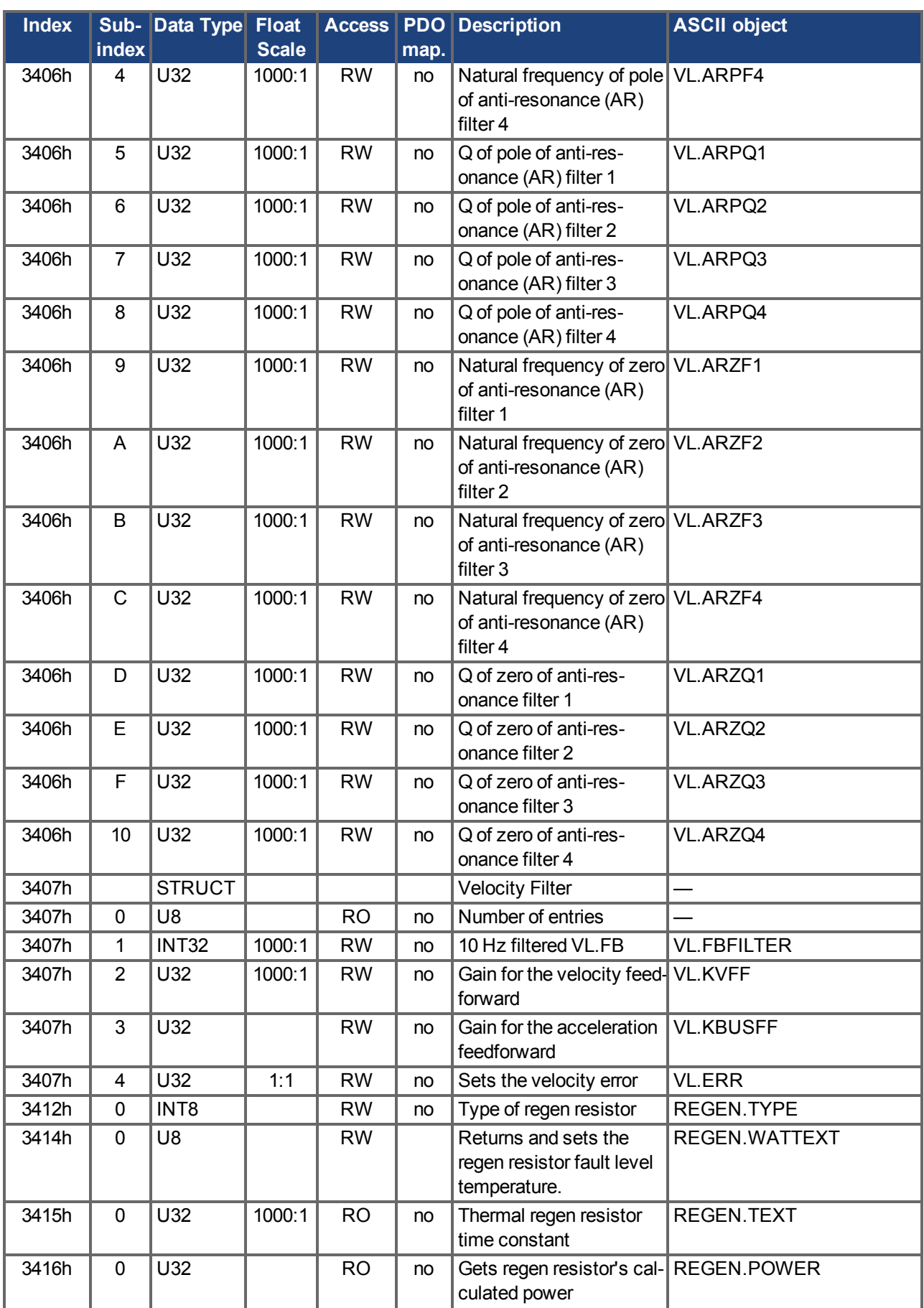

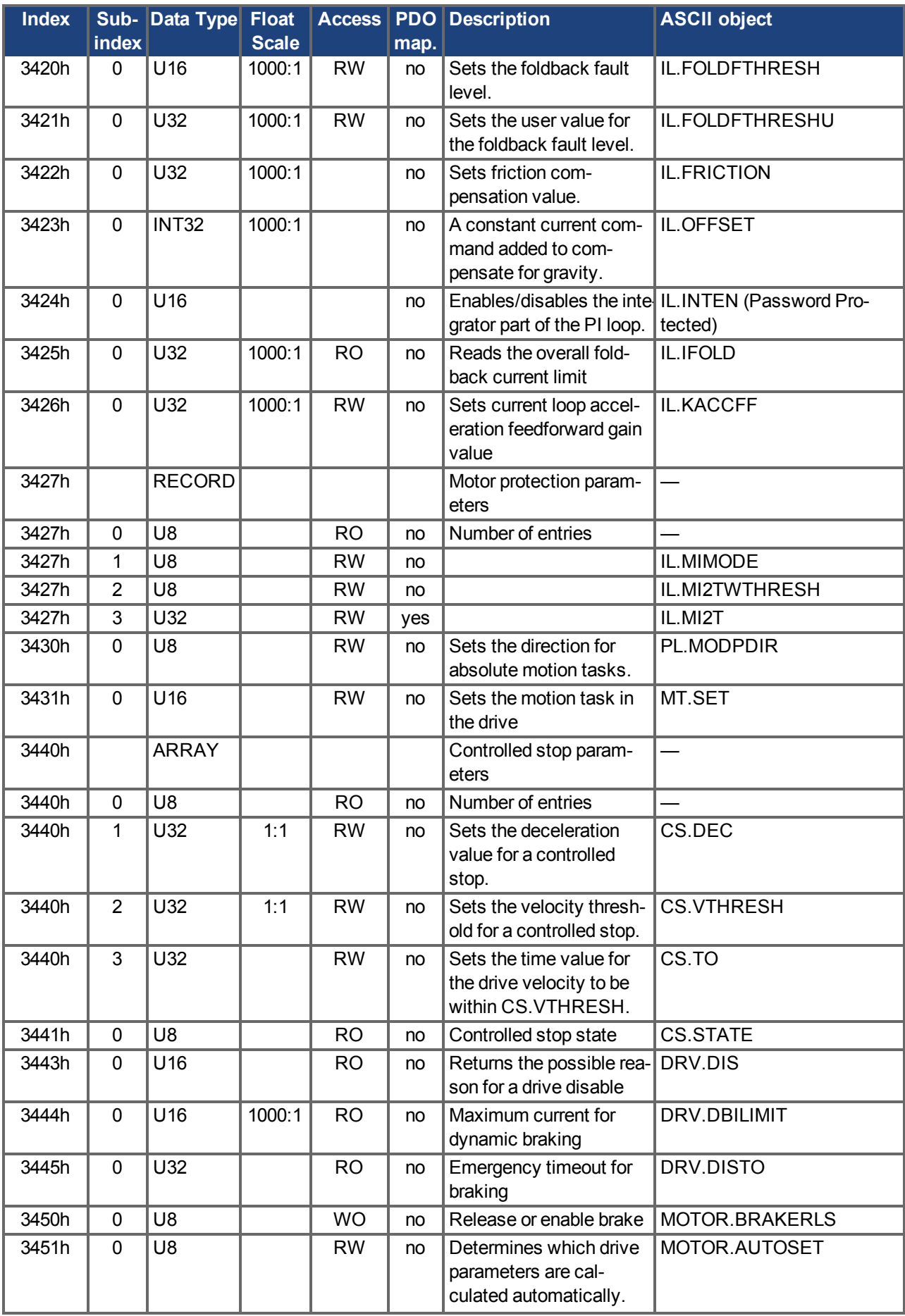

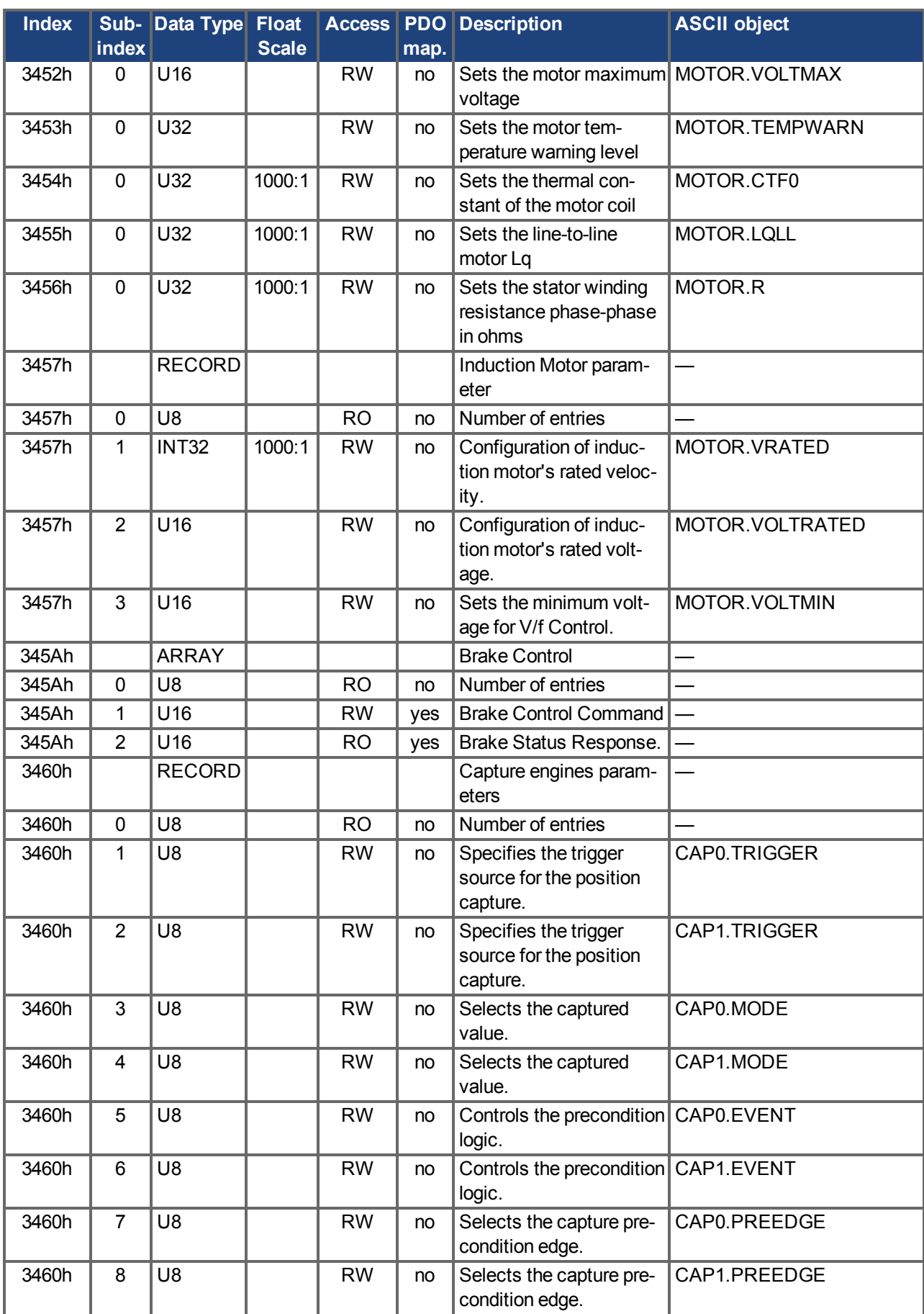

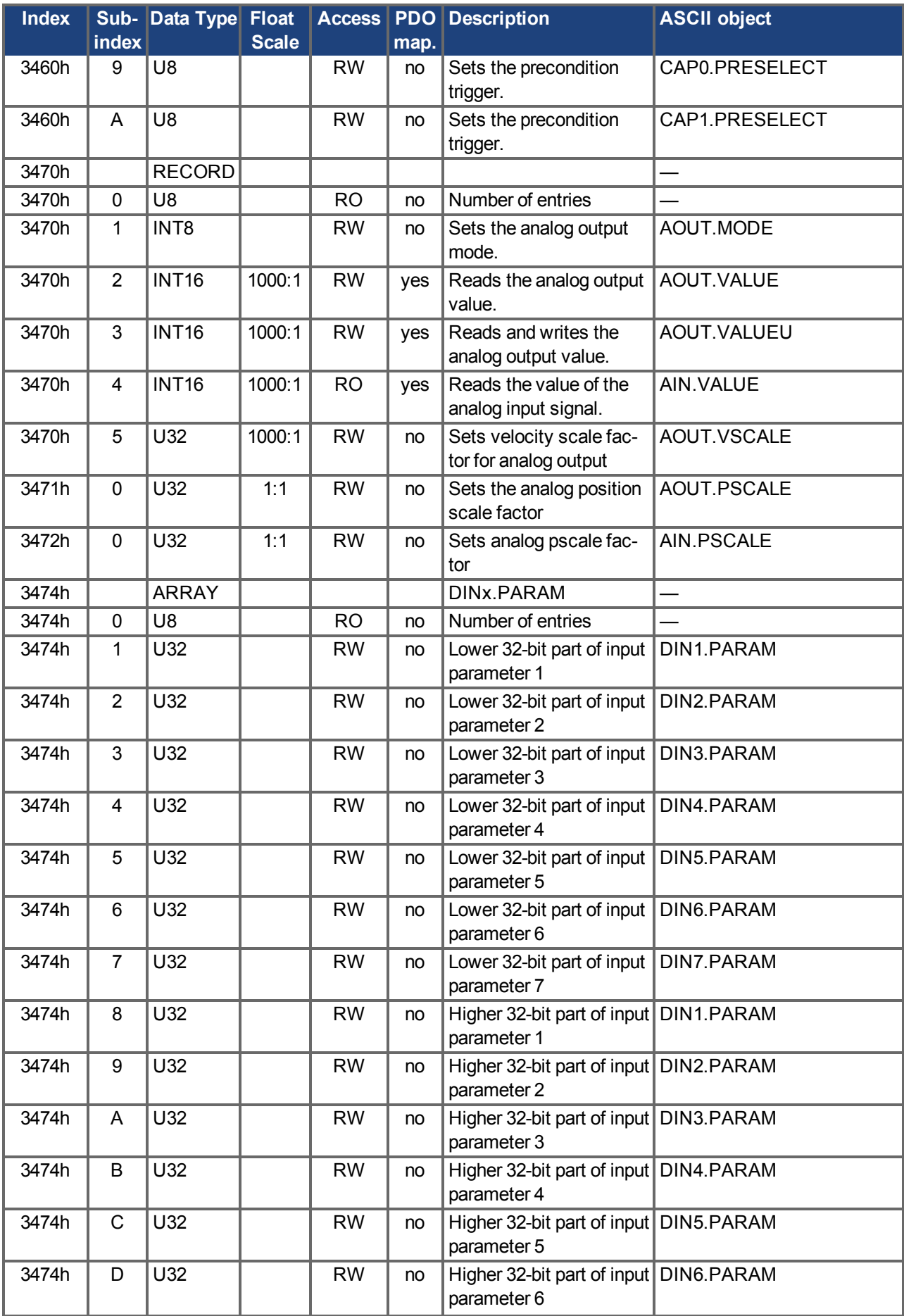

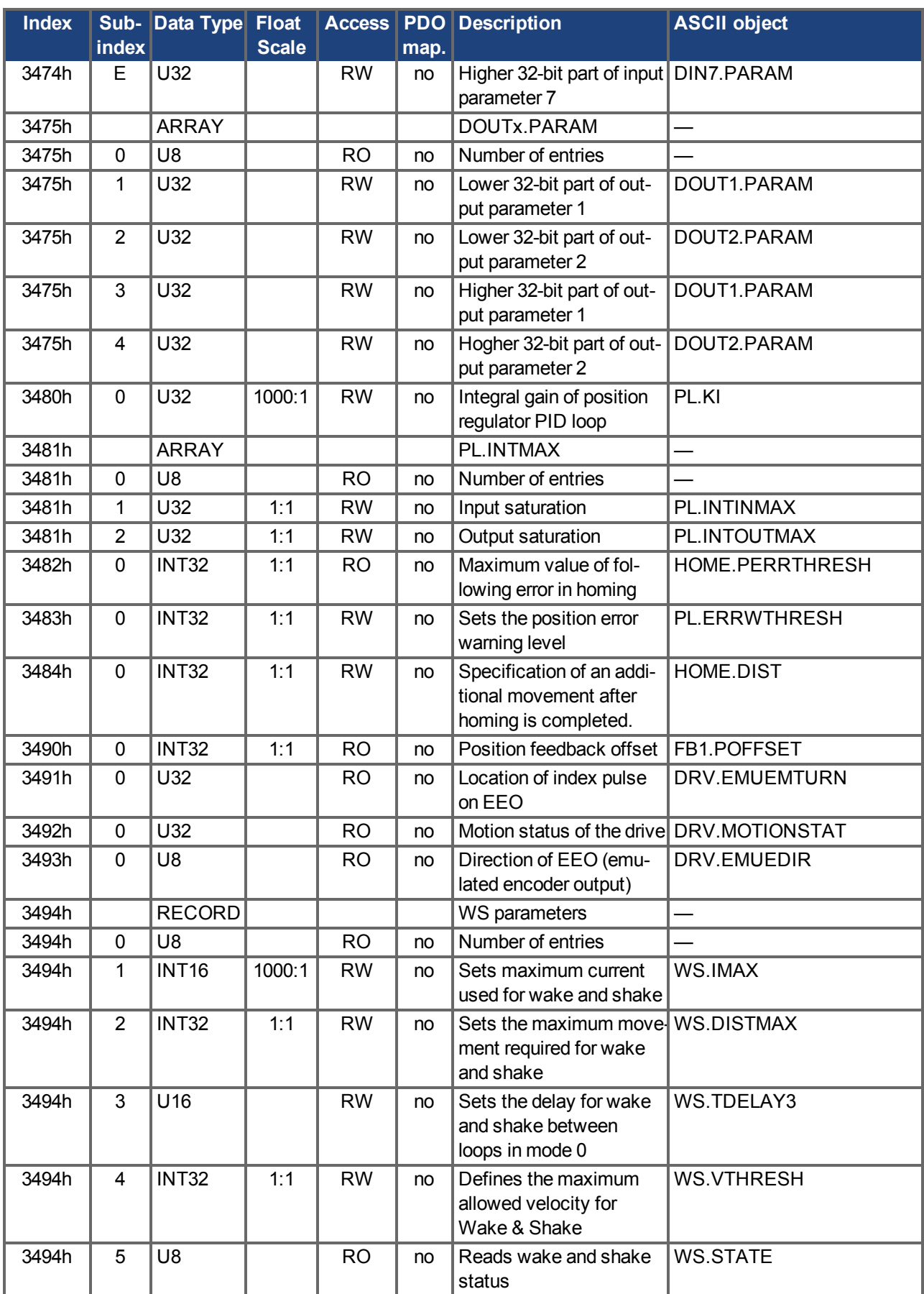

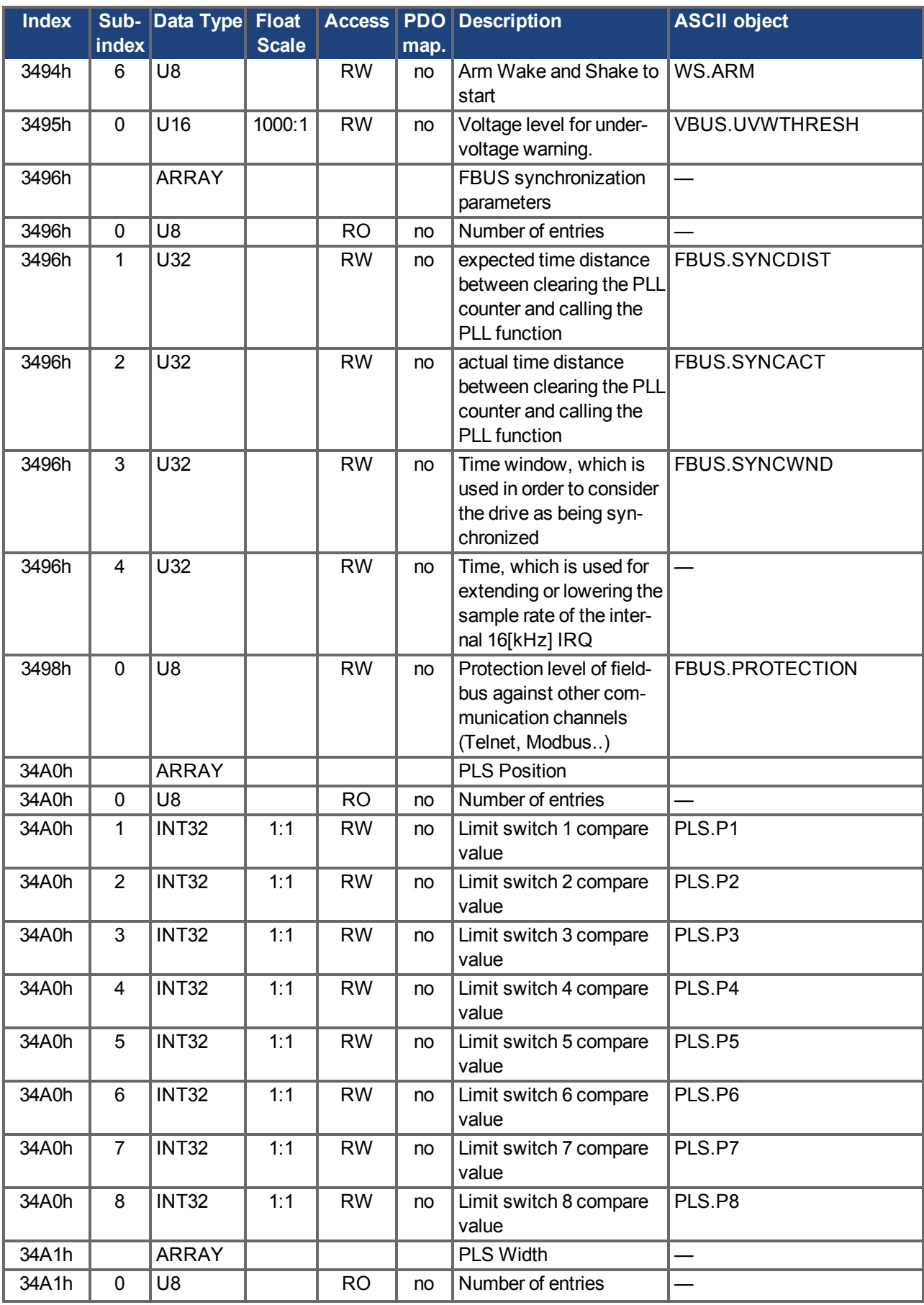

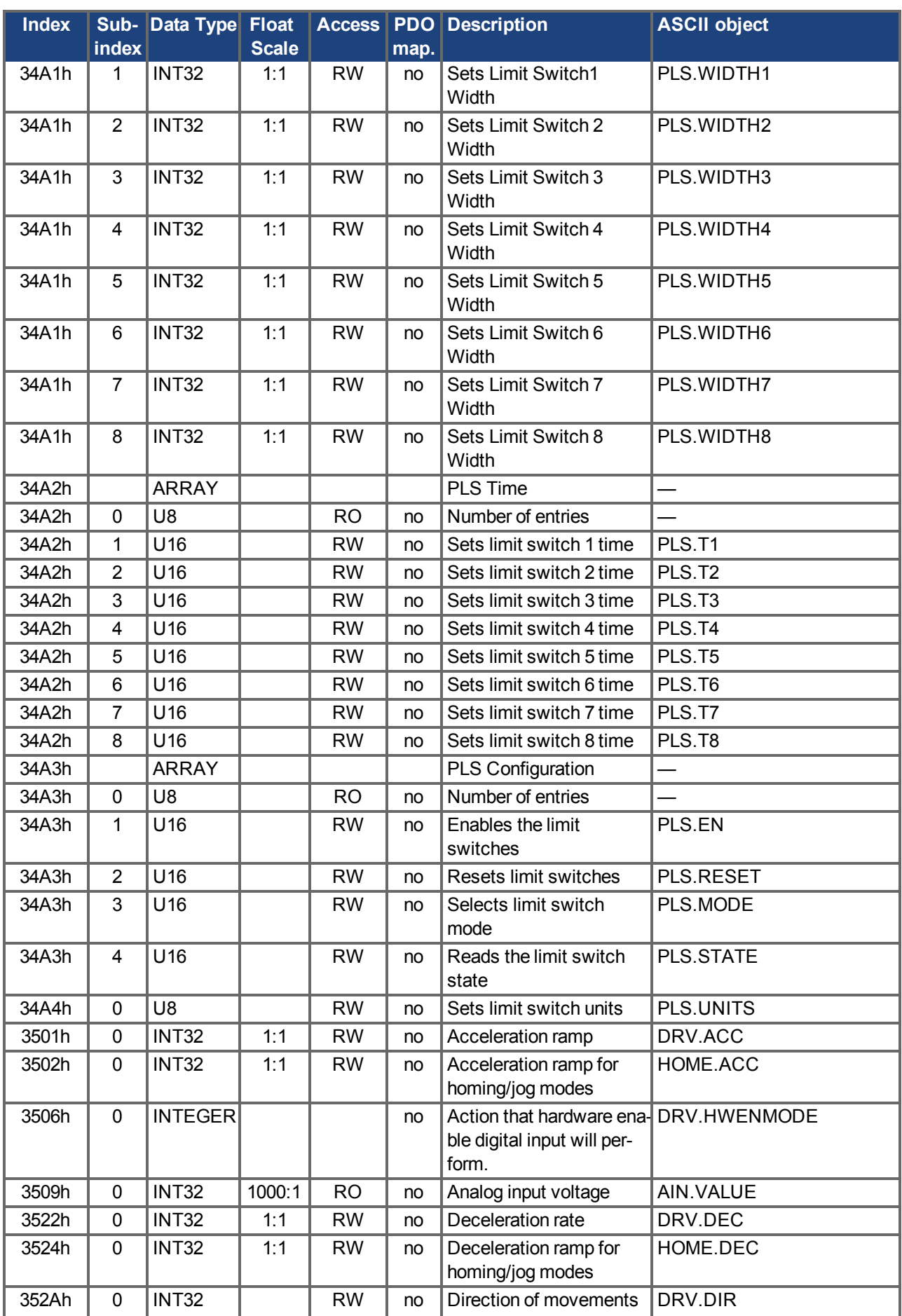

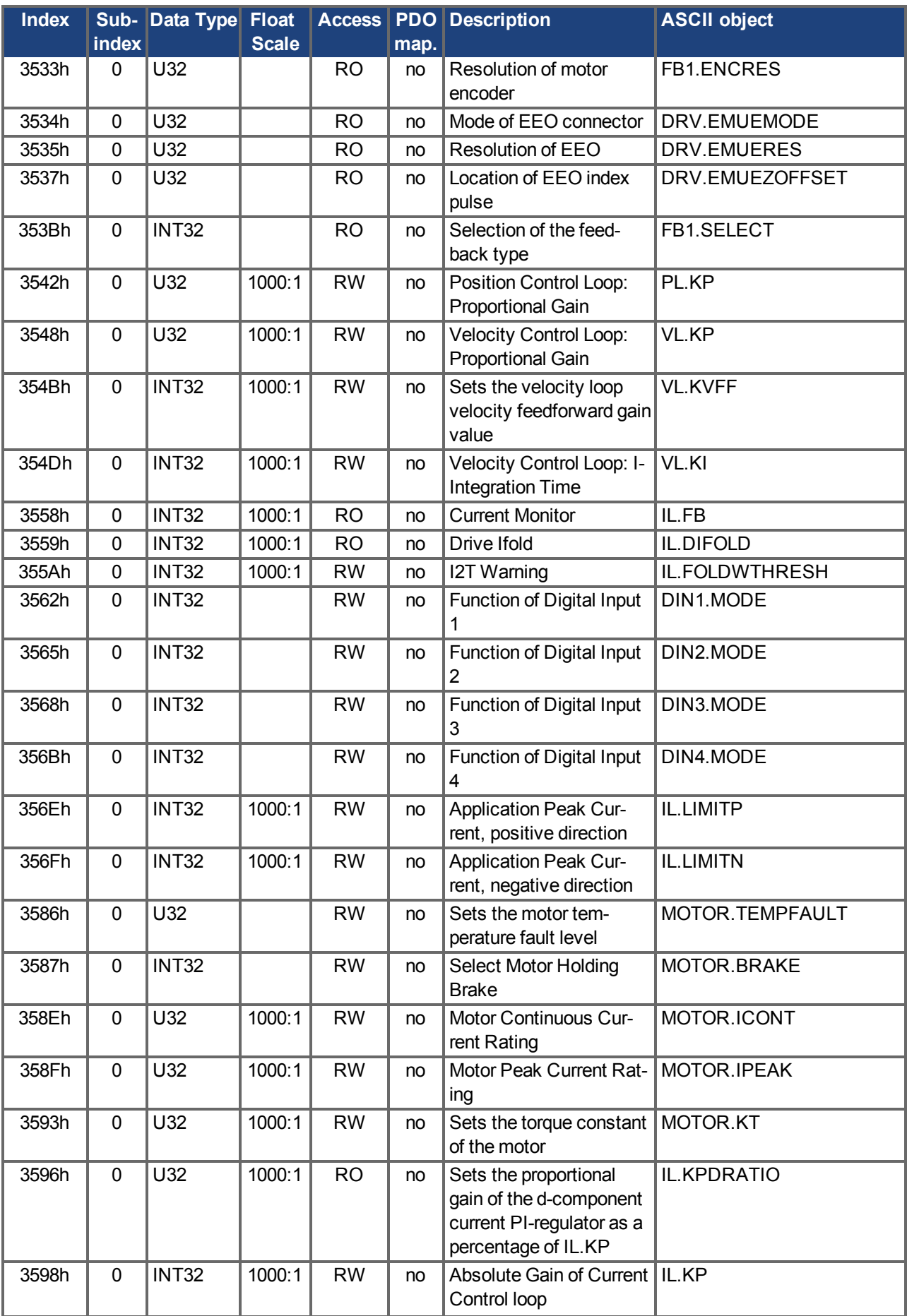

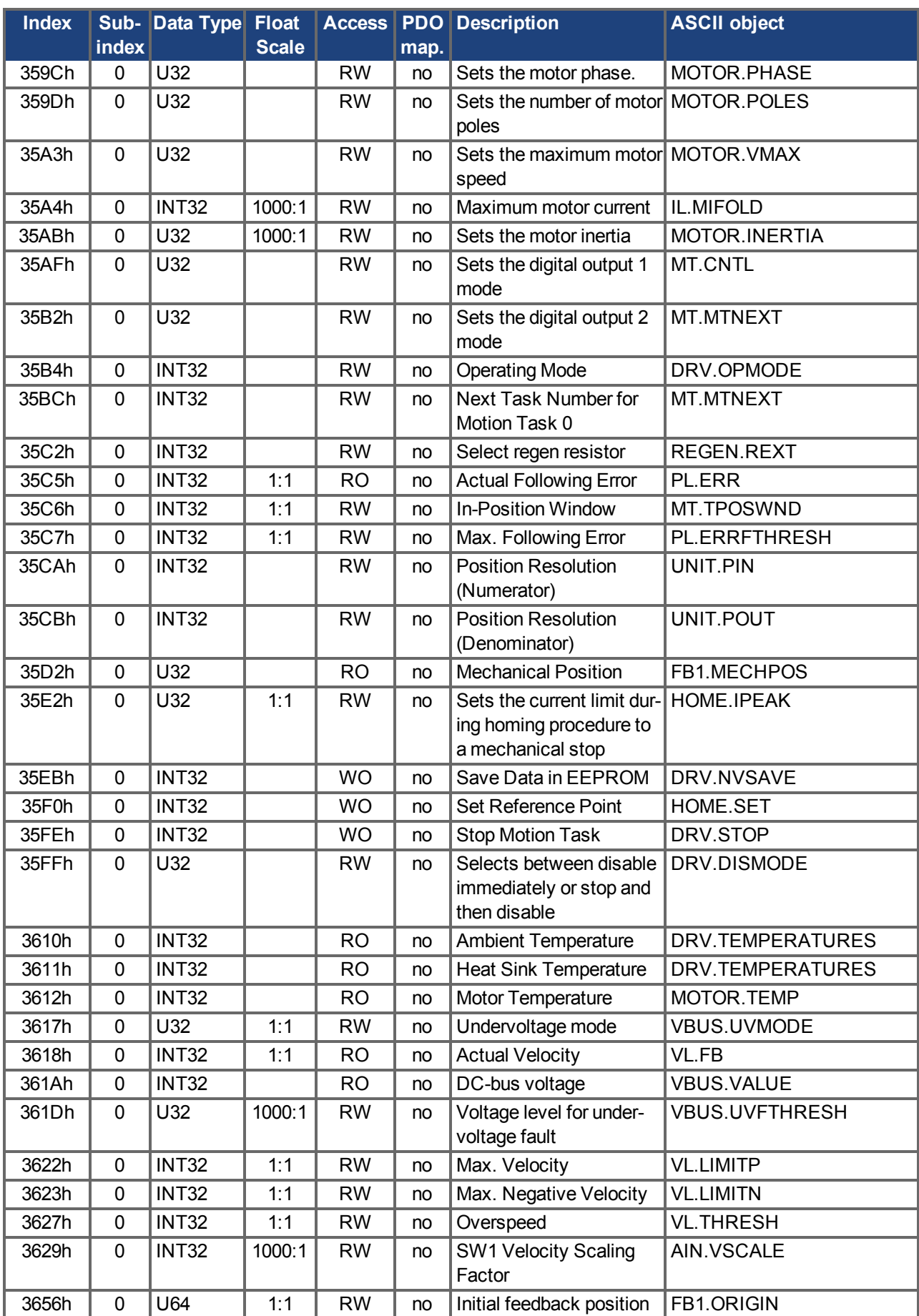

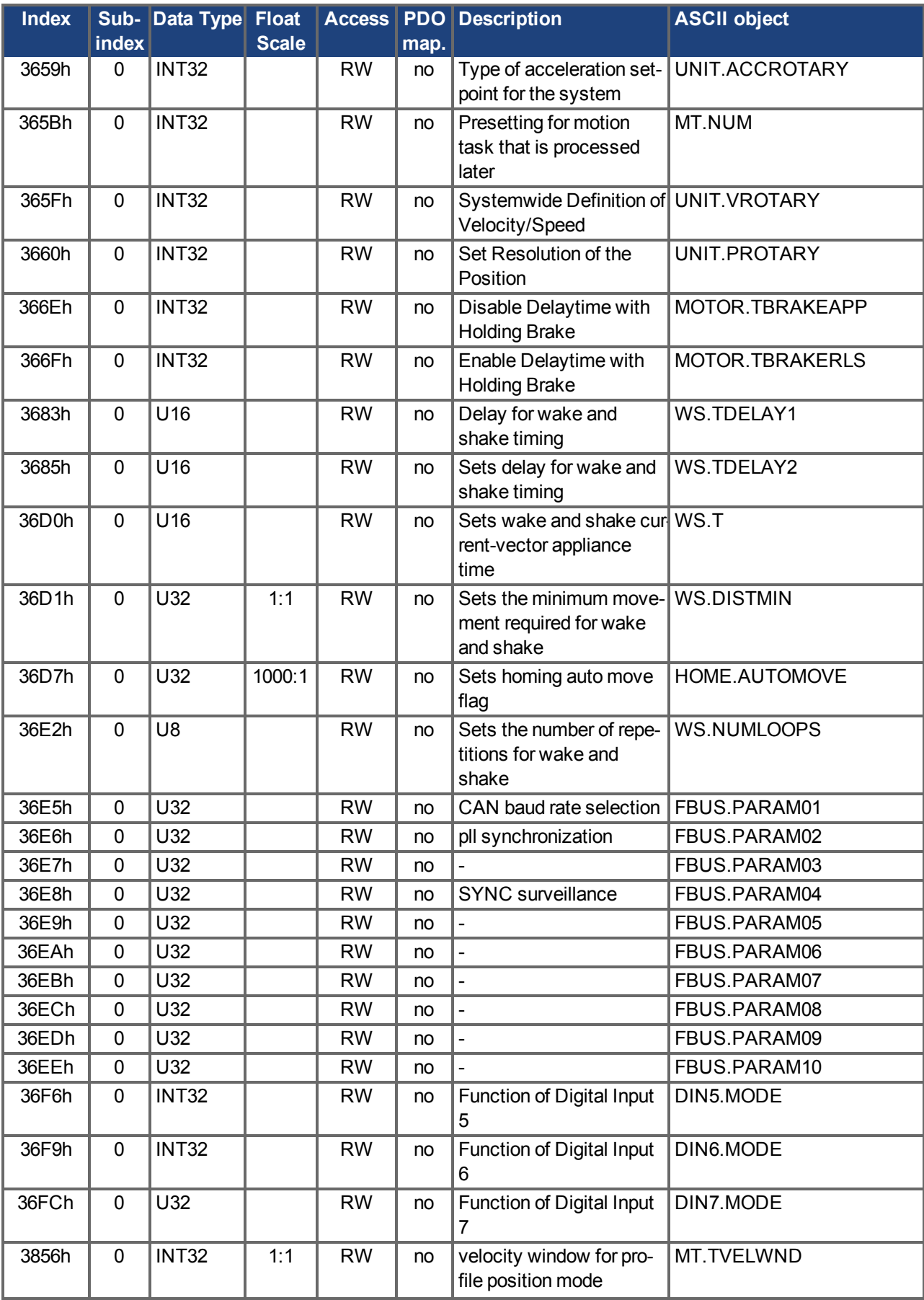

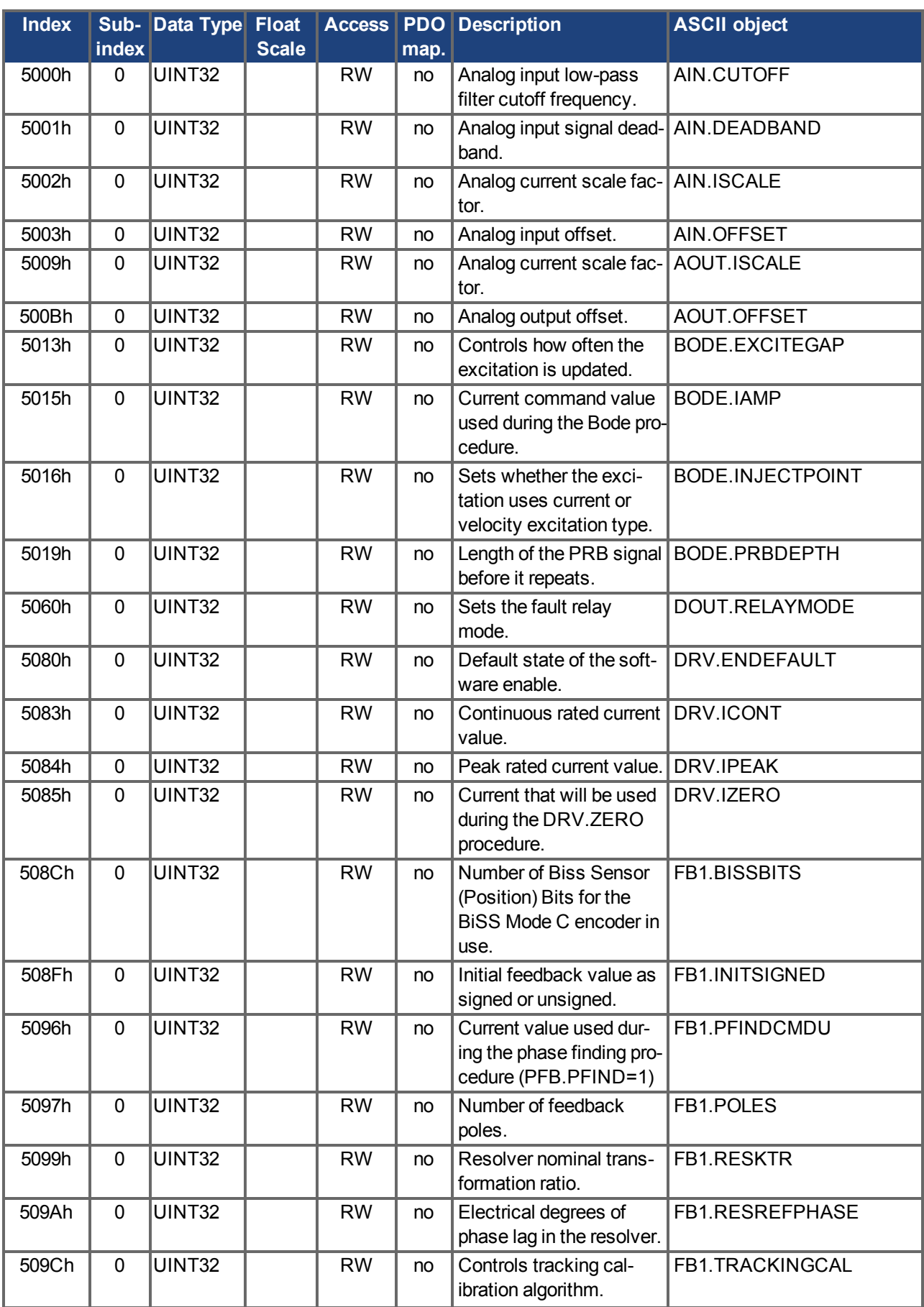

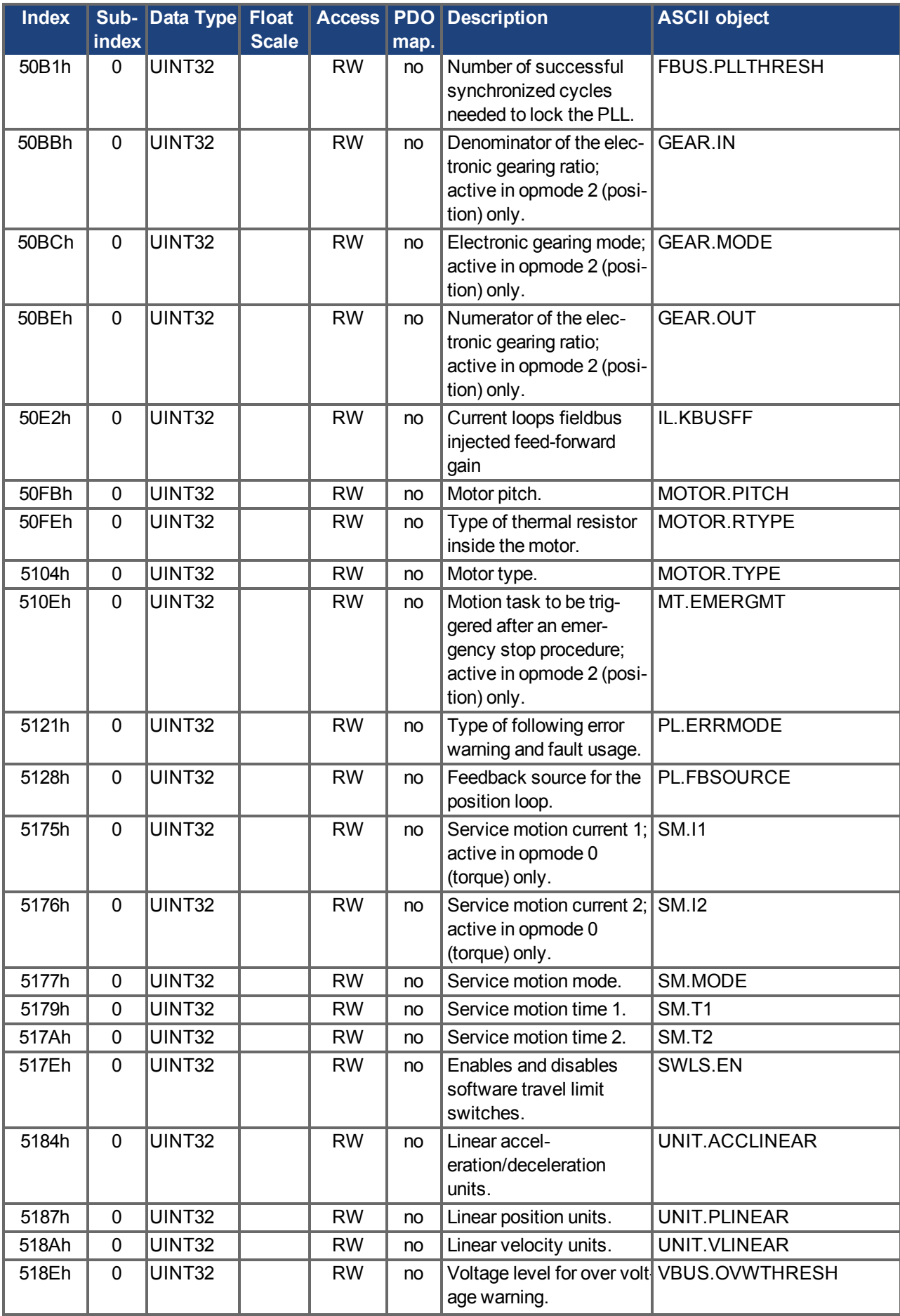

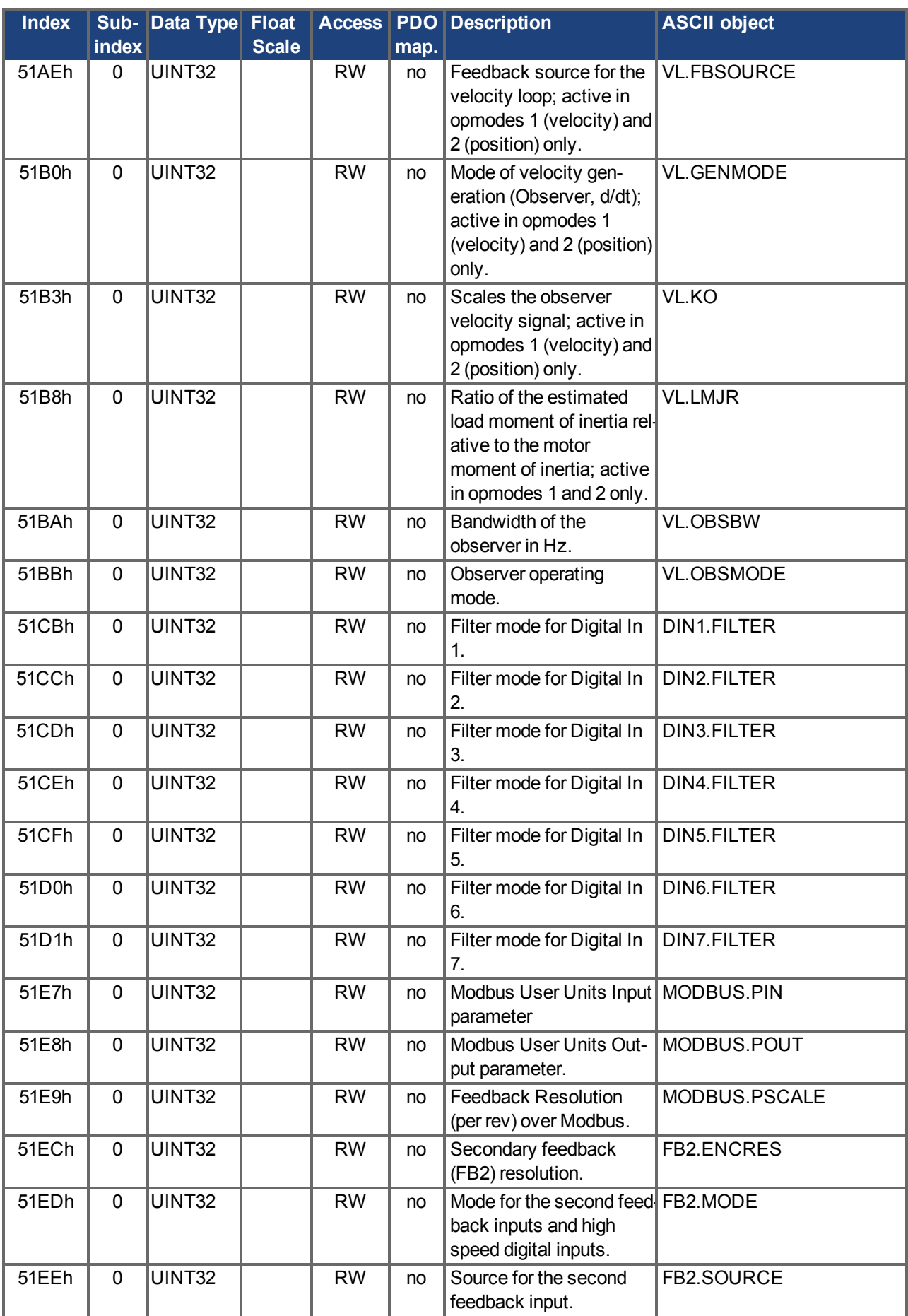

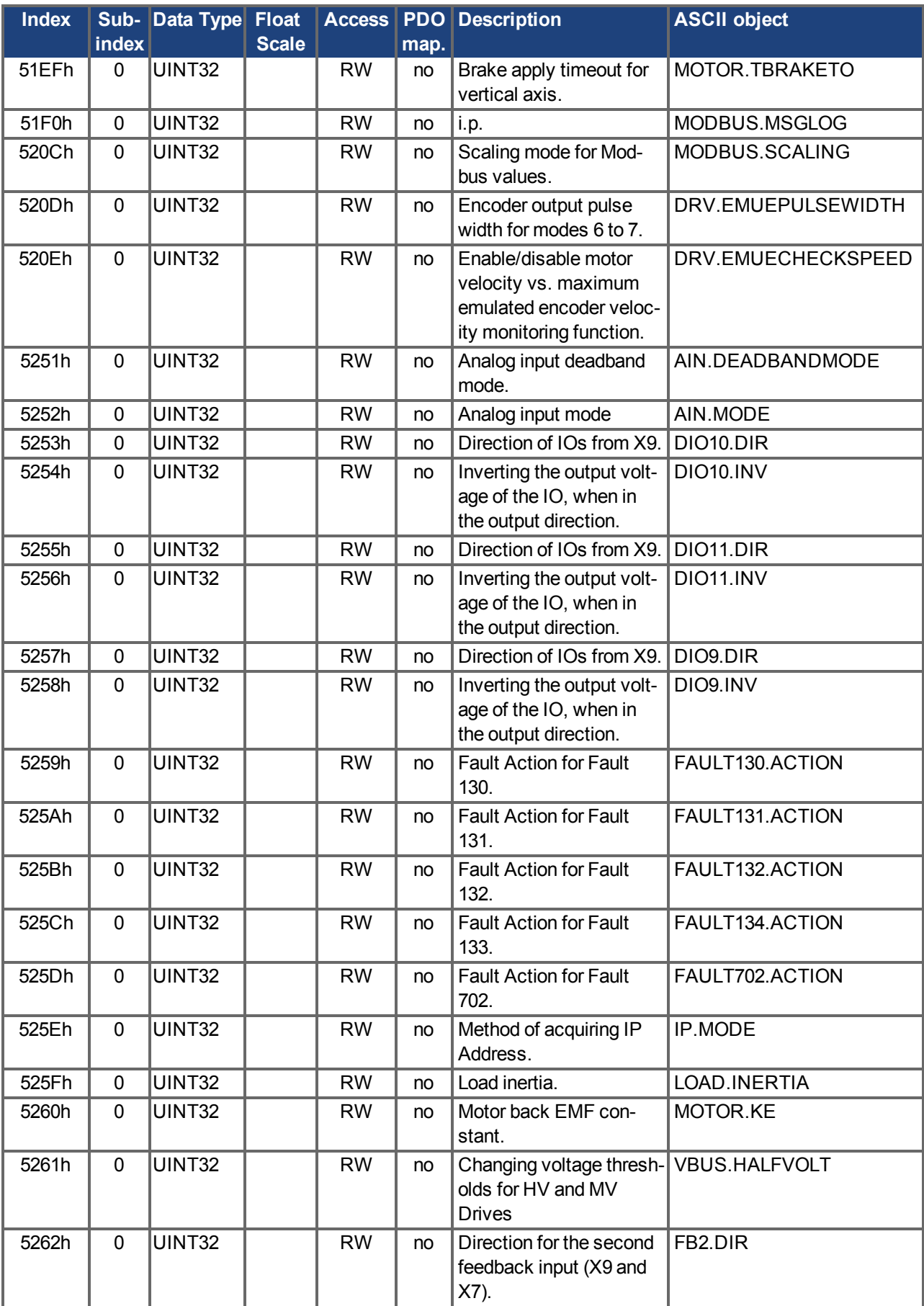

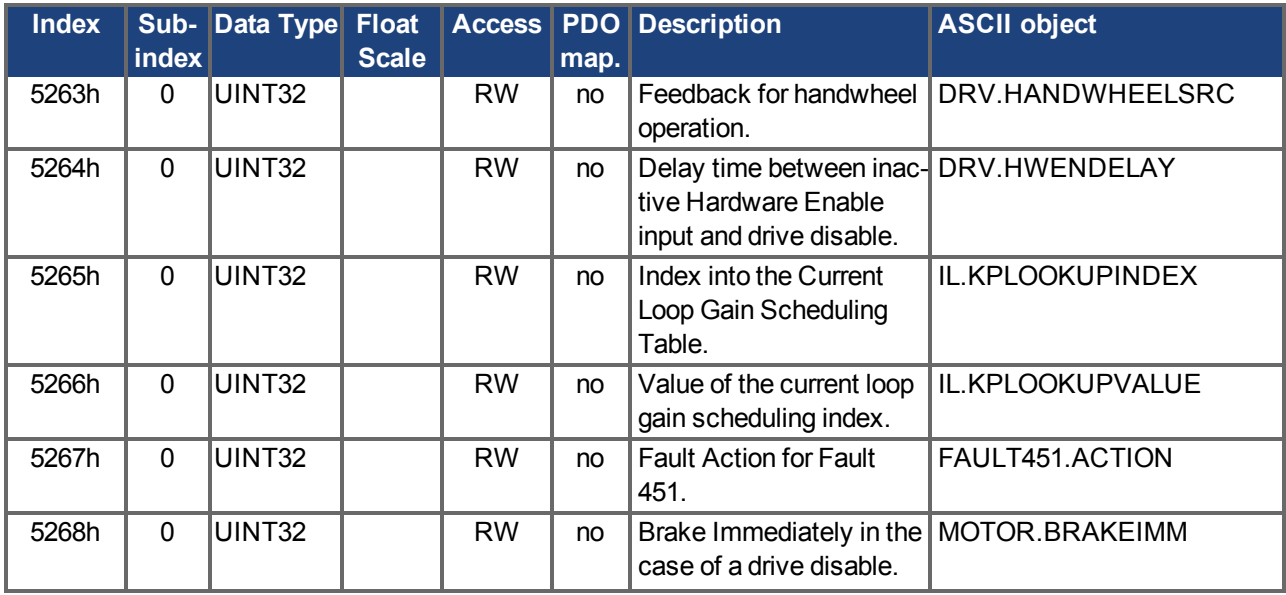

## **8.1.4 Profile specific SDOs**

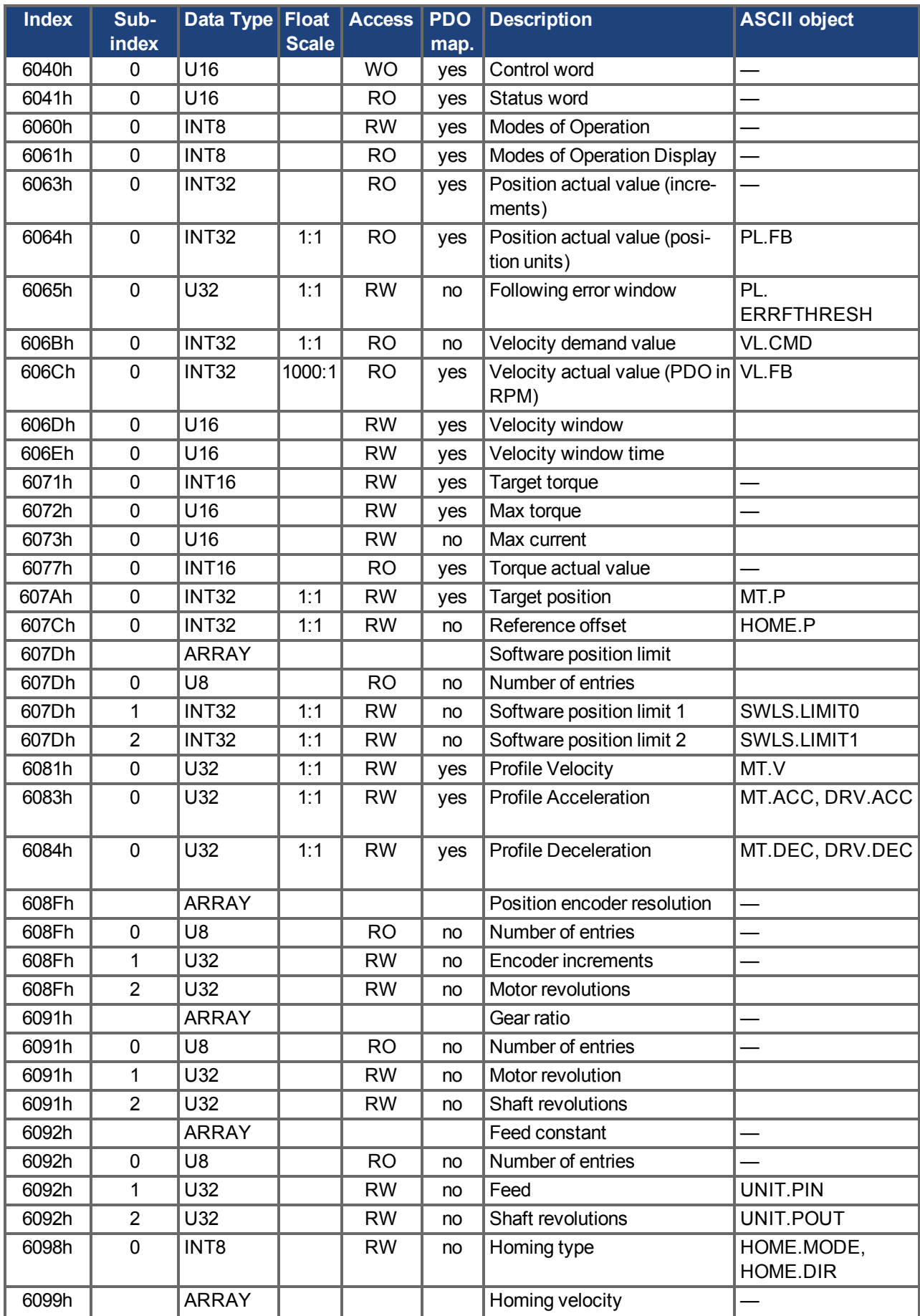

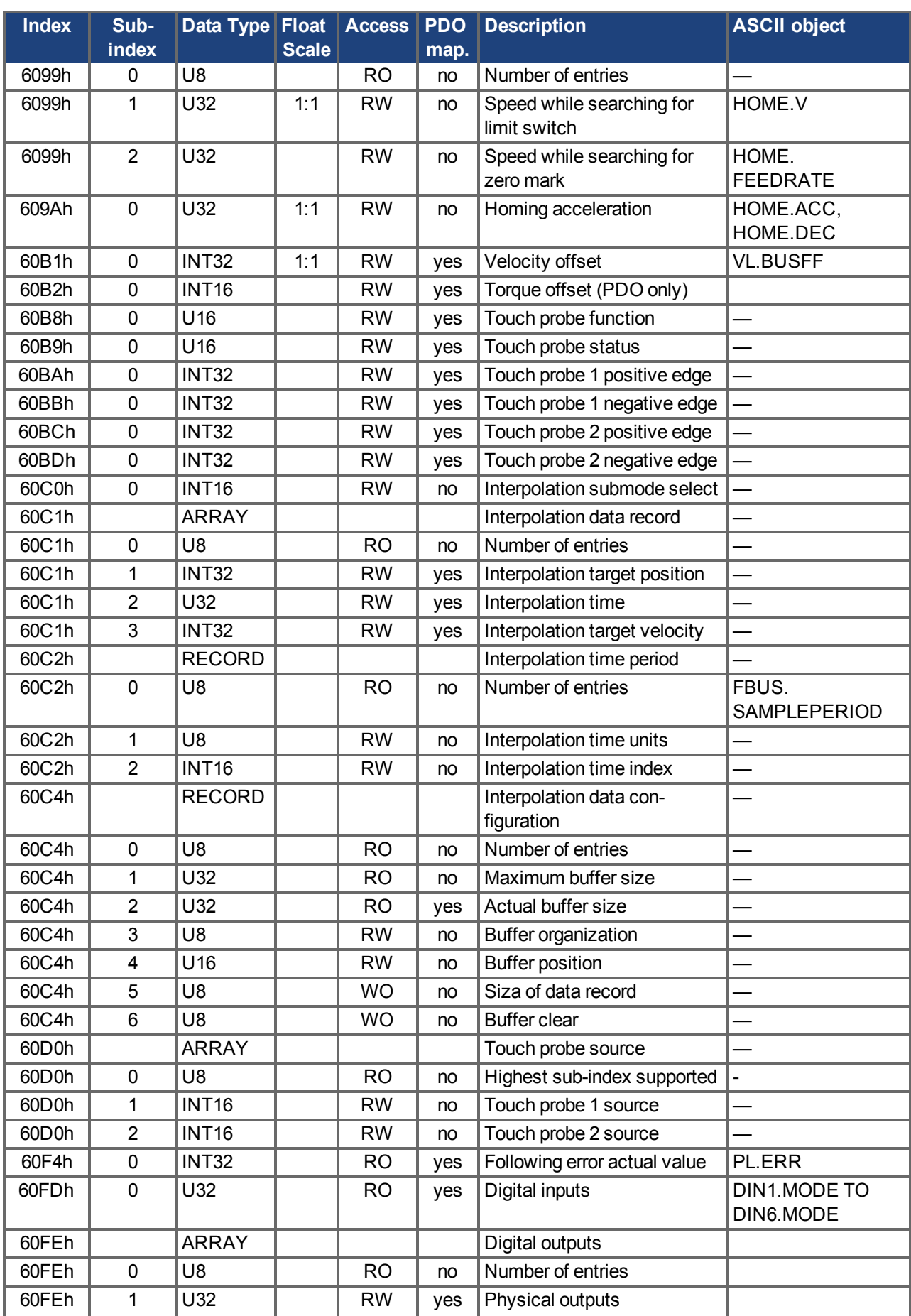

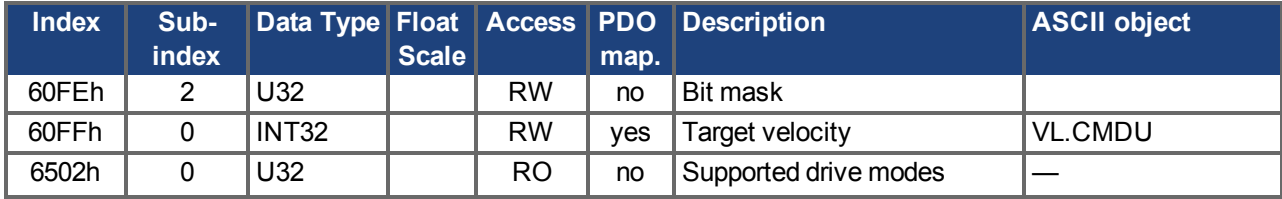

## **8.2 Examples**

## **8.2.1 Examples, setup**

All examples are valid for the KC1. All values are hexadecimal.

## **8.2.1.1 Basic testing of the connection to the KC1 controls**

When the KC1 is switched on, a boot-up message is transmitted over the bus. The telegram continues to be transmitted, as long as it has not yet found a suitable receiver in the bus system.

If a CAN master is unable to recognize this message, then the following measures can be taken to test communication:

- Check the bus cable: correct characteristic impedance, correct termination resistors at both ends?
- With a multimeter: check the quiescent level of the bus cables CAN-H and CAN-L against CAN-GND (approx. 2.5 V).
- With an oscilloscope: check the output signals on CAN-H and CAN-L at the KC1. Are signals being transmitted on the bus? The voltage difference between CAN-H and CAN-L for a logical "0" is approx. 2-3 V.
- Does signal transmission stop if the master is connected?
- Check the master hardware.
- Check the master software!

#### **8.2.1.2 Example: Operating the Status Machine**

**NOTE** 

The status machine must be used sequentially during boot-up period. Leaving out a state (except for state "switched on") is not possible.

When the KC1 is switched on and the boot-up message has been detected, communication via SDOs can be initiated. For example: all the parameters can be read out or written to, or the status machine for the drive can be controlled.

The state of the status machine can be obtained through the query of Object 6041h Sub 0.

Directly after switch-on, a value will be returned, such as 0240h. This corresponds to the status "Switch on disabled".

The following data would then be visible on the CAN bus:

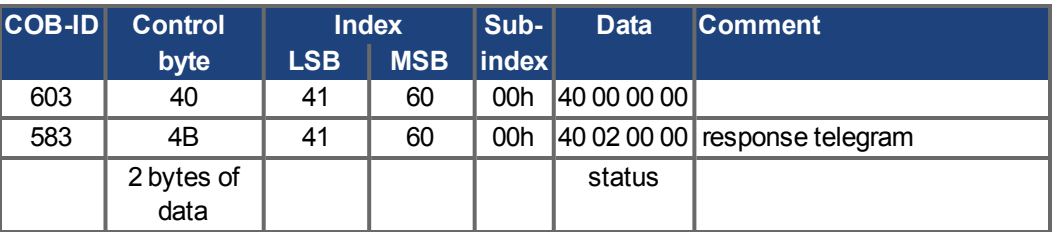

If the supply power is present and the hardware enable is at the High level (24 V to DGND) then you can try to switch the drive to the state "Switched on" by writing the Control word (Object 6040 Sub 0). If this is successful, there will be a positive acknowledgement in the SDO reply (control byte 0 in the data field = 60h).

#### **Switch on**

The messages then appear as follows:

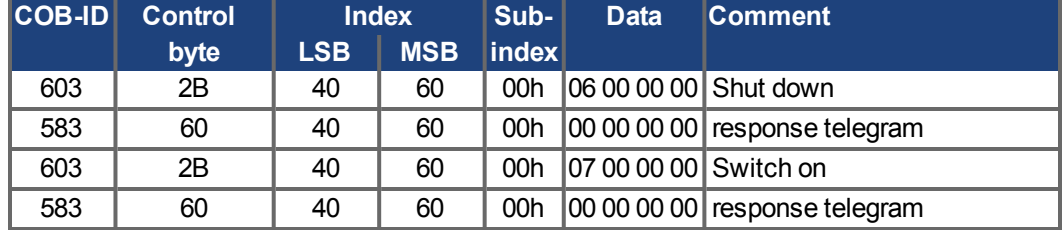

control word = 0x0007 meaning:

Bit 0, Bit 1, Bit 2 set => Switch On, Disable Voltage off, Quick Stop off

#### **Status query 2**

The new status can then be queried again, and returns the following result:

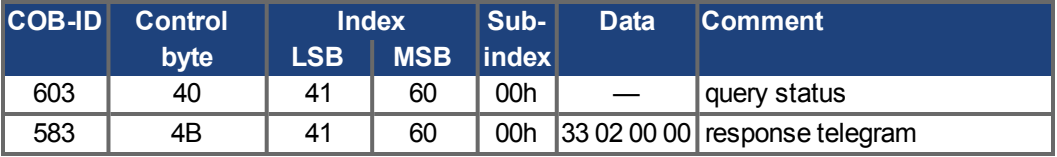

Status = 0x0233 meaning:

Bit 0, Bit 1, Bit 5 set => ready to Switch On,

Bit 9 set => remote, operation possible via RS232
#### **8.2.1.3 Example: Jog Mode via SDO**

The motor shall work with constant velocity.

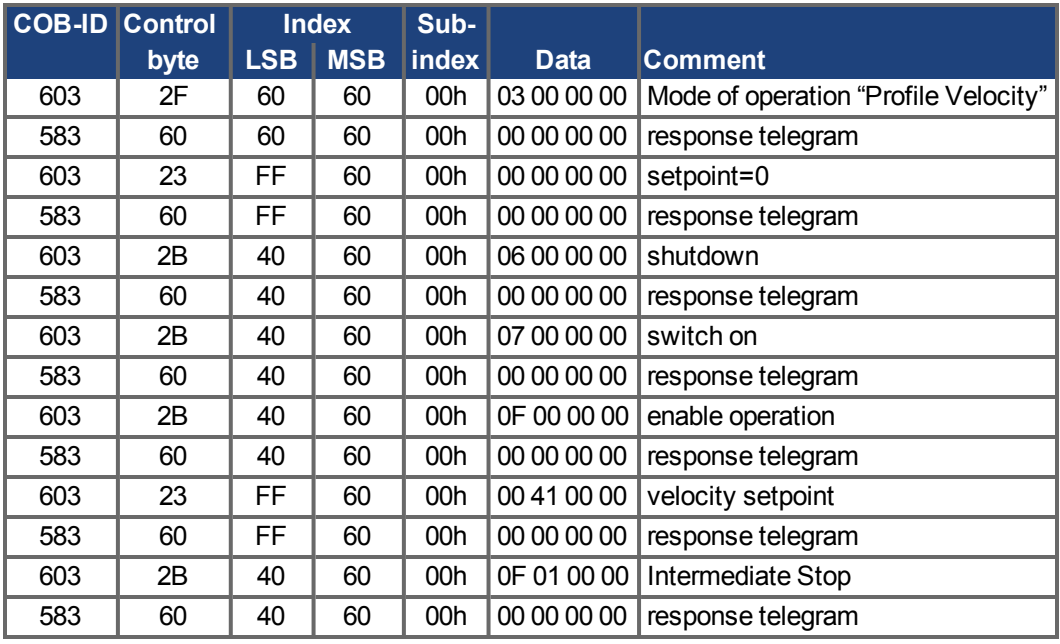

#### **8.2.1.4 Example: Torque Mode via SDO**

The motor shall work with constant torque. CAN data:

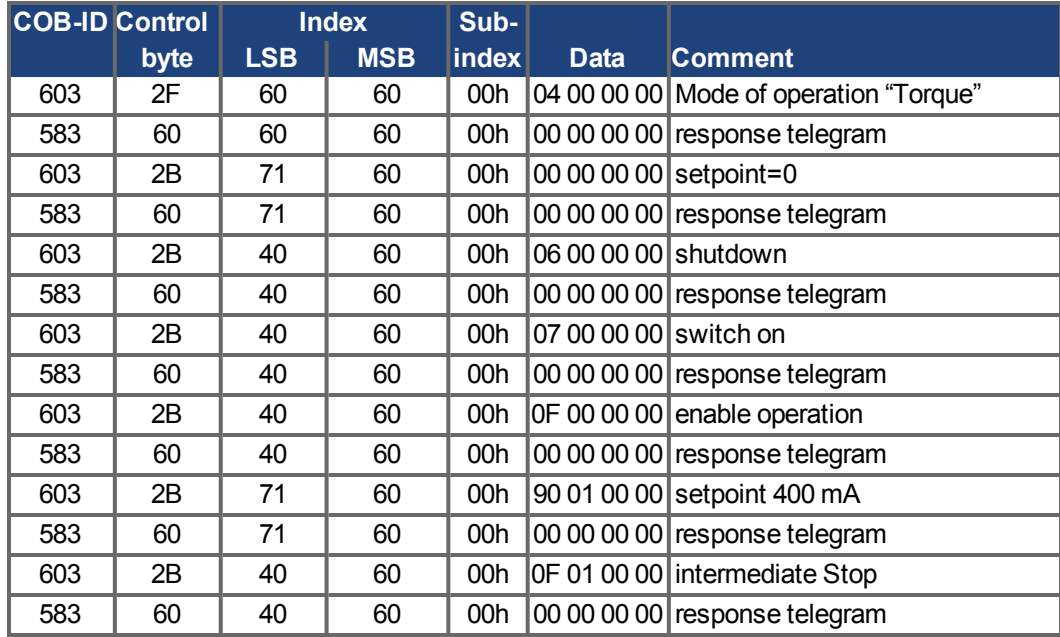

#### **8.2.1.5 Example: Jog Mode via PDO**

It is useful to disable unused PDOs. In Operation Mode "Digital Velocity" a digital speed setpoint is transmitted via RXPDO. Actual position and actual speed is read via a TXPDO triggered by SYNC.

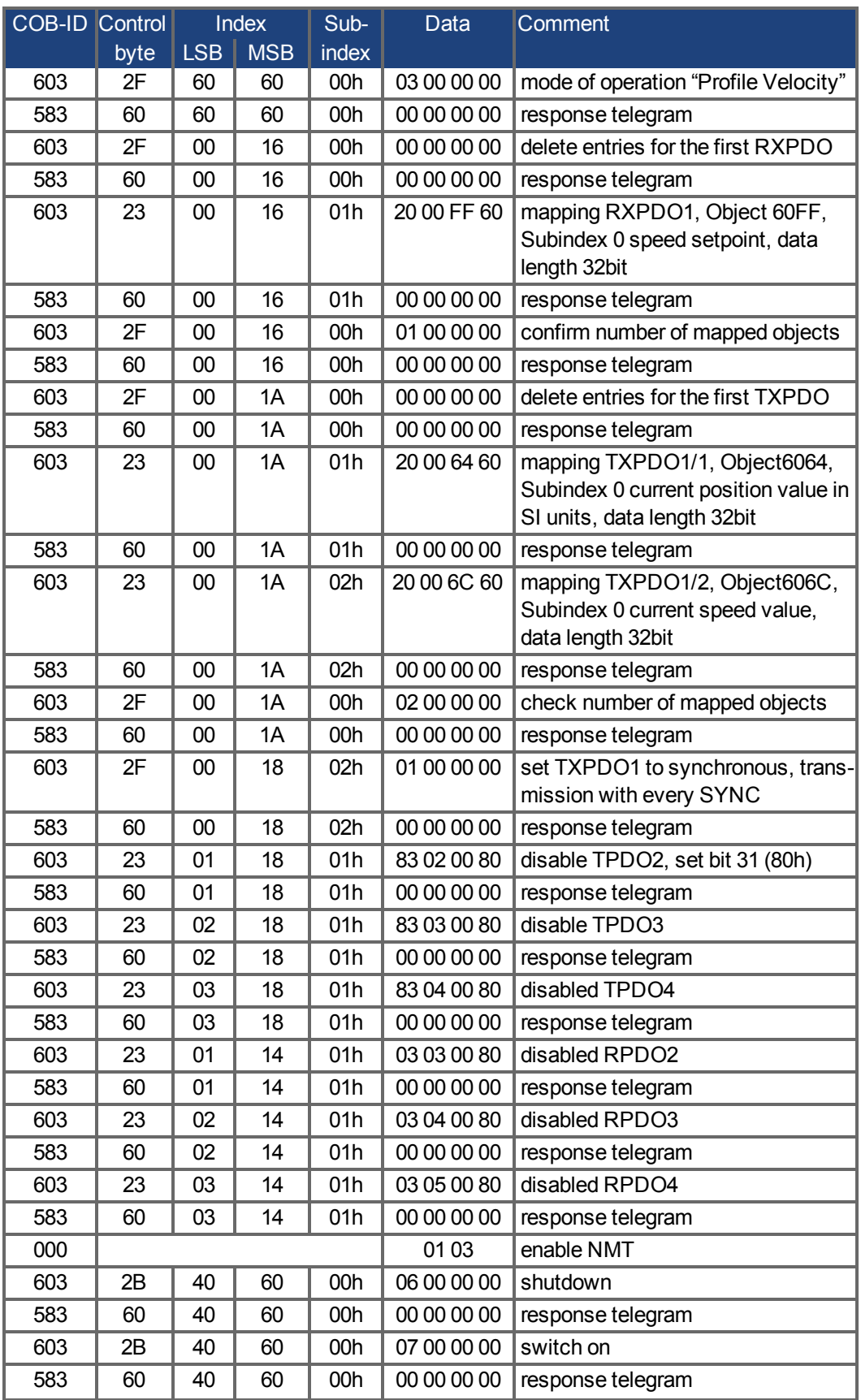

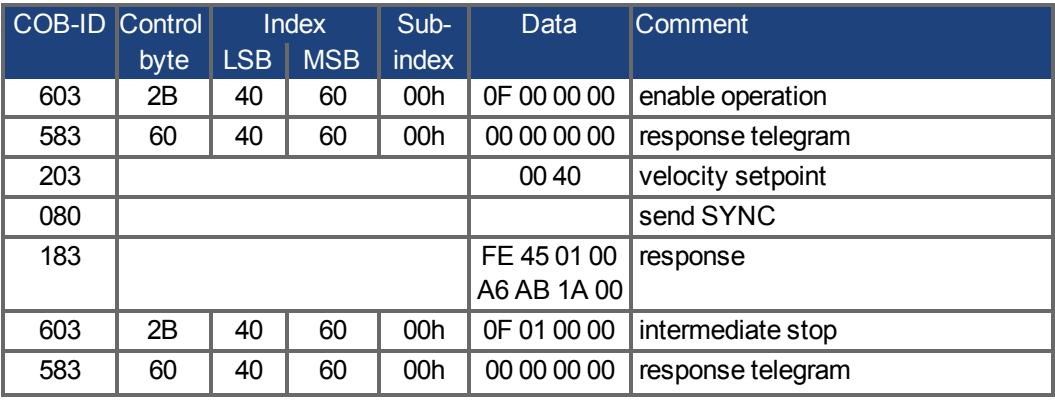

#### **8.2.1.6 Example: Torque Mode via PDO**

It is useful to disable unused PDOs. The first TX\_PDO shall transmit the actual current value with every SYNC.

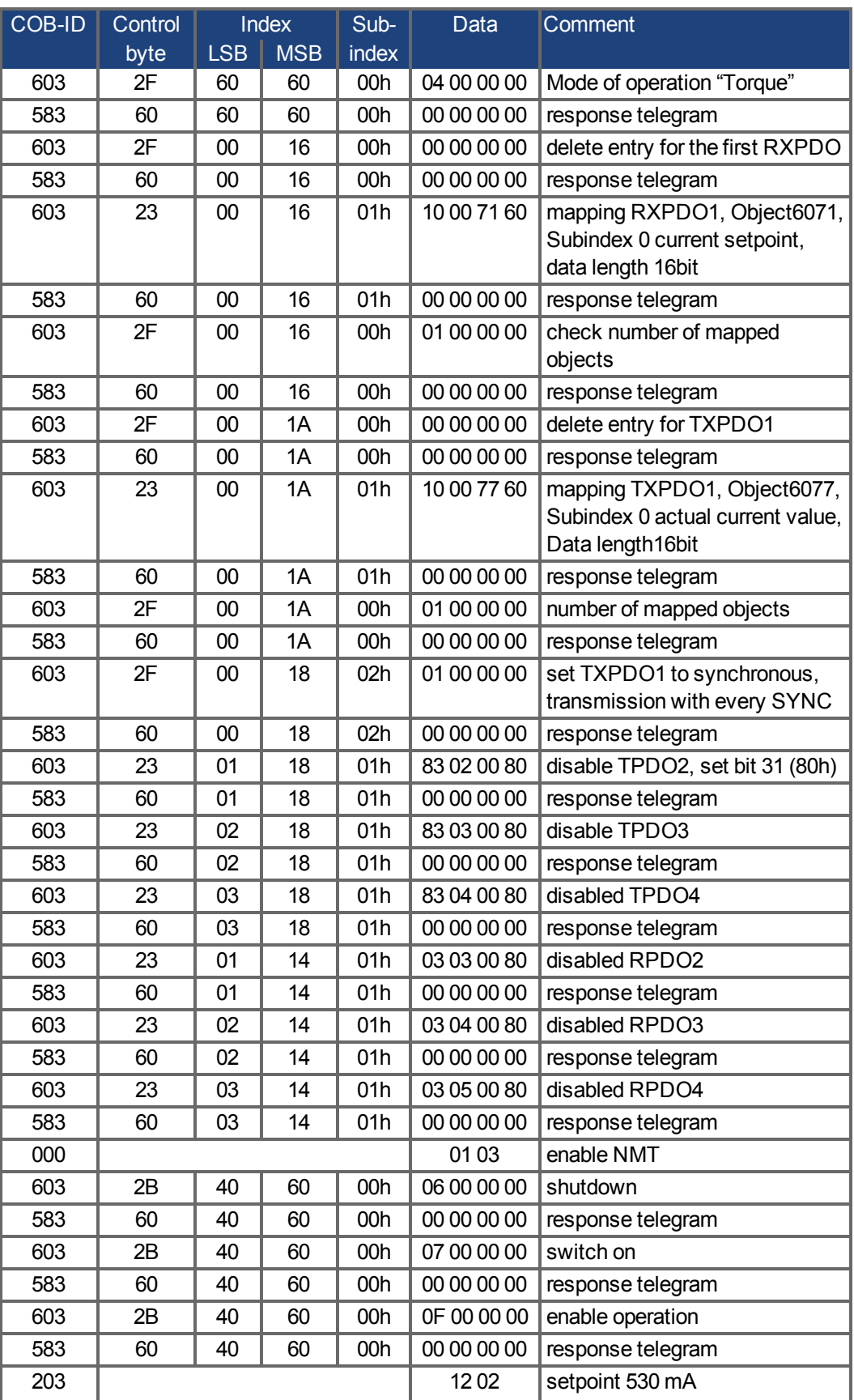

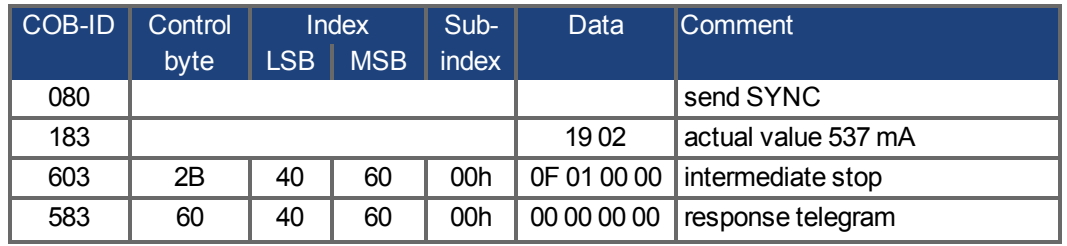

#### **8.2.1.7 Example: Homing via SDO**

When the KC1 is operated as a linear axis, a reference/homing point must be defined before positioning tasks can be executed. This must be done by executing a homing run in the Homing mode (0x6).

This example shows the procedure in the Homing mode.

Now some of the parameters that affect the homing movement are set via the bus. If you can be absolutely certain that no-one has altered the parameters in the servoamplifier, then this part can be omitted, since the servoamplifier save the data in non-volatile memory. The inputs must be configured as limit switches.

Because the dimension parameters are not finally defined in DS402, you must select these units:

UNIT.PROTARY = 3 UNIT.VROTARY = 3 UNIT.ACCROTARY = 3

The basic setup of the servoamplifier must be done with the help of the setup software before starting the homing run. The resolution has been set to 10000  $\mu$ m/turn in this example.

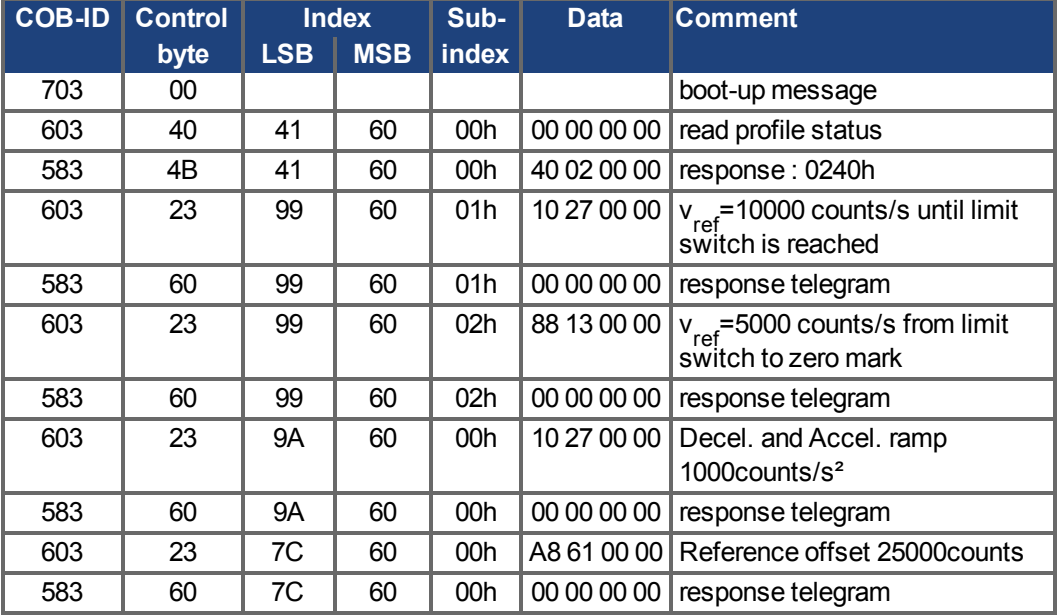

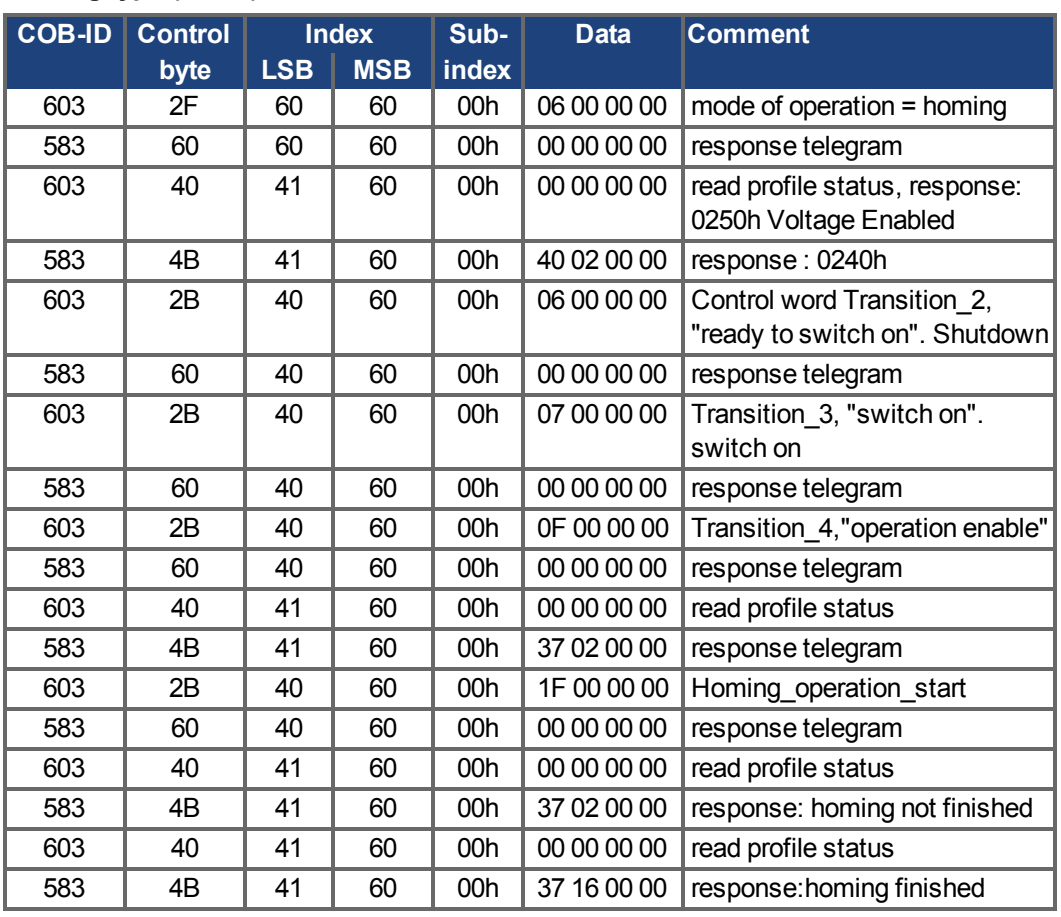

#### **Homing type (6098h)**

Bit 12 in SDO 6041 indicates, whether homing is finished. Reading of the profile status is not necessary.

#### **8.2.1.8 Example: Using the Profile Position Mode**

This example shows the operation of the Profile position mode. For this, the PDOs are set as follows:

First RPDO. No special mapping necessary, because the default mapping enters the controlword RXPDO1.

#### Second RPDO

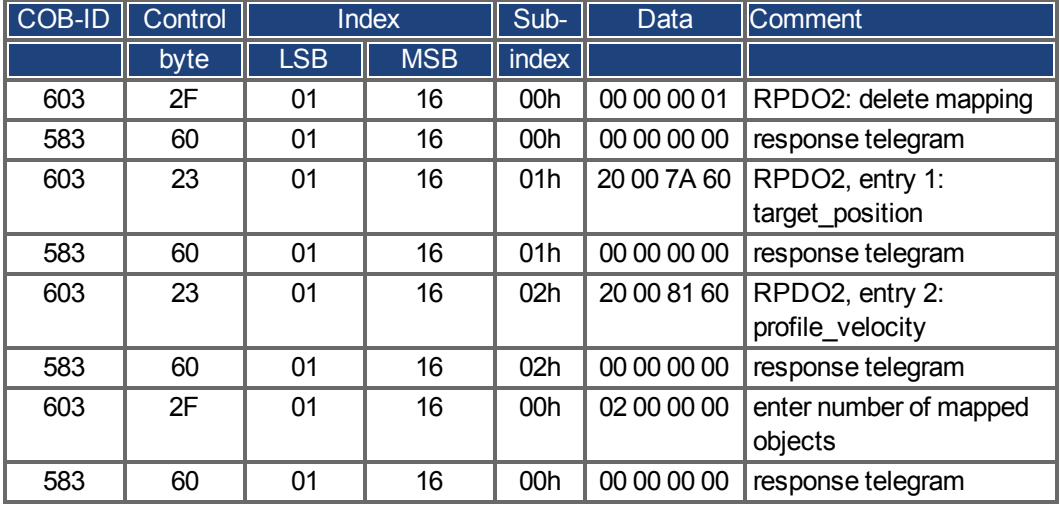

#### **First TPDO**

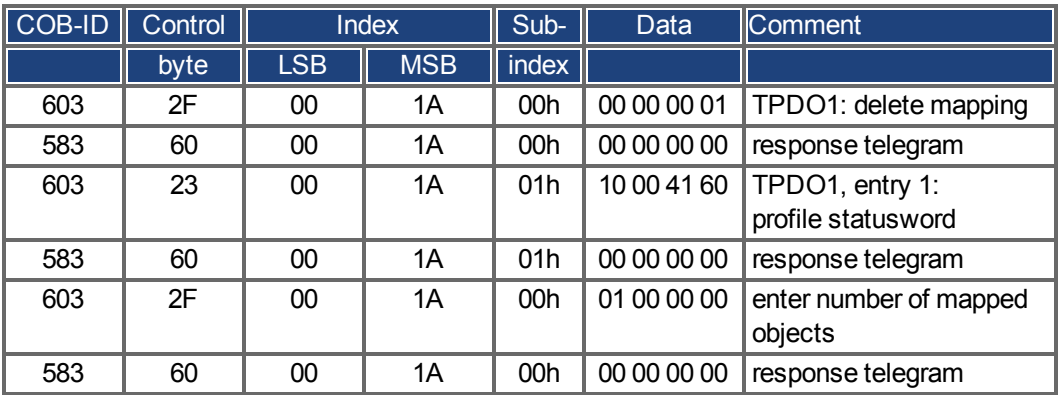

#### **Second TPDO**

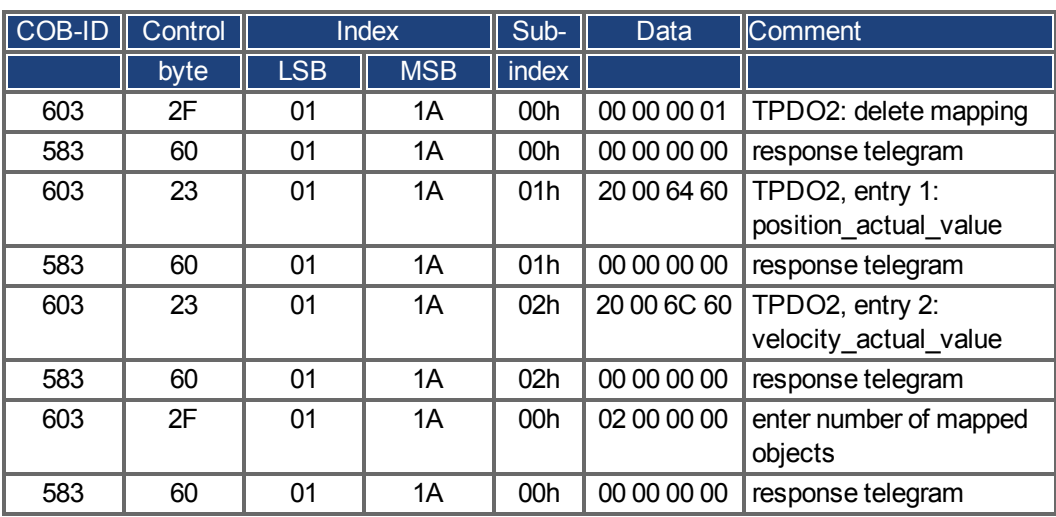

The second TPDO should be sent with every SYNC by the servoamplifier.

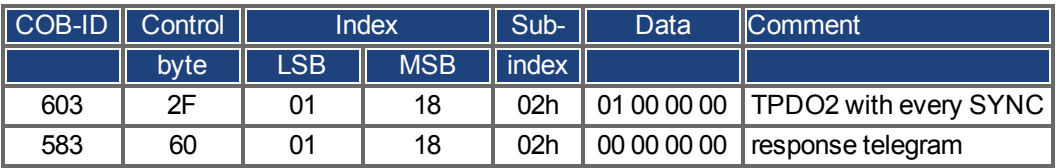

Disable unused TPDOs

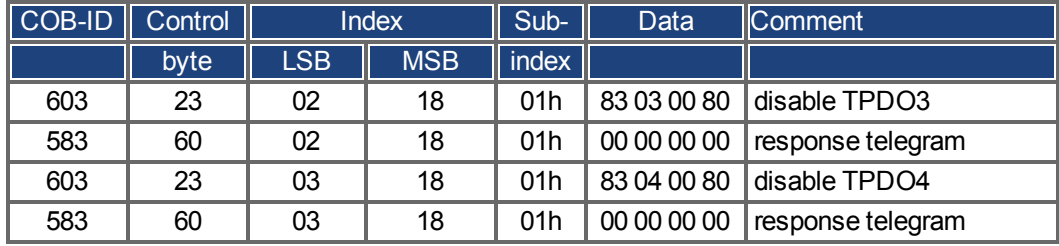

Disable unused RPDOs

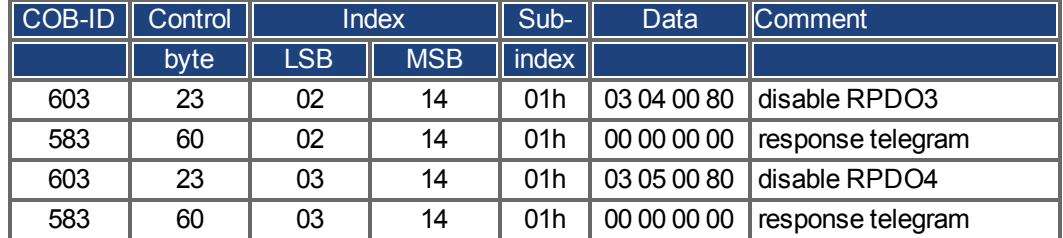

Define mechanical resolution via Object 6092h, Subindex 01h and 02h. Default values are the motion specific factors PGEARI and PGEARO:

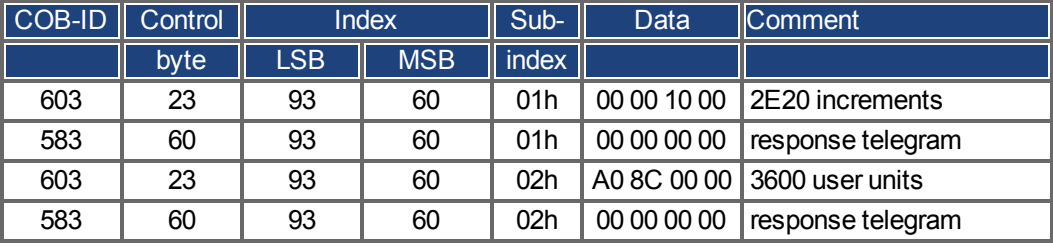

After defining the PDOs they can be released with the NMT:

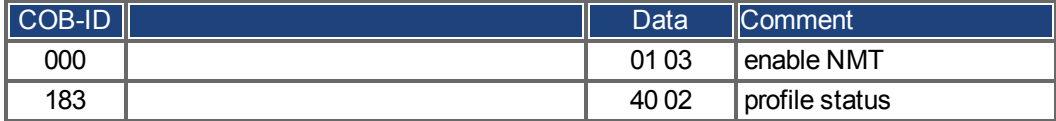

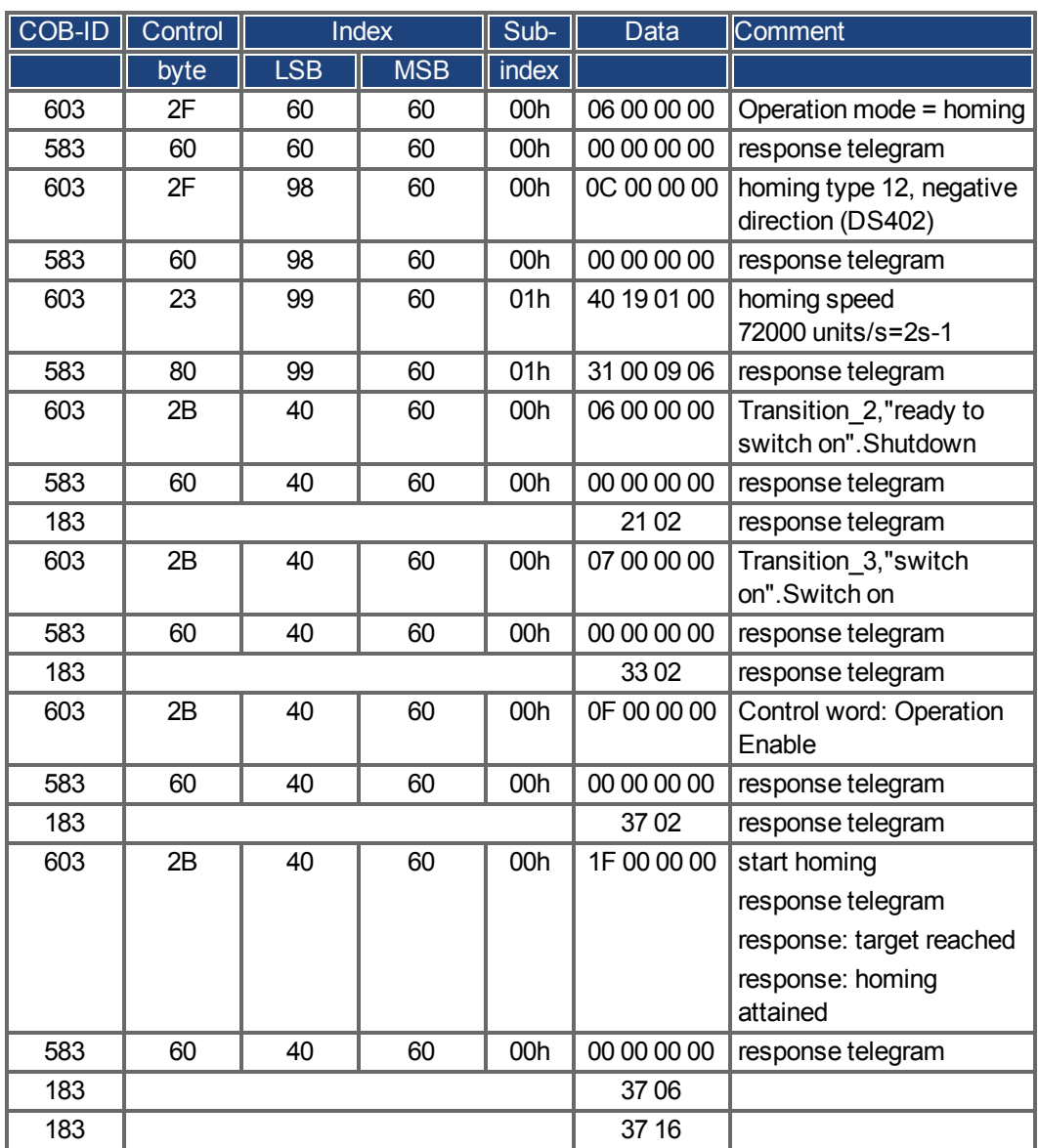

#### Now the homing can be set and started.

Finish homing with Control word 1\_RPDO

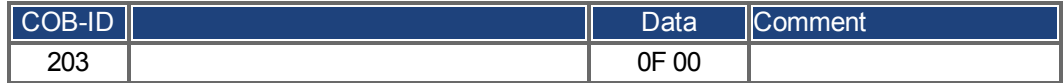

Switch to Profile Position Mode and set ramps for positioning

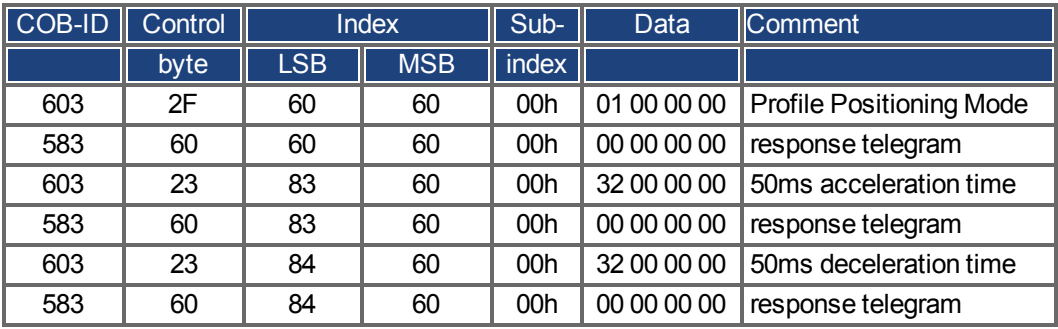

**Setpoint** 

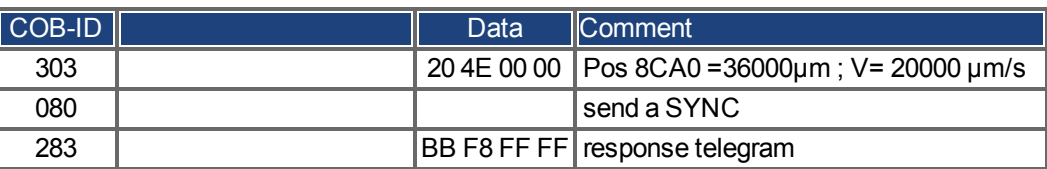

Set controlword with "new setpoint" by bit (bit 4)

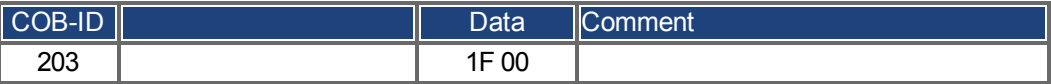

**Wait** 

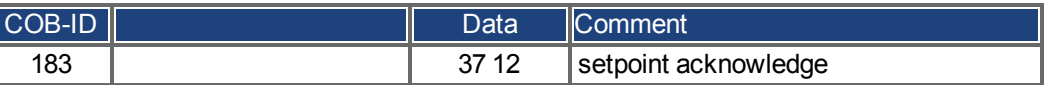

Reset controlword with "new setpoint" by bit (bit 4) reset

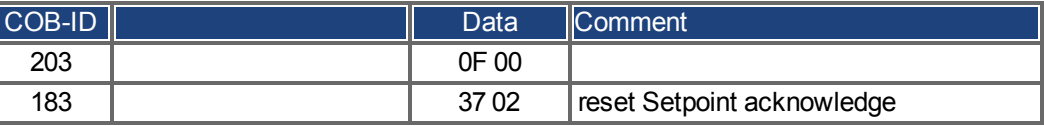

Wait

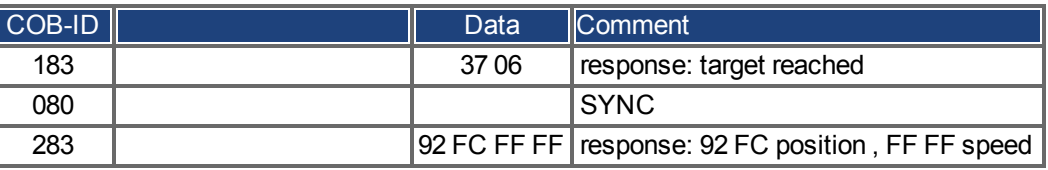

#### **8.2.1.9 Example: ASCII Communication**

The following example reads the active faults from the drive (ASCII command DRV.FAULTS).

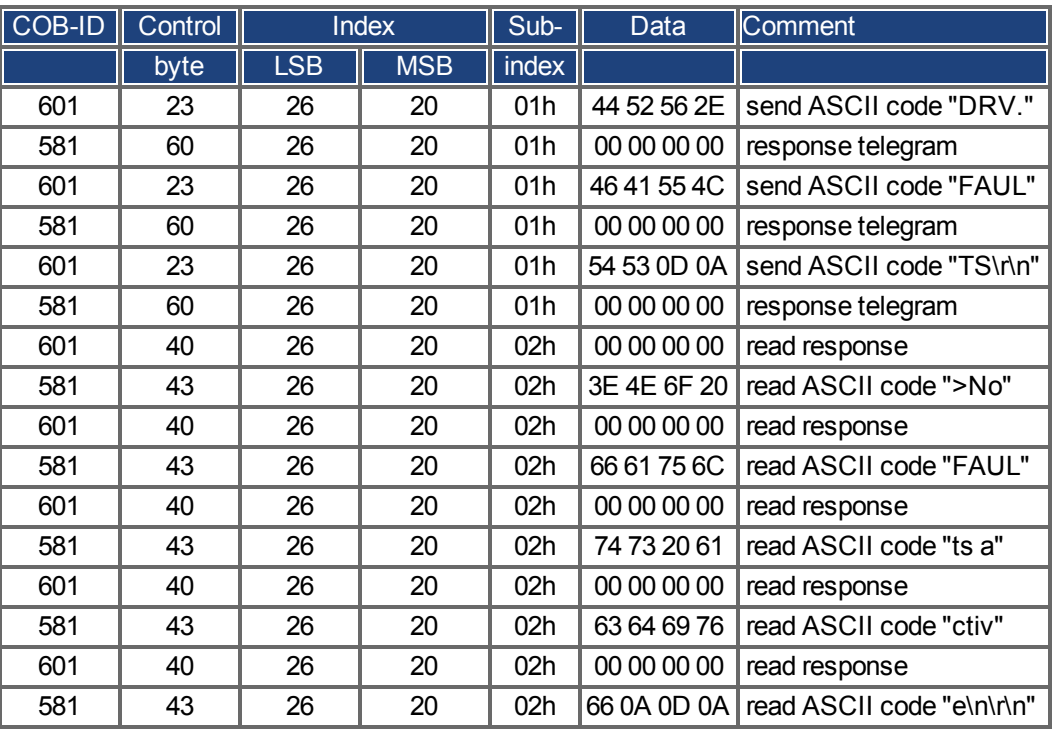

#### **8.2.1.10 Test for SYNC telegrams**

#### **Configuration**

- Assign Target Position and Profile Velocity to a PDO (2nd receive-PDO)
- Assign Actual Position to a PDO (1st transmit-PDO), generated with every 2nd SYNC.
- Assign Status word and Manufacturer Status to a PDO (2nd transmit-PDO), generated with every 3rd SYNC.

Telegrams with the corresponding responses:

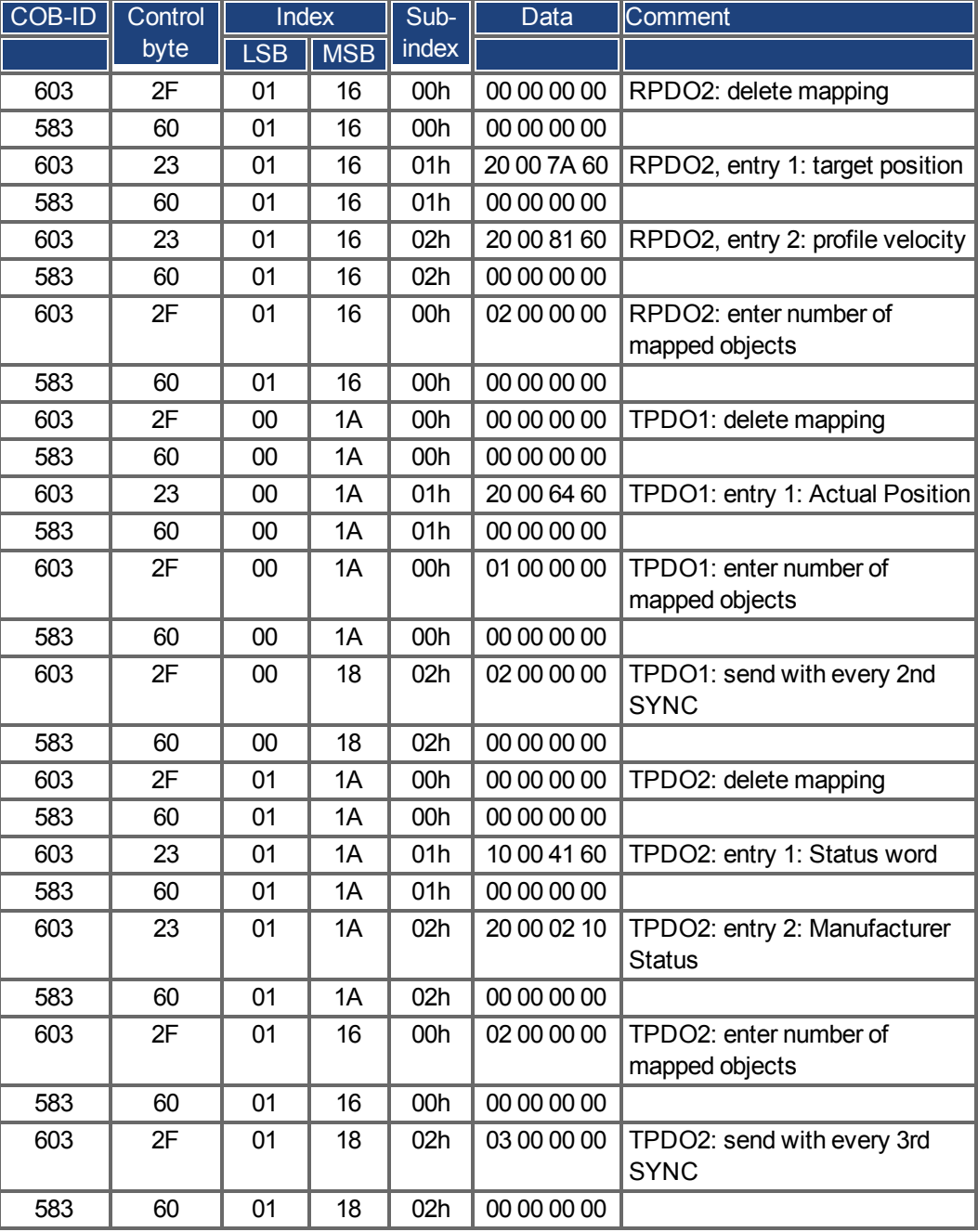

#### **SYNC-Object**

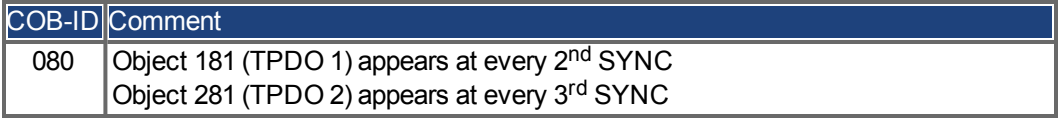

#### **Emergency-Object**

If, for instance, the resolver connector is disconnected, a serious error will be caused in the controller. This results in an Emergency telegram.

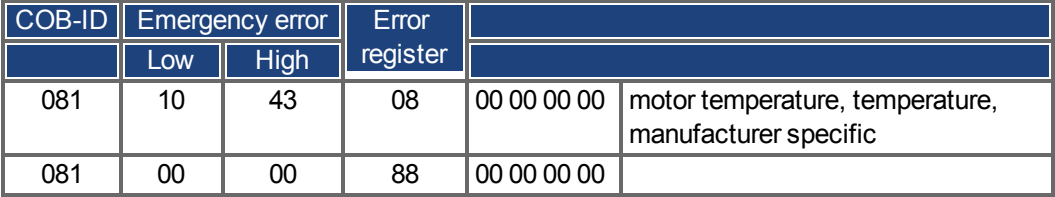

#### <span id="page-156-0"></span>**8.2.2 Examples, special applications**

#### **8.2.2.1 Example: External Trajectory with Interpolated Position Mode**

This example shows the possible application for giving two axes position setpoints within one PDO.

Controller structure for the position controller within the drive:

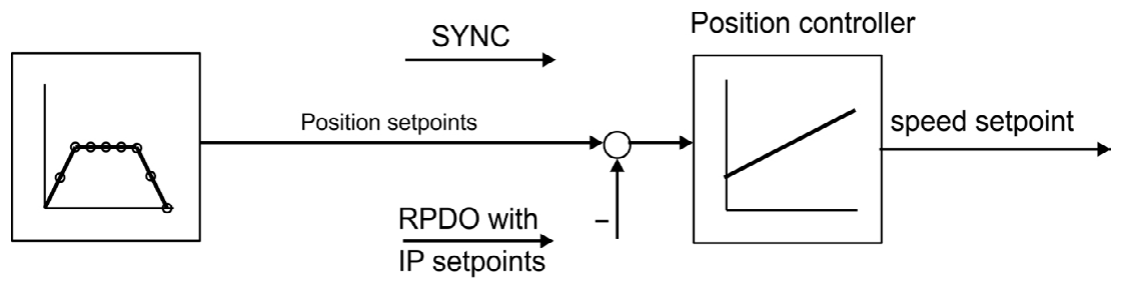

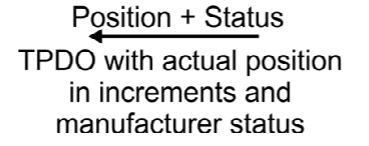

All data are hexadecimal. In the example, the two axes in the system have the station addresses 1 and 2.

Before you begin this procedure, the axes should be homed (just for this example).

The common PDO contains 2 IP (interpolated position) – setpoints and can be transmitted simultaneously to two stations, whereby each station can extract the relevant data. The other data can be made ignored by using dummy entries (Object 2100 sub 0). For this purpose both axes must react on the same RPDO-COB-ID.

#### **Action**

Do the RPDO2-mapping for both axis:

Axis 1:

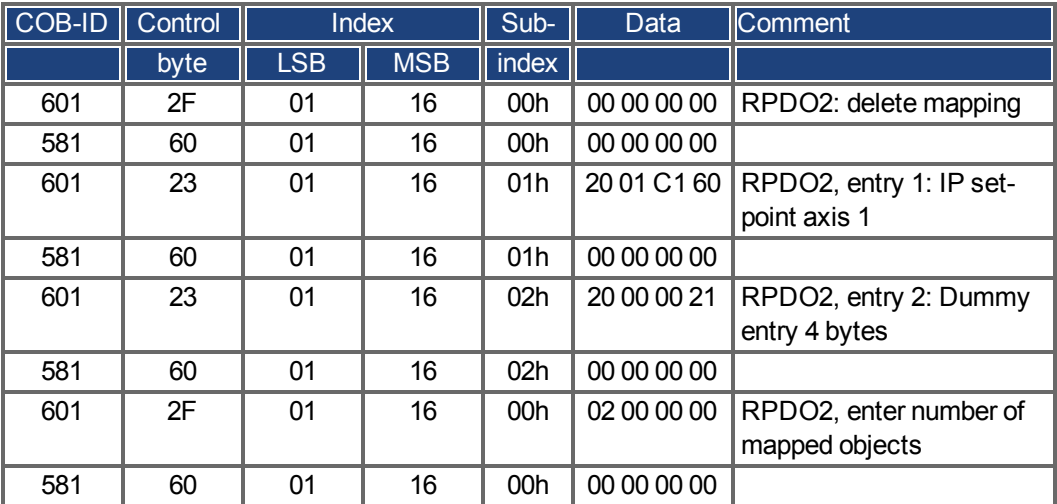

#### Axis 2:

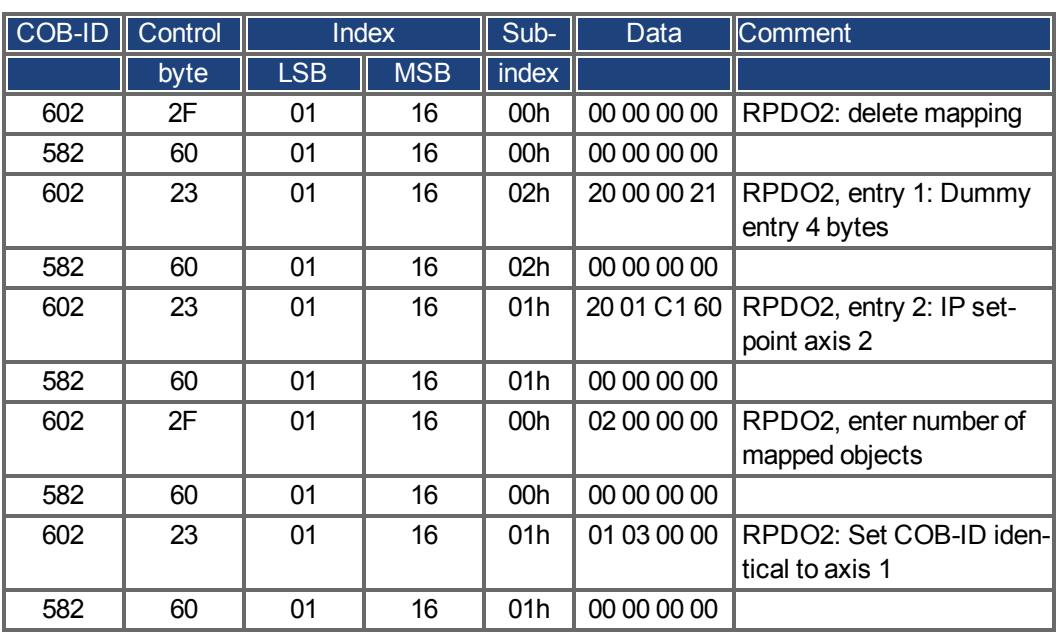

Now both axis react to the same COB-identifier 0x301, axis 1 takes byte 0 to 3 as IP setpoint, axis 2 takes byte 4 to 7. The second TPDOs shall contain the actual position in increments and the manufacturer status.

Mapping configuration for axis 1:

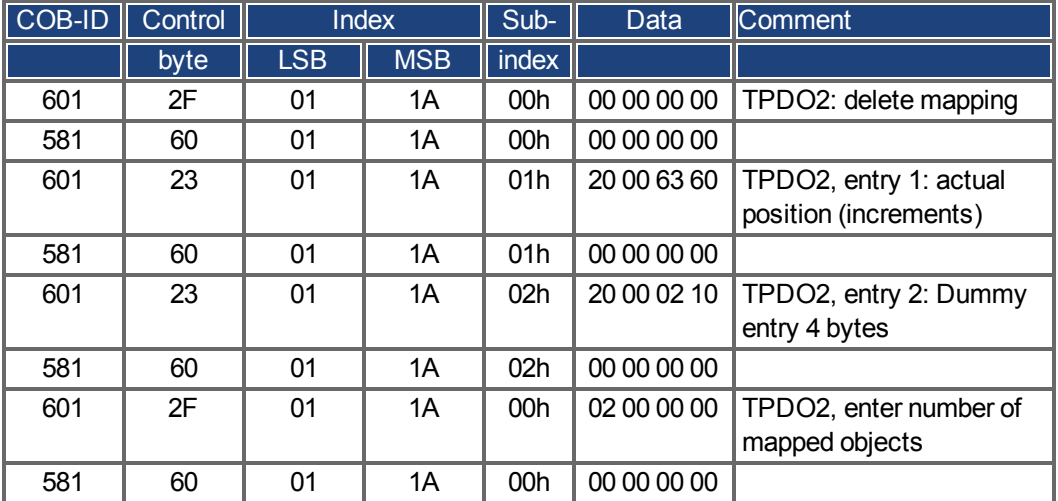

The same must be done for axis 2.

Here it is assumed that both drives accept new trajectory values with every SYNC command, and must return their incremen tal position and manufacturer status values. The communication parameters must be set accordingly.

Axis 1:

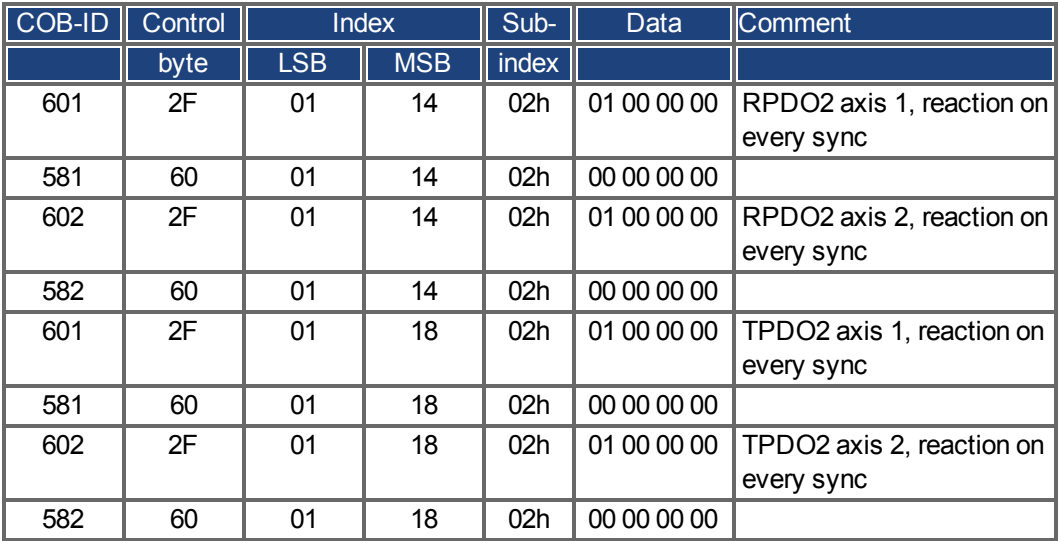

The other Tx-PDOs 3 and 4 should be switched off to minimize bus-load:

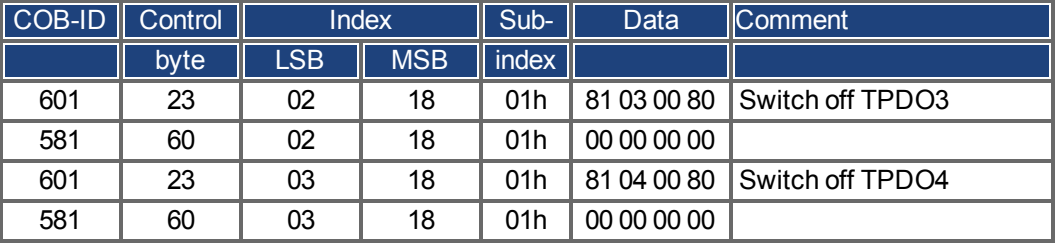

The same must be done for axis 2.

In order to be able to make trajectory movements, both drives must be operating in the appropriate mode. This is set through Index 6060h:

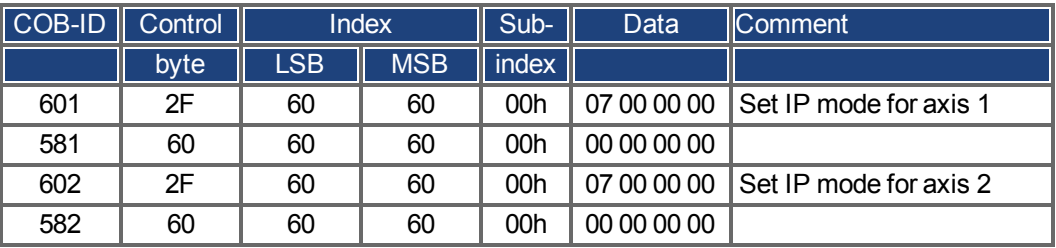

The cycle interval for the IP-mode shall be 1 ms. This must be defined with Object 60C1 sub 1 and 2:

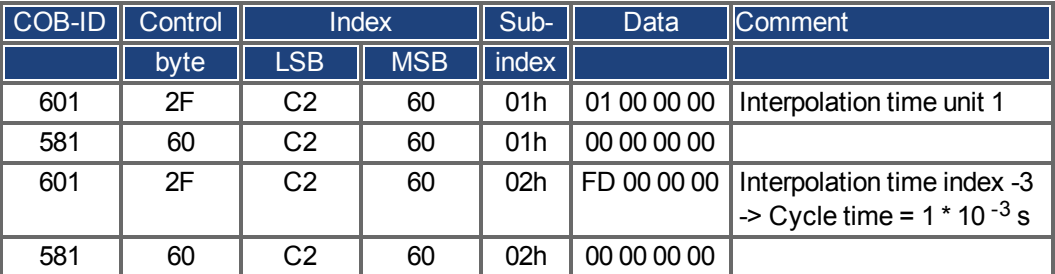

The same must be done for axis 2.

To start up the axes, the drives must be put into the operational status (operation enable) and the network management functions must be started.

The network management functions enable the application of the Process Data Objects (PDOs) and are initia lized by the following telegram for both axes:

Switch the NMT (Network Management) status machine to operation enable:

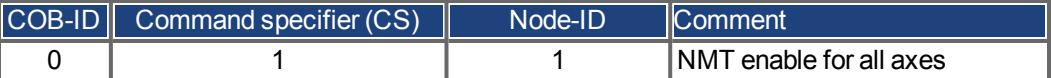

Next, power is applied to each drive, and they are put into the operation enable condition. This should be done in steps with waiting for the appropriate reaction of the drive (e.g. axis 1):

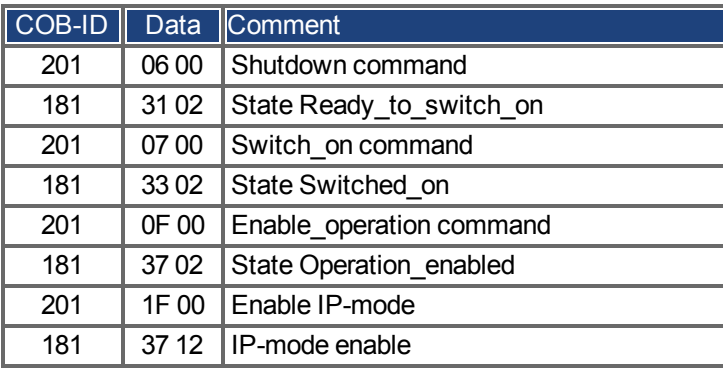

The configuration above now enables a cyclical sequence, as shown in the diagram:

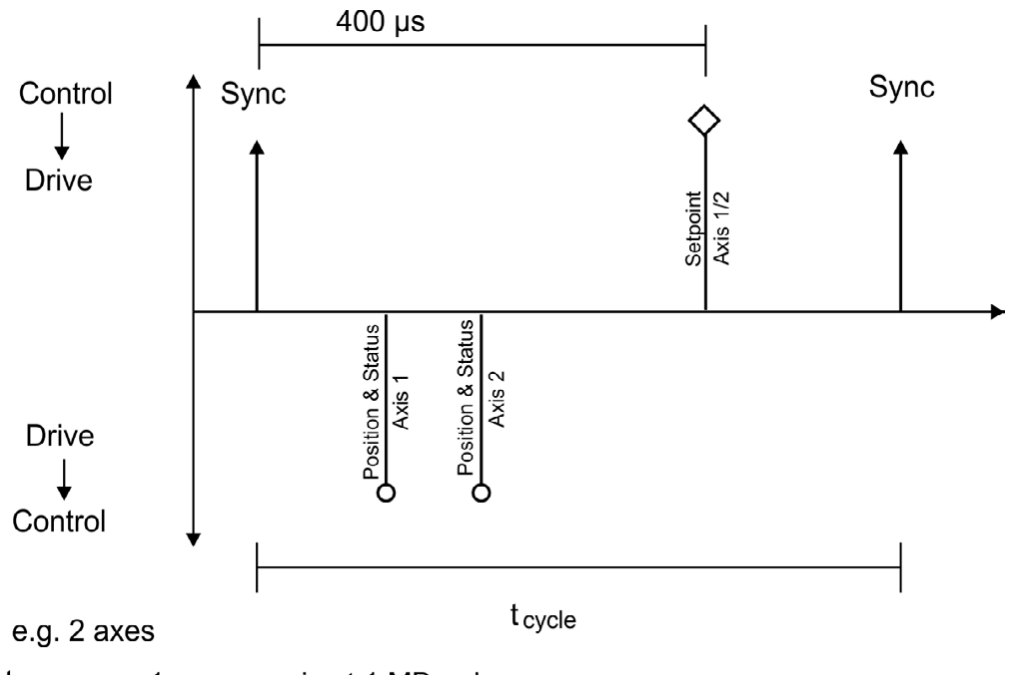

 $t_{cycle}$ 1 ms per axis at 1 MBaud

RPDO 2 can now be used to supply trajectory data for both axes, e.g.:

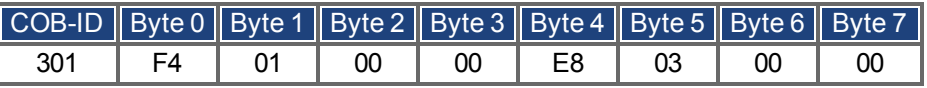

In this example, the first axis receives a trajectory value of 500 increments (Bytes 0 to 3) and the second axis receives a trajectory value of 1000 increments.

The axes accept these values, and the positioning is made when the next SYNC telegram is received.

#### **SYNC telegram**

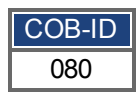

Afterwards, both axes send back their incremental positions and the contents of their status registers when the SYNC Object with the COB-ID for the 2<sup>nd</sup>TPDO is received.

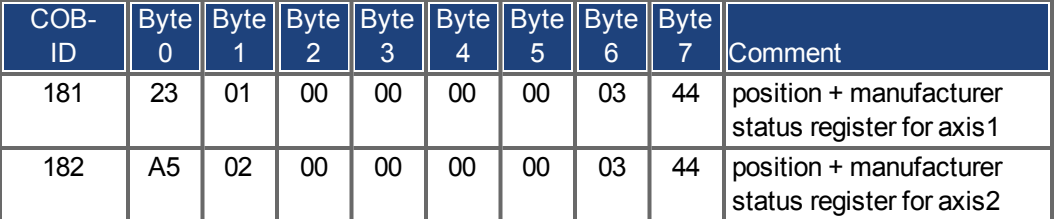

If an error occurs during operation, the axis transmits an Emergency message, which could appear like this:

#### **Emergency Object**

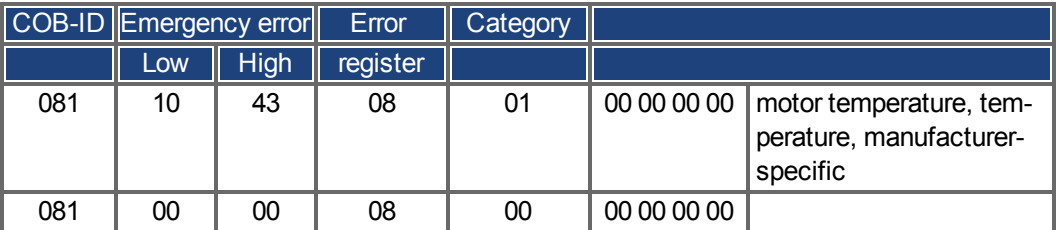

#### **8.2.2.2 Example: PVT Interpolation**

This example shows the possible application for PVT. The PVT feature is cubic polynomial interpolation using target position, velocity and time from CAN bus. All data in this example is hexadecimal. Make sure that the firmware in your drive supports the PVT feature.

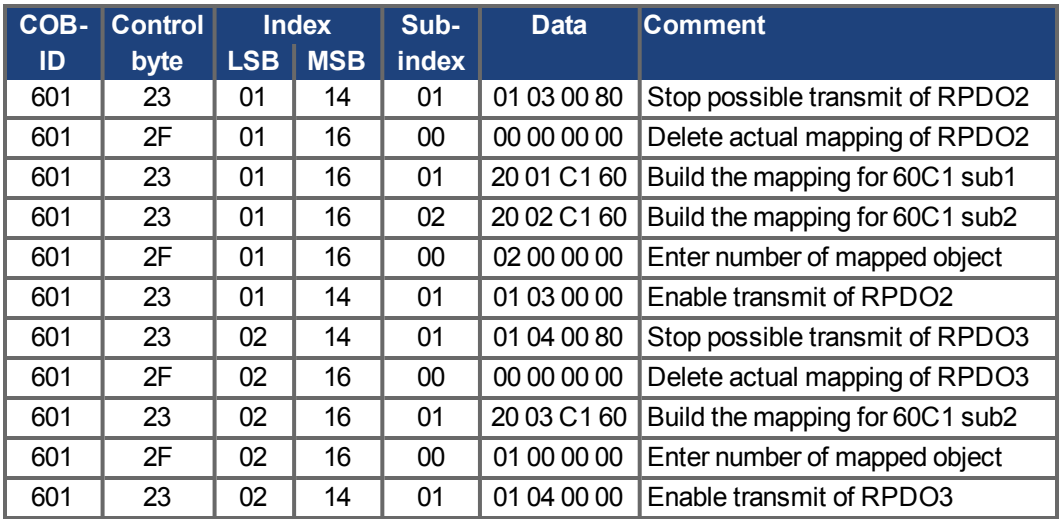

#### **Step 1: Do the PDO mapping**

#### **Step 2: Set PDO transmission type**

Assuming the drive accepts new trajectory values with every SYNC command, the communication parameters must be set accordingly.

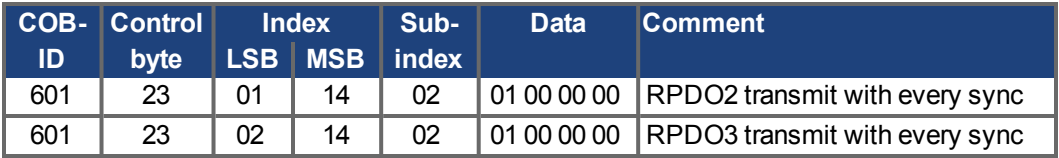

#### **Step 3: Switch off unused TxPDO**

TxPDO which is not used, should be switch off to minimize bus-load. In this example, all TxPDO are not used, and all are switched off.

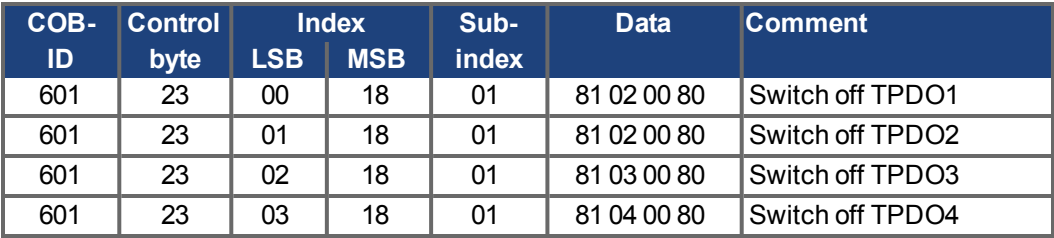

#### **Step 4: Set interpolation mode**

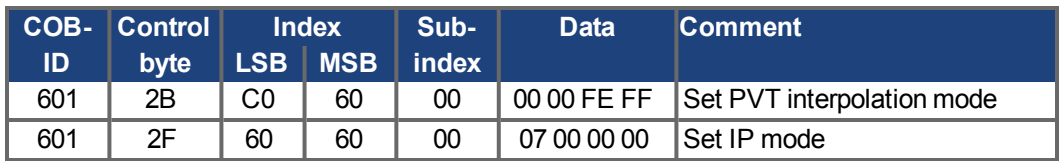

#### **Step 5: Configure parameters for PVT segments**

This step is optional depending on the application. It serves to modify the resolution or range of the PVT segments. KC1 have default values for these two objects. The following example sets the default values.

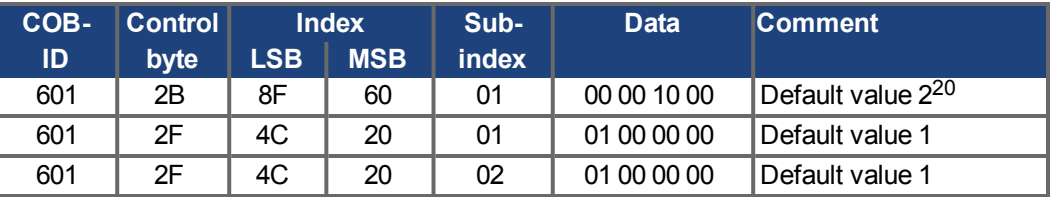

#### **Step 6: Switch NMT**

The network management functions enable the application of the Process Data Objects (PDOs).

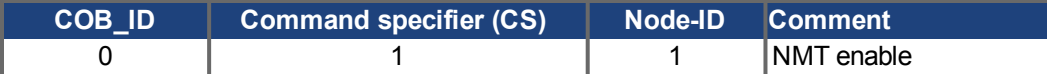

#### **Step 7: Enable the drive**

This assumes that default TPDO1 map is not changed. Execute the following steps, waiting for the appropriate reaction of the drive.

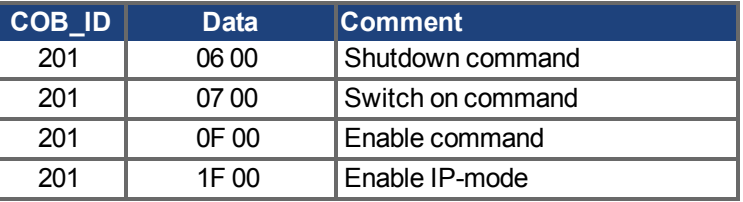

#### **Step 8: Check the actual buffer size**

Always check the actual buffer size before transmitting a PVT segment and make sure the usable buffer size is not 0..

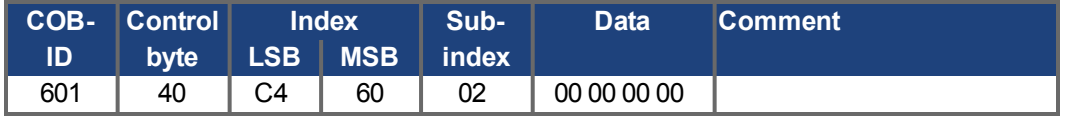

#### **Step 9: Transmit PVT segment**

RPDO2 and RPDO3 can now be used to supply trajectory data, set the PVT segment value as required and transmit it.

The target position is absolute. Make sure that the first segment is based on the current position. The trajectory is a move from current position to the first set point.

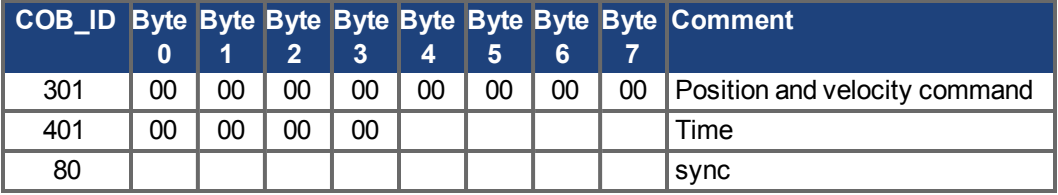

# <span id="page-163-0"></span>**9 Record of Document Revisions**

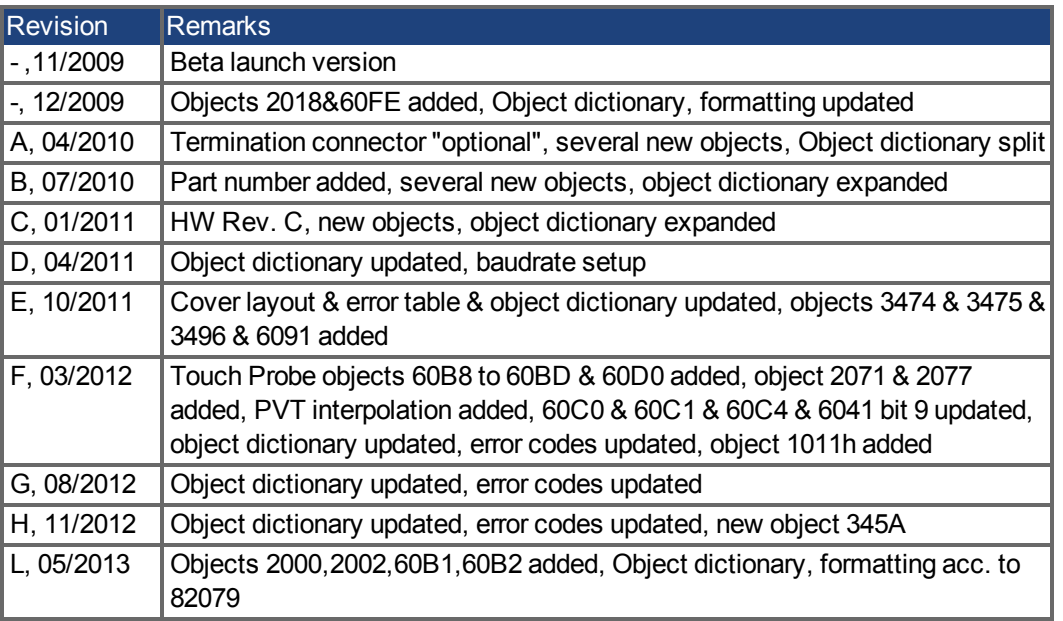

This page intentionally left blank.

# **10 Index**

## **1**

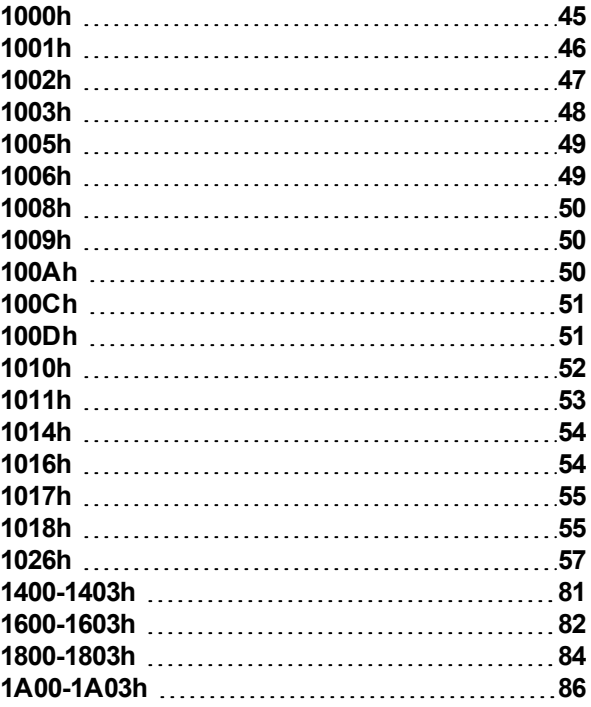

### **2**

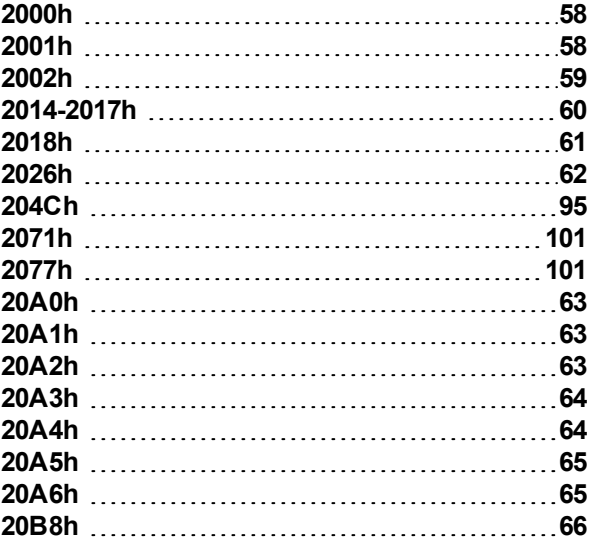

# **3**

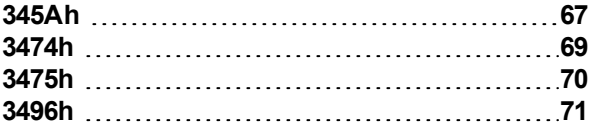

### **6**

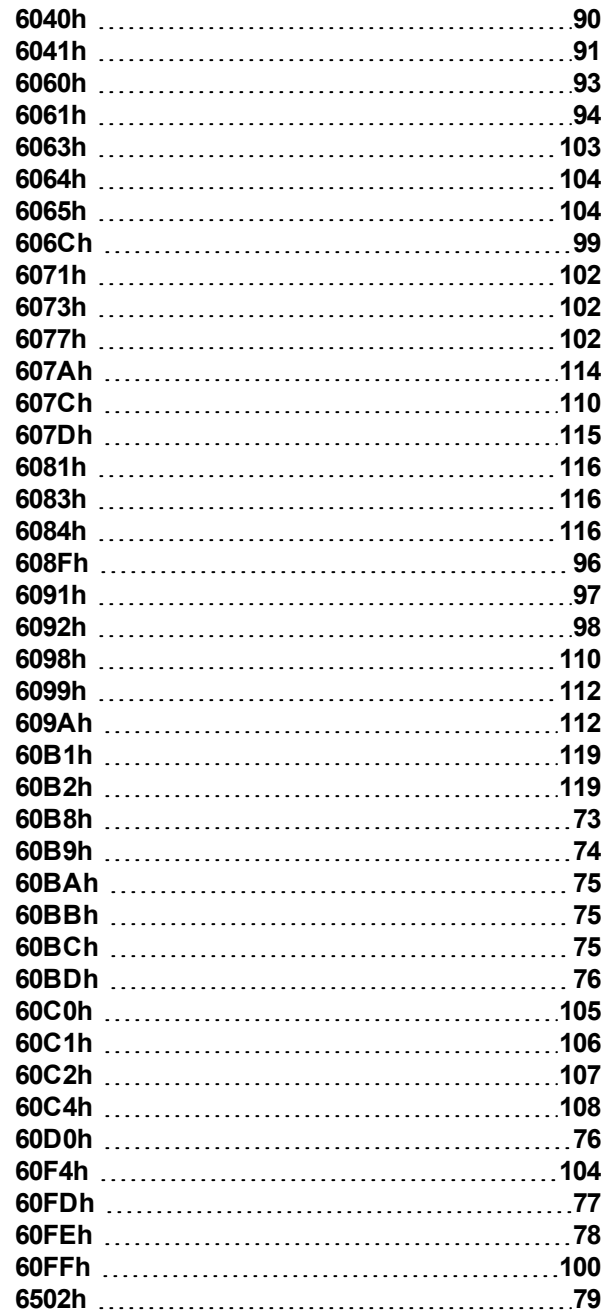

### **A**

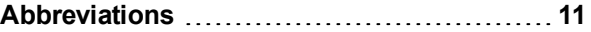

# **B**

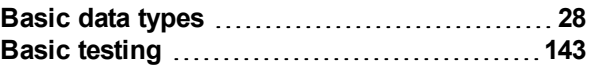

### **C**

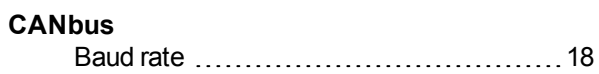

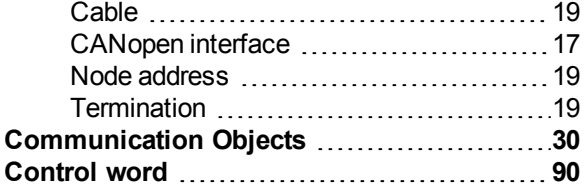

## **D**

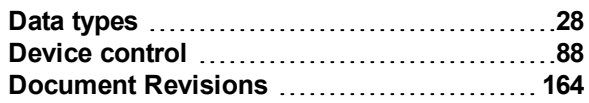

# **E**

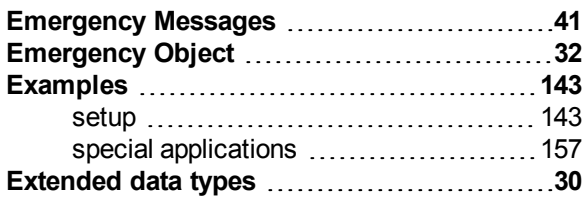

# **F**

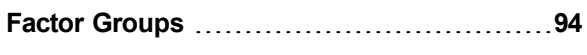

# **G**

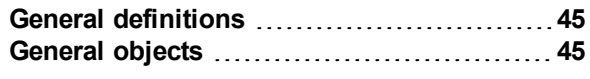

# **H**

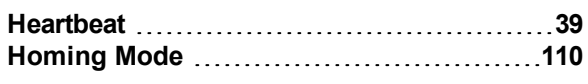

# **I**

**Interpolated position mode** ....................[105](#page-104-1)

# **M**

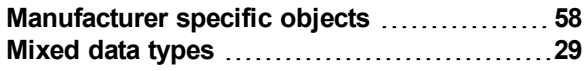

# **N**

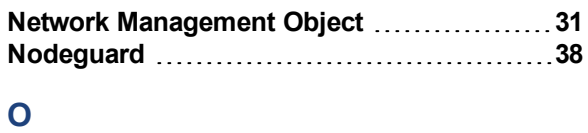

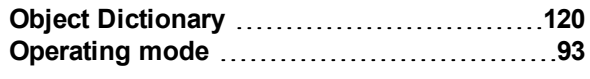

### **P**

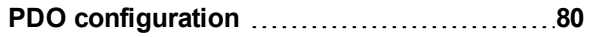

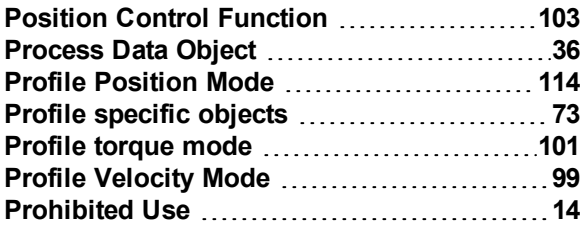

# **R**

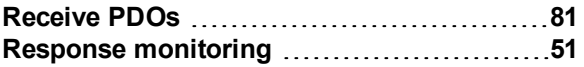

### **S**

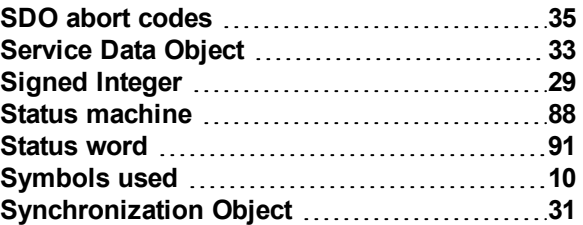

#### **T**

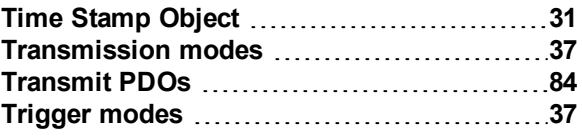

# **U**

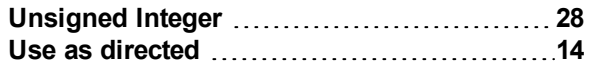

This page intentionally left blank.

#### **About KOLLMORGEN**

Kollmorgen is a leading provider of motion systems and components for machine builders. Through worldclass knowledge in motion, industry-leading quality and deep expertise in linking and integrating standard and custom products, Kollmorgen delivers breakthrough solutions that are unmatched in performance, reliability and ease-of-use, giving machine builders an irrefutable marketplace advantage.

For assistance with your application needs, visit www.kollmorgen.com or contact us at:

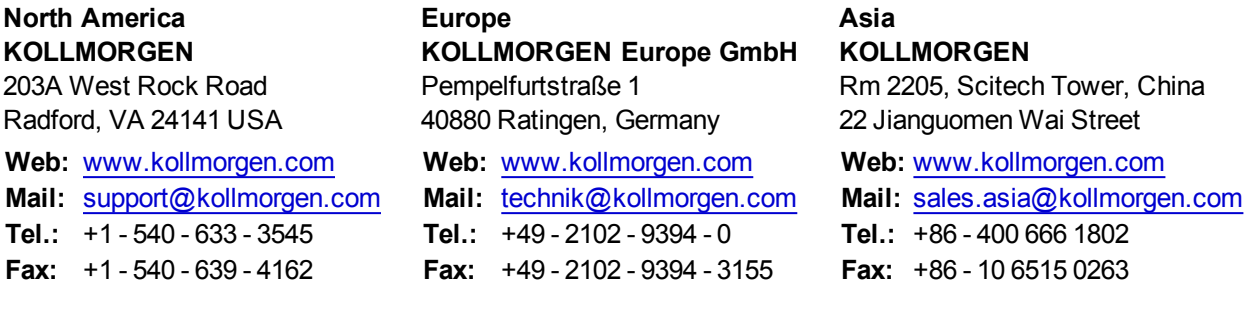

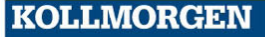